# a **IMA GES COMP UT ER**

**Le Sine** 

**MARCH. 1984** 

**TELEVIST** 

1111111<u>111111111</u>

SS AND PL

## The Graphic Truth **C64 COMMUNICATIONS • POCKET PROGRAMS - 16 PA POPULAR SYSTEMS COLUMNS** Registered for posting as a publication — Publication number NBP4384 number N5P4384

# **PRICE NEED NOT DECEIVE**   $\sqrt{1 + \frac{1}{2}}$

#### **The System**

The Archives PC provides powerful processing capabilities in a compact package designed to meet the most comprehensive needs of serious computer users.

This friendly computer includes tutorials to teach you how to utilise the full power of the famous Perfect Writer, Perfect Speller, Perfect Filer and Perfect Calc programs. All these are included at the Perfect Price of no additional cost.

The Archives PC's high capacity disk driver can enable you to type a single document for a week without filing a single diskette. Or if you are computizing records, this powerful little system can store literally tens of thousands of records.

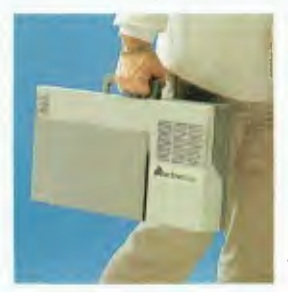

**computers australia pty ltd** 

Amazing power from such a small package.

**archiv**es

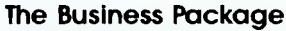

larchivos

Based on the most common needs of business users over the past 18 months, we have packaged an unbeatable value business system. With 2 million characters storage, the business system could run your whole business without the need to continually change diskettes. The speed and efficiency will amaze you, with functions to impress any business manager.

The complete business system on lease costs only \$29 per week!

#### **Price Leadership**

You compare the Archives PC features with other available systems. If we're not clearly the price leaders we'd like to know! Call us now.

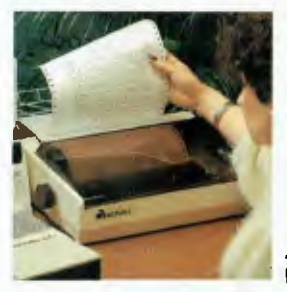

Archives P.C. the professional solution.

- 163 Clarendon St, Sth. Melbourne, Vic. 3205. Tel: (03) 699 8377 Telex: ARCAUS AA39388
- 16th Floor, Lavender Street, Milsons Point, NSW, 2061. Tel: (02) 922 3188
- 419 Remuera Road, Remuera, Auckland 5, New Zealand. Tel: (9) 50 3548
- Greensborough Computer, 81 Grimshaw Street, Greensborough, Vic. 3088. Phone: (03) 434 6166. • Rob's Computer Centre, 295 Thomas Street, Dandenong, Vic. 3175. Phone: (03) 791 2900. • Thorton Richards Camera Shop, 416 Sturt Street, Ballarat, Vic. 3350. Phone: (053) 311 633.
	- Corio Computer Systems, 96 Hendy Street, Corio, Vic. 3214. Phone: (052) 754 163.
		- Data Parts, 11 Edwards Street, Shepparton, Vic. 3630. Phone: (058) 217 155.

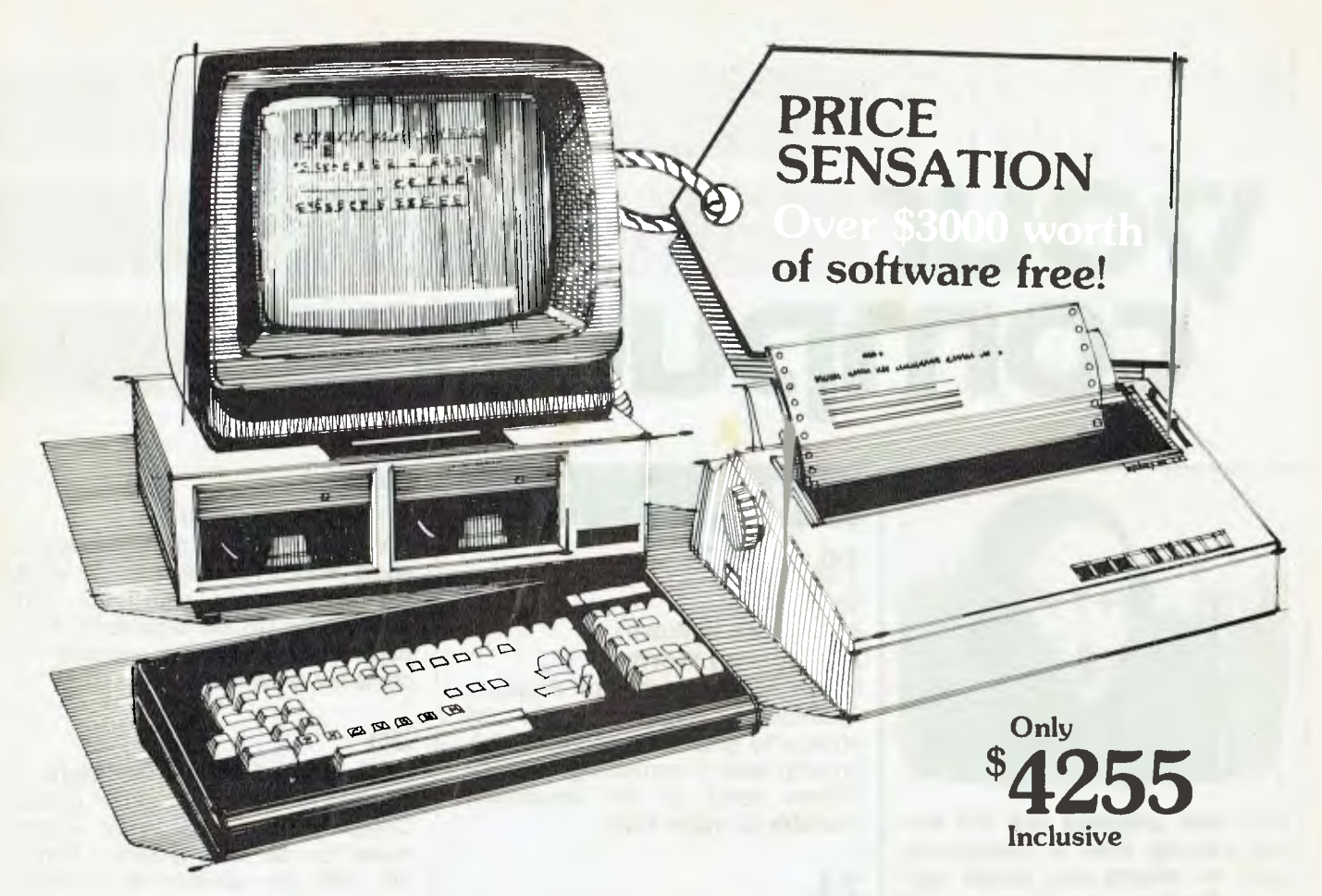

The most affordable word processing solution around! **\$4255 (all up) Offer includes: ●Dedicated word processing computer ● 10 software applications and programs ● Industry** standard CP/M operating system • High quality, full feature visual display terminal • Letter quality printer • Installation and systems familiarisation • Easy to follow instruction driven user interface

# **THE WORD TRAVELS FAST!**

Archives have placed hundreds of systems into Government, Commerce and Industry over the past nine months. It must be the best value for money pack on offer today. Its' reliability and ease of use make it a tremendous buy for the most inexperienced computer user. There is no need to learn the technicalities as the system is explained in step by step instructions plus applications have "on screen" help!

**Check this for value: \*** Famous **WORDSTAR** word processor with a spelling checker corrector \* Easy-to-use Database system for information storage and retrieval

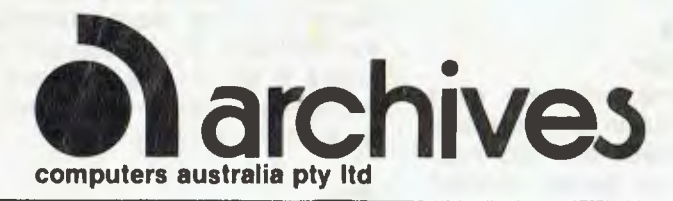

\* Powerful financial modelling package \* A bookkeeping suite with extensive reports (MD3 only) \* A cheque book maintenance application \* 3 programming languages including industry standard MBASIC \* Communication software for talking to other systems \* Letter quality printer with an optional cut sheet feeder \* Terminal keyboard dedicated to word processing \* Installation and familiarisation with the system (Metropolitan and certain country areas only).

Contact your local dealer for the details of this offer or book now for a seminar at Archives offices.

- 163 Clarendon St, Sth. Melbourne, Vic. 3205. Tel: (03) 699 8377 Telex: ARCAUS AA39388
- 16th Floor, Lavender Street, Milsons Point, NSW, 2061. Tel: (02) 922 3188
- 419 Remuera Road, Remuera, Auckland 5, New Zealand. Tel: (9) 50 3548

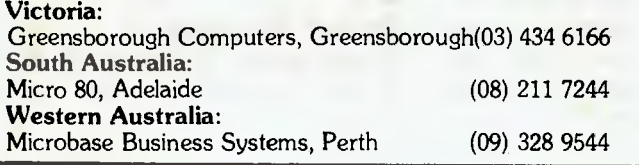

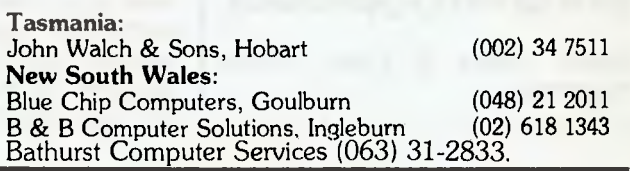

# **pour** you **computer**

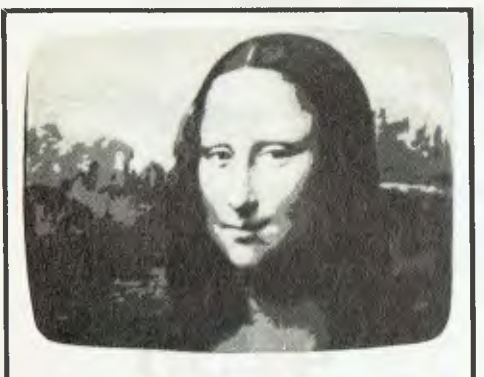

**Computer graphics are the fastest-growing area in computing, both on micros and larger systems. Find out why, how, and all about the equipment.** 

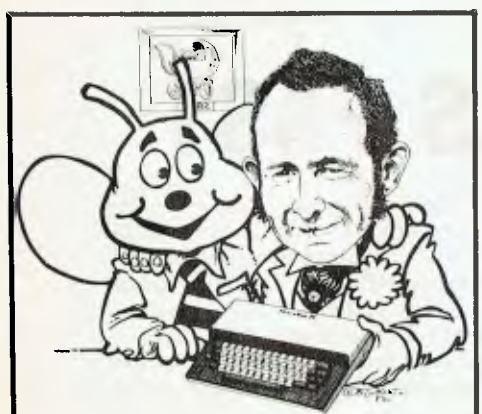

**It's the Microbee's second birthday, so we take a look at where this remarkable computer came from, and where it's going next.** 

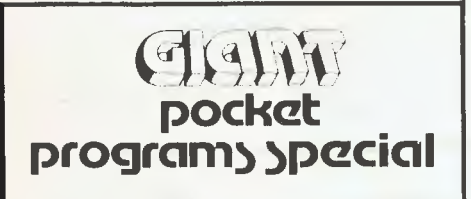

**Sixteen pages of great Pocket Programs!** 

### special

### 19

**Graphics - A Picture Is Worth A Thousand Words Robyn Hughes, editor of** *Graphics Technology* **magazine, tells all about why graphics are the fastestgrowing area of computing, and describes some of the equipment** 

### 24

#### **Computer Images - Digital Art**

**available to create them.** 

**Evan McHugh visited Computer Images, a Sydney company that creates all kinds of computer graphics from simple business charts to surreal works of art.** 

### 28

#### **Zap! 3-D Graphics**

**XYZap is a firm specialising in the creation of three-dimensional computer graphics — an artistic process probably more complex than manually drawing a cartoon film. Evan McHugh reports on the equipment and the results.** 

### 32

#### **Graphics On A Home Computer**

**Although a home computer can't match the resolution of expensive graphics equipment, and the hobbyist's printer or plotter couldn't hope to do justice to the graphic reproduction, some complex and creative graphics can still be achieved on home computers like the Apple and Microbee.** 

### 34

#### **American Graphiti**

*Your Computer* **was given access to some wonderful examples of what the top graphics equipment and artists in the US are capable of. This page shows you the ultimate in computer graphic art.** 

### 35

#### **NEC APC's Graphic Package The NEC APC, winner of last year's**

**Computer of the Year award, is just made for use as a graphics terminal. With the addition of graphics equipment and the appropriate software package, it becomes a fullyfledged graphics facility suitable for many business applications. Evan McHugh looks at it.** 

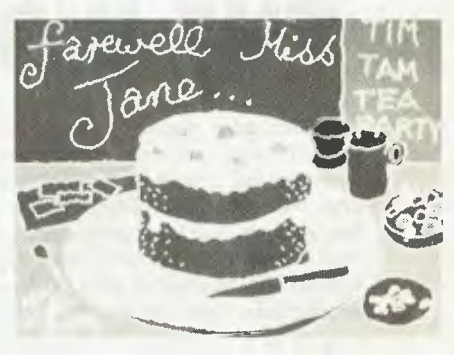

### 42 **Happy Birthday, Microbee!**

**March sees the second birthday of the Microbee.** *Your Computer* **celebrates it with a look at where this successful computer has been, and where it's going in the future.** 

### 51

#### **Pocket Programs**

**Sixteen pages of Pocket Programs for business, pleasure and instruction.** 

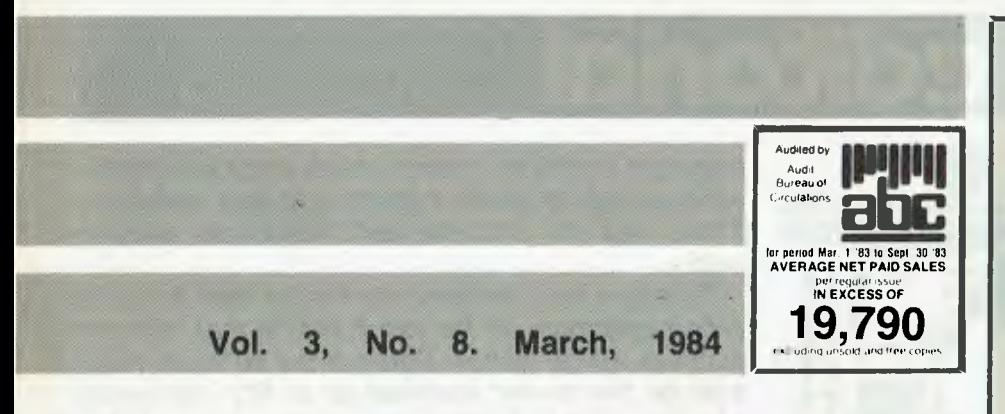

### **Feature5**

#### **39**

**Second Personal Computer Show**  This successful computer show will take place at Sydney's Centrepoint from March 14-17. *Your Computer*  gives readers a preview.

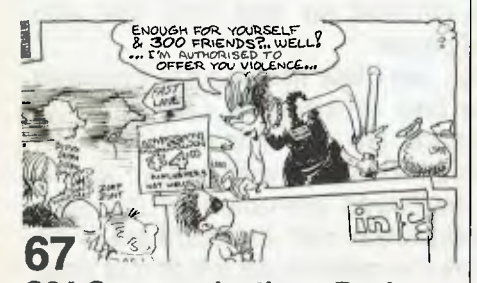

**C64 Communications Package**  In this article Nick Gammon describes his modem communication program for the Commodore 64. It is written in G-Pascal, uses the Christensen protocol, and is compatible with YAM on the CP/M system.

## **nee%**

**9 Your Computer News** 

All that's new, imminent, inventive and innovative, in all areas of the microcomputer industry.

### **department5**

### **80-111**

#### **Popular Systems**

Individual columns devoted to the more popular micros. This month's columns include the TRS80, VIC/ C64, Microbee, Apple, IBM-PC, Kaypro and CP/M.

### **next month**

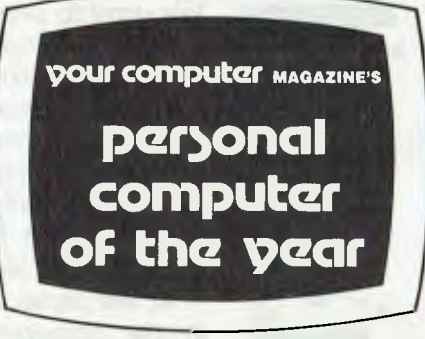

April YC is a really special issue it's time for our 'Computer of the Year' award again, and this year there are two awards — for hardware and software released in 1983. The name of the winner will be a wellkept secret until presentation day, March 29, so the only way you'll find out who's the best this year is to buy the April issue!

Other features will include our regular bi-monthly issue of *Your Business Computer,* which will include a review of Digital Research's new Windowing CP/M and an account by Bill Bolton of what *really*  happened to Osborne Computer Corp. We'll also continue our tutorial series on dBase, assembly and logic (if poor Mr Bell can surface from the Computer of the Year judging long enough to write them) apologies again for their omission from this issue. And of course there'll be our usual reviews, news and columns on popular micros. Don't miss it!

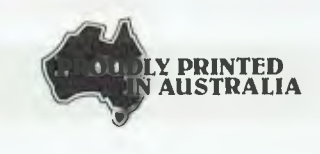

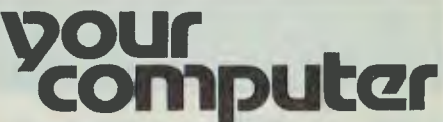

**EDITOR**  Jane Mackenzie

**CONSULTING EDITOR**  Les Bell

**ASSISTANT EDITORS**  Evan McHugh, Natalie Filatoff

> **ART & DESIGN**  Michelle Mabbott

**GROUP ADVERTISING MANAGER**  Richard Pakalnis

#### **CONTRIBUTORS**

**Australia: Brendan Akhurst, Bill Bolton, Lloyd Borrett, David Brudenall, Andrew Farrell, Natalie Filatoff, Frank Lee, Evan McHugh, Mike Newnham, John Nicholls, Jeff Richards, Phil Scott, Rod Stevenson, Ernie Sugrue, Dom Swinkels, Bradley Thurkettle, Steve Townsend. United States: Howard Karten.** 

#### **OFFICES**

**N.S.W. SALES MANAGER QUEENSLAND**  David McDowell 140 Joynton Ave.. Waterloo 2017 (2) 663-9999 Tlx. FEDPUB AA74488

Geoff Home Geoff Horne Agencies 16 Bellbowrie Centre Bellbowrie 4070 (07) 202-6813

**VICTORIAN SALES MANAGER SOUTH AUSTRALIA**  Steve Birbeck<br>Admedia Group 150 Lonsdale St.,<br>Melbourne 3000 Melbourne 3000 24 Kensington Rd..<br>(03) 662-1222 Rose Park 5067 Rose Park 5067<br>(08) 332-8144 **TIx: FEDPUB AA34340** 

**WESTERN AUSTRALIA NEW ZEALAND**<br> **Ian Greenacre Chris Horsley** Gordon & Gotch Advertising 4A Symonds<br>134-144 Parry St., Symonds St 134-144 Parry St., **Symonds**<br>Perlh 6000 **Auckland** Perth 6000<br>(09) 328-8044

**Chris Horsley<br>4A Symonds Court** (09) 328-8044 **Telex: TEXTURE 260753** 

**MANAGING EDITOR** Matt Whelan **EDITORIAL SECRETARY** Joy Quinn **OFFICE SERVICES** Kay Lovell

**Source Mail:** Les Bell TCY314; Matt Whelan TCY267. **MICC Bulletin Board:** (02) 662-1686 — Les Bell 1085, Matt Whelan 1, or leave a message in

comments.

YOUR COMPUTER is published monthly by the Federal Publishing Company Pty Ltd. Printed by ESN-The Litho Centre, Waterloo NSW 2017. (Phone (02) 662-8888.) Editorial and NSW advertising: 140 Joynton Avenue, Waterloo NSW 2017. Phone: (02) 663-9999. Postal ad-<br>dress: PO Box 227, Waterloo. Telex: FEDPUB AA74488.<br>Publisher: Michael Hannan. Typeset by Hughes Phototype, Spit Junction NSW, Phone: (02) 960-2788. Distri-buted nationally by Gordon & Gotch. Registered for post-ing as a publication - Publication No. NBP4384. See back page for information on copyright, contributions, reader services and subscriptions. Recommended and maximum price only. ISSN 0725-3931.

5

# **editorial**

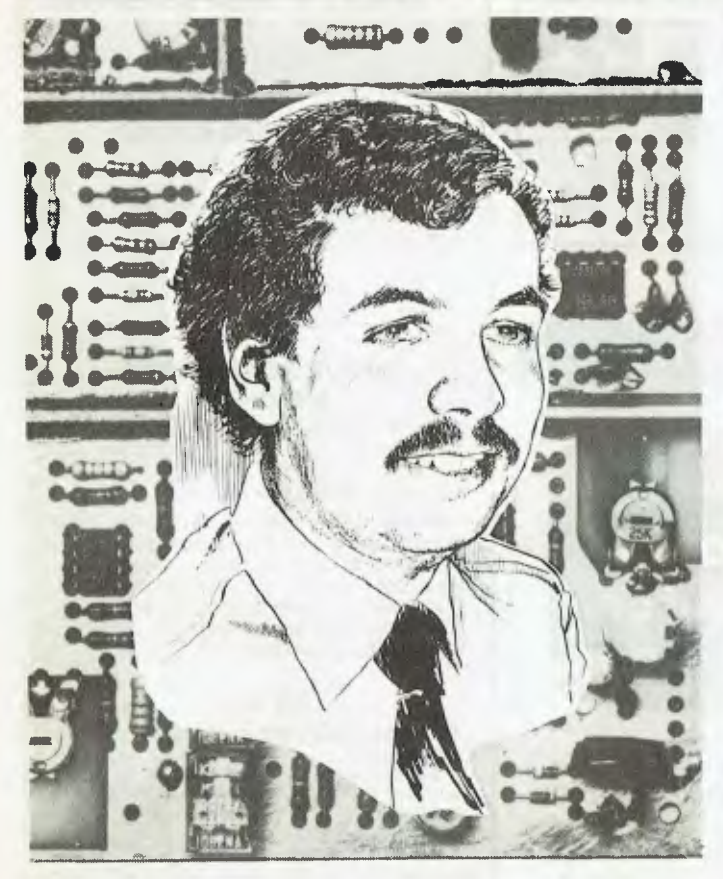

*The software copyright issue continues to hold the attention of those in the industry, as the situation continues to decline. For the benefit of readers and advertisers, here is where Your Computer stands on the matter.* 

*For a long time, we have described the act of copying software for distribution to others as piracy - a word which, to most of us, is comparatively weak in meaning and redolent of high-spirited shenanigans which are excusable. This has encouraged a dangerous situation.* 

*The time has now come to call a spade a spade. Giving copies of software to people who should buy it is theft. It's that simple.* 

*Software costs money to produce, as those who have written any well know. Developers of software for commercial sale are entitled to the just and fair rewards for their work. Copying software deprives them of their income.* 

*It is merely a side-effect of the nature of software, and the media on which it is distributed, that software is able to be copied at all. Until the advent of the photocopier, literary works were protected by* 

*copyright mainly to protect authors against organisations making profit through deceitful practices. There was no problem with individuals copying works.* 

*To argue that software should be free for all is simply ludicrous, as the result will be that no more software will be written. Some of the software available on the market involved up to fifty man-years of work - that is a lifetime's work for one man. Nobody - but nobody - is ever going to do that for nothing.* 

*Therefore, we stand firmly against software theft. We want to see intellectual property rights - either through copyright or other mechanisms - restored to computer software, and we believe that when Parliament resumes, this is likely to happen.* 

*Right now, we consider those who are copying software for distribution to others - at a profit - to be morally guilty of theft, and hope that the situation will soon be clarified so that they are also thieves in the legal sense.* 

*At the same time, we state that we are opposed to the copy-protection of software. Having purchased some software, the owner is entitled to put it to use without hindrance and with certain assurances as to the continued operation of the software. Magnetic disks wear out; the software is an entity separate from the medium on which it is sold, and so the owner must have every right to make back-up copies for his own use. This has been established in a case in the US.* 

*To date, we have coped with this problem by simply refusing to buy copy-protected software (we haven't had to - one of the joys of CP/M!) - but neither have we given the manufacturers the ammunition they need to justify protection by cracking that protection or otherwise obtaining copies of the software. However, what others do is up to them; the US decision seems to lead the way in this area.* 

*So our position is clear; morally, we feel the owner of software should be free to copy it for his own use, but giving away software to others is theft and should, in an ideal world, automatically invoke the fires of hell or worse. Legally, the rights of an owner need to be resolved, and for the time being software thieves are legally able to make hay - but remember, the haymaking season is followed by winter; in this case, a legislative freeze is on the way. Personally, we wouldn't object too strongly to retrospective legislation in this case.* 

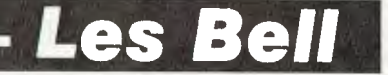

# Circle" **Diskettes**

# NASHUA

# Computer Disc Division

**Sydney: (02) 958 2044, Melbourne: (03) 428 0501, Brisbane: (07) 369 4244, Adelaide: (08) 42 0021, Perth: (09) 328 1291, Darwin: (089) 816204, Auckland: 33193, Port Moresby: 21 2277** 

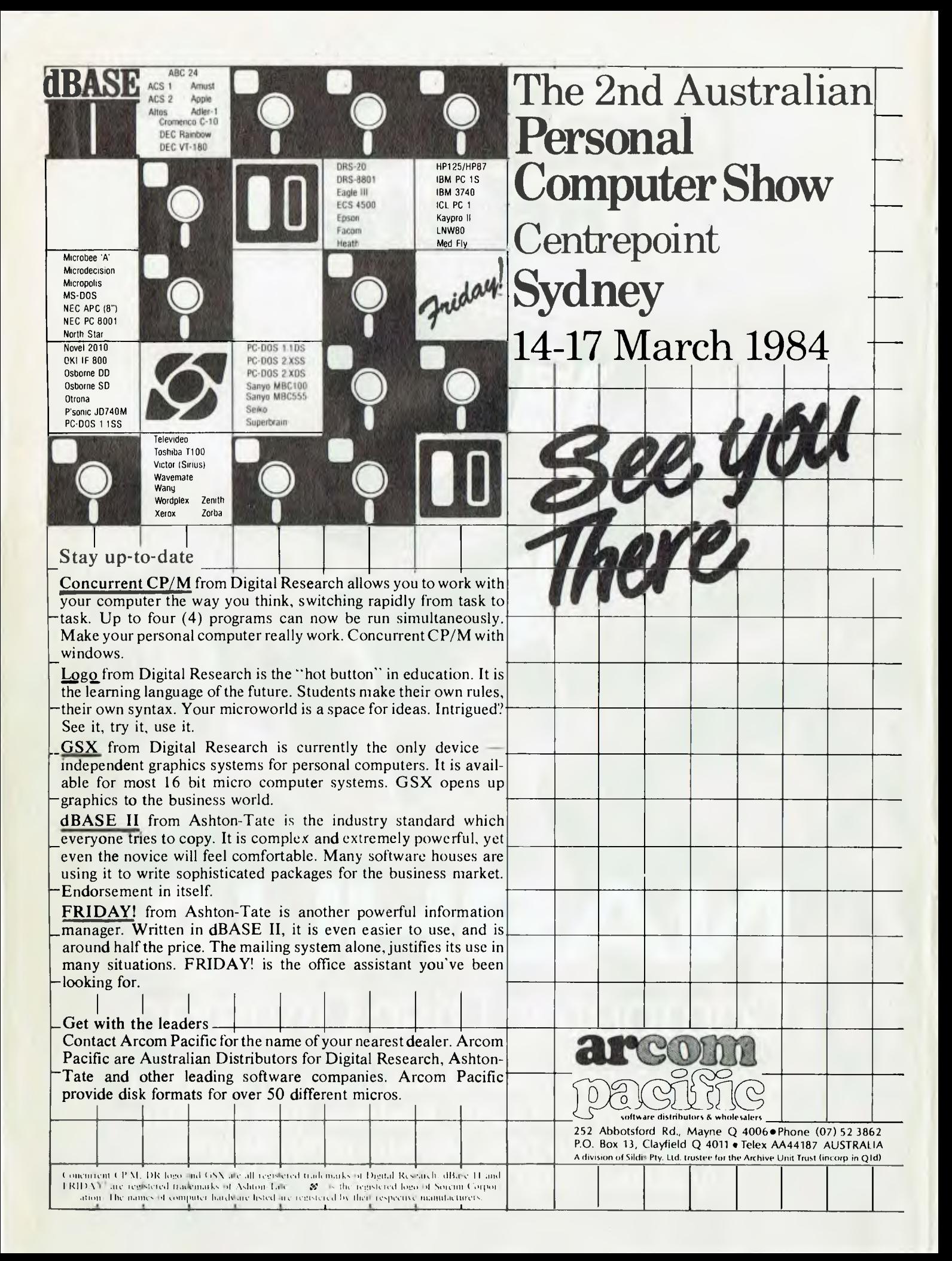

### **your computer news**

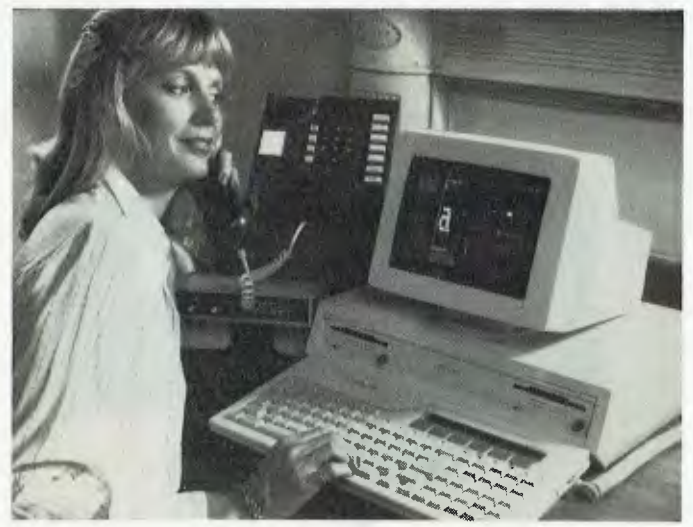

**The Apricot — compact and stylish, it folds up into an easily-carried package.** 

#### **Apricot — Into The 'Fourth Generation'**

THE APRICOT COMPUTER, distributed in Australia by Barson Computers of Sinclair fame, is claimed by its manufacturer, Applied Computer Techniques of the UK, to have earned the title of 'Fourth Generation Computer' on the strength of its providing "an almost total shielding of the user from the intricacies of computer operating systems".

In other words, the first-time user of an Apricot is said to be able to switch on and get straight into the job in hand, without having to worry about the loading and operation of various levels of operating systems, languages and applications software.

The feature mainly responsible for this 'shielding' is the Apricot's microscreen, a two-line liquid crystal display on the top right-hand side of the keyboard, which is associated with six touch-sensitive function keys next to it. When first turned on, the microscreen displays the day, date and time, and this display can be returned to whenever desired.

However, the microscreen can also be used with the numeric keypad as a calculator, without necessitating exit from the program operating on the computer, and the results can be entered directly into the program running — extremely handy for spreadsheet calculations. The microscreen can also be used for direct data entry if the Apricot is being used 'in the field' without a monitor.

Using the function keys and the system utilities provided with the basic system, the microscreen can also be used to reprogram the entire keyboard, for example to turn Wordstar's two and three-character commands into simple one-keystroke ones by re-assigning the meanings of all the command and calculator keys. All the instructions and options available are displayed on the microscreen as the user works through the changes.

The Apricot's 23 cm (9 inch) monitor sits in a special groove on top of the system, and allows for full swivel and tilt facilities. There is a wide range of communications protocol emulations, and a modem with auto-dialler option is available.

The standard system comes with CPU/keyboard unit, monitor and one microfloppy disk drive; a second disk drive is already built into the system, making expansion simple and possible without increasing the size of the system  $-$  an important

consideration in this era where several manufacturers are fighting for domination of the 'desktop' computer area.

The Apricot runs three microprocessors: the 8086, the 8089 I/O processor, and optionally the 8087 maths processor. It comes with three operating systems — MS-DOS II, CP/M-86 Plus and Concurrent CP/M-86 — and the UCSD p-system, BOS and XENIX are all optionally available.

The Apricot is completely compatible with the Sirius (also manufactured by ACT), and is claimed to run 90 per cent of IBM-PC software using its IBM emulator. As well as the three operating systems, included in the price of the system are a full range of utilities, System Manager, Digital Research's GSX Graphics, asynchronous communications pack, print spooler, Supercalc and Superplanner. The utilities include a character font generator, disk copy routines and a keyboard table generator.

An enormous range of specially configured and third-party software is available for the Apricot, including all the most commonly used business packages, such as Wordstar, Mailmerge, dBase II and Delta.

The Apricot's recommended retail price is \$4444; for more information contact Barson Computers, 335 Johnston St, Abbotsford 3067. (03) 419-3033. ❑

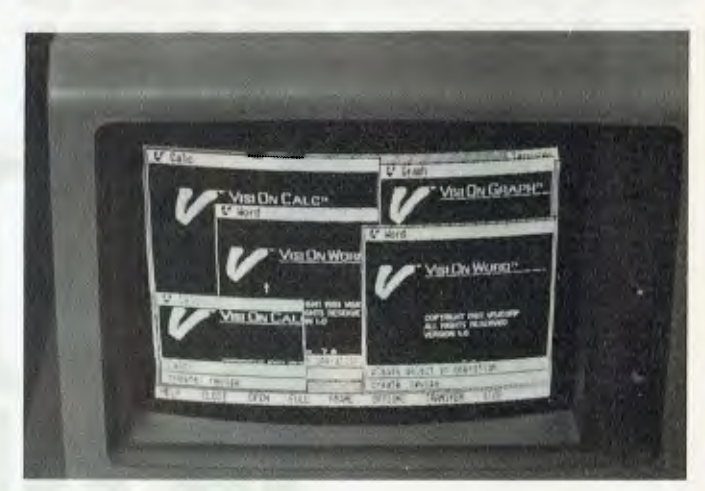

**VisiOn on-screen, showing its various integrated packages.** 

#### **Middle-Management For Your Computer**

THE LATEST release from VisiCorp is claimed to make computers do what you want, not what they want you to do. VisiOn is an integrated package with word processing, spreadsheet and graphics functions, and a high degree of data portability. The commands in each program are similar, so it is not necessary to learn a large number of them.

Support for the product includes Visicare (a software support service), Visitraining (classes to teach you how to use VisiOn more effectively), and the Visipress library with books for people from novices to experts. And, of course, VisiOn uses a mouse.

Retail prices start at \$780 for the basic VisiOn Application Manager. Then you get Calc for \$630, Word for \$595 and Graph for \$395. You can purchase packs for less: Pack A (On, Graph, Calc) costs \$1395 and Pack B (On, Graph, Calc, Word) costs \$1695.

For more information, contact Imagineering, 579 Harris Street, Ultimo 2007. Phone (02) 212 1411. ❑

#### your computer neco<sub>3</sub> • your computer neco<sub>3</sub> • your computer neco<sub>3</sub> • your comp

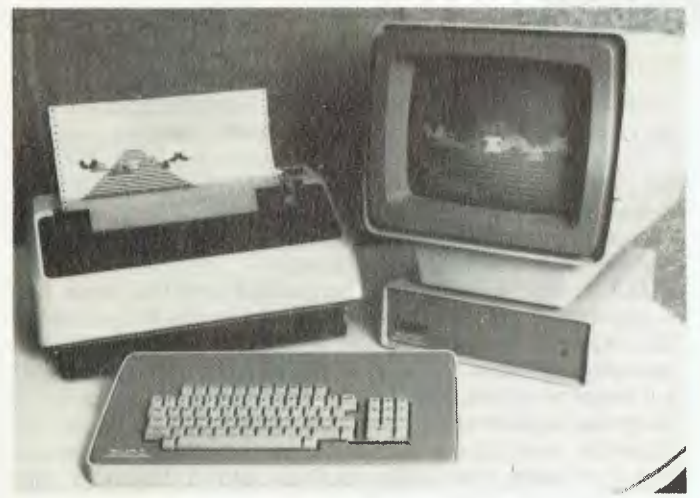

**The Vectrix colour graphics system produces both two and three-dimensional images.** 

#### **Vectrix Colour Graphics**

**THE VECTRIX colour graphics system for business and professional use has been released by Microprocessor Applications. Priced at under \$10,000, it is a high-resolution product with both two- and three-dimensional capabilities. It has a wide variety of applications software, and is capable of video animation, low-cost business and presentation graphics, computer-aided instruction systems, medical image analysis and computer-aided design.** 

**Vectrix features AUTOCAD, a two dimensional general purpose CAD system suitable for architectural and landscape** 

**drawings, mechanical, electrical and chemical drafting, structural and civil engineering, and electronic circuit design. There is also a device for attaching a Polaroid camera to produce 35 mm slides. Colour printers can be interfaced and there are 16.8 million colours to choose from. Screen resolution is 672 by 480 pixels.** 

**For more information, contact Microprocessor Applications, 48 Rutland Road, Box Hill 3128. Phone (03) 890 0277.** ❑

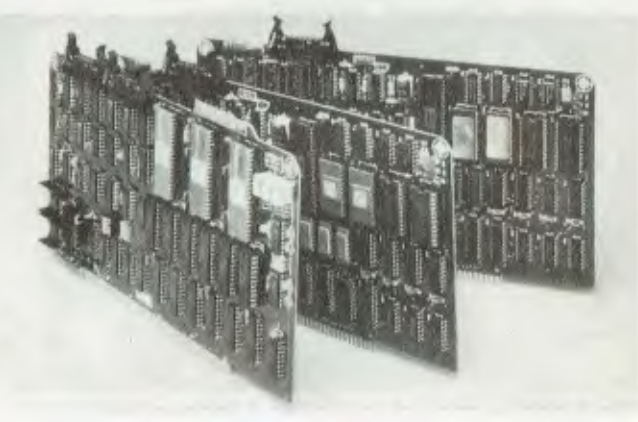

**Microprism is made up of a set of GDC-512 graphics boards.** 

#### **Cheaper Graphics**

**THERE IS A NEW, low-cost graphics system on the market. Called Microprism, it is a versatile multi-colour graphics system for S-100 bus computers. Similar to, but a little more sophisticated than the U.S. Michaelangelo cards, Microprism consists of a set of GDC-512 graphics boards connected through a** 

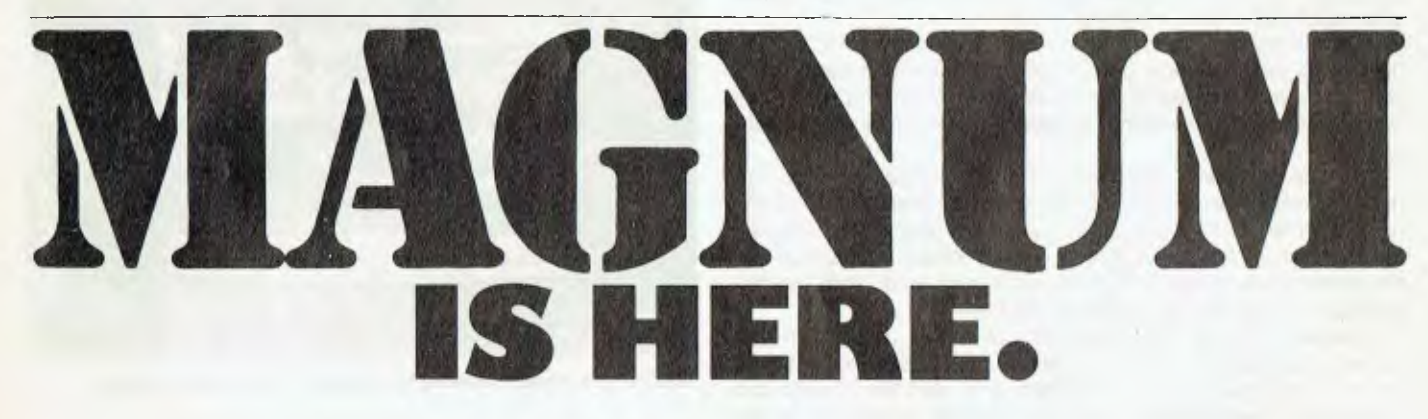

**The first truly personal computer. Micro enough to tuck into your briefcase along with all your documents with space to spare. Macro enough to**  deliver an amazing 256K of RAM - that's power to **run a complex business.** 

**The Dulmont Magnum is designed in Australia for the world to marvel at. The most progressive step made in serious computer technology for years.** 

**Magnum is delivered to you with 64K RAM (build up to 256K), I 28K of internal ROM, and a generous software package of Diary Planner, Telephone and Address Book, Wordprocessing, Spreadsheet, communications package to other computers.** 

**This is the ultimate executive tool with a full-size keyboard and 8 line x 80 column screen built in. See it for yourself.** 

**Magnum has just arrived call President Offices: (2) 476 2700; (062) 88 2000; (3) 529 4490; (07) 397 0888; (08) 223 6333 to test-drive your nearest. Magnum could become the biggest selling computer of all time!** 

Available only where you see this sign- $\chi$  **preside** 

#### **)utar neco5 • pour computer neco) • pour c**

**CMC-100 colour palette board, and appropriate software and firmware. It** is **claimed the Prism system can be used on any S-100 mainframe computer or any computer with an S-100 adapter.** 

**The system's boards have on-board firmware which translates commands such as 'draw vector' to be performed by the on-board computer. The graphics are then displayed in a 512 by 490 pixel resolution format on a standard video monitor. A full eight-colour card system can choose and display 256 colours out of a palette of more than 16 million colours. A twoboard system can display four colours, four boards can display 16, and** so **on.** 

**The boards are priced at \$825 each, for the GDC-512 and the CMC-100. Therefore, a typical eight-colour system would**  cost \$3,300 **(excluding tax). The colour system** is **available from SME Systems at 22 Queen Street, Mitcham 3132, or its interstate distributors. Phone (03) 429 2977.** ❑

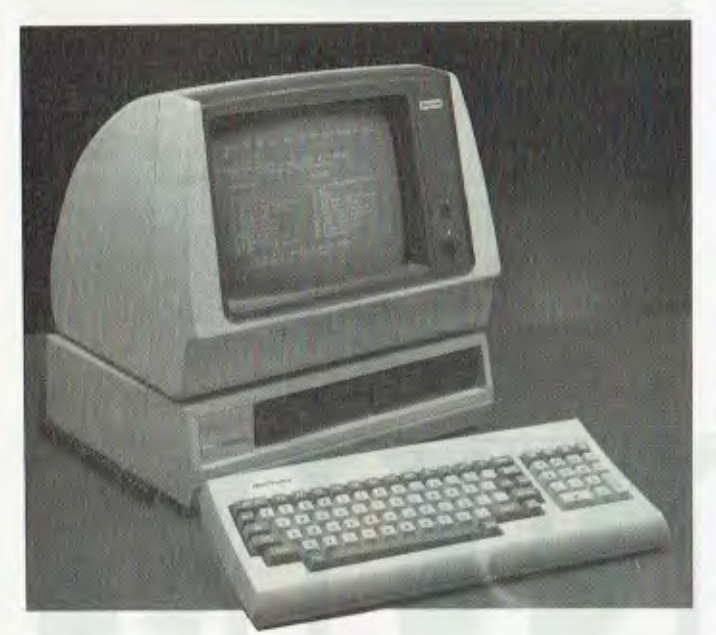

**Multitech's MIC-504 small business computer.** 

#### **Small Business Computer**

**MULTITECH has entered the small business computer market with the introduction of the MIC-500 series of computers.** 

**The MIC-504 is described as being particularly suited to the Australian market and to business users who are "not** computer experts". **A single board Z-80A-based computer,** it incorporates two 13 cm double-sided, double-density **floppy disk drives which provide** two megabytes of storage; two full **duplex RS-232 serial ports with baud rates programmable from 110 baud to 19.2 kilobaud; and one parallel port with a Centronics interface.** 

**The MIC-504 also has 64K of RAM and 4K of ROM for bootstrapping and firmware debugging. A 4 MHz clock rate is said to enable programs to run in half the time of conventional microcomputers.** 

**A productivity software package, produced by the Structured Systems Group, is offered with the MIC-504. It includes Word Right (a word processor), Spell Right (a user expandable 20,000-word dictionary), Magic Worksheet (a spreadsheet system), Qsort (a sorting utility), Analyst (a database management system with report writing) and NAD (a name and address file and Word Right merge).** 

**For further information, contact Emona Computers, CBC Bank Building, Suite 204/661 George Street, Sydney 2000. Phone (02) 212** 4815. ❑

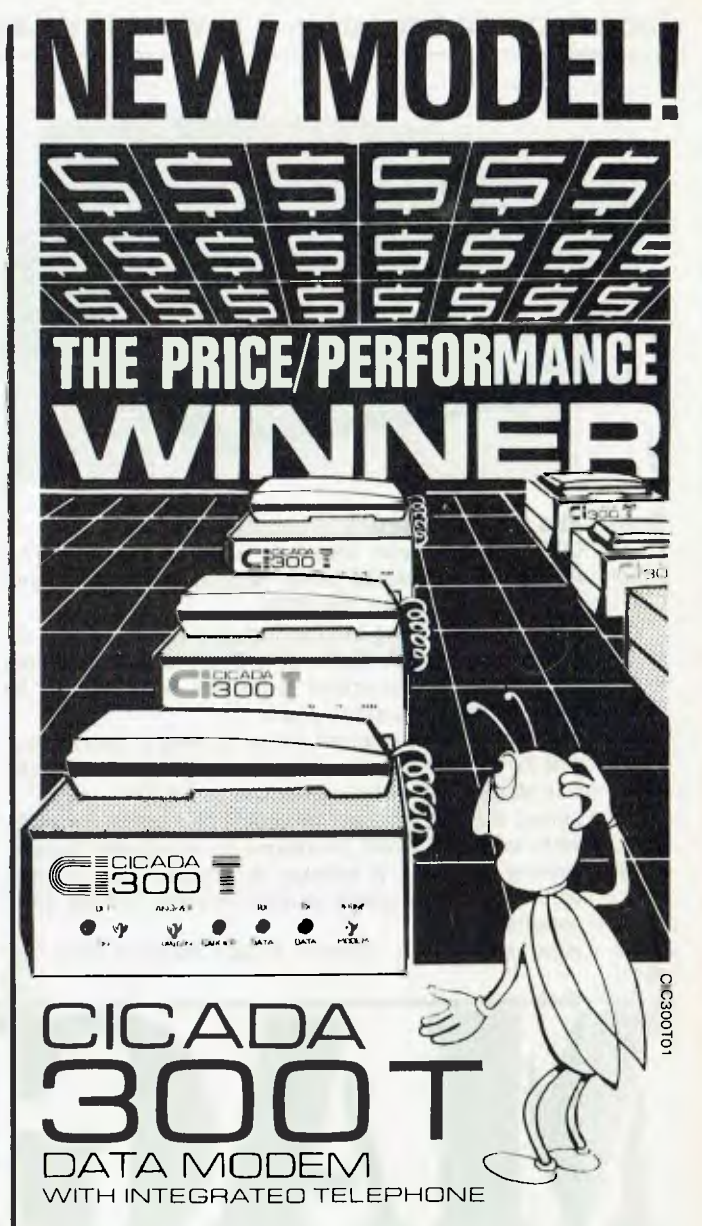

For user installation to a standard phone socket without Telecom assistance, the new **Cicada 300T 300-Baud data modem** features fully integrated phone for maximum convenience. With all the legendary performance and reliability of the standard Cicada 300:

Or, buy the continuously improved standard Cicada 300 for use with your own telephone. Now operated by hundreds of government, business and private users, the Cicada series modems carry a full, meaningful warranty.

**Specifications** (Both modems): Compact answer-and-originate units for direct connection to phone lines and for computer interface utilising either RS232C or V24/28 systems. Unit measures 203rnm x 152mm x 63.5mm. Telecom approval number C83/37/1011.

Available now from Centre Industries or leading retailers.

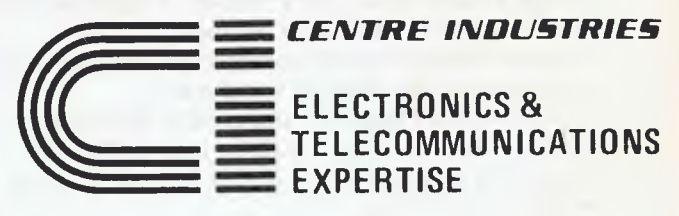

187 Allambie Road, Allambie Heights, NSW 2100 Telephone (02) 451 5555 After Hours (02) 451 6244 Telex AA 22671

#### **your computer neco) • pour computer**

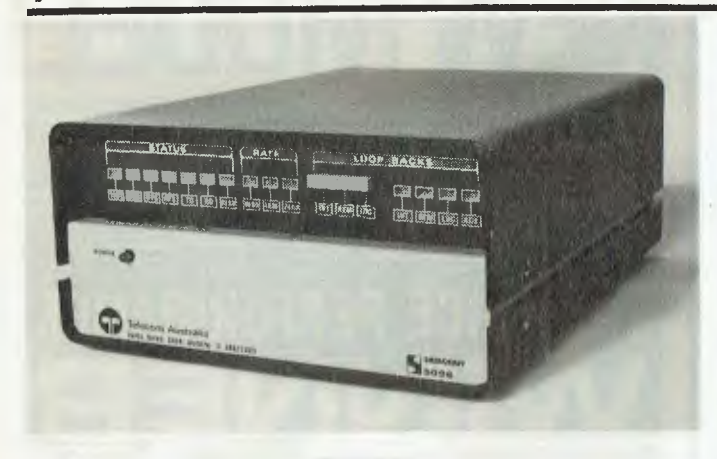

#### **Datacraft's 5096 Modem**

DATACRAFT recently won contracts worth a total of \$7.5 million with Telecom Australia for its Australian designed and built high-speed data modem, the 5096.

While a trend is emerging in local industry to spend less on research and development, Datacraft's 5096 is said to reflect the company's intention to spend a greater proportion of its revenue on these activities every year.

The 5096 modem is designed to be a single, economical replacement for three separate modems operating with specific performance ranges, currently in wide use around the world.

It is claimed the modem can automatically adjust its electronic signals to suit different conditions in telephone circuits, thereby making the product suitable for applications ranging from small, in-house operations to data transfers across international circuits.

For further information, contact Adrian Wescott (03) 726 9911. ❑

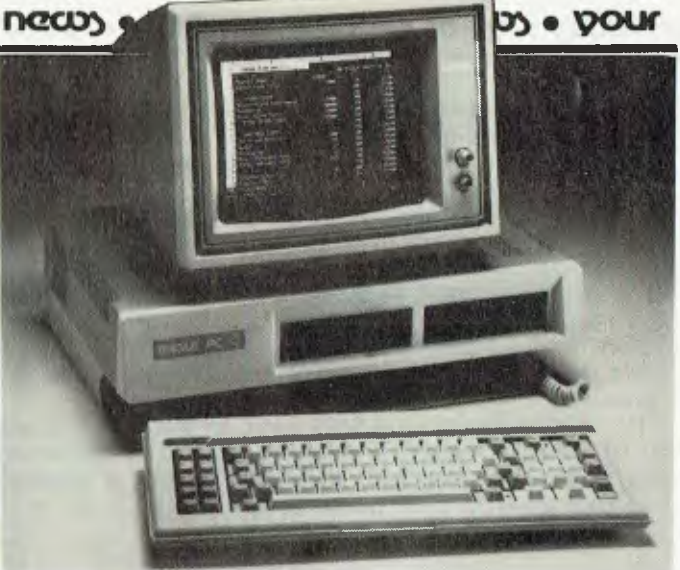

#### **New Eagle Computers**

ASIA/PACIFIC TECHNOLOGY MARKETING has introduced the Eagle PC Plus and the Eagle Spirit to the Australian market.

The systems will be marketed through retail computer stores, business equipment suppliers and systems houses.

The new Eagle models offer what is said to be an enhanced IBM keyboard with 84 keys, ten function keys and a ten-key numeric pad. They are powered by a 16-bit Intel 8088 microprocessor and feature slimline 13 cm floppies and Winchester hard disk drives. The machines' standard 128K RAM is expandable to 640K on the main CPU board, without the need for adding printed circuit boards.

For further information, contact Asia/Pacific Technology Marketing on (02) 929 8455.

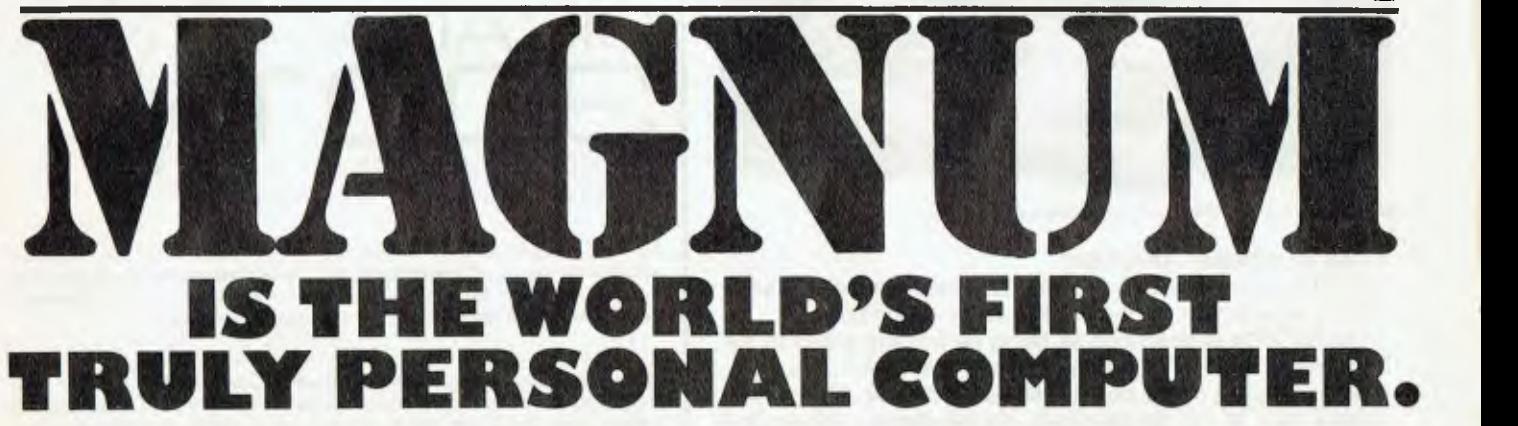

Personal enough to tuck into your briefcase along with a load of business documents with room to spare.

Personal enough to come complete with full-size keyboard and 8 line x 80 column screen (the whole computer folds to  $32 \times 17 \times 4$ cm). And personal enough to carry your Diary Planner, Telephone and Address Book in a software package that also includes word processing, spreadsheet and gives you the facility to talk to other computers.

The Dulmont Magnum is designed in Australia for the world to marvel at. It packs a basic 64K RAM upgradable to 256K! Plus I 28K of internal ROM. It weighs under 4 kilos.

It gives you power to run a powerful business, the ability to contact your field staff on location, to talk

office to office or room to room. And Magnum gives you the whole package for less than \$2500. Compare that with anything else you've seen. Magnum could become the biggest selling

computer of all time! If you want the power to

control your business from your briefcase — call President Offices: (02) 476 2700; (062) 88 2000; (03) 529 4490;

(07) 397 0888; (08) 223 6333 to

test-Idrive the ultimate executive tool — Magnum.

Available only where you see this sign

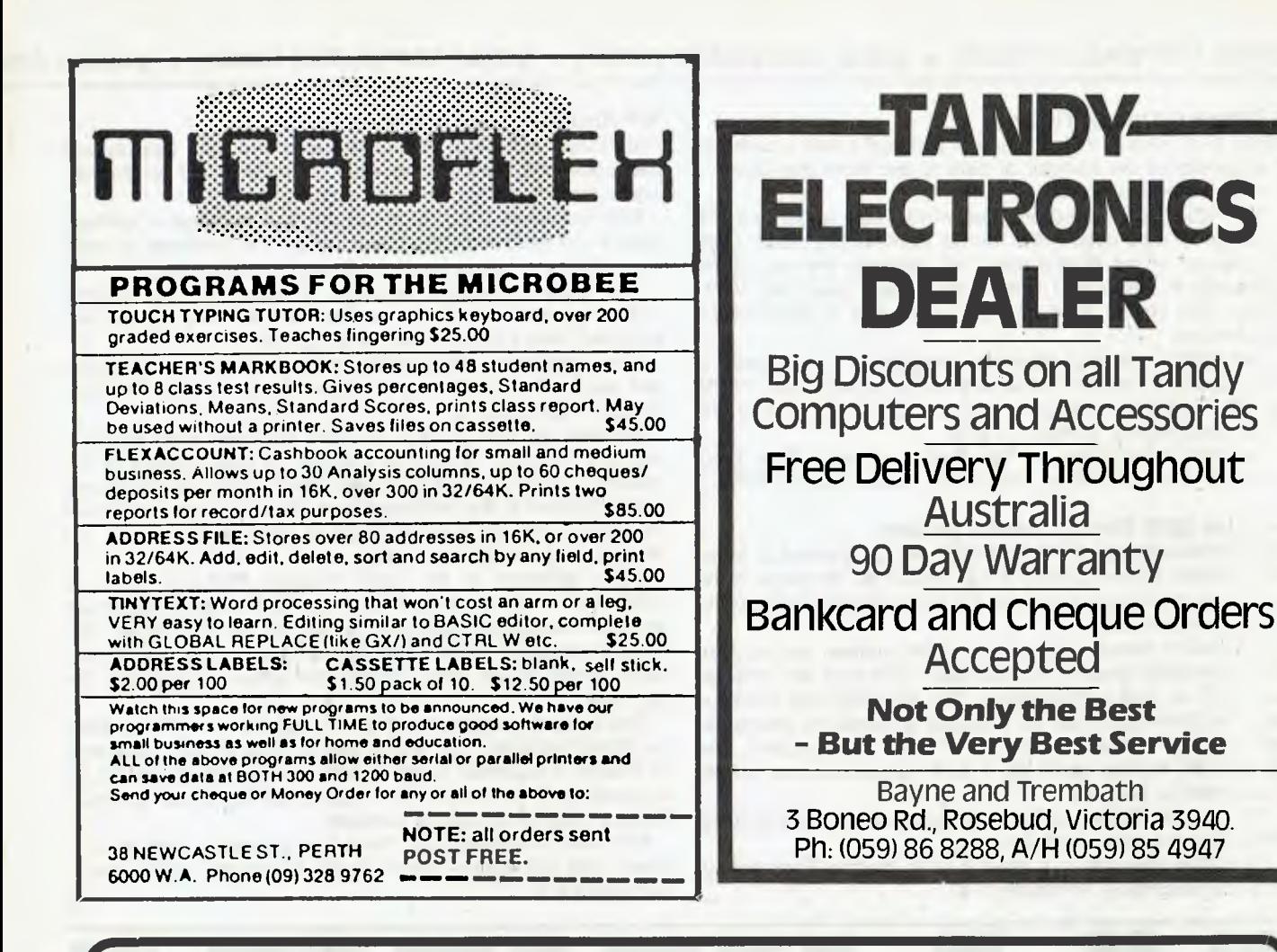

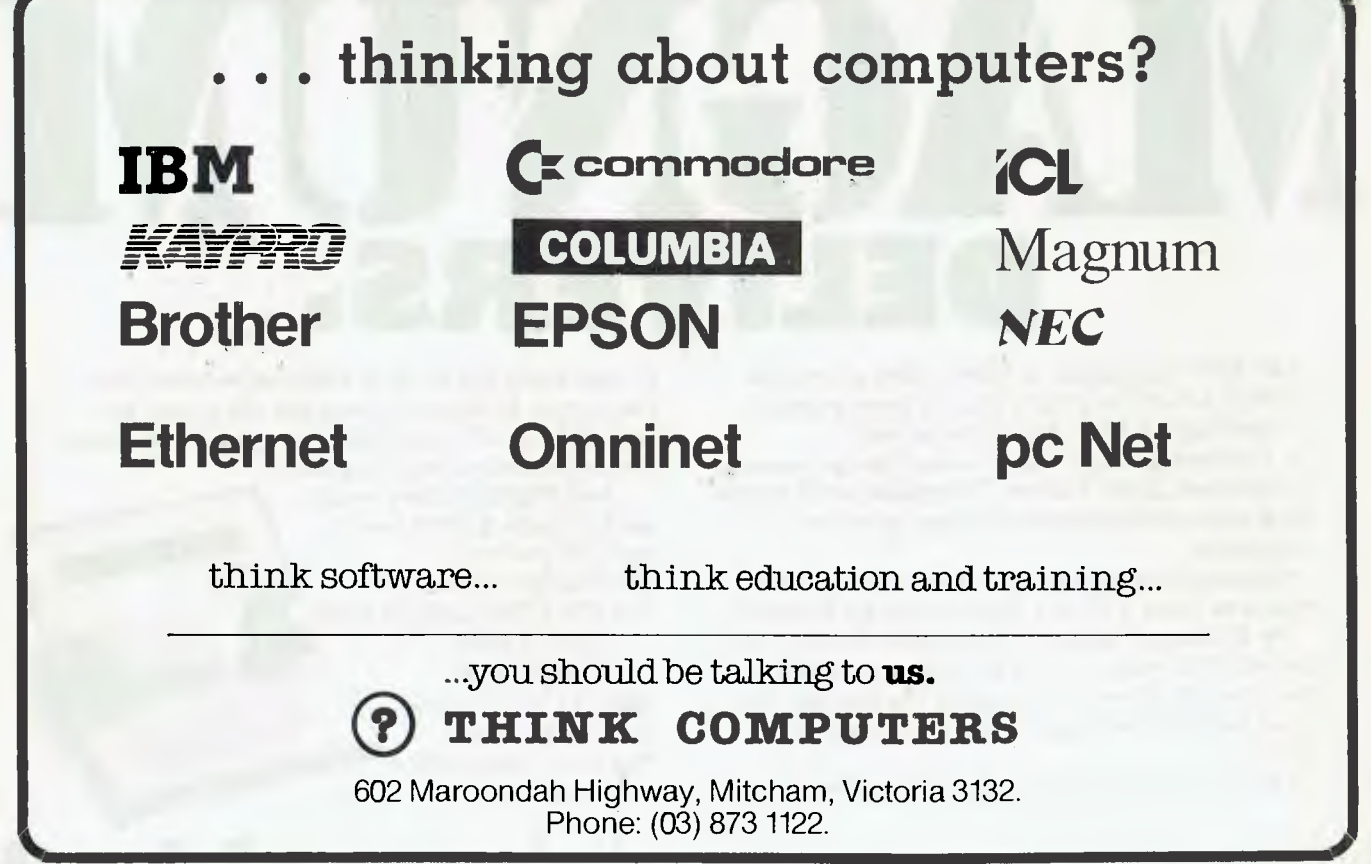

#### **A Different Kind Of Rodent**

WHAT IS A RABBIT? How many of you said it was a cartridge that speeds up the transfer of data to and from the Commodore Datassette recorder?

The Rabbit is a stored program which uses about one fifth the length of tape used in the normal Commodore mode. Ordinary link-up of the Rabbit does not eliminate the use of the Datassette in the normal Commodore Load, Save and Verify modes. The Rabbit adds its own commands to those of the Commodore.

The Rabbit can also append a program to one already in the computer's memory provided there is no duplication of line numbers in the two programs, can test computer memory and is well documented. It retails for \$75.

For more information on the Rabbit, contact Jikes Electronics, 97 Denmark Street, Kew 3101. Phone (03) 861 6986

#### **Sendata 2000 Direct-Connect Modem**

COMMUNICATIONS ENTHUSIASTS will be pleased to know that Sendata Communications has expanded its range of direct-connect modems to include the multi-purpose, high performance Sendata 2000.

The 2000's features include automatic answer and disconnect, selectable speeds (75, 300, 600, 1200 bps) and selectable CCITT or Bell transmissions. The direct-connect modems have functions which can be provided on cards for incorporation into individual units, such as terminals or computers. The Sendata BG modem cards are in such current use and include an autodialling function.

The Sendata 2000 has Telecom approval No. C83/37/1068 and carries a twelve-month warranty.

For further information, contact Electro Medical Engineering, 69 Sutherland Road, Armadale 3143. ❑

#### **WP And Business Accounting Packs**

ARCHIVES AUSTRALIA has released two new total system packages, one dedicated to word processing and another designed specifically for business accounting.

Both packages are said to include the full range of software likely to be needed by the buyer and all the hardware to make it run. Both are selling for under \$5,000 (including tax).

The word processing package is based on the Morrow microcomputer and includes a Freedom terminal (screen and keyboard) and a Brother daisywheel printer.

It is a dedicated WP system and is said to be easy to use and fast, while maintaining the flexibility to be used for other computer applications.

Software for the package includes Wordstar word processing, and Correctit, a spelling checker. A main feature of the system is a utility called Smartkey, which allows all commands to be allocated to the dedicated keys. The user may also re-set the keys to include a whole string of commands for, say, the formatting of a much used report.

Other software in the pack includes Personal Pearl (a database manager), Logicalc (a financial planner spreadsheet) and three languages (Microsoft BASIC 80, BASIC and an educational language called Pilot). Modem 7 communications software, which allows direct phone line access, completes the package.

The second system, the Archives PC Business Pack, sells for \$4995 (including tax) and is said to have all the ingredients to enable a business to go directly onto computer for all its accounting. The system also includes word processing, financial planning and database software.

For more information on these two packages, contact Archives, 163 Clarendon Street, South Melbourne 3205. Phone (03) 699 8377. ❑

64K RAM upgradable to 256K! 128K of internal ROM. A full-size keyboard plus 12 programmable function keys. 8 line x 80 column screen.

A software package that includes Wordprocessing, Spreadsheet, Diary Planner, Telephone and Address Book and communications package to other computers.

Magnum delivers all this in a 4 kilo package that measures 32cm x I7cm x 4cm! Amazingly powerful.

The Dulmont Magnum is designed in Australia for the world to marvel at. Of all computer advances over the last 10 years, Magnum is the machine that could become the biggest selling computer of all time!

It gives you power to run a powerful business — and

to take every last scrap of information home with you in your briefcase. It gives you the power to contact fieldstaff in the field. It gives you on the move power to control your kingdom.

And Magnum offers you all this for under \$2500! See it, try it for yourself call President Offices: (02) 476 2700; (062) 88 2000; (03) 529 4490; (07) 397 0888;

(08) 223 6333 to testdrive your nearest. Magnum — the ultimate executive tool.

Available only where you see this sign<sup>-1</sup>

#### **Graphics Package And More From Microcomp**

BS MICROCOMP has released Graftalk, a graphics package developed for the IBM-PC. The package was developed over a number of years and incorporates some features not available on other microcomputer-based graphics software.

Graftalk boasts an easy to use command structure. Commands may be issued from the keyboard, strung together in disk files for repetitive tasks, or via Graftalk's own menu-driven system for novice users. It can use information in a wide variety of formats for data and graphics, and it has a comprehensive help file. There is also an integrated mini-spreadsheet, to allow for adjustment of data within Graftalk.

Graftalk costs \$630, including sales tax.

Another release from BS Microcomp is a software package that allows the IBM-PC to be used as a Burroughs TD830 terminal. The package, called Handshake, has been developed by the Californian Burroughs systems house, Masterlink. Handshake is a complete implementation of a Burroughs TD830 or MT983.

BS Microcomp has also developed an implementation of Ethernet for the IBM-PC. The package is a combination of hardware and software collectively known as EtherSeries. It was developed by 3Com Corporation of Mountain View, California. 3Com was founded by Bob Metcalfe, one of the coinventors of Ethernet, who is now the company's chairman. EtherSeries is said to incorporate Metcalfe's five criteria for a successful network. These are: plenty of applications software, a low connection cost, ease of installation, high performance and multi-vendor compatibility.

For further information on these packages, contact BS Microcomp, 561 Bourke Street, Melbourne 3000. Phone (03) 614 1433. ❑

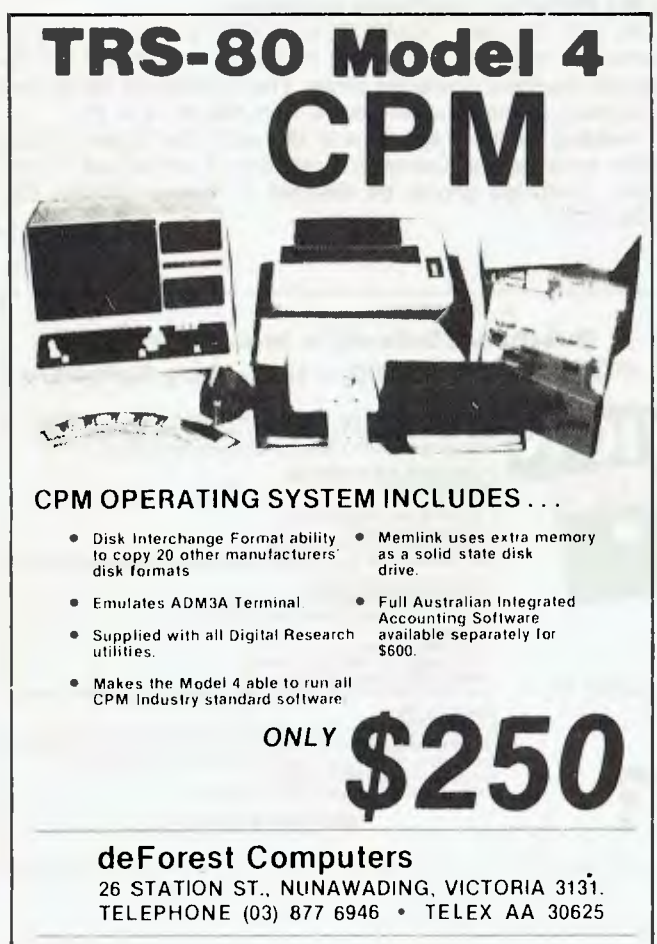

#### **Sydney-Style Touch-Typing For The US**

TYPEQUICK, a microcomputer program developed in Sydney to teach business people to touch-type, has been launched on the US market.

Noel McIntosh of AID Systems visited the States in October and showed the course of ten lessons to major software distributors, who were impressed with its capabilities.

Typequick employs a new speed forcing technique which has proved to be highly successful. It is also uncommon in its ability to run under all major operating systems used by business micros — MS DOS, PC DOS, CP/M and CP/M86. The program is recommended for several computers, including DEC, Hitachi, NEC, Toshiba, Sanyo, Sirius, JB3000, Wang, Televideo and Sharp.

For further information, contact Noel McIntosh on (02) 498 7428.

#### **Kids' Computer Camp**

THE SOUTH EAST Computer Enthusiasts' Group is organising its first computer camp, to be held in the south east of South Australia on the 24th and 25th of March.

Children from seven years of age are welcome to attend and a special invitation is extended to girls and handicapped people. Parents of handicapped children are invited to ring the club to discuss attendance. Adults with computers and a desire to help youngsters gain computer skills are welcome to attend as supervisors.

The cost of the camp is \$5 plus food, and \$4 plus food for club members and helpers. A registration fee of \$2 (part of the final fee) and a 30 cent stamp should be sent to Glenn Mibus, 3 Millard Street, Mount Gambier 5290. Phone (087) 25 1046 to effect booking. The camp will be held at the Karnkendi Conference Centre, Nelson, Victoria.

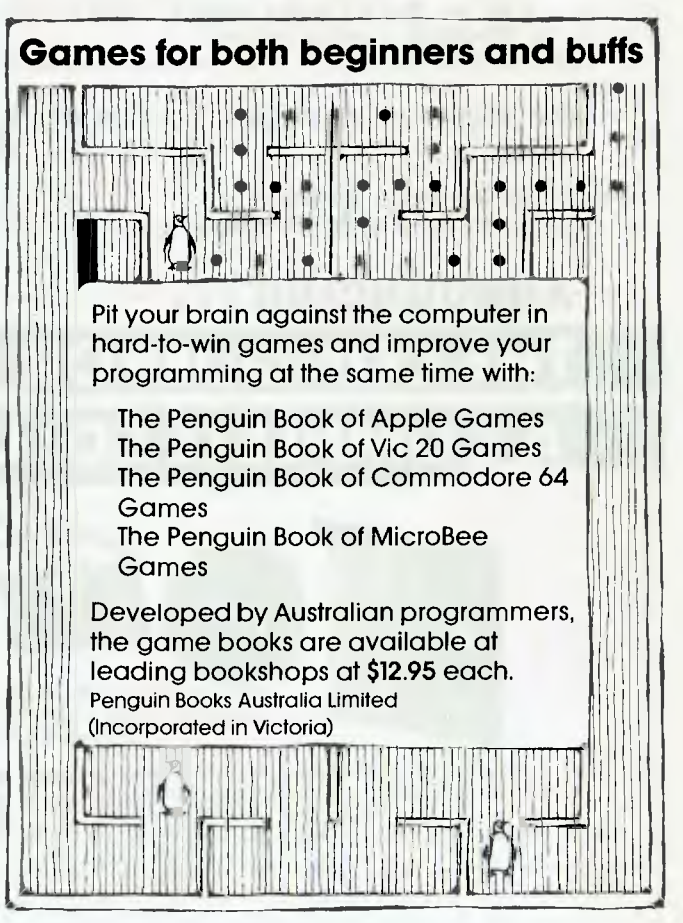

#### **News From Burroughs**

TARZAN, Edgar Rice Burroughs' fictional hero, made him one of the century's best selling authors. Burroughs Limited claims no relationship to Edgar or his macho mate on the vine, but has released an education software system called the Author, which it believes will also be a best seller in the field.

According to a Burroughs spokesperson, "The Author is an authoring system and not a programming language. A computer novice can begin producing courseware after only a few hours study."

Designed for use on the Burroughs B20 computer, the Author turns the B20 into a personal teacher to meet a variety of educational and training needs. The designer can author an unlimited number of lessons on any topic, with over 1000 frames available for each lesson package.

Burroughs has also announced an Australian-designed system which it believes will significantly cut school administration costs and free more teacher time for student interaction.

The system, Computer Based Administration System for Schools (CBASS), performs all the major administrative tasks involved in running a school or college. Student admissions, class timetabling, maintenance of assessment and examination records, and fee management are a few of the system's capabilities. Designed to run on a Burroughs B20 with one workstation, the package can be upgraded to allow for up to 17 workstations.

Finally, Burroughs ET 1100 workstation received high marks in ergonomic tests recently completed by Professor Etienne Grandjean of the Institute for Hygiene and Ergonomics in Zurich, Switzerland.

Ergonomics is the study of how humans relate physically with the machines they use in their work.

In a letter to Burroughs, Professor Grandjean said, "I am very happy to tell you that the tested model ET 1100 is, from an ergonomic standpoint, a perfect terminal."

Burroughs currently has 600 ET 1100 terminals installed in Australia.

For further information, contact Jana Pearce on (02) 46  $5451.$ 

#### **Cheaper and New From Ozi Soft**

DUE TO increased sales of Vic-20 Computers and of Vic-20

software, Ozi Soft has announced price cuts on its entire range of Vic-20 software. Some packages have been reduced to as little as \$9.95.

Ozi Soft has also announced three new business packages from Southern Solutions for the Commodore 64. These fill a gap in the accounts payable, accounts receivable and general ledger accounting areas, and it is believed they will pave the way for Commodore 64 owners to turn their computers into inexpensive business systems.

Also for the Commodore 64 is Insta-Write, a word processor and information management package. Insta-Write acts as the integrating package between Insta-Mail (a mailing list) and lnsta-File (a powerful database). The total package is available on cassette or disk, and as a special offer the disk version comes with a complimentary financial spreadsheet.

For further information, contact Ozi Soft, 50 Clarence Street, Sydney 2000. Phone (02) 29 6330.

#### **1984 Business Efficiency Fair**

OFFICE EQUIPMENT valued around five million dollars will be on display at the 1984 Business Efficiency Fair. The Fair is to be held at the Sydney Showground, from March 19 to 23, between 10 am and 6 pm, and until 9pm on Wednesday.

The Fair will be the largest exhibition of office equipment ever staged in Australia.

Equipment, including the most sophisticated office computers, typewriters and word processors, will clearly demonstrate the direction business is taking towards the paperless office.

For more information, contact Business Efficiency Fair, 167 Dowling Street, Woolloomooloo 2011. Phone (02) 356 4270.  $\Box$ 

#### **1984 Personal Computer Conference**

THE AUSTRALIAN COMPUTER SOCIETY will run its 1984 Personal Computer Conference in conjunction with the 2nd Australian Personal Computer Show. The Conference will be held in Sydney, at the Masonic Centre, from March 14 to 16.

Heading the list of speakers is Microsoft's Bill Gates. Among other subjects, the Conference will take a close look at software. Enquiries should be directed to George Walker (02) naren Enganisa sineara es alreerea no acengo malinei (ez)<br>□

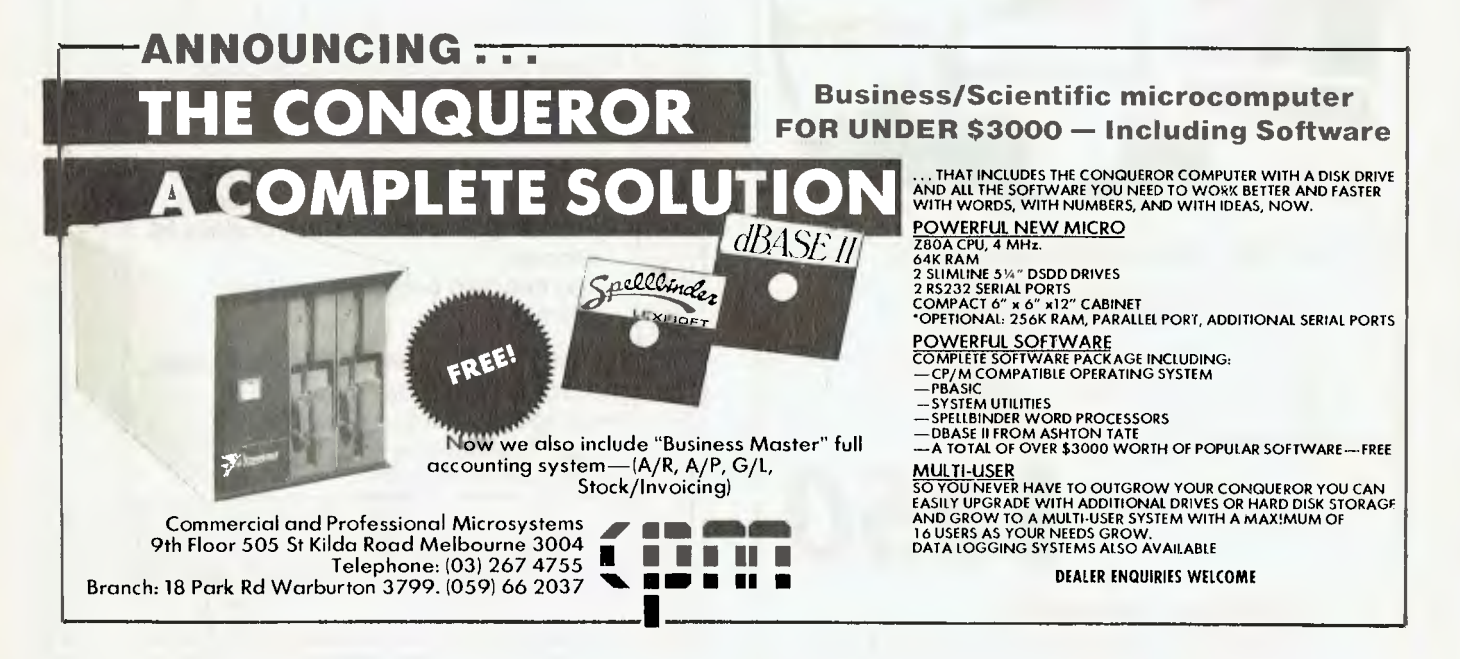

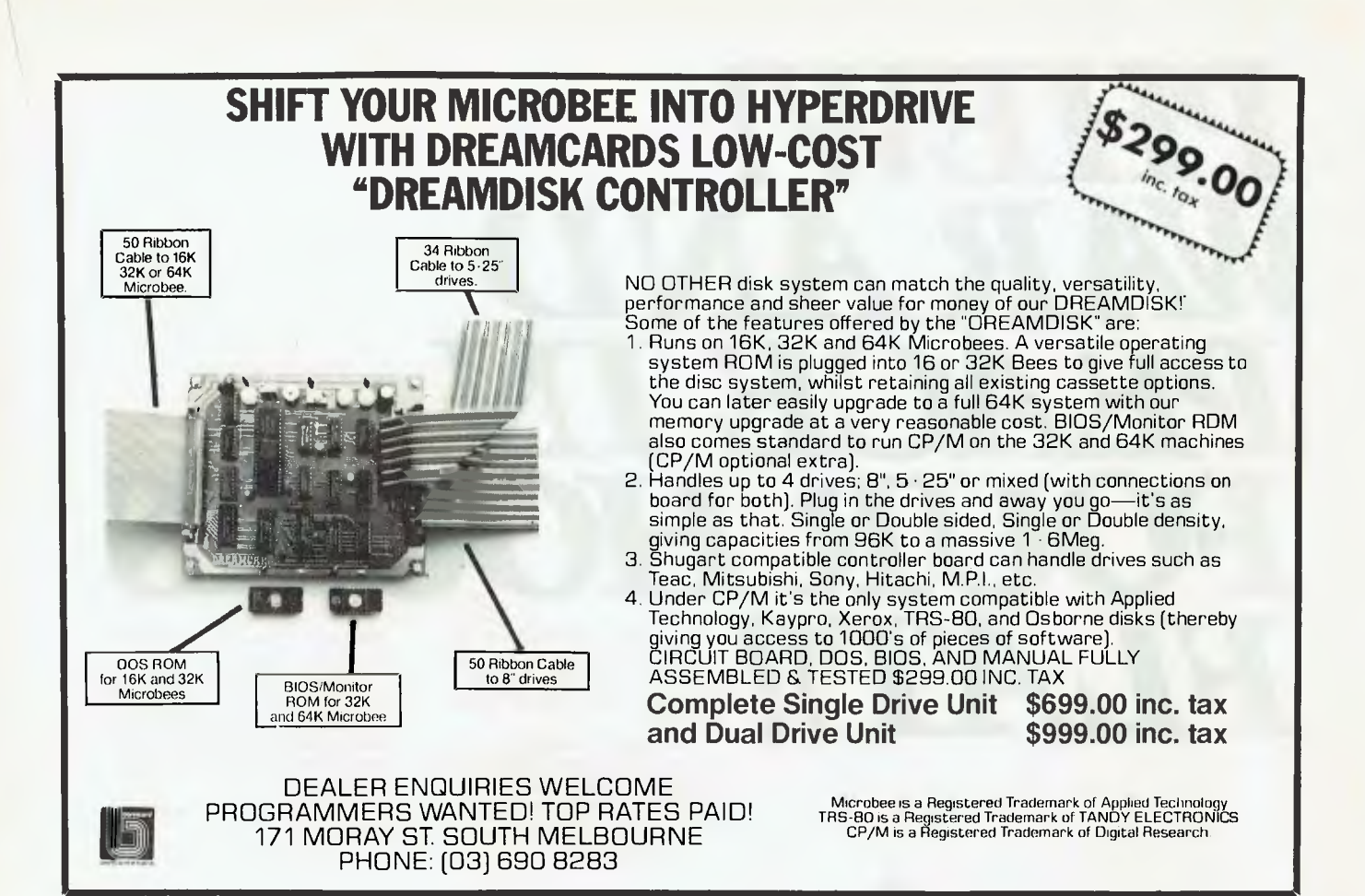

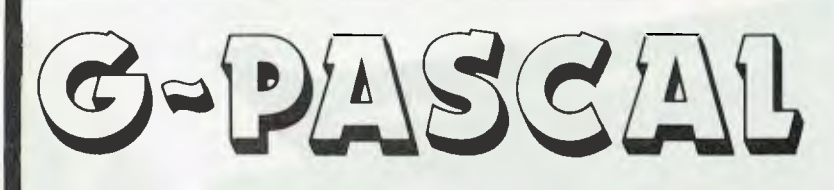

## **for the Commodore 64**

Fully supports the Commodore 64's graphic and sound effects capabilities in a self-contained, easy-to-use programming package. Available on disk or cassette for \$79.50. Disk version includes free demonstration program and arcade game, written in G-Pascal.

Other G-Pascal programs available on disk or cassette (source code supplied):

- Sprite Editor makes editing of sprite shapes easy! \$25
- Sound Editor allows you to experiment with the SID chip!  $-$  \$25
- Adventure Game see how to write an adventure in Pascal! \$29.50

*G-Pascal owners who return their Warranty/Registration Card receive two FREE copies of `G-Pascal News' — the newsletter with hints, suggestions* and programs *in G-Pascal.* 

**See your dealer today, or send a cheque, money order or Bankcard/Mastercard number to:** 

Gambit Games P.O. Box

o3 124, Ivanhoe, Victoria 3079

**Dankcard** 

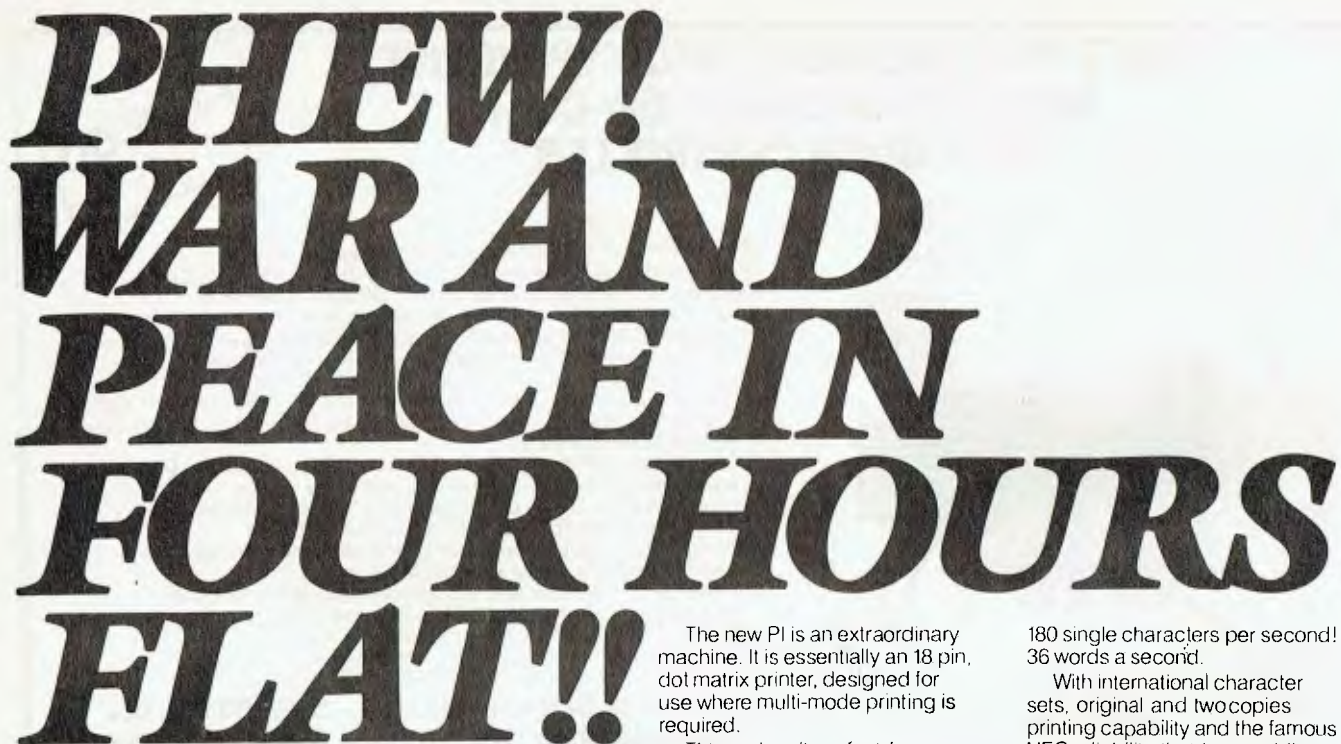

This makes it perfect for personal computers, OEMS, systems

integrators and end users who require high-Speed output and high quality at the same time. And it can print!

NEC reliability that has rapidly become the industry standard of comparison.

See one at any NEC authorised dealer now.

Fast, before they all go.

 $\frac{p_{\text{inwriter}}}{p_{\text{in}}}}$ 

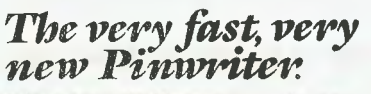

emarkable NEC Pawriter Pl<br>4. Melbourne (031:267:5599 or<br>Idiens (Aust): 99 Nicholson<br>1065 NEC Information Systems Australia Pty. Ltd. uncare with

*Computer power from the power in computers*.

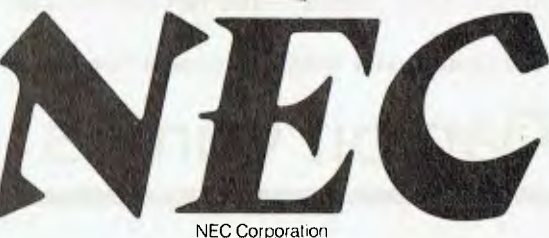

Tokyo. Japan

# COMPUTER GRAPHICS FEATURE Graphics - A Picture **is Worth A**   $\left($ **Words Thousand**

*We're all aware of the recent boom in computer graphics, but may be a little in the dark about both the reasons for this boom and the equipment needed to produce all those lovely computer pictures. Robyn Hughes, editor of Graphics Technology magazine, sheds some light on the topic.* 

MEDICAL AUTHORITIES have been alarmed by a new disease which is appearing in their case books with increasing frequency. It is called 'printout-itis', and thorough investigation of this new phenomenon by government agencies has traced its origins to the practice, in today's business world, of people being forced to plough their way through pages and pages of computer printout.

The symptoms first appear as a multitude of tiny dots constantly floating in  $\blacktriangleright$ 

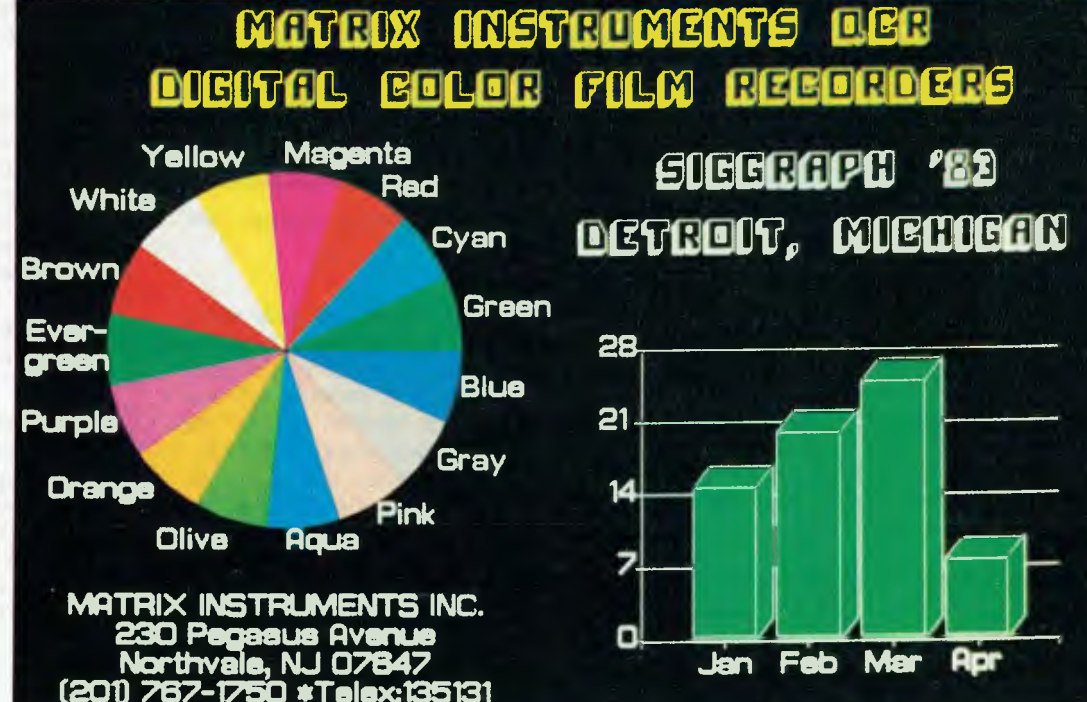

**Graphics produced by the Mirage graphics package, marketed by Dimension Graphics; not all the images are necessarily business-oriented!** 

### XUTER GRAPHICS f eatu

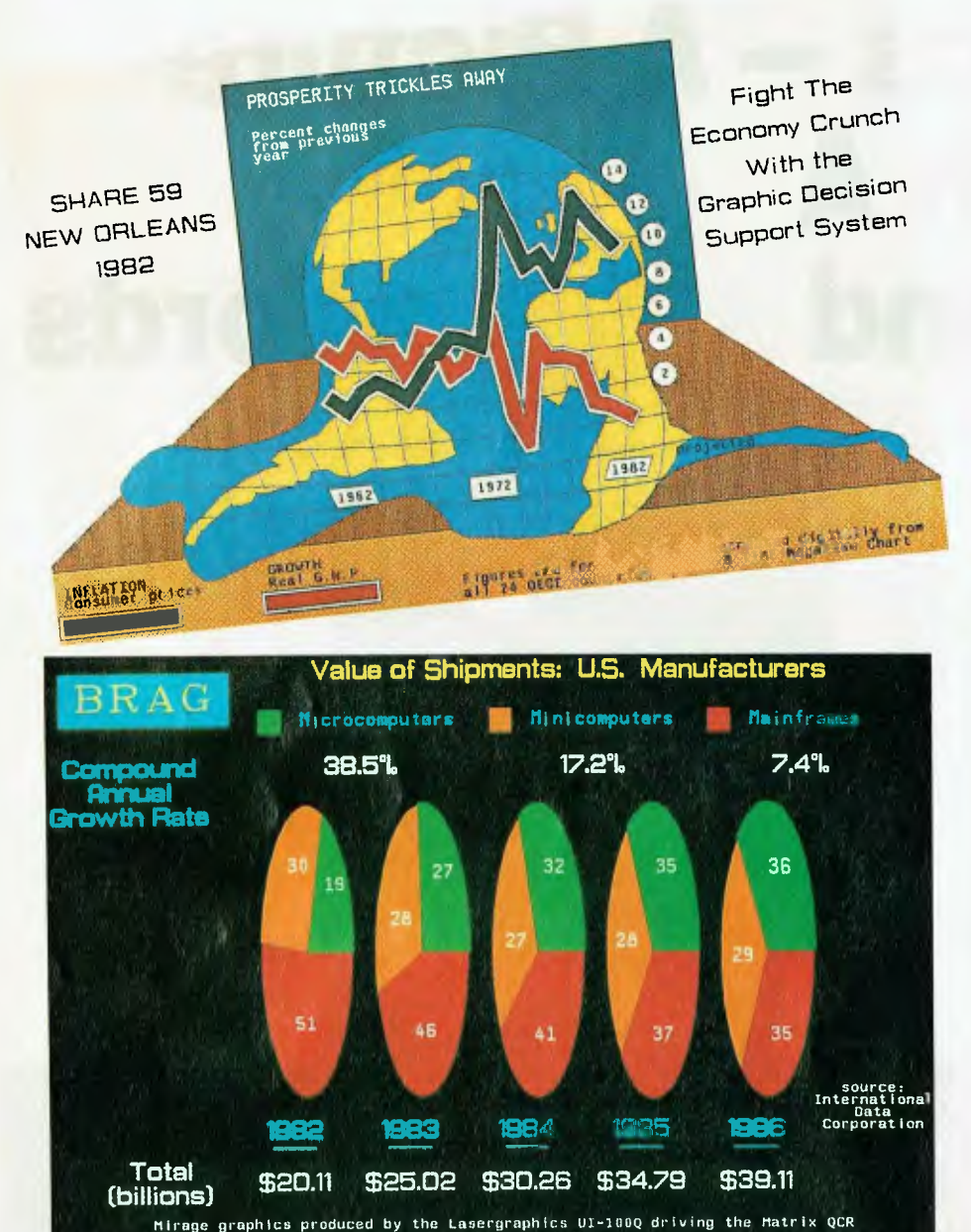

Two examples of graphics produced by the Mirage business graphics package, marketed by Dimension Graphics.

front of the eyes of the sufferer, whose condition deteriorates rapidly until he or she is observed to be in a permanently confused state, and unable to make even the simplest decision, at which time he or she has to be forcibly transferred to the parks and gardens department or anywhere else where they will not come into contact with computerised material.

However, at a recent press conference, it was announced that a cure had

been discovered for this disease, which had threatened to eliminate up to 95 per cent of Australia's white collar workforce, and was also showing signs of spreading to our children through the growing popularity of home computers.

The cure is simple, and easily digested. It is called 'computer graphics' and is a painless process which eliminates the use of computer printout instantly by replacing it with 'pictures' — no more dots in front of the eyes, no more

pages and pages of paper to wade through, and, best of all, the ability to assimilate the graphical information at a glance and therefore speed up the decision-making process.

Computer graphics is one of the fastest growing areas of the computer industry. In one form or another, it can be used to increase productivity in virtually every field of industry and commerce.

The term 'computer graphics' spans an enormous range of activities, from the production of simple bar and pie charts used for decision-making in business, through computer-aided design and manufacturing, to full-blown realtime on-screen animation. It also includes such diverse fields as medical imaging, mapping, mining exploration, and the processing of information transmitted to earth by satellites.

#### **Personal Graphics**

Probably the most widely used form of computer graphics at present is the home video game, which is reaching a high degree of sophistication and gives the user the ability to interact easily with the screen — an ability which, surprisingly enough, is still not perfected on many of the more expensive graphics machines available on the market.

A very high proportion of our population has come into contact with, or actually played with, computer games, either at the profusion of video machine arcades which have sprung up all around the country, or by purchasing a machine to run games on the home television set. Widespread use of these games is the first step in the acceptance of computer graphics as a normal part of everyday life.

Also on the home front is the emergence of videotex services, which enable the consumer to dial up information for display on the television screen.

The consumer can take advantage of a wide range of services such as ordering goods, booking a particular seat in a theatre from a plan shown on the screen, and making travel arrangements. The services are shown on TV screen in the form of a 'video catalogue', with both graphic and alphanumerical information.

#### **Business Graphics**

In the business community, computer graphics is an invaluable aid in the process of disseminating information in an easily understood form.

The average business person has a totally impossible amount of written information arrive on the desk each day:

### COMPUTER GI ICS FFAT

sales reports, stock reports, staff reports, management reports, subsidiary reports, projected sales estimates, sales comparisons, and so on, and so on. To make efficient decisions, he or she must be able to read and assimilate all this information in as short a time as possible. If it is presented in the form of preprepared graphical information, instead of in alphanumeric format, the ability to assimilate the information and thus produce quick decisions is greatly enhanced.

Business graphics can be produced from existing information stored in a company's mainframe or minicomputer database, and manipulated by means of graphic software and a display terminal or personal computer connected to the mainframe, or from a stand-alone PC or microcomputer system with its own database and suitable software.

If needed, some form of unit can be connected for the production of hard copy, slides or overhead transparencies for presentation purposes.

A growing use of computer graphics is in decision support, which is used by managers to produce images just for information purposes, not for presentation. A manager can quickly pull up on the screen hundreds of different images from information already in the computer for applications such as financial planning and forecasting. He or she can examine different approaches to a problem without having to produce hard copy.

#### **Hardware**

For a business person to produce graphical output from information in a database, three basic pieces of equipment are needed: a screen, a hard copy device, and software which can translate information into graphic format.

The screen may be part of a standalone micro or personal computer system, or it may be a terminal attached to the company's mainframe.

Several types of screen technology are available, with the most acceptable for business purposes being the *raster screen* (see box, 'Computer Images — Digital Art' article), as it is easily extended to colour. A screen resolution of 600 by 400 *pixels* (picture elements) is needed to produce reasonable-quality business graphics for display purposes, and this can be found on most of the medium-priced microcomputers.

The newest Sigma Oki, Model 30, for example, has a screen resolution of 640 x 400, and can display eight colours simultaneously; the Sanyo Data Systems' MBC 1200 and 1250 both have a resolution of 640 x 400; Digital Equipment Corporation's Professional 350 personal computer has 960 x 240; and the C. Itoh 414 and 4207 from Digital Electronics have 640 x 480. All are well under \$10,000. And for around \$10,000 you can get the Seiko GR-1104 from TCG, with a resolution of 1024 x 780, or the Intecolor VHR 19 from Anderson Digital Equipment with a resolution of 1000 x 922.

Of course, if you really want to do the job properly, there is the

Ramtek 2020 screen from Pacific Communications, which has a resolution of 1280 x 1024 and can also write 765,000 vectors a second, at around \$60,000; or the Evans and Sutherland PS300 from Techway with a resolution of 8192 x 8192 at around \$80,000. Unfortunately

both need a rather large mainframe processor to run them, but, as well as producing your pie charts, you could also have a lot of fun with their real-time animation capabilities.

The hard copy unit can take the form of a printer, plotter or other device such as a camera to shoot photographs directly off the screen, or a film recorder which is interfaced directly to the host computer and produces graphical output of a much higher resolution than is possible by other methods.

Microcomputers such as the Sigma Oki are also available with built-in printers, giving a neat all-in-one unit at a comparatively low cost.

The cost of printers and plotters is falling rapidly, making their purchase for individual use quite feasible. It is now possible to purchase a colour pen plotter with an acceptable resolution of 0.05 mm for around \$1000, for example the C. Itoh printer/plotters from TCG and the ►

**A 'graphic' demonstration of the difference computer graphics can make to an executive's life and performance.** 

### **"IF LEONARDO DA VINCI COULD HAVE USED A ROBOCOM'S ROBOGRAPHIC SYSTEM, HE WOULD HAVE ACCELERATED PERFECTION"**

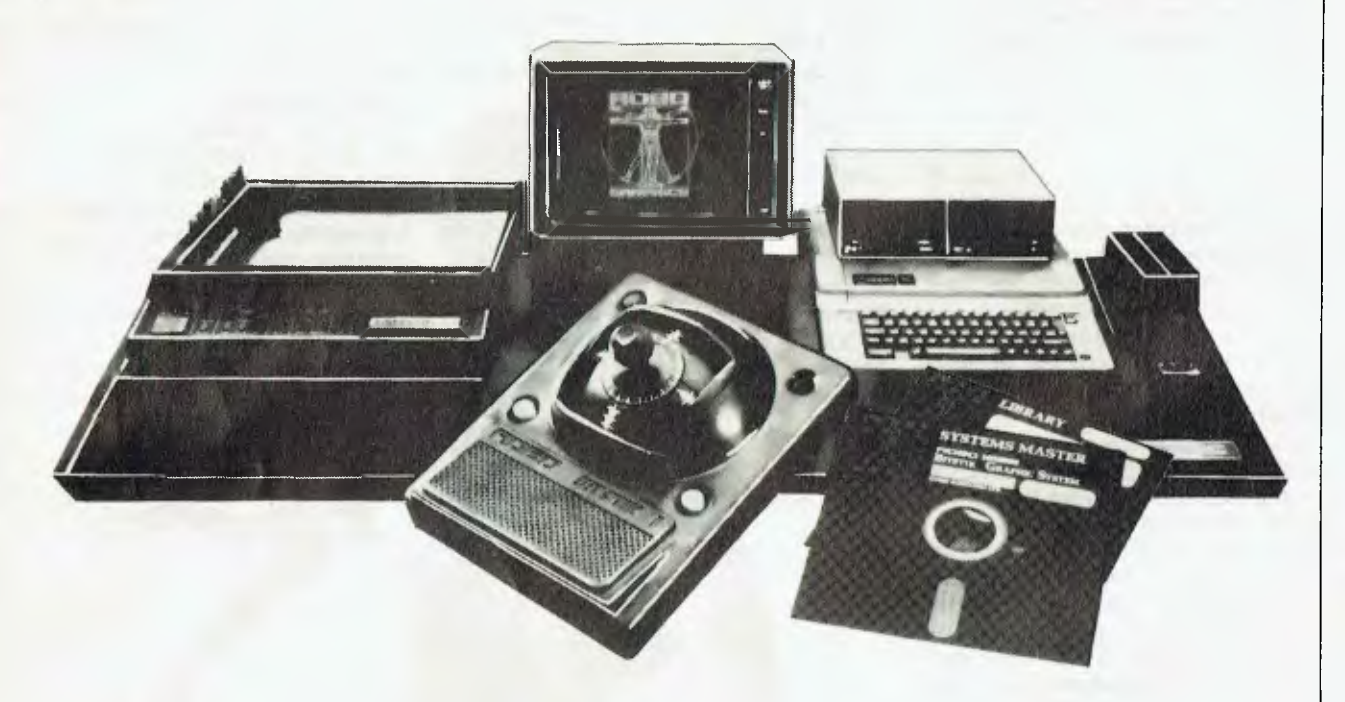

Leonardo da Vinci was the universal man. His contribution to our civilization was lasting and profound through his influence and expansion of man's understanding of Physics, Engineering, Drafting and Art. A **Robographic** system will not make you a Leonardo da Vinci but it will<br>help your CREATIVITY & PRODUCTIVITY.

The powerful computer graphic/CAD system allows Engineers,<br>Draftsmen, Architects, Designers, Illustrators, Administrators and<br>Educators to create more effectively by leaving tedious alterations,<br>repetition and other time c

**What are Robographic Systems? Based on the Apple 11+** or Ile a **Robographic System** comprises of a "BiT STiK" controller and software packages which interface with a wide range of monitors, plotters, printers and digitizers for numerous computer graphic applications. This unique concept means that with some **Robographic Systems, there is no need** to use a keyboard even for "scaling and dimensioning". For storing, retrieving, amending, etc., the "STiK" is the controller.

The **Robographic Systems represent a new approach to Computer** Aided Drafting. They are powerful tools yet easy to use. Prolonged training/ familiarisation is unnecessary because operators do not program; consequently the system will increase productivity.

Such advanced systems are **affordable,** in fact they cost from 1/6th the outlay on comparable systems. This cost advantage means that the system will pay for itself through increased output.

Robocom presently offers three systems answering specific needs: **Robographic 500:** for Graphic design, computer art, education etc... **Robographic 1000 & 1500:** for engineering, drafting, architecture, civil engineering etc...

**The installation of a Robographic System provides an efficient, expandable base to enhance your operation.** 

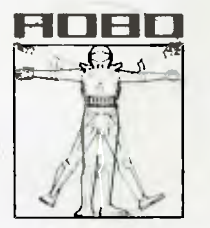

**ROBOCOM AUSTRALASIA PTY. LTD. ALMA PROJECT, Unit 8, 663 Victoria St, Abbotsford Vic 3067 (03) 429 6233** 

NO DOUBT LEONARDO DA VINCI WOULD BE IMPRESSED BY OUR COMPUTER DESIGNED LOGO

# COMPUTER GRAPHICS

Graphtec (formerly Watanabe) range from Electrical Equipment.

Most other types of plotters, such as electrostatic, which use photocopier technology, and inkjet, which use fine droplets of ink to produce very bright, well-defined pictures, are still out of the price range of the low-cost system user; however, the excellent-quality Tektronix 4695 A4-size inkjet plotter is available for only \$2328.

Another way of producing hard copy is to shoot the picture directly off the screen, and the lowest-priced kit for this purpose comes from Kodak, which last year released its Instagraphic CRT imaging outfit. This consists of a Kodak Instagraphic camera with close-up lens, two packages of colour print film, a CRT cone which fits around the screen to block out ambient light, a filter, brackets for adapting a 35 mm single-lens reflex camera to the cone, and an instructional manual, all for around \$300. Obviously, for that price, the quality of the hard copy will not be perfect, but it is a good kit for beginners.

Further up the line are the Polaroid Video Printers from Datamatic, which transform video and computer signals into hard copy colour prints or overhead transparencies, and can be connected to most computer/video systems. They can produce images on Polaroid 4 by 5 inch (10 by 12.5 cm) or 8 by 10 inch (20 by 25 cm) films, SX-70 instant film, or any 35 mm film, and sell at around \$7500-8000.

Another interesting device which has recently come onto the market is the Lasergraphics UI-100T rasteriser from Dimension Graphics, which is a dedi-<br>cated microprocessor that allows microprocessor that allows graphic images to be printed on colour raster printers at high transfer rates and at the printing device's full resolution capabilities. Priced at around \$18,500, it eliminates the granular appearance which usually results when hard copy is produced with devices such as Tektronix inkjet plotters, which have very high resolution, from a colour screen with a lower resolution; for example, Tektronix's top-range terminal, the 4115B, has only a quarter the resolution of its 4691 inkjet copier.

The Lasergraphics receives vector graphics information from the host, converts it to a fully scanned raster image, and sends this directly to the hard copy unit, which can then produce a very high-resolution image.

Film recorders were the most expen-

sive hard copy devices, at around \$350,000, but last year Quentron Optics released a breakthrough in technology, the Matrix QCR-D2000 film recorder, which generates slide film with a resolution of 2048 pixels by 1366 lines, for around \$35,000. The QCR-D2000 works directly off the digital data from a mainframe computer rather than the signals from a video terminal, as conventional recorders do, so output is not limited to the resolution of the terminal.

#### **Software**

As readers of this magazine would know, the last twelve months have seen an amazing proliferation of microcomputers, or personal computers, on the marketplace.

Marketing of these machines has been aimed heavily at the business person, with several manufacturers saying that their aim is to have a personal computer on every desk. The majority of the machines have the capability for displaying graphics, but the spread of business graphics has until recently been hampered by a lack of suitable software. It took the acceptance of the IBM-PC to spur software houses into writing graphics software for business purposes, and software for other machines is now coming onto the market.

Recent releases include DR Graph business graphics software, an interactive package which can create graphs and charts on a Vector 4 screen, available from Dicker Data Projects; Graftalk, released by BS Microcomp for the IBM-PC, which supports a wide variety of graph types as well as non-standard user-defined types, and which has been given the seal of approval by the US Army, which recently ordered 18,000 Graftalk packages; and Mousepaint from Apple Computer which, in conjunction with Apple's 'mouse', a pointing device which is used instead of a keyboard, is used to design charts, diagrams, free-hand drawings and other visual aids for reports and presentations.

The mainframe manufacturers, too, are getting into the act, with most of them having released their own versions of the personal computer over the last 12 months, all with graphics capabilities. Most supply some type of graphic software, with the most recent release coming from Digital Equipment Corporation which, in conjunction with the unveiling of its new VT200 display terminals, released two graphics packages for VAX-

11 users, DECgraph and DECslide, designed to use with the VT200s. According to DEC, the packages allow users with little or no computer experience to interactively design presentation-quality visuals.

As an indication of the growing acceptance of graphics in all spheres of the<br>market. Australia's first specialist Australia's first specialist graphics software house, Dimension Graphics, was established last year, and is recording particularly good sales of its business graphics packages. The company markets several business graphics products, including Mirage, from US software house, and Zenographics, which runs on the IBM-PC, Prime, VAX,<br>ICL and Convergent Technologies and Convergent Technologies machines, and is being converted to run on others. Mirage can produce hard copies on any vector or raster graphics device, and combines three application areas in one package: database management; charting maps, word pictures and diagrams; and a graphics editor for graphic arts applications. It was used to produce the pictures on page 19.

#### **But be warned ...**

There is only one problem for the user of computer graphics: it can be habitforming.

Once you have mastered the art of producing bar charts, pie charts, and other comparatively simple-to-produce diagrams which make your life so much easier by enabling you to evaluate information more clearly and therefore simplify your decision-making, you are probably going to find yourself with more time on your hands (which used to be taken up by reading lots of boring printouts).

It is at this point that you will start finding out about all the other things you can do with computer graphics.

You'll probably start off quite simply by writing your own little programs for producing charts of 'Snoopy' for the kids to hang on their wall, then you'll start wanting bigger and better equipment so that you can use CAD (computer-aided design) to design your new house or a robot to mow the lawn or do the washing-up, and the next thing you know, the flat drawings won't be good enough for you, and you'll have to put everything in hock to buy a \$5.5 million Cray supercomputer so you can throw out your outmoded television set and produce your own full-length animated movies based on your holiday at The Entrance.

So just be careful!

 $\Box$ 

# GRAPNICS FEATUB **Computer Images Digital Art**

*In business presentations, the aim is to impress, to persuade or to inform. A presentation has to be polished and professional if it is going to inspire confidence. Evan McHugh visited Computer Images to see how they produce oresentation slides for business which have both these qualities.* 

THE AVERAGE COMPUTER GRAPHIC isn't fantastic, in artistic terms, but it can put material into forms that are better than just presenting long columns of statistics or text. Even a \$300 home computer can produce such graphics. But people demand degrees of excellence beyond mere utility. In business particularly, people try to present the most polished image their money will buy.

This is where a company like Computer Images, with its Genigraph system, comes in. In the area of producing business presentation slides, Computer Images combines high quality graphics with cost efficiency. Clients are able to get their slides substantially cheaper than when using conventional slide production techniques.

The Genigraph system is used to produce slide presentations for business. These presentations can be used within the organisation (for example, at sales meetings), or outside (say, in training courses, or for showing things to clients). The system is capable of producing company logos, organisation charts, maps and art designs. The company has a library of over 2000 symbols, which is continually updated. Any number of these symbols can be used in a slide.

Original pictures may also be produced in freehand, or by tracing over a line drawing laid on a graphics tablet. Images or symbols, part or the whole of a screen can be enlarged or reduced in size as required. All images or parts of images can be edited, stored and retrieved.

#### **The Machinery**

The Computer Images Genigraph system comprises two units. The first is the creation unit, where the image is created in a 256 Kbyte RAM PDP 11/34 computer. The memory devices are two

#### **`Raster' and 'Vector' Graphics**

The two most common methods used to display information on a screen are raster and vector graphics. Each technique has its own advantages and disadvantages which make them suitable for different sorts of use.

Raster graphics is the more common of the two forms. It involves scanning the screen from left to right a line at a time to cover its width and then repeating this process to cover the whole screen. The correct spots are 'switched on' and the rest remains dark. The 'refresh rate' or speed of scanning is usually about 50 MHz. Raster graphics has the disadvantage that it needs every dot to be stored in memory and the computer to be instructing quite often, but it enables a cheaper interface between computer and screen. The interface can be digital and can run on a normal TV screen.

Vector graphics is the preferred technique when it comes to graphics because it allows the drawing of lines from one point to another instantly. It works by giving the screen a pair of x,y co-ordinates as a start point and another pair as an end point. These are then converted to voltages to start the video spot off and send it to the end co-ordinate voltages. The advantage here is that only the end points of lines are required, representing a considerable saving in memory. The cost is that the analogue-to-digital interface for the co-ordinates to voltages is expensive.

To draw a line in raster scan requires a FOR-NEXT loop to move a point across a bit for every line — a time-consuming exercise. Therefore for graphics the vector method with its instant movement between points is preferred. This higher quality and speed, however, needs a special screen and interface, as opposed to just any old TV set.

500 Kbyte 20 cm diskette drives and two five Mbyte hard disks. Also running off the PDP 11 is a Decwriter teletype (LA34) and the artist's console. The artist's console has a colour monitor with 512 x 512 resolution, a graphics tablet and a keyboard. There is also a black and white copier that produces low quality but very fast copies of the images on screen.

The resolution of the PDP 11 goes up to 4096 by 4096. The computer interpolates from the tablet to fill in the extra points. It also uses the keyboard instructions to fill in points. That is, if you want colour in a certain area, the screen will be filled in and all those dots not represented on the screen will be similarly filled within the computer's description. This facility is utilised when the slide is being produced. The screen image is limited by technology. That does not have to mean that the image produced photographically has to be of the same poor quality as that on the screen. The screen is therefore used as a reference from which to work, and the finished product has a higher resolution and a sharper image.

The second unit of the Genigraph system is used for recording purposes. It comprises a PDP 11/34, like the creation unit, with an LA34, diskette and hard disk drives also in the same configuration. Instead of an artist's console, the recording unit has a high resolution camera and imaging device. The camera produces images in a large and a small format. The large format produces 18 cm by 23 cm glossy photos while the small format produces images on 35 mm, 46 mm and film strips. The large format uses 4096 by 4096 resolution. In the small format, only the 46 mm film uses this resolution. The 35 mm and film strips have 2048 by 2048 because the film used, high-speed Ektachrome, has a lower resolution threshold than the computer resolution. Using the higher computer resolution produces no improvement in quality and takes about twice as long to generate.

The slides produced can be enlarged

# COMPUTER GRAPHICS FI

to a width of three metres or more without any trouble. The colours don't become washed out and the borders are still sharp.

#### **Colouring Your Presentation**

A total of about eight million colours is available on the Genigraph system. The colour range is best described in a three-dimensional sense. The first dimension is the colour spectrum as most people know it: basically, the colours of the rainbow. The second dimension is brightness: if you take a particular colour and turn the brightness up or down, you have different colours. The third dimension is probably the hardest to understand and depends on the degree of black or white mixed into the colour. It means that you take a colour and retain its brightness, but mix in a percentage of white or black, which has a tinting effect. The terms to describe the three colour dimensions are: hue, chroma and tint. This colour description method is called Munsell colour.

It is reasonable to say that you would never use all eight million colors in a single image. You are, in fact, limited to using 64 colours in any one image. If you want more than 64 colours, you have to ask for multiple exposures. In this process, several images are set up and exposed on the same piece of film, gradually building up a complex range of colours into a complete picture.

Another limitation is in the way a picture is usually made up. Clearly, you don't want to have to specify the colour of every pixel. On a screen of 512 by 512 pixels, that's around 256,000 separate points. The answer is to specify an object, a group of pixels, and to use this as a more workable area — since the resolution of the image has to be high, but the detail of the picture does not.

Say you wanted to produce a slide of just the colour blue. The higher the resolution you use, the better it will look. The colour must be represented without appearing to be made up of dots. Therefore, an object is specified and then used to create images. This object can only be one colour, but it can be any size you want it to be, for example, one pixel by 512.

This is not the only way to generate images. Freehand drawing can also be used to do outlines which may then be coloured in or shaded using objects.

#### **From Idea To Slide**

The production cycle starts with a

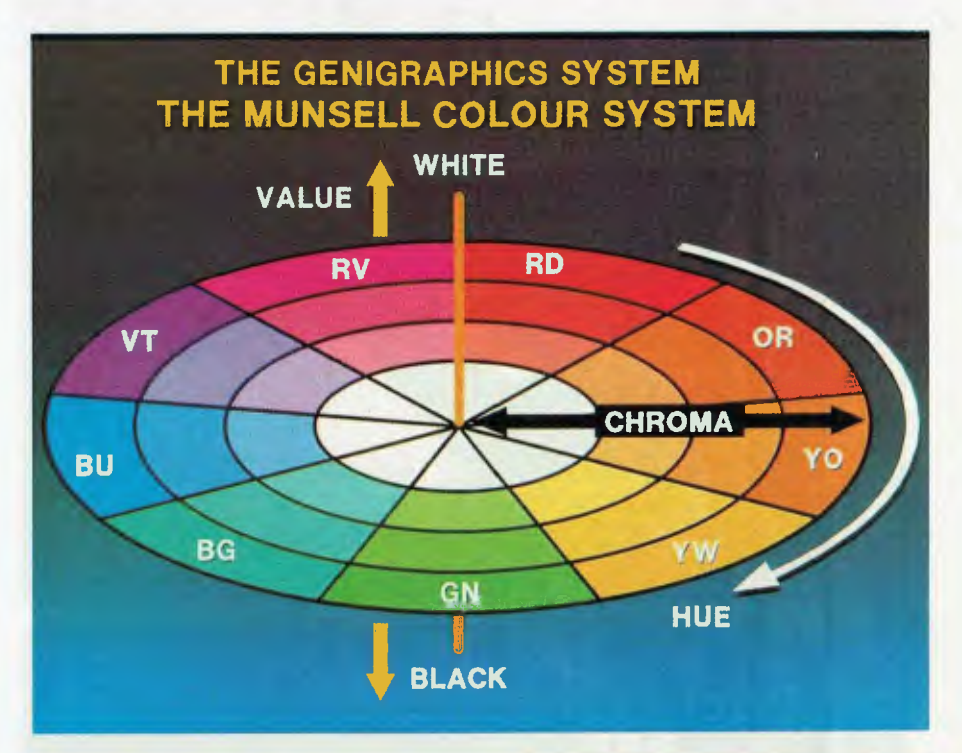

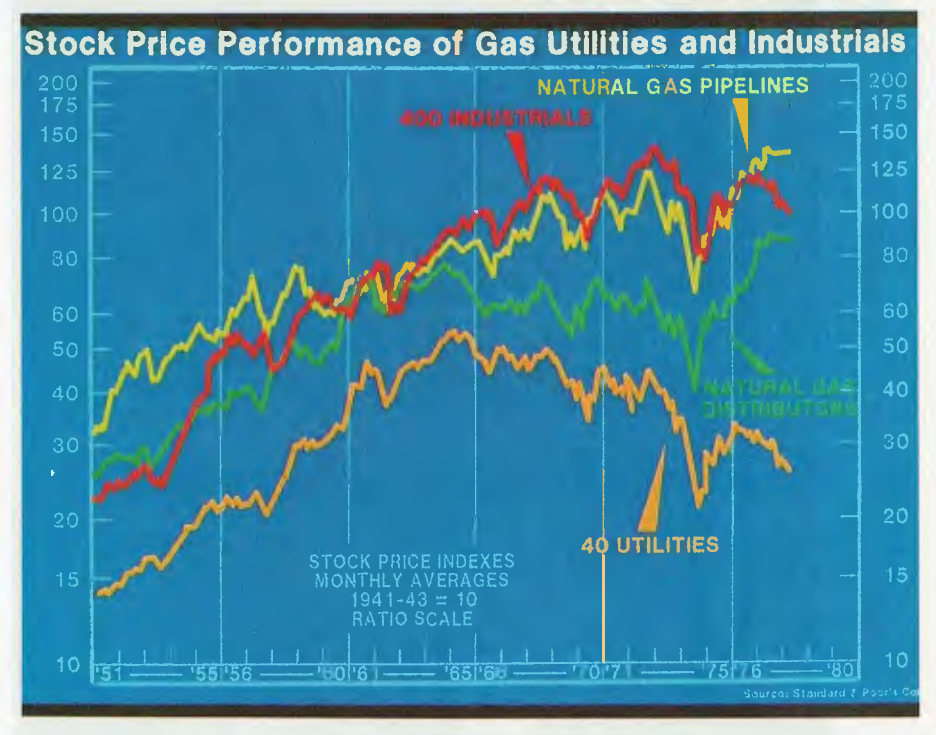

**Two examples of business graphics produced by Computer Images' Genigraph system.** 

customer brief. In some cases this will be an exact specification, in others a vague scrawled note. Either way, the customer's requirements are eventually determined.

An estimation of cost is then made. This can be from \$8 to \$800 a slide, depending on the amount of work and machine time used. The average price for a slide is about \$35. The people at  $\blacktriangleright$ 

#### NCS Fel COMPUTEI NH

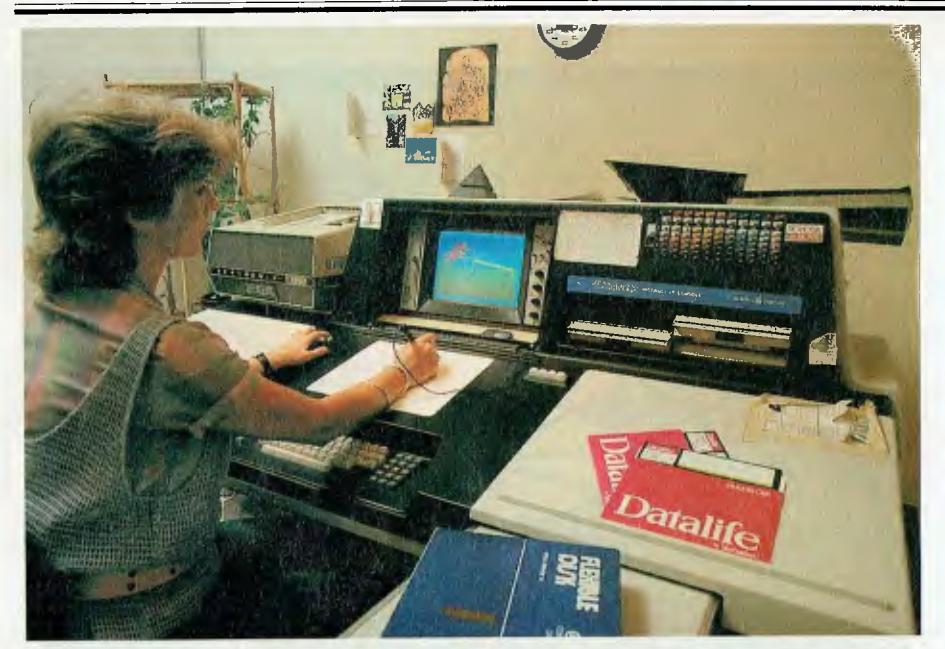

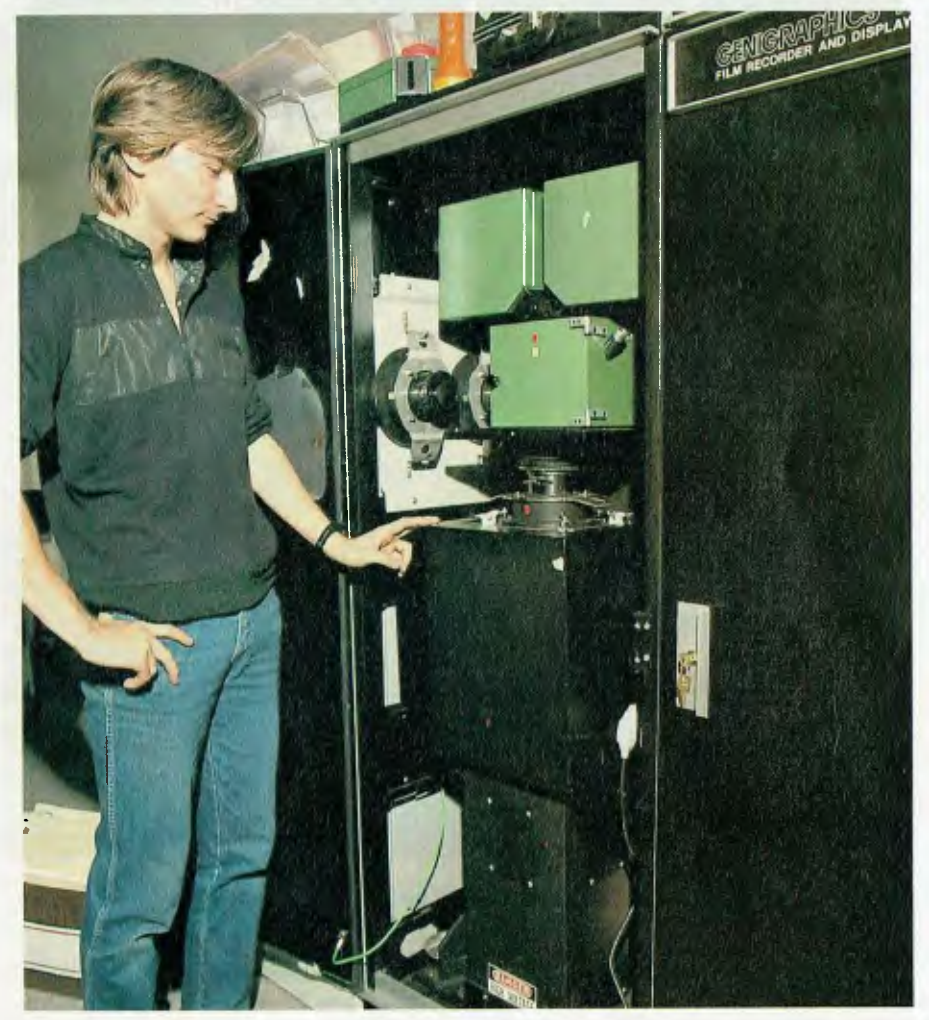

Top: The creative stage of producing computer graphics on Computer Images' PDP 11/34 Genigraph system. Below: Evan McHugh examining the storage and recording unit, another PDP 11/34.

Computer Images say they prefer doing expensive slides because it tests their skills more and stretches the capabilities of the machine to the limit.

In the next phase, a trained graphic artist prepares the image. Artists start working for Computer Images with no knowledge of computing. They are trained in the use of the computer graphics package (a process that takes around six months) and can then combine their artistic talents with the processing ability of the computer to produce images at amazing speed.

The system's editing commands are truly impressive. Windows can be used to zoom in on particular areas of an image, to do finely detailed manipulations of colour. Special effects, such as shading, can be called up in a flash to carry out functions that an artist would take days to do.

When the images are completed, black and white proofs are sent to the customer for approval. Changes can be made, and errors or omissions can be fixed before the slides are produced.

The finished slides are then delivered to the customer, ready for presentation.

#### **Cost Effective**

The Genigraph system costs \$400,000. What makes the system cost effective is the speed with which the mundane tasks of commercial art can be completed. This gives the artist more time spent on creative activity and allows greater flexibility in design. If a piece of artwork does not look good, it is easily changed. Normally, you would have to throw it away and start over.

While most *Your Computer* readers are unlikely to be able to afford a Genigraph system, a new package soon to be released will put this kind of artistic power within the reach of many more people. Made by IBM, the package is compatible with the Genigraph system, and will allow people to generate their own images on their own PCs. When they have images they want to turn into slides, they can send them to a shop like Computer Images where the powerful image processing capability of the Genigraph system will produce slides of higher resolution.

The Genigraph system we saw is not the only one of its kind. Xerox and Dicorned have similar systems, and research is likely to yield still further developments in the form of image scanning and digitising to allow editing.

That ought to wipe the smile off the Mona Lisa's face. ❑

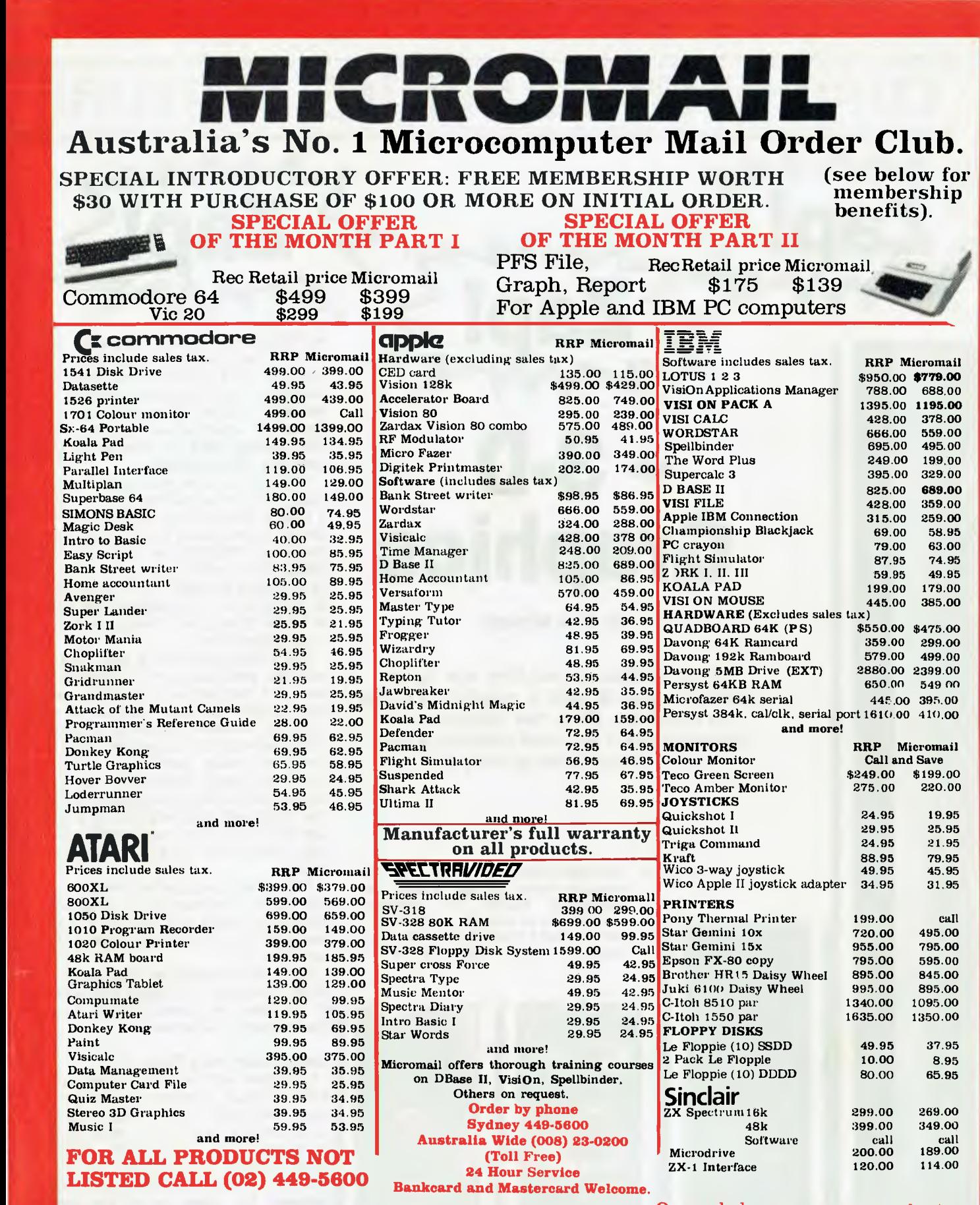

### **Visit our showroom at**

**4A Merrivale Rd., Pymble NSW. Training available.**  Despatch guaranteed in five working days. Shipping and handling charges: **Hardware -** Sydney max: \$5.00, anywhere in Australia max: \$10.00 **Software -** Sydney max: \$3.00, anywhere in Australia max: \$5.50. Prices subject

#### Or send cheque or money order to Micromail P.O. Box 454,

4A Merrivale Rd., Pymble. NSW 2073 Members receive: Discount vouchers for future purchases. Free cassette or diskette. Microgram bimonthly

to change without notice.<br>Atari is a trademark of Atari Inc. Apple is a trademark of Apple Computer Corp. IBM is a trademark of International Business Machines.Publication.

# **APHICS**

# **3-D Graphics**

**By Evan McHugh** 

*Three-dimensional real time wire frame animation sounds quite a mouthful. It's quite an eyeful too. It's a new dimension in animation which you have probably already seen without even realising it.* 

Some examples of three-dimensional graphics produced frame-by-frame on the Evans and Sutherland PS300. 3-D computer animation is so complex and time consuming that a finished animation often costs as much as \$2000 a second.

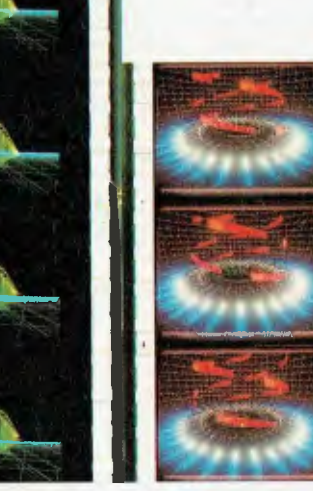

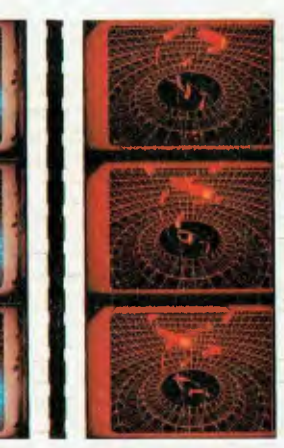

IN TELEVISION station promotion, advertising and programs you can see examples of the use of computers in animation. The introductory graphics on the ABC program *Towards 2000,* the Sigma car advertisement and the current opening titles of *Newsworld* are examples of this innovation.

XYZap is a trendy little outfit (sound stage, three-storey building and he calls it little) in Artarmon on Sydney's North Shore. Their system is an Evans and Sutherland PS300 based on a Motorola 68000. The system is linked to a VAX by an RS232 interface. The PS300 does all the graphics manipulation, the VAX all the file storage and management and camera interfacing.

The XYZap equipment is used for advertising production and promotional work, but there are a lot of other uses 3-D computer animation can be put to • such as molecular modelling, studying the dynamics of car suspension, and the design of varied mechanical components in many industries. Various designs can be input and tested before the mechanism is actually built, or plans can simply be stored and manipulated more clearly than on a static piece of paper.

The system gives perfect perspective and allows movement in all directions around the object and through it. The image can also be distorted under software control.

But what is meant by three-dimensional, real-time, wire-frame animation in the computer sense? Cough, spit, sleeves back, what indeed?

#### **Before Your Very Eyes**

Let's start with real-time animation, which is simply movement before your eyes. The computer generates images at 25 frames a second and dumps them on screen using vector drawing. Wireframe graphics are non-solid, so you can see the lines inside the object that represent the edges behind the front 'surface'.

So far so good, but three-dimensional graphics are a little more difficult to understand. Obviously the image on the

# COMPUTER GRAPHICS FEATURE

screen is not three-dimensional, but rather is drawn in a way that gives the impression of being three-dimensional. In fact, the image is a representation of an object that is described within the computer as a three-dimensional one; the object which is to be viewed is stored within the PS300 as an [x,y,z] sequence of three-dimensional vectors, which are either of P (position) or L (line) type. In a reasonably complex image there will be up to 4000 vectors. The vector specification is in the form 'point-line: from this point draw a single vector (line) to that point' or 'pointline, line, line: to draw a continuous line (curve)'.

Each vector is specified with three coordinates: horizontal, vertical and depth. The viewing parameters controlled by the user, such as rotation, translation and scaling, and the observer's eye location and the direction in which he or she is looking are converted by the resident software into a matrix that represents the viewing transformation.

When the computer is asked to display a single image it does so by calculating the positions of all points and lines relative to the reference point of view. It does this based on the position of the reference point of view, which can *be* considered as a position in the matrix as well.

Special-purpose hardware takes this matrix and uses it to transform the original list of vectors that represented the object into a new vector list that, when drawn, shows a new orientation or view. The machine can easily change the

viewing transformation over 25 times per second, so a smooth movement can be simulated on the machine (for example, 'flying' through a complex model). However, for the purposes of filming, each frame is recorded separately on a 35 mm camera to allow the complex techniques of colour filters, hand animation and so on to be used to enhance the final product.

The animation comes in by moving the point of view from one position in the matrix to another through some, or all, of the points in between. The animation is built up of small increments in position that are presented frame by frame, each frame being generated very rapidly (25 frames per second) to produce an impression of movement. Built-in functions allow the image to be rotated, inverted and so on, so that the concept of changing reference points isn't obvious. You look at the screen and you see the object rotate. What you don't realise is that the object is fixed logically within the computer, and the computer is turning the theoretical position, in effect the universe, around the object!

When a sequence has been completed it is regenerated on the PS300 under the control of the VAX. The VAX takes each image and transmits it to the camera, where each frame is shot one at a time, as described above. The models are also generated using a CAD/CAM system — because 4000 vectors is a lot of data to input by hand. This is done at CAD/CAM facilities elsewhere based on specifications and artwork provided by XYZap.

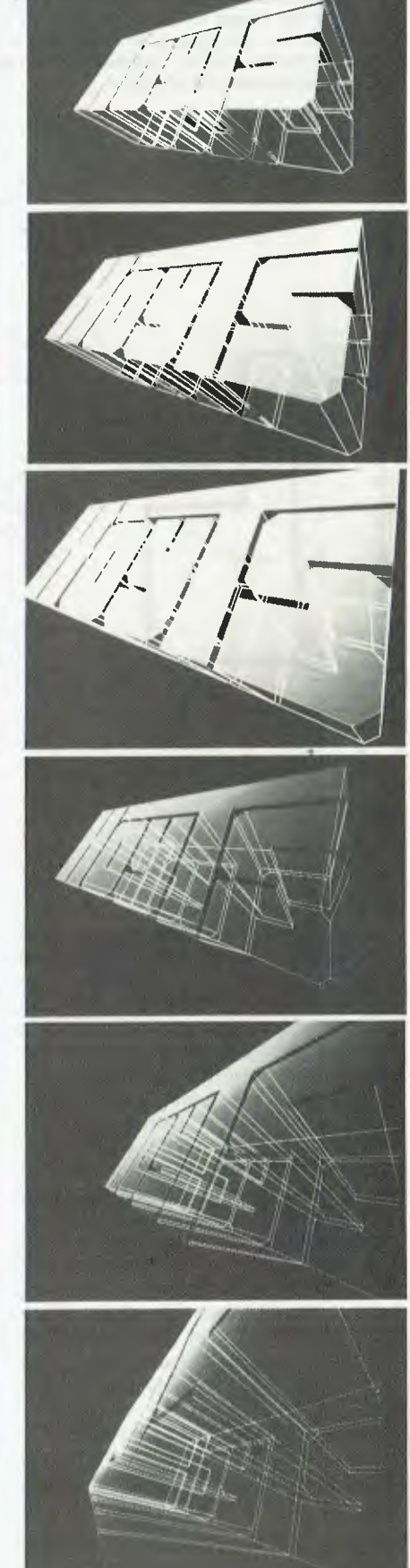

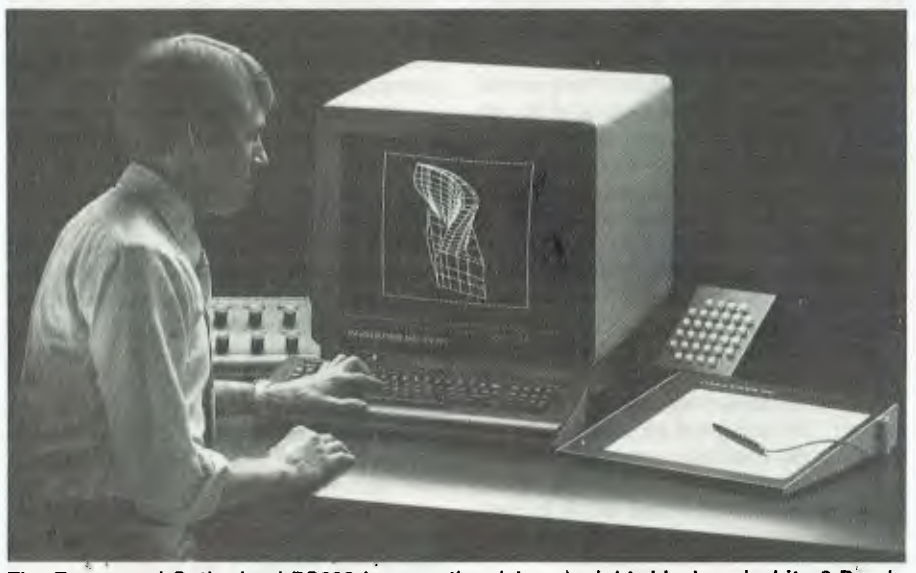

**The Evans and Sutherland PS300 in operation (above); right: black-and-white 3-D animated graphics produced for Hoyts.** 

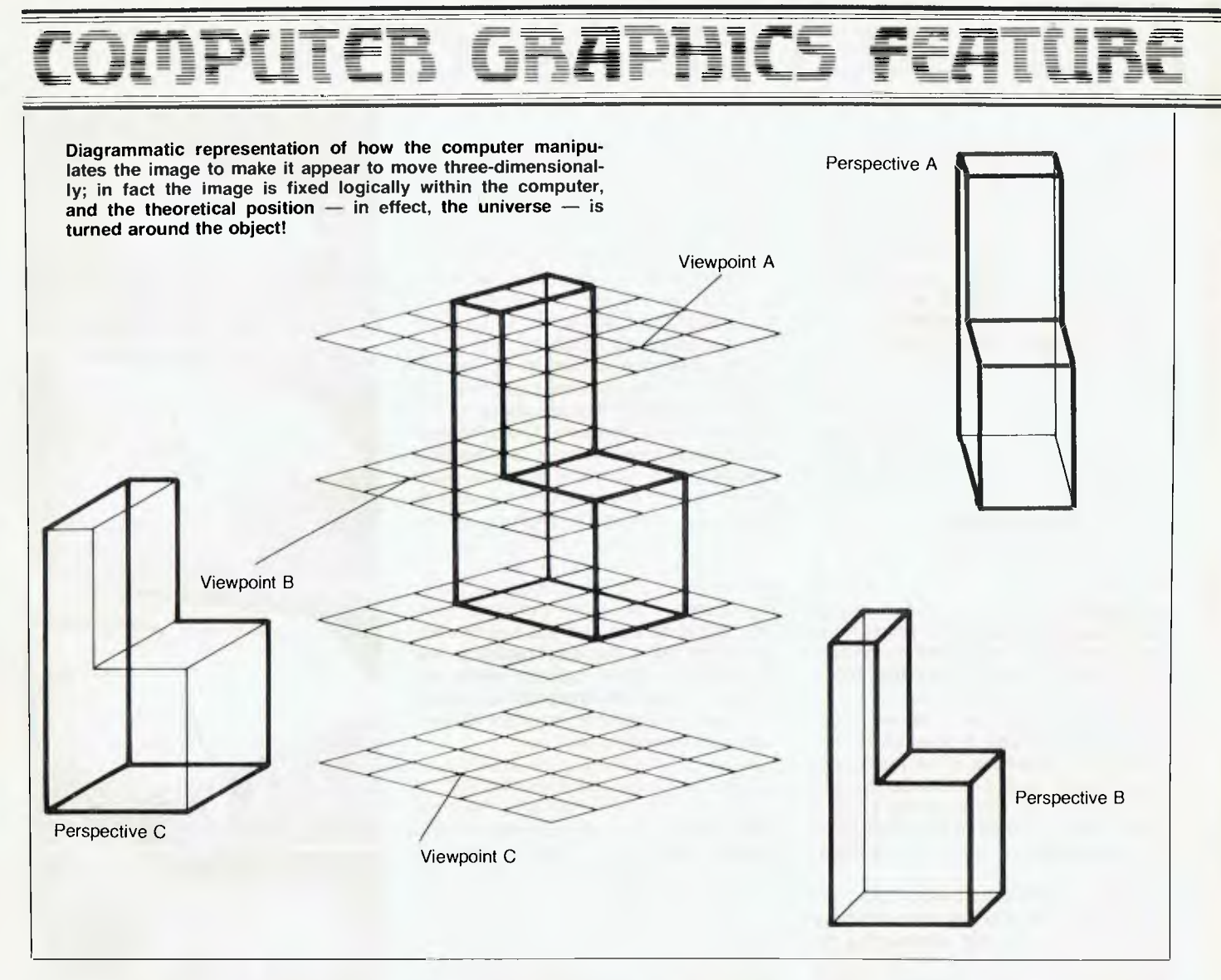

#### **Self-Made Software**

There are some limitations to what you can do using three-dimensional computer animation. For the PS300 system one of these is the lack of available software. Just about everything that is done on XYZap's system has to be programmed on site.

The system also can't handle solids. Simple line drawings are a lot easier to deal with than solids because the calculations to determine what you can and cannot see are huge compared to the assumption that you can see everything. The present trend in computer graphics software is to aim for 'solid' objects that look as 'real' as possible. This involves looking into shadows, shading, reflections, texture  $-$  in fact all the elements that make everyday objects not look like computer images. The addition of these elements into a computer scene adds enormously to the cost of computation; the calculation of just a single frame can take a machine like a CRAY-1, one of

the biggest computers in the world, somewhere near to 40 minutes. And that, boys and girls, is a lot of computin'.

The production cycle for animated sequences is particularly lengthy. There are numerous checkpoints where clients go over what is being produced to approve it. The process of generating images and manipulating them and then smoothing the movement so that it doesn't jerk from one direction to another also adds time to production. The result of all this effort is that a typical 3-D computer animation will cost about \$2000 a second.

Where a computer is often a time-saving device, in this instance it is often more time-consuming than normal animation. The end product, however, is far superior to manually produced animation, and could never even be attempted by a human animator due to the incredible complexity and perfect manipulation of objects that can be achieved.

Future systems of this kind will be

linked with a computer-controlled camera movement system. A series of movements will be determined in a 3-D animation, and then the necessary movements will be shot with the 'real' computer-controlled camera. The advantage of this is that a computer-controlled camera can be moved in all sorts of directions around an object in ways that a cameraman could not hope to do; he might trip over or drop the camera or not hold the camera steady or not move smoothly. All these problems can be eliminated with a computer-controlled camera, and in addition exactly the right kind of movement required by the director can be programmed with ease

This kind of technology is already with us; you can see this sort of camera control in films like *Star Wars.* But in a way the technology used is becoming more exciting than the end product — although now, at least, we can see the back of Mona Lisa's head, if we want to.

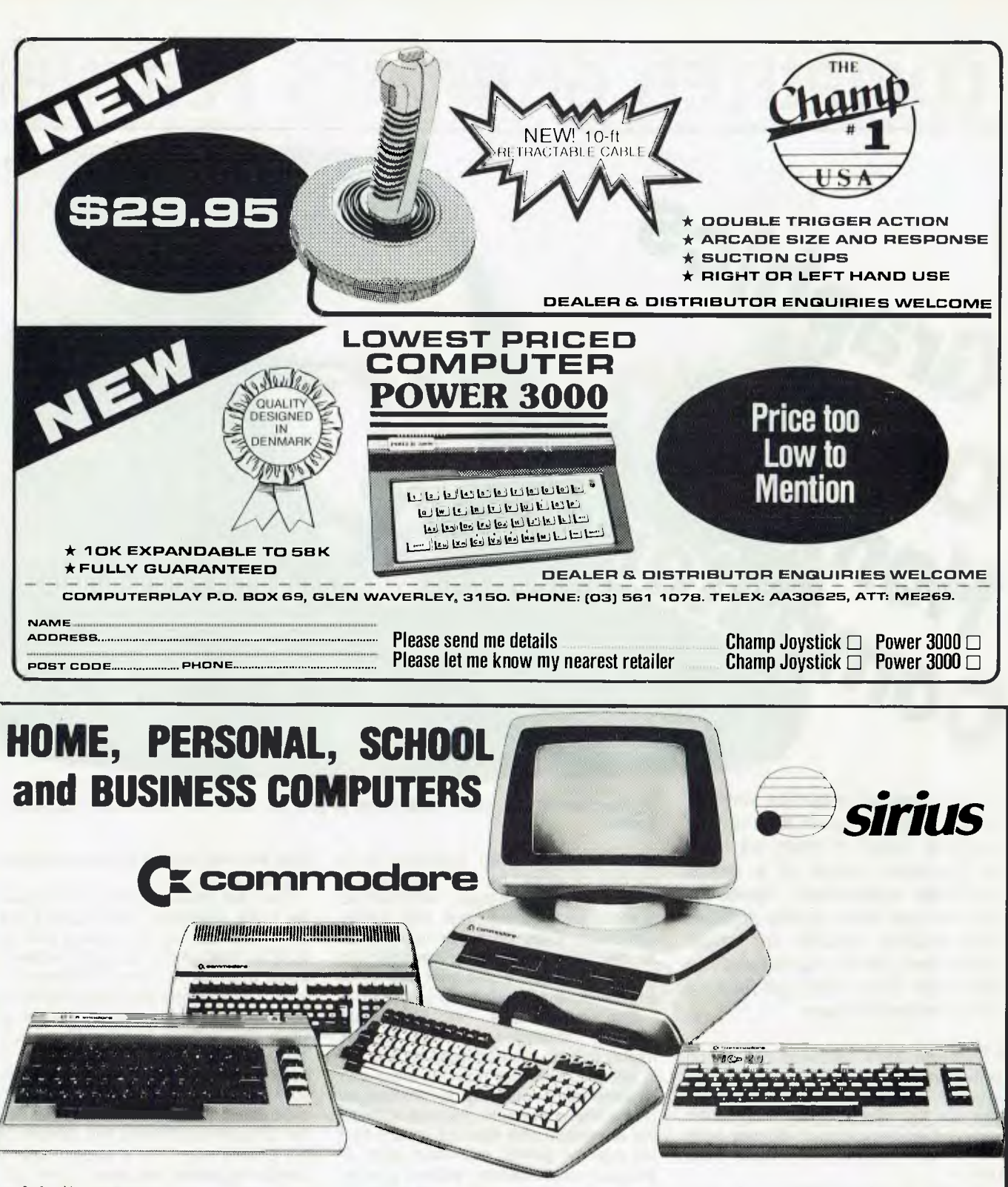

Melbourne's largest range of programs Friendly expert advice and service Easy access — plenty of parking

**MOXWell OFFICE EQUIPMENT** (VIC) PTY. LTD.

**ll 162-164 NICHOLSON ST. ABBOTSFORD** (near Hoddle Street) Telephone: **419 6811 II** 

**OPEN SATURDAY MORNINGS**  Established 1968 — Member of O.E.I.A.

HODDLE ST.

MAXWELL SHAWSON

Collingwood Football<br>Ground

# YUTER GRAPHICS FEI

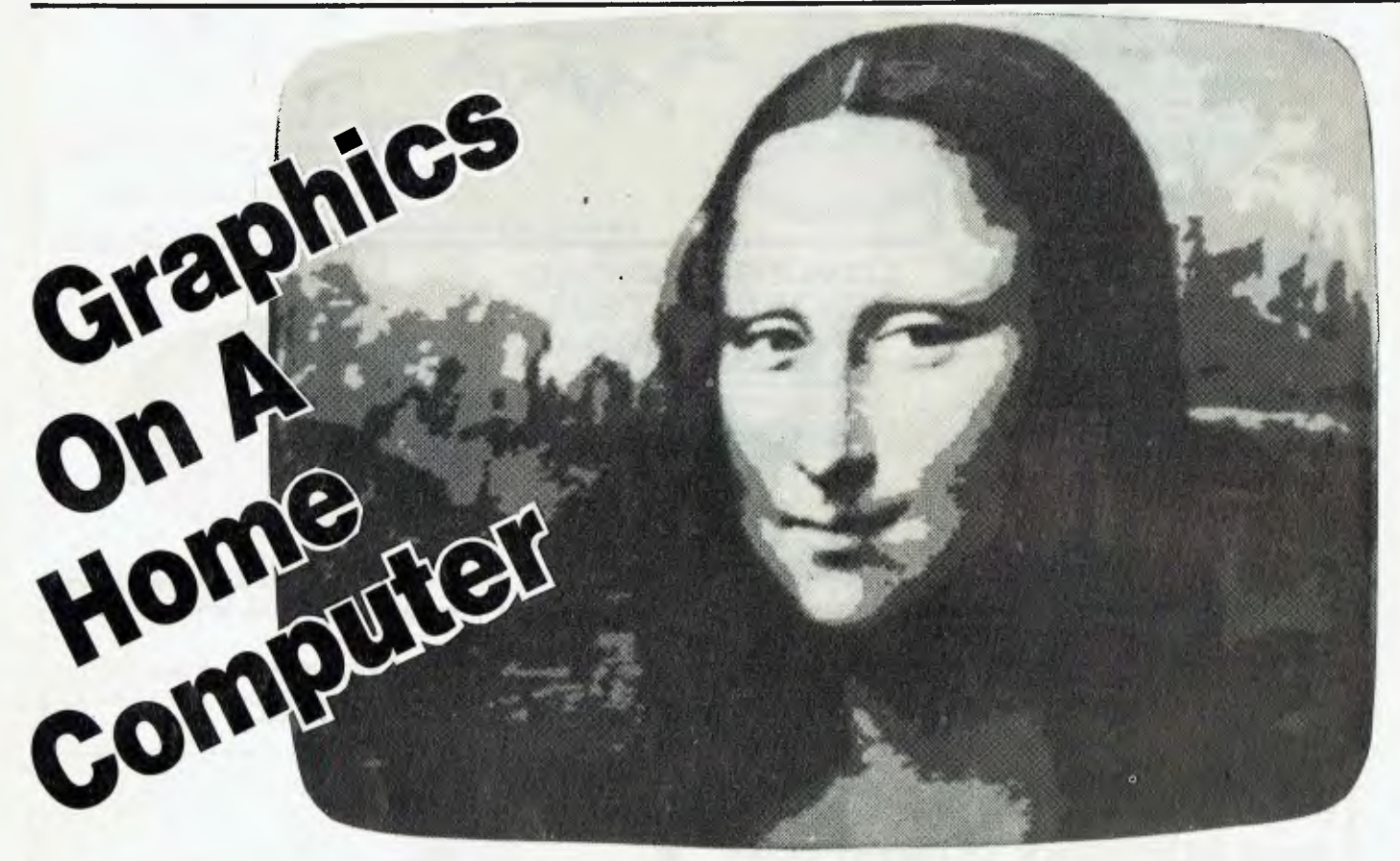

*In our special graphics feature we've looked at quite a variety of systems, most of them way out of the price range of a home computer enthusiast. However, you can get some pretty impressive graphic results on small computers like the Apple and the Microbee. Evan McHugh takes a look at some of them.* 

FROM THE AIRY heights of half million dollar systems to the home computer, graphics can be found. Surprisingly, many of the effects a home computer can produce are not much different from the full-blown systems the professionals use.

A look at the command set of a machine like the Apple II with its Microsoft-enhanced Applesoft shows that the commands, while rudimentary, are capable of a considerable amount of graphic presentation.

The ability to use a high-resolution graphics mode **(HGR)** to get resolution of 280 by 193, to select colours (HCOLOR) and to plot points (HPLOT) means that the small computer user can

**Digitised Mona Lisa, using eight levels of grey per pixel and three Matrox ALT-256\*\*2 boards.** 

produce his/her own graphics in a number of styles. He can draw solids, three-dimensional images, combinations of solids and line drawings, and graphs and charts. Even animation is possible. All the user needs is a considerable amount of patience and time and he or she can do almost whatever they want.

The appearance of numerous graphics packages on the market means that no programming experience is needed, and that now far more can be done much more rapidly. The arrival on the scene of Apple products such as the Macintosh and the Lisa means that the average person can do all sorts of attractive presentations without a great deal of effort of either time or thought.

In the Apple command set the shape table manipulation commands are also very useful in producing changes in the described image.

#### **That Elusive Quality**

The difference between what the top systems and the Apple et al systems can produce is centred around that elusive concept 'quality', and some hard facts will help point to the key to higherquality graphics.

First, the smaller systems don't have the same resolution. The Apple II with its 280 by 193 has to compare with the 4096 by 4096 of the Genigraph system, which even on its screen displays 512 by 512. Next, the editing features of the Apple II are not anywhere near as diverse and controlled as the Genigraph. Finally, there is neither the quality or quantity of graphics creation facilities available for the smaller system.

Of course, it has to be realised that the comparison of these two systems is not entirely fair — it's a classic case of comparing apples with pears. One, after all, costs around \$400,000 and is designed purely for use in producing a certain kind of graphics. The other is aimed at the home or personal user who may want to do anything from word processing to spreadsheets as well as graphics.

Consequently, this machine is not going to go anywhere near as far in its graphics capabilities as the dedicated systems. However, it should be noted that the Apple II is a small fraction of the

# **LITER GRAPHICS FEATUR**

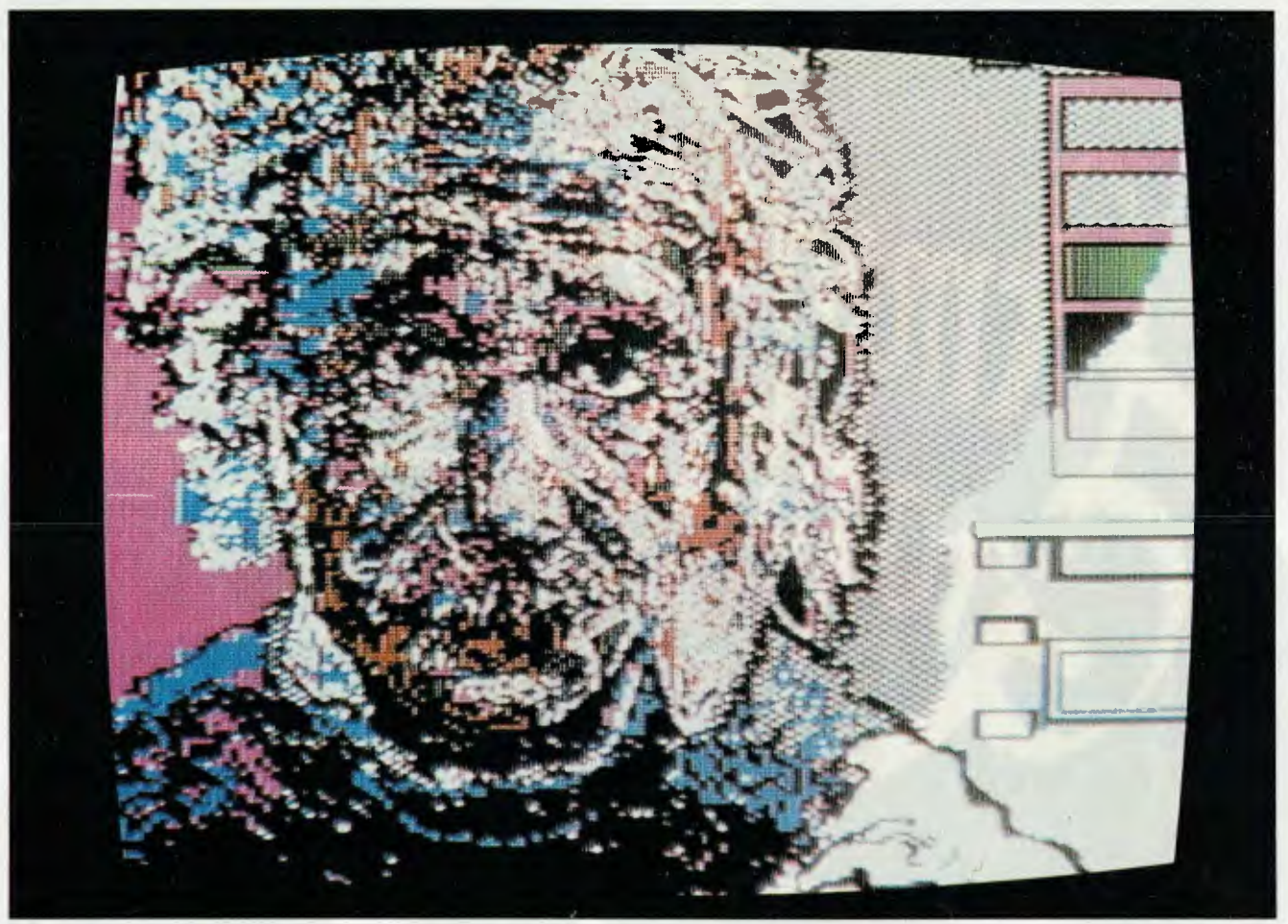

This digital work of art was created using Datasoft's Micro-Painter program on an Apple II.

price and yet can do so much of what the other system can do. Truly, Jeremiah, 'tis a thing to marvel at.

The range of abilities the Apple has includes drawing straight lines, curves and plot graphs (vector graphics command control). It can rotate and scale images, shade them, produce three-dimensional images, and in some cases manipulate them. Wire-frames and solids are, therefore, possible on this computer.

When *Your Computer* visited XYZap (see the article elsewhere in this issue, 'Zap! — 3-D Graphics') we learned that the wire-frame animation that was presented could have been done on a micro like the Apple, the only difference being in the speed of the imaging.

The enthusiasm with which the public has pursued computers in order to play games has been a considerable incentive to the development of graphics. Particularly in the two-dimensional graphics area there has been a lot done in the animality of screens. Now, also, animation in three dimensions is starting to appear. A game for the Apple Ile, 'Wayout', demonstrates this. It allows you to walk about in a maze, mapping it as you go. The graphics are astounding: as you approach walls they grow larger, if you walk to the side of a corridor the angle of the corridor changes accordingly. Within the limitations of the presentation the perspective is almost perfect.

The design for this program is brilliant yet elegant and efficient. It demonstrates that the basic principles of quite complex areas of graphics are within the scope of the micro.

People using machine code can of course produce very good-quality and fast graphics. The above game is an example, and the shoot 'em up games are also typical. Packages make it possible for people to draw pictures or produce graphs and then save, edit and copy them. Particuiar shapes such as boxes, grids and circles can be called up and placed anywhere they are desired in any size, all this under the controt of a graphics tool such as a mouse, bit pad or light pen.

The power of some of the systems available is impressive. Naturally, it will improve as time goes on. The only real limitations are, or will become, the means of presentation: the use of TVs with low-resolution ability and printers with similar problems. Perhaps these will be overcome. As is pointed out in the 'Computer Images — Digital Art' article, however, it will become possible to produce graphics on micros and then send them off to a large installation for image processing. No matter what happens, as the saying goes, you ain't seen nothing yet.

*The number of graphics packages available for the popular home computers is large and ever-growing, and too numerous to list here — just go into your local computer store or read your supplier's catalogue, and your only problem will be choosing which one to buy.* 

### **TTER ORAPHICS F** Ш

This page shows some of the peaks of graphic computer art, created by various computer artists in the US. It shows just WHOOM IS THIS PAGE SHOW SOME Of the OWNER ATT the right creative hands.

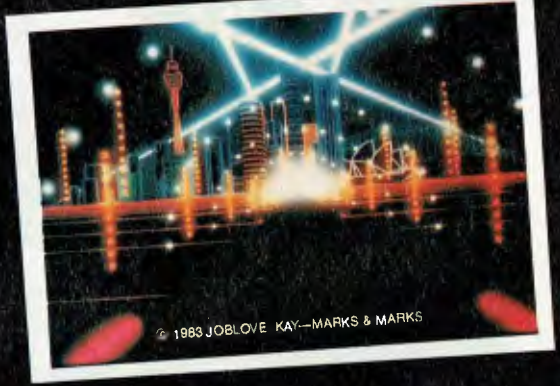

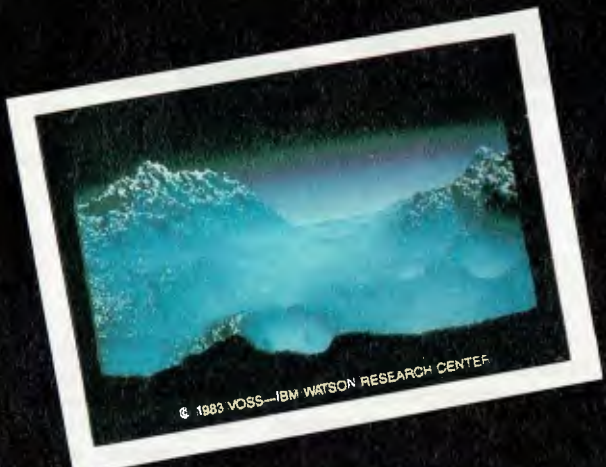

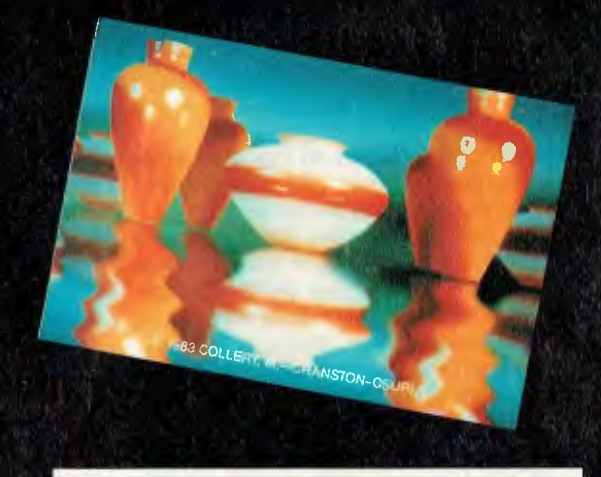

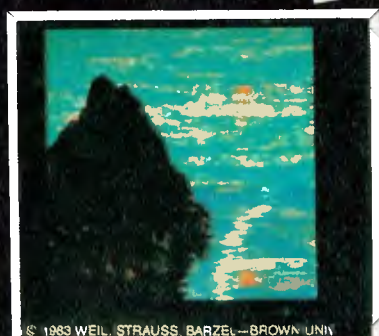

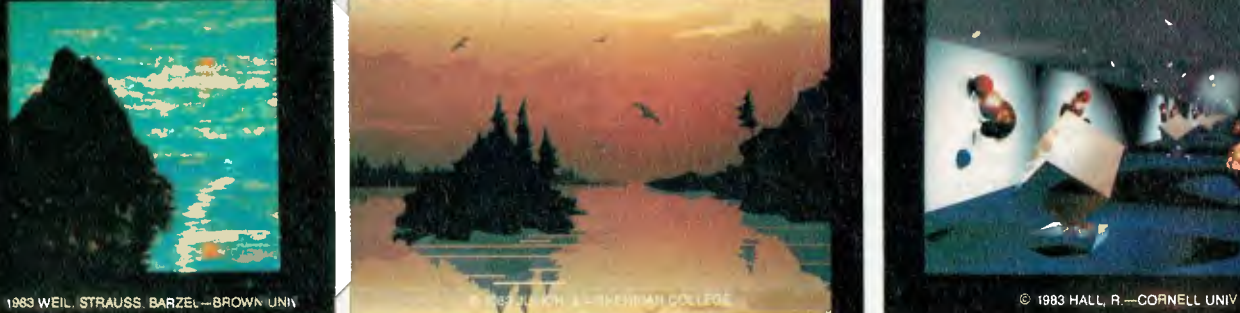

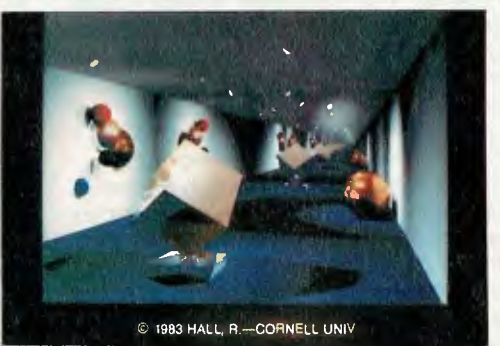

# COMPUTER GRAPHICS FEATUR

# **NEC's APC Videograph Package**

*The NEC Advanced Personal Computer is made for use as a graphics terminal. With the addition of graphics equipment and a software package, it becomes a full-fledged graphics facility suitable for many business applications. Evan McHugh played with it/reviewed it for us.* 

THE GRAPHICS PACKAGE for the APC is called Videograph and is made by Xiphias software. It is a menu-driven suite of programs that permits a range of input modes and devices. Written in UCSD Pascal, it makes full use of the graphics capabilities of the APC.

The APC, which was *Your Cornouter's* Personal Computer of the Year in 1983, becomes a graphics terminal with the addition of a Summagraphics Bit Pad One. If you want to see your Videograph creations on paper, you'll also need a full colour printer. A photographic unit will turn your masterpieces into slides.

#### **Trace Or Write**

Videograph will also permit the use of a mouse. We did not see this rodent in operation, since our review machine came with the Bit Pad One and keyboard only.

The Bit Pad One is a 30-centimetresquare tablet with a pen attached. The pen has two types of stylus: one which writes and one which doesn't. This allows you to trace over figures, or write things on a piece of paper. The tablet works on the magnetostrictive principle. If you want to know exactly what that means you'll have to go to the public library, but basically, it results in the Bit Pad returning x and y coordinates to the APC.

Not all the surface of the Bit Pad represents the screen. A section across the top is reserved for selecting a range of options. The options are identified by placing the supplied identification sheets over the top of the Bit Pad (in exactly the right position, or markers won't correspond to the right options). I advise you to do two things: photocopy the pieces of paper several times, because they wear out (particularly the reset square); and put four little crosshairs on the Bit Pad, so you can tell exactly where the sheet goes. You might also

try putting a plastic coating or sleeve on the sheet, to reduce wear.

Videograph has two input modes: graphics and text. Because it is a graphics package the weight is towards the graphics mode, but the text mode also has some useful features. You can, for example, select a range of fonts for labelling and headings and there is a variety of graphics characters you can call up in addition to those on the keyboard.

Apart from its graphics software, Videograph supports file management, text editing and the running of external programs. This makes the system more user-friendly because it guides you every step of the way. You never have to deal with anything but the Videograph package. Another advantage of this arrangement is that all operations necessary for the graphics application are included in the one package.

#### **Shapes Of Different Sizes**

Within the graphics mode you can call up a range of functions. These allow you to draw circles, arcs, straight lines, grids and so on. You start off selecting the shape you want to draw. Then, move the stylus around the Bit Pad to specify the size of the shape, press down on the stylus to set the shape and away you ►

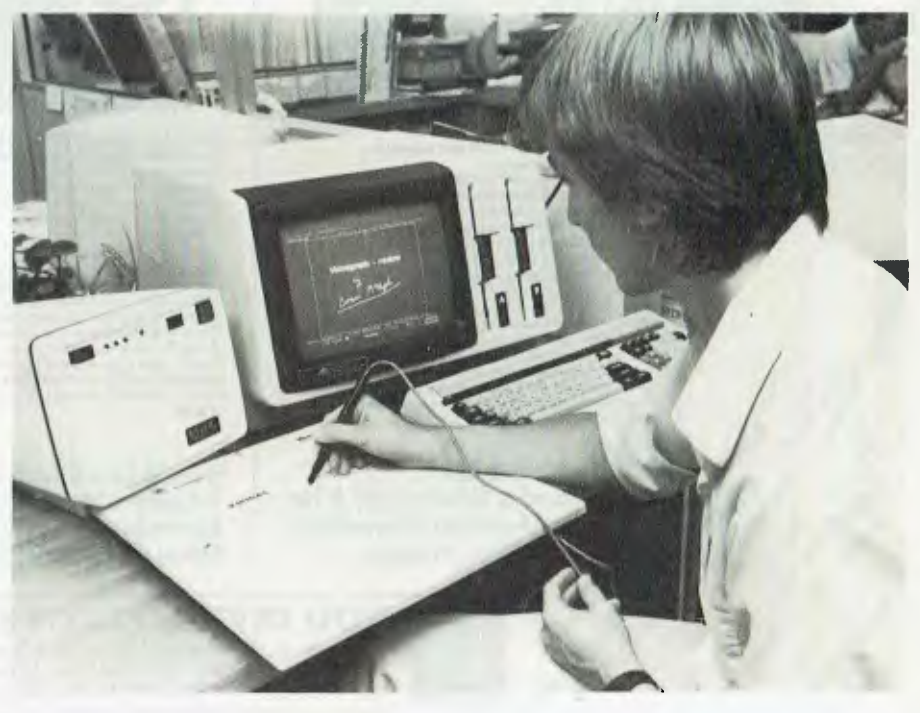

Evan McHugh doodling — sorry, being creative — with the APC's graphics and the Bit Pad One.

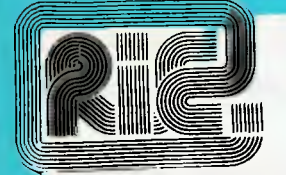

## **"BIG BOARD II"**

Jim Ferguson, designer of the "Big Board" distributed by Digital Research Computers, has producing a stunning new Computer, "Big Board II". It has the following features:

The Ferguson computer runs at 4 MHz. Its monitor code is lean, uses Mode 2<br>The Ferguson computer runs at 4 MHz. Its monitor code is lean, uses Mode 2<br>interrupts,and makes good use of the Z80-A DMA chip.

**GAK DYNAMIC RAM + 4K STATIC CRT RAM + 24K E(E)PROM OR STATIC RAM**<br>"Big Board II" has the three memory banks. the first memory bank has eight 4 464<br>RAMs that provide 60K of user space and 4K of monitor space. The second m monitor

MULTIPLE-DENSITY CONTROLLER FOR SS/DS FLOPPY DISKS<br>The new Ferguson single-board computer has a multiple-density disk controller. It can<br>use 1793 or 8877 controller chips since it generated the signal with TTL parts. The<br>b pins 8" drives.

**VASTLY IMPROVED CREAT CONTRACT CONTRACT AT A THE PRESE OF STATE IN THE PRESE OF STATE IN STATE IN A CONTRACT CONTRACT CONTRACT CONTRACT CONTRACT CONTRACT CONTRACT CONTRACT CONTRACT CONTRACT CONTRACT CONTRACT CONTRACT CONT** lines of 80 characters.

STD BUS CONNECTOR<br>Where users can solder an DSTD, bus signals to a convenient place on the PC board<br>where users can solder an DSTD, bus cards can be plugged directly into it, and it can<br>as well be connected by bus cable to

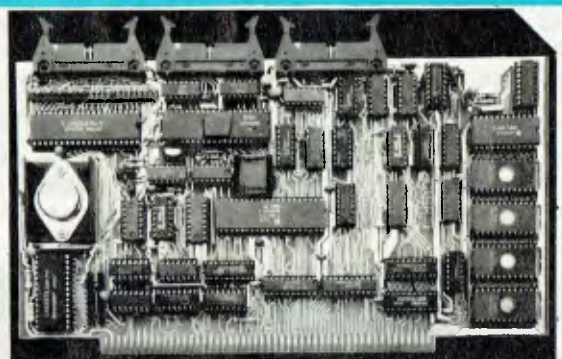

**GENERAL DESCRIPTION:** 

\

*dfrr* •-. e

Frequency of the term of the state of the compensation of the compensation of the compensation of the compensation of the compensation of the compensation of the compensation of the compensation of the state Board \$180 & t **Example 19**<br> **Example 2011**<br> **Example 2011**<br> **Example 2011**<br> **Example 2011**<br> **Example 2013**<br> **Example 2013**<br> **Example 2013**<br> **Example 2013**<br> **Example 2013**<br> **Example 2013**<br> **Example 2013**<br> **Example 2013**<br> **Example 2013**<br> • Z80A CPU running at a full 4 MHz ' Battery backed real time clock and calendar ' 2K of CMOS ram as standard \* 2716/2732 Eprom from 2K to 16K<br>\* 280A CTC with all 4 channels available to user<br>\* 2-RS232 serial ports available<br>\* Scftware controlled baud rates on each channel<br>\* 16-baud rates from 50-192200 baud available<br>\* 3-8 bit pa Contronics compatible printer port via 8255A<br>
Contronics compatible printer port via 8255A<br>
CDMA operations supported<br>
CDMA operations supported<br>
CD board memory enable/disable for full 64K operation<br>
Comprehensive CHO is

**Kit Price \$295 & tax**<br>
Assembled & Tested \$350 & tax<br>
Manual Available Separately<br>
Manual Available Separately<br>
for \$15 inc. Postage.<br> **ROD I**<br>
425 High S **A<sub>&</sub>**<br>**4**<sup>*4*</sup>  $\frac{1}{2}$  **A Assembled & Tested \$350 & tax 42,** *A***<sub>2</sub>,** *A***<sub>2</sub>,** *A***<sub>2</sub>,** *M***<sub>2</sub>,** *Manual Available Separately* **i.** 

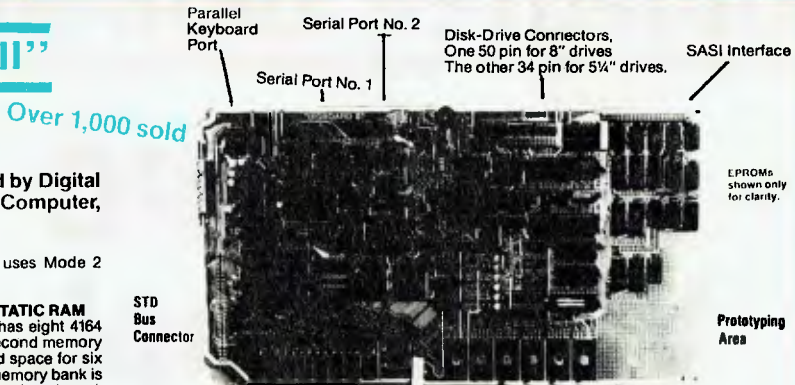

A Z80-A S10/0 = TWO ASYNCHRONOUS/SYNCHRONOUS SERIAL PORTS

**TWO Z80-A CTCs=** EIGHT PROGRAMMABLE COUNTERS/TIMERS The new Ferguson computer has two Z80-A CTC5. One is used to clock data into and out of the Z80-A S10/0, while the other is for systems and application use.

#### **PROM PROGRAMMING CIRCUITRY AND SOFTWARE**

The new Ferguson SBC has circuitry and drivers for programming 2716s, 2732(A)s, or pin-compatible (E)EPROMs. Software \$25 extra.

**CP/M** 

CP/M with Russell Smith's CBIOS forthe new Ferguson computer is available for **\$295**  The CBIOS is available separately for \$65. Actual board size: 39.6cm x 22.2cm. 5 inch BIOS being developed. Approx price \$95.

Kit Price \$695 inc. tax \$850 Assembled and Tested

#### **S100 CPU Card S100 Floppy Disc Controller**

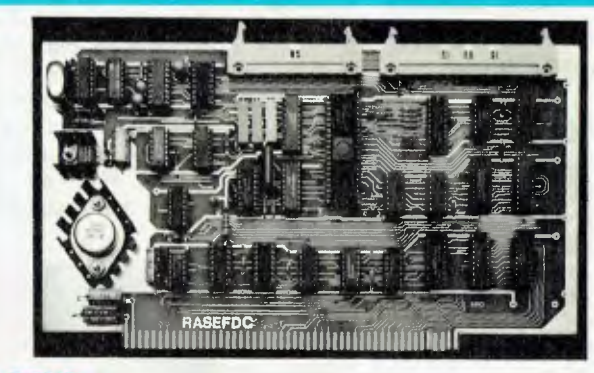

**-o** 

**Cr**

 $\vec{Q}$ ò,

m  $\bar{\mathbf{e}}$ fto **0** 

prs exce

ይ $\overline{a}$ 

- 
- 
- 
- 
- 

**EENERAL DESCRIPTION**<br>The extensive capabilities of the rasefor are to a large part due to the presence of the<br>Western Digital WD1795 double density controller chip. This device will perform the<br>majority of the timing and

**Bare Board \$150 & tax Kit price \$295 & tax Assembled & Tested \$350 & tax Manual Available Separately for \$12 inc. Postage.** 

#### **ROD IRVING ELECTRONICS**

425 High St., Northcote, Vic. 48-50 A'Beckett St., Melb., Vic.<br>Phone (03) 489 8866, (03) 489 8131, Mail Order Hotline (03) 481 1436<br>Mail orders to P.O. Box 235 Northcote 3070 Vic. Minimum P & P \$3.00. Please address tax exempt, school, wholesale, and dealer enquiries to: **RITRONICS WHOLESALE** 

1st floor 425 High St. Northcote 3070 (03) 489 7099 (03) 481 1923 Telex AA 38897
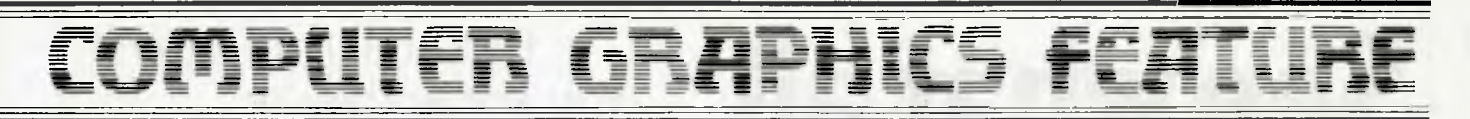

go. To reproduce the shape anywhere on the screen, you just move the stylus across the keypad until the cursor is where you want the shape to be. Press the stylus down again and there it is, your circle/square/triangle or whatever. You can reproduce shapes as many times as you like, all over the screen.

Should you make a mistake, you can use the erase facility in the same way as the shape maker. The eraser works in rectangles, so you specify the size and shape of your rubber, position it over whatever you want to erase, press the stylus down and the screen below the eraser is blanked out. By making the shape small you can do very delicate erasure, while making the shape big wipes out great blocks of the screen.

Options such as grids are useful for drawing graphs. The dimensions of the grid can be changed to give bigger and smaller boxes. Once specifications for the grid have been given, it can be reproduced anywhere on the screen, as with any of the other shapes.

#### **Colour Your Graphics**

There are eight colours available in the Videograph package. (The ink jet printer can actually handle up to 4,913 different colours.) These can be used to determine the colour of lines or of filledin sections.

In addition to the ability to define and copy shapes, Videograph has an option called 'brush' which allows you to draw free-hand. The thickness of the line you draw can be from one pixel to 33 pixels wide. This option is fun, but is difficult to master without a few hours of play/ practice.

#### **... And Save Them**

As mentioned above, the package includes file management, which means you can save your graphics on diskette for future editing. It is wise to 'save' often because some graphics represent extensive effort. It's the same with any computer input: if you lose two hours work, you're tearing your hair out. When you have been producing the digital answer to the Mona Lisa, that loss is so much harder to bear.

The system has very few bad points. The printer plays up a bit from time to time, but this is often due to a lack of care in maintaining the ink supply. Ink jet printers like this do need a fair bit of attention to keep them in top form.

The quality of the graphics is better than average due to a resolution of 512

x 640. This will give good resolution on circles of five millimetres diameter or more. The lined effect which occurs on large circles is similarly more subdued than on many machines.

The real test for this system was the amount of use it got during its sojourn in the *Your Computer* office. Anyone walking past — editorial staff, artists and advertising managers — sat down, doodled, drew pictures, wrote nasty things to one another, created intricate patterns and generally had a lot of fun. Nobody really told anyone how to use the system, but we still came up with drawings of a rhinoceros in a paper bag, an ant walking through a puddle of red wine, a rabbit in a snow storm and an aerial view of a Mexican cooking an<br>eoo And then there was the cake... egg. And then, there was the cake...

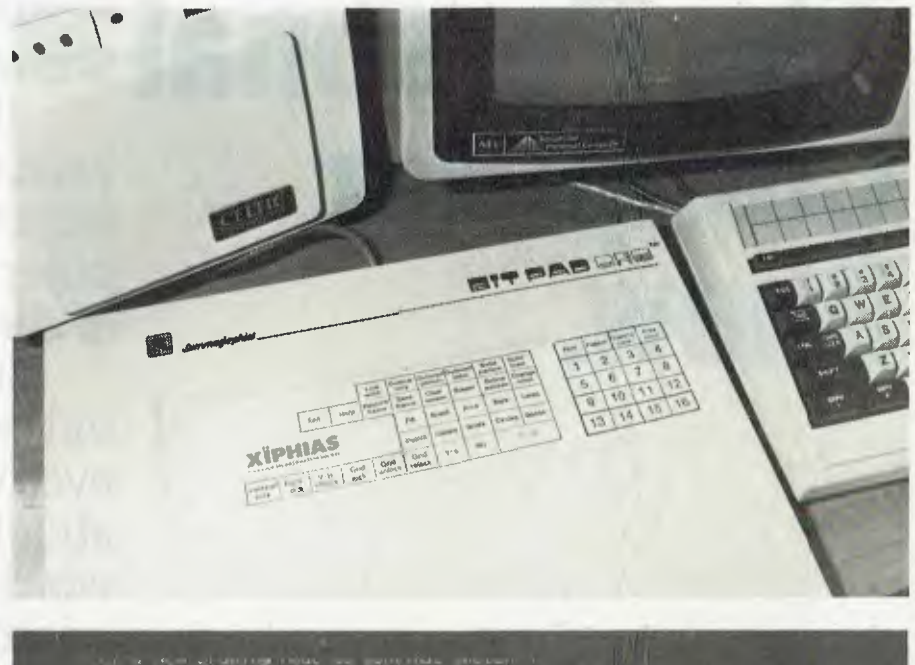

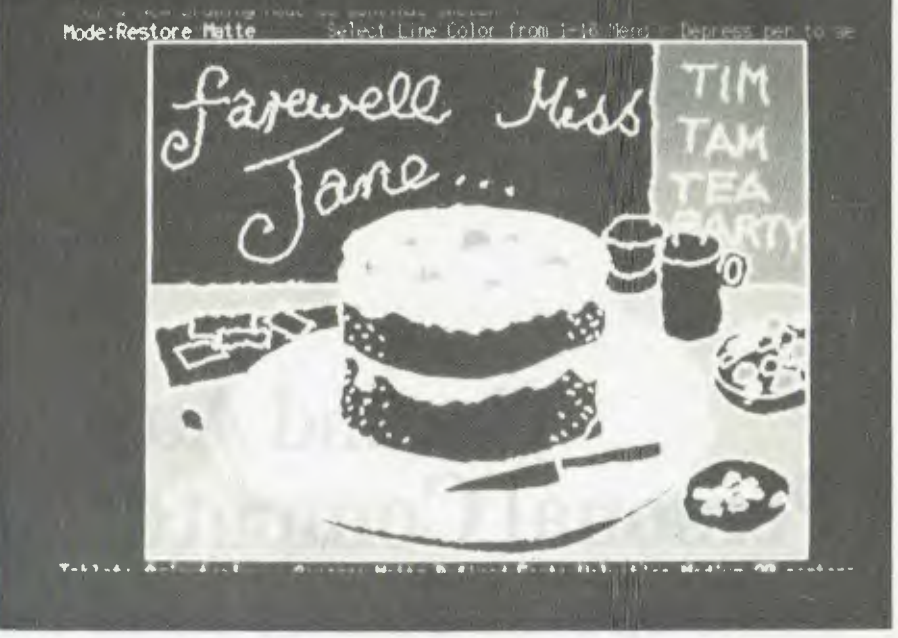

**Top: the Bit Pad One, used to 'draw' with the NEC APC. Below: the famous cake, drawn by Your Computer staff using the APC and the Bit Pad One after only a few hours of playing with the system.** 

## **See what all the fuss is about at The Personal Computer Show.**

Personal computers. You know they're causing a lot of fuss, but you don't really understand why.

Well, here's your chance to find out, at The 2nd Australian Personal Computer Show.

It's the most exciting and comprehensive microcomputer exhibition held in Australia.

Inside you'll find out everything you ever wanted to know about microcomputers, word processors, printers, software and ancillary equipment. And you don't have to be afraid to ask. \$4 is all it costs to find out what all the fuss is about.

## **The 2nd Australian Personal Computer Show**

**Centrepoint Sydney 14-17 March**  Wed-Fri 9am-7pm Sat 9am-5pm Only \$4

0172/B<br> **Business Day is Wednesday** 

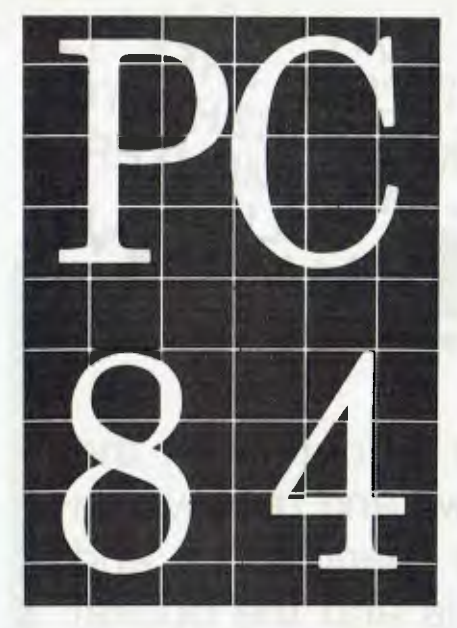

*The Personal Computer Show is on again. From 14 March the 2nd Personal Computer Show will be staged at the Centrepoint Exhibition Centre in Sydney.*  Last year's show was a huge *success and the organisers, Australian Exhibition Services, expect another well-supported event.* 

**Australian Exhibition Services' Director, Mr Graeme Selby, said that nearly all of last year's exhibitors were back and that many were launching new products.** 

**"The computer industry requires a special exhibition for personal computers. They want to meet people spe-**

## **Second Personal Computer Show**

**cifically interested in personal computers.** 

**"PC84 will cater for professionals through to home users, experienced to inexperienced. There will be 1600 square metres of space, with space reserved for the restaurant and clubs. The space was given to the clubs because we believe they have a role to play in personal computers like everybody else," says Selby.** 

**The clubs that will be represented are the Sydney Sorcerer, Apple, Atari and Texas Instruments clubs.** 

**There will be displays from 70 exhibitors and one of the main features will be an audio-visual presentation by Coopers and Lybrand.** 

**According to Mr Selby, "The purpose is to facilitate sales by making benefits obvious and removing fears. It will introduce business people to computers. People will be able to have a hands-on experience as part of the demonstration."** 

**The presentation will run for an hour, starting on the hour continuously throughout the show. There will be four separate topics covered: 'How to use the Exhibition'; 'Hard Decision' — factors to consider when choosing hardware; 'Soft Options' — outlining the various options for software; 'Education' — aimed** 

**at the use of microcomputers in education.** 

**AES hopes that the admission charge of \$4.00 will restrict the audience to only those who are genuinely interested in personal computers. This should be a welcome relief to people who have had to struggle through hordes of gameplaying brats to see the latest computers.** 

**There will also be a business day, the first day of the show, where entry will be restricted to people who present business identification or other proof of professional interest.** 

**In addition there will be separate entrances and exits in an attempt to ease congestion. There will be a 'fast lane' for people who have purchased Fast Lane tickets before the show. These are on sale now from AES at a reduced rate of \$3.00.** 

**The 2nd Australian Personal Computer Show will run from Wednesday March 14 (business day) through until Saturday March 17. It will be open Wednesday to Friday 9.00 am until 7.00 pm and on Saturday 9.00 am until 5.00 pm.** 

**Tickets to the show are available from Australian Exhibition Services, Suite 3.2, Illoura Plaza, 424 St Kilda Road, Melbourne 3004.** ❑

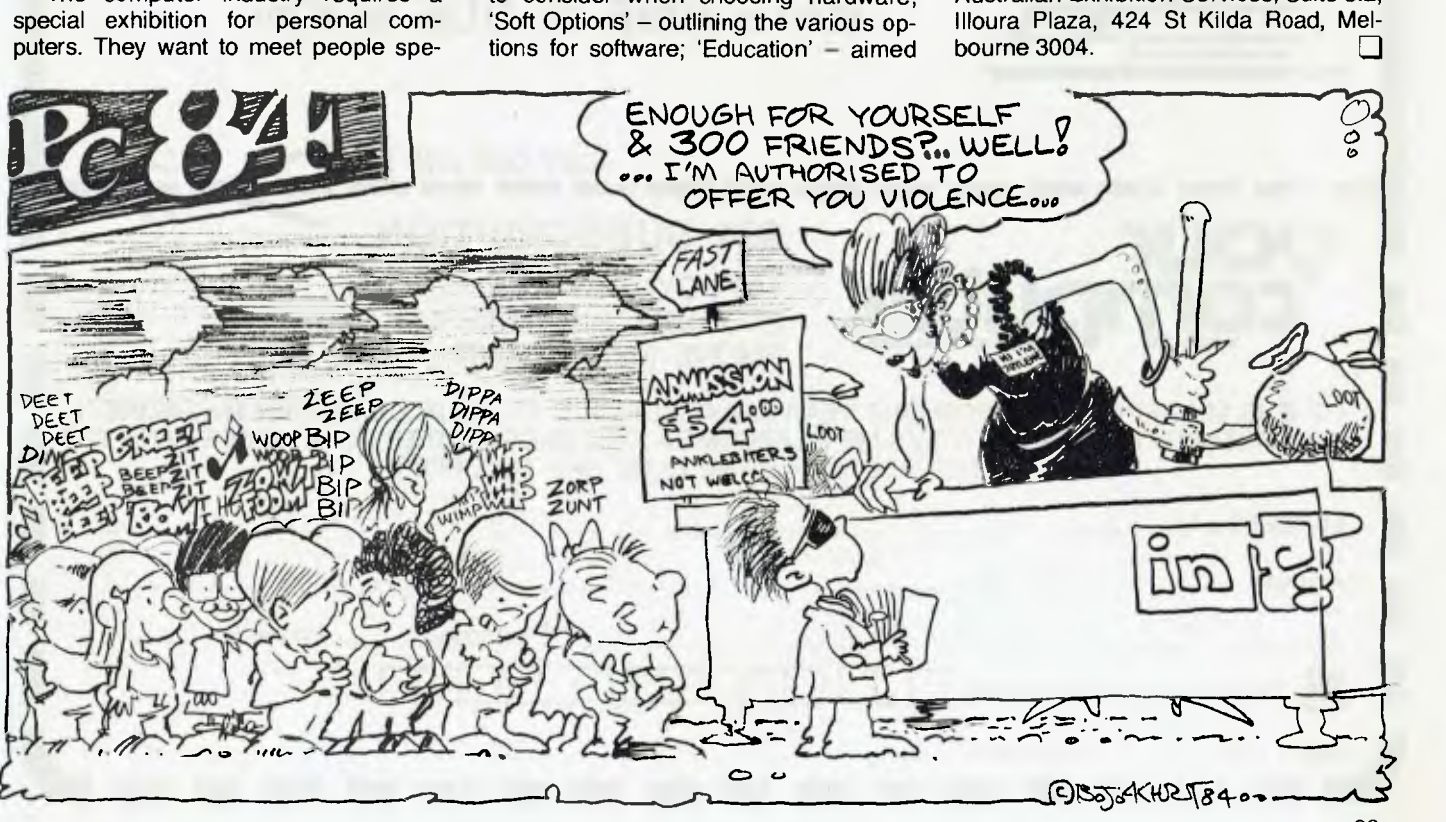

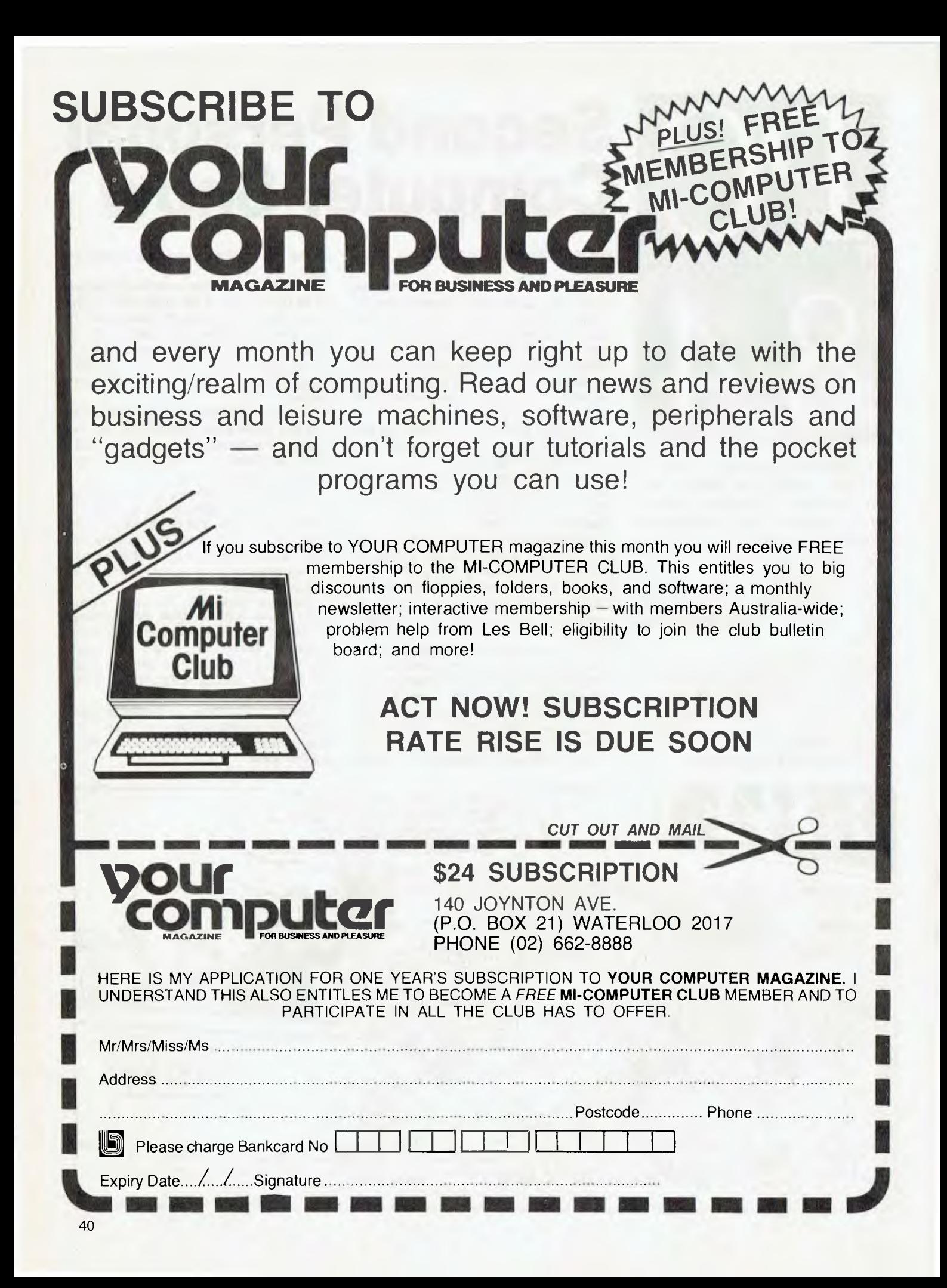

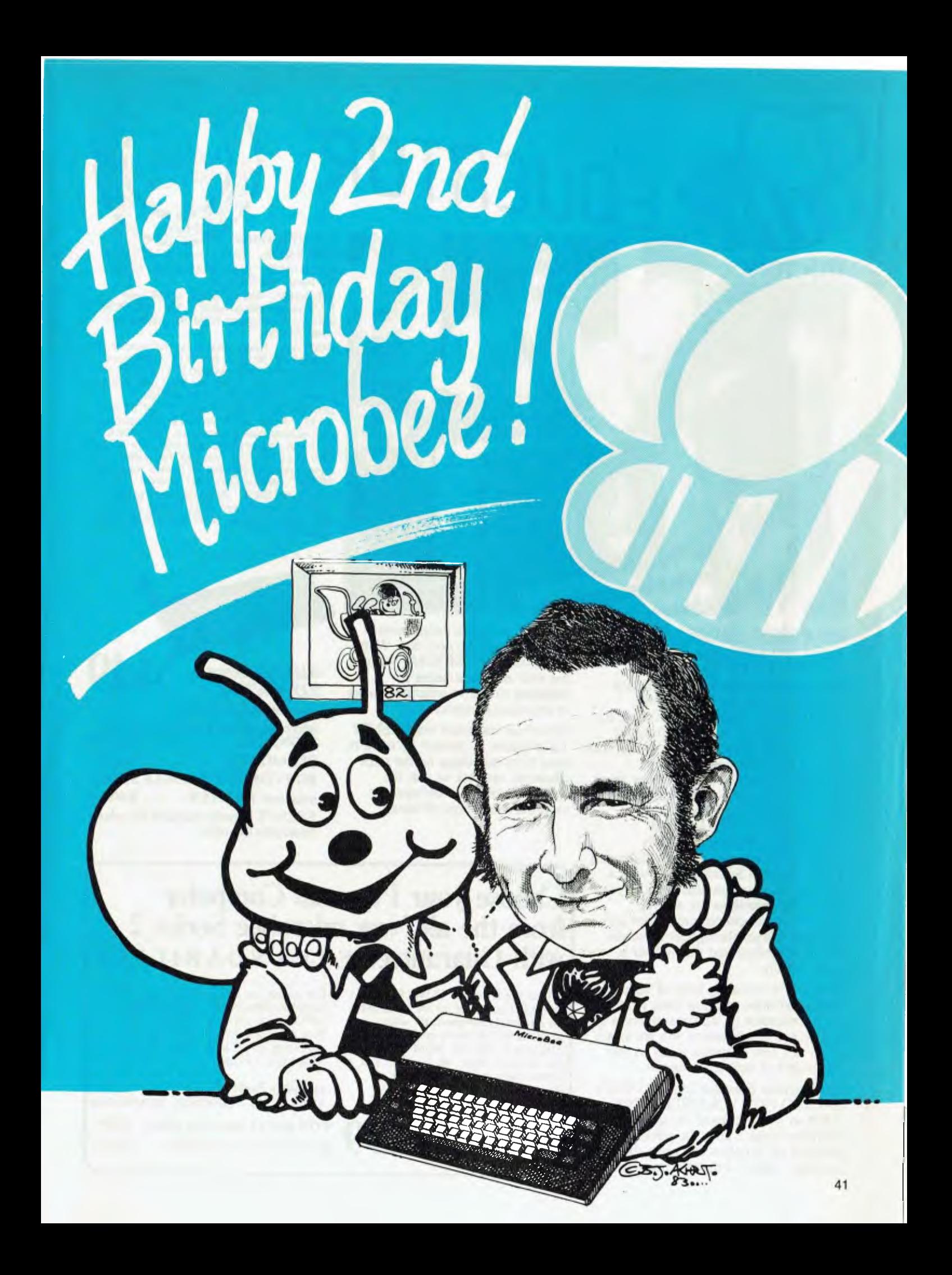

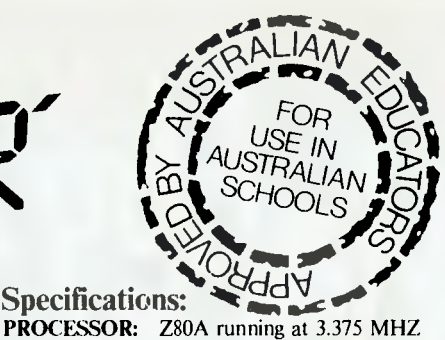

KEYBOARD: 60 key FULL SIZED QWER-TY layout with full travel.

MEMORY: 44K comprising of 16K user RAM (expandable on-board to 32K), 20K ROM software, 4K character ROM, 4K graphics and screen memory.

DISPLAY: Direct video to external monitor or modified TV. 80 by 24 and 64 by 16 character display modes, high resolution PCG graphics to 512 by 256 pixels. Upper and lower case with full programmability at any screen location.

SOFTWARE: MICROWORLD 16K BASIC<br>V5.22 in ROM, MICROWORLD Z80 machine<br>code monitor, built-in diagnostics, NETWORK<br>ING with programmable baud rates from 110 to<br>4800 Baud, 7,8 bit formats, half, full duplex transmission and complete file transfer using the 'HOBBY' standard Christensen protocol.

INPUT/OUTPUT: Programmable 8 bit input/output parallel port, programmable RS232 port, cassette interface, direct video, 50 way Z80 expansion bus.

## **microbee Series 2 EDUCATOR**

mıcrobee

The microbee Series 2 was specifically designed to serve the needs of the EDUCATION MARKET. Let's face it, the primary non-business use for most personal microcomputers is to increase our learning capabilities either about computers (computer awareness) or about life itself. microbee Series 2 has now been officially approved by Education Departments in NSW, WA and Queensland and is being carefully considered in virtually all other states and by the National Schools Commission at the time this magazine was going to press. Over 5,000 microbees are now in constant use in schools, universities and technical colleges throughout Australia and New Zealand and the number is growing daily.

A large and increasing body of highly creative software has now been written for the microbee by students, teachers and professional programmers. We are aware of up to 6 new programs a day so you are assured of long term support.

The microbee Educator uses BATTERY BACKED NON-VOLATILE CMOS RAM so your programs are saved in the microbee Series 2 after the power is switched off. Students can bring the microbee Series **2 Educator** home from

school to complete assignments ready for class the next day. With the optional BEEMODEM you can use your microbee Series 2 Educator to talk to other computers or information networks.

For school classroom use BEENET I is available to connect up to 16 or even more microbees on the same classroom network so that the teacher is able to co-ordinate the class with maximum efficiency.

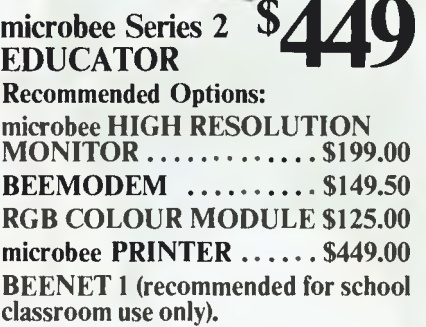

## **Choose your Personal Computer from the all New microbee Series 2 with Guaranteed E-X-P-A-N-D-A-B-I-L-I-T-Y**

If your needs are for POWER PACKED computer for the home then the **Personal Communicator with** its generous 68K Memory comprising of 32K user RAM, 28K ROM Software, 4K Character Rom, 4K Graphics and Screen Memory is the computer for you.

microbee Series 2 PERSONAL COMMUNICATOR For serious use you can select the **microbee Advanced Personal Computer (APC)** which can he used with I, **2** or even more disk drives to provide computing power unmatched by other computers in its class.

microbee Series 2 ADvANcED PERSONAL **COMPUTER '499 WITH SINGLE 400K DISK DRIVE \$1495 WITH DUAL 400K DISK DRIVE** 

# ERIMENTER

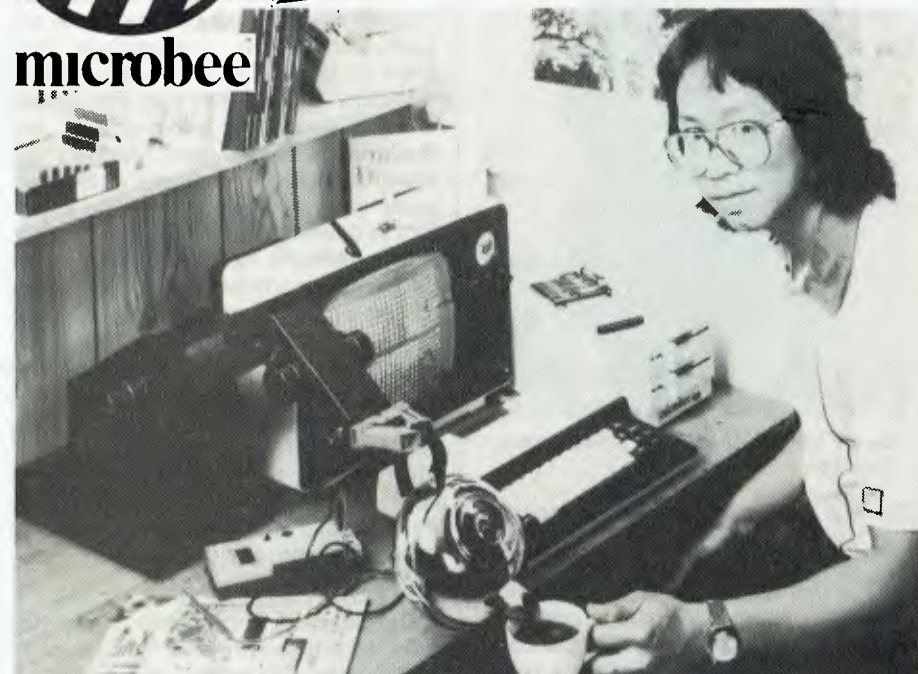

## **microbee Series 2 EXPERIMENTER**

By popular request, the low cost microbee Series 2 Experimenter has been designed for those who are starting out in the fascinating world of computers or those who want to share the fascination of exploring the exciting developments in the fast moving MICRO WORLD.

Demand for projects using the microbee is so great that 'Electronics Today' are now planning to run a microbee project every

month during 1984. So far ETI has described the light pen, EPROM programmer, a radio TTY printer, the World's first home facsimile receiver and ROM expander board for the microbee. Virtually every local computer magazine has run reviews and/or columns devoted entirely to the microbee. If you want to be part of the MICRO-COMPUTER GENERATION in 1984 then microbee Series 2 Experimenter is the ideal starting point.

#### **Specifications:**

PROCESSOR: Z80A running at 3.375 MHZ. KEYBOARD: 60 key FULL SIZED QWER-TY layout with full travel.

MEMORY: 36K comprising of 8K user RAM (expandable on-board to 16K), 20K ROM soft-ware, 4K character ROM, 4K graphics and screen memory.

DISPLAY: Direct video to external monitor or modified TV. 80 by 24 and 64 by 16 character display modes, high resolution PCG graphics to 512 by 256 pixels. Upper and lower case with full programmability at any screen location.

SOFTWARE: MICROWORLD I6K BASIC V5.22 in ROM, MICROWORLD Z80 machine code monitor, built-in diagnostics, NETWORK-ING with programmable baud rates from 110 to 4800 Baud, 7,8 bit formats, half, full duplex transmission and complete file transfer using the 'HOBBY' standard Christensen protocol.

INPUT/OUTPUT: Programmable 8 bit input/output parallel port, programmable RS232 port, cassette interface, direct video, 50 way Z80 expansion bus.

**CHA HANN** 

microbee Series 2<sup>4</sup> **EXPERIMENTER Recommended Options: microbee HIGH RESOLUTION MONITOR** ............\$199.00 **BEEMODEM** .........\$149.50 **RGB COLOUR MODULE \$125.00 microbee PRINTER \$449.00 microbee EXPERIMENTER'S 'PROJECT BOARD' (Coming**  Soon)

## **microbee computer shops**

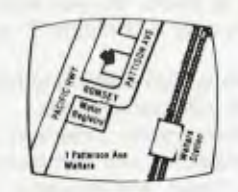

1 Pattison Ave, Waitara 2077. Phone (02) 487 2711

### **Authorised Dealers:**

- 
- *NSW*: Jayear, (inc. Electronic Agencies)<br>117 York Street, Sydney.<br>115 Parramatta Road, Concord.<br>121 Forest Road. Hurstville.<br>Carlingford.<br>Carlingford.
- 
- Compu.K, 7 Casino Street, Lismore.

Comput/Fd, 8 Park Arcade. Park Avenue. Goffs Harbour.

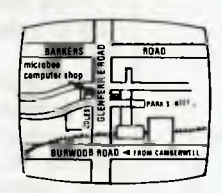

729 **Glenferrie Rd, Hawthorn 3122. Phone (03) 819 5288** 

ACT: Co<mark>mputech, Bel</mark>connen Churches Centre,<br>Benjamin Way, Belconnen.

V/C: Computerland South Melbourne, 37 Albert Road, Melbourne.

S.A... Key Computers, 1061 South Road, Riwardstown. 77 Grenfell Street, Adelaide.

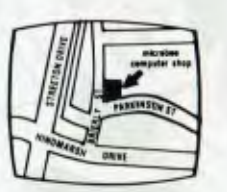

**Cooleman Court, Weston A.C.T. 2611. Phone (062) 88 6384** 

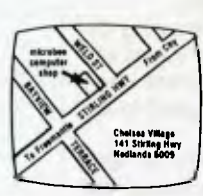

**41 Stirling Highway, Nedlands, Perth. Phone (09) 386 8250** 

QLD: Software 80, 105 Milton Road, Milton. Electrographic Office Systems,<br>25 Grafton Street, Cairns. Town and Country Computers, CTI. Centre, Anne Street, Aitkenvale, Townsville.

TAS: Central Data, I4A Goodwin Street, Launceston.

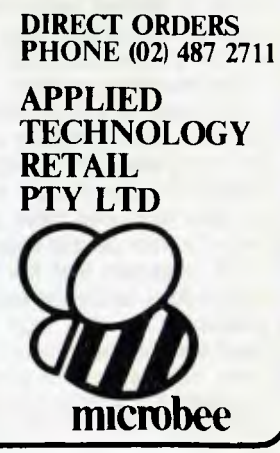

**welcome here** 

bankcard

## **What Microbee Did**

*This month the Microbee will be two years old. Evan McHugh looks at what it has achieved so far, and at what is being planned in the hive in terms of future development.* 

I WANNA tell you a story, a story about a Bee — the Microbee. The basic model was launched in February 1982. By early 1983, colour and disk systems were available. Today, the Microbee is well entrenched in schools, hobby computing and some small businesses. At the beginning of 1984, Applied Technology, the company that manufactures the Bee, had back orders from schools worth around one million dollars.

The secret to the Bee's success in schools hinged on its acceptance by the various authorities, state and federal, which administer the school system. The Schools Commission, for example, chose three machines as suitable for student use: Apple, BBC and Microbee. One reason for selecting the Microbee was its low price.

### **Networking For Schools**

Applied Technology's special networking package for schools, Beenet 2, makes it an excellent proposition. The classroom network has a 1.3 Megabyte data transfer rate and can cater for 16 or more terminals. Sixteen is considered the optimum number of terminals. This figure is based on the school average of 32 children in a class, giving them one terminal between two.

The cost of the system works out at around \$500 for each child, which includes the disks required. That might sound a lot, but isn't when you consider the nature of the resource: it is reusable, resellable, upgradeable and cheaper than other comparable systems.

In talking to Owen Hill, Managing Director of Applied Technology, it was obvious that there are many different ideas on how the computer can be used to aid in the education process.

He says, "It started out with an idea that kids need computer awareness, but for a long time CAI (Computer Aided Instruction) was not really viable or realistic. The real uses have been a lot different to what people expected."

Hill considers that the best computer applications since developed are those produced by the end users — the teachers and the children. "It's teacherware, not software or programmerware.

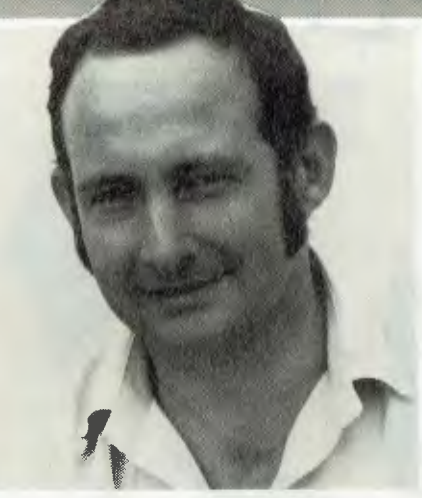

**Owen Hill, Applied Tech's Managing Director.** 

The real ideas are coming from people who know what they want to teach and how they want to teach it. Initially, it was thought that computers would teach like a book, by taking the text and putting it up on the screen. But many of the concepts that can be presented by a computer don't even have to use words. Graphics were something people didn't even think about.

"Take the map of Western Australia," he explains. "You could tell the computer to show the development of towns from say 1850 to 1950. All the dots would start appearing on the screen and then you would notice them all spreading in lines running inland from the coast. The teacher can then ask, 'Hey! who knows why they developed like that? They're moving out along the rivers, and you can see how the towns de-

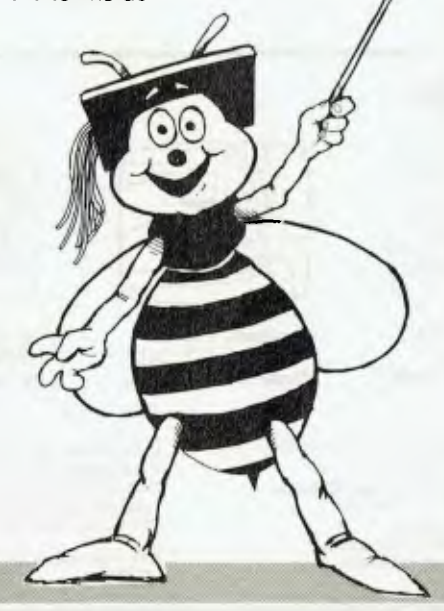

veloped with the cray fishing industry.'

"That kind of software," he continues, "comes from the people who have empathy with the kids — the teachers. They know at the end of a year if a student has done all right and they can assess whether something works or not. And that's where we are now. Teachers who know the potential and uses of the computer as a motivational tool are important to development in this area."

The networks have other advantages. They impose a hierarchy, like the typical classroom, on computer systems. It extends from the teacher to the students. This allows the teacher to interact with the students; giving time to those who need it. The bright children can fly along at their own pace, being taught by the machine, while the slow learners can work at their own pace without feeling embarrassed when they take a while to pick something up.

#### **The Hobby Market**

Development in the hobby market has followed a different trend. While it might have been expected that after a period of time the hobby market would become saturated and sales would drop, a quite different phenomenon has occurred.

"Hobbyists tend to be the forerunners of the next trend," says Owen Hill. "Take RCPMs: they are starting to spring up all over the place and are a definite direction that the market will develop in."

The Bee's development is certainly going to follow trends like this. Applied Technology's machines are beginning to incorporate basic home-to-network ROMs with Modem 7 protocols. The company already has a sophisticated system which allows people to buy software electronically and to make electronic complaints.

"The choice is yours. Do you want to talk to a person or to a computer?" says Hill.

The Microbee is also starting to follow the Auspac with X25 packet node.

Developments currently under way are not just in networking and communication, although these are arguably the most significant. Other developmental areas include machine development.

The latest model Microbee, for instance, will have/has 128K. But that's not RAM, nor is it ROM. It can best be described as quick memory. Due to some bank switching problems it isn't possible to use the extra 64K as program area, but it can be used for tempo-

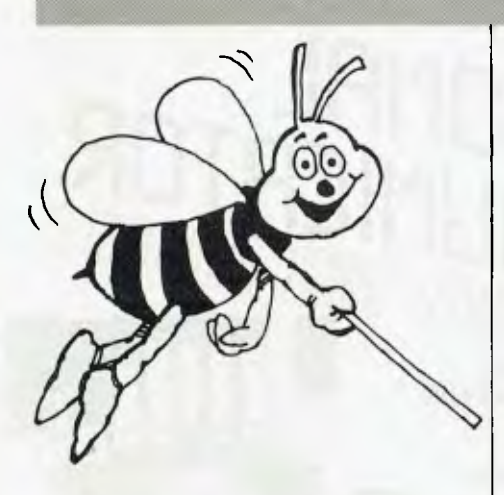

rary storage for quick data transfer and a few other tricks as well.

The extra 64K can be used in different ways: as a disk buffer or printer buffer or as a storage area for frequently used utilities. This technique will be much faster than disk access since the file, or whatever is being sought, is already in memory. This is really RAM drive — file storage in the computer itself.

With a lot more space to play with the Microbee can now become more userfriendly. It even has icons. The interface with CP/M has been made more palatable to the computer illiterate who knows what he wants to do but can't understand how to tell the computer to carry it out.

"Our software is not integrated like VisiOn or Lotus 1-2-3," says Hill."Our software could best be described as bundled. You get Wordstar and Multiplan and so on, with the operating system tying it all together. You don't get to switch between one package and another, which few people do, anyway."

One point made by Owen Hill which will be of interest to Microbee owners is that Applied Technology guarantees expandability to upgrades for existing owners, without penalty. So, you can get that extra disk drive for the cost of a disk drive alone; you don't pay for the interface board.

#### **The Bee Overseas**

Another area where the Bee is moving ahead is in exports. Markets include Sweden, Norway, Iceland, Denmark, Finland, Belgium, Switzerland, Germany, Holland, Israel (with a Hebrew keyboard), South Africa and Hong Kong. Enquiries have also been received from Poland and Red China.

When it comes to exporting, Applied Technology claims to offer some advantages that major overseas manufacturers don't. US manufacturers, for ers don't. US manufacturers, example, are into mass markets and therefore have no interest in specialising or catering to individual needs.

Says Owen Hill, "You can ask for any colour, but you'll get black. Here, if you want it in a velvet lined leather case, you'll get it in a velvet lined leather case. We survive by rat cunning. We have to find out what the market wants and find niches that we can fit into. We're small volume, so we need to be flexible. This is where we have the edge.

"We also have no overseas distributors. The large companies have all that worked out. We haven't got any of it. So, any entrepeneur who wants to sell our product can just come along and do so."

Applied Technology has recently moved its manufacturing operation back to Australia, from Hong Kong. Owen Hill

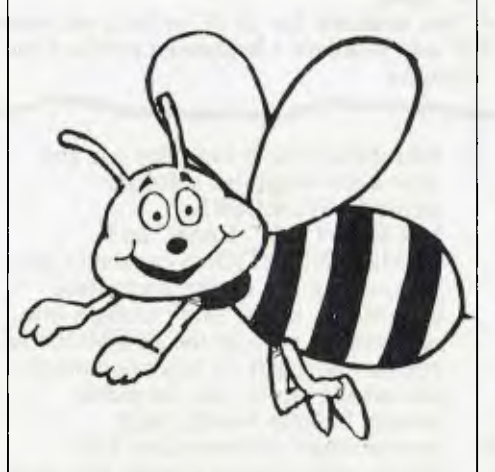

believes that Australian productivity and quality of workmanship is superior to that in Hong Kong.

In Owen Hill's view the Asian basin production base has three main areas. In Japan you can find high technology: that's where you go to buy memory, liquid crystals and floppies. In other Asian countries you can find cheap labour. In Australia there are highly educated, lateral thinking English speakers. Communications and computing have made the western world one where you must have English to survive. Australia's role may well be to exploit the Asian capabilities, to produce computers of top quality for export to the entire world. Hill expects that in the near future there will be a lot more computer production in Australia and that it may become one of the country's most important industries.

#### **Research And Development**

Applied Technology has also received a research and development grant (figure undisclosed) to enable investigation into the possibilities of portability, liquid crystals, 16-bit interfacing, six-centimetre disks, bubble memory and micro drives.

Looking further ahead, Owen Hill sees the future of the Microbee in office networking, with easy switching between MS-DOS, CP/M or CP/M-80. It will have a liquid crystal display of around A4 size with 640 x 200 pixels. It will have 8-bit to 16-bit interface and full keyboard to DIN 2197 standard specifications. Fully ergonomic, it will still have the computer in the keyboard.

Hill believes home computing will move more into the communications area. Banking and shopping are already being done electronically and this trend will become stronger. Current talks between Telecom and Applied Technology are aimed at allowing Microbee owners to connect to a Microbee system from anywhere in Australia for a maximum of \$5 an hour (Telecom rates).

With around 20,000 Microbees and 40,000 telexes in use, the potential for communication is astonishing. There is still a long way to go, but the signs are already there. The growth of RCPM is one sign, another is the number of Microbee sales to university students who use them to access mainframes, such as the VAX 11/780.

Applied Technology will soon be making machines available with communications built-in. Features include auto dialling, lots of handshaking, the ability to tailor the machine to suit different uses, and facilities for setting up the communications system so even the most noncomputer-literate can use it.

One has to say it. Things are really buzzing at Applied Technology (sorry) and it doesn't look like the Bee is going to lose its sting. I can only agree with Owen Hill's view that the communications revolution being brought about by computers has yet to get into swing. When it does, the whole world could turn on its ear — and the Bee will still be there.

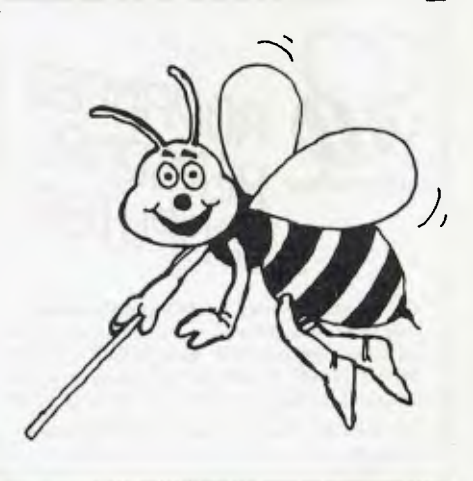

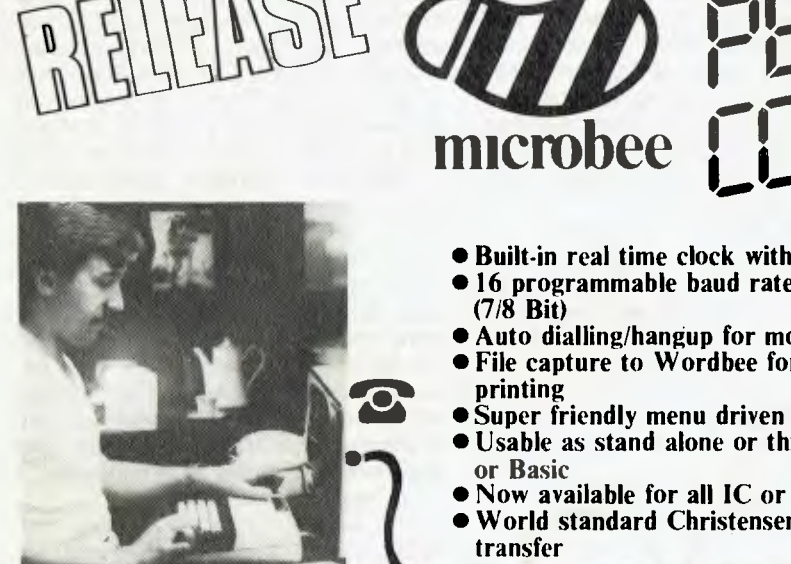

- **Built-in real time clock with alarm facility**
- **16 programmable baud rates from 50 to 19200**

**SEDIES 2** 

**NJui II** 

**communication** 

- **Auto dialling/hangup for modem**
- **File capture to Wordbee format and screen**
- 
- **Usable as stand alone or through Wordbee**
- **Now available for all IC or later microbees**
- **World standard Christensen protocol for file**

**Now every microbee** can become a personal terminal using TELCOM I. TELCOM 1 is a ROM based communications program suitable for all ROM based **microbee** IC and later models. It allows the use of the serial RS232 port at 16 baud rates from 50 to 19200 Baud, provides real time clock with alarm feature, modem control functions such as automatic dialling, BASIC WORDBEE and MACHINE LANGUAGE file transfer via the serial port. Additionally the ROM emulates the ADM 3A and Televideo 912 terminals for connection to other computers. All information can be viewed on the screen and retrieved as a WORDBEE file and even printer-out using the built in screen print utility.

1984 IS THE YEAR OF THE NETWORK .... with over 20,000

**ivants .n nncrobee** r cr, dùi<br>Lead li **ISI 1TEK 1.1** LK

The microbee Series 2 Advanced Personal<br>Computer with 400K disk drive and world class oftware such as CP/M, MICROSOFT BASIC. MULTIPLAN. WORDSTAR and a powerful library of support programs all for only \$1495.

The microbee Series 2 Advanced Personal Computer is the most powerful and best price/performance computer in its class. What's more any existing microbee owner can convert his microbee to the Series 2 APC at any time.

**microbees** now in everyday use and most with integrated software including WORDBEE, MICROWORLD BASIC and COMMUNICATIONS capability are you missing out on the computing opportunity of the year? Using a low cost modem such as the BEEMODEM you can now talk to other computers around the world, use the public domain bulletin boards, shop electronically, communicate with friends with your own home telex and extend your computing horizons by converting your **microbee** to your personal INFORMATION WINDOW to the world.

A big feature of the **microbee PERSONAL COMMUNICATOR** is the battery backed CMOS RAM which stores your programs even when the power has been disconnected. This

The microbee Series 2 APC uses the popular Z80 microprocessor and runs standard CP/M so that users have access to the vast library of CP/M software available world wide.

You can expand your microbee Series 2 APC to drive 2 or more disk drives. A hard disk drive unit is now operational and will release soon.

Your microbee Series 2 APC is a world class machine from the hardware as well as the software point of view. The exclusive SETDRIVE utility will convert your disk system to read diskettes from a host of other computers. The Series 2 APC is also equipped with VIRTUAL DRIVE capability. This means single disk owners can readily copy from A to B using only one drive. Another world first is the CONFIG program which enables a Series 2 APC user to reCONFIGure his CP/M system to select screen positioning, background and 'foreground colour, parallel and serial printers disk drive information and even auto-start disks.

is particularly useful with WORDBEE or BASIC files which can be entered at home and then your **microbee** can be taken to school or the office for printout or further editing. If your needs grow you can expand your PERSONAL COMMUNICATOR to the ADVANCED PERSONAL COMPUTER using disk drives. Ask your **microbee computer shop** for details.

**JUN** 

**II II** <sup>l</sup>arn.

microbee SERIES 2 PERSONAL COMMUNICATOR (with TELCOM I) \$499.00 microbee HIGH RESOLUTION MONITOR (Green) \$249.00 microbee HIGH RESOLUTION MONITOR (Amber) \$269.00 microbee DOT MATRIX PRINTER with cable \$449.00 microbee DATA TAPE RECORDER ....\$49.50 BEEMODEM 300 baud DIGITAL MODEM (Telecom approved) .....................S149.50<br>TELCOM 1 ROM SET (with manual and conversion details) \$15.00

#### **\$1495** WITH SINGLE 400K DISK DRIVE **\$1795 WITH DOUBLE** 400K DISK DRIVE

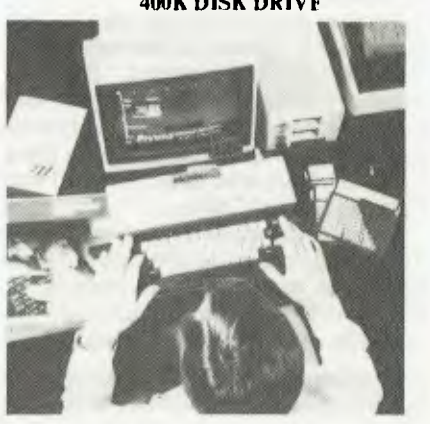

# STIMULATING<br>STIMULATING

#### **VIPER**

A highly addictive game. You must eradicate<br>the rabbits before they reach plague proportions<br>but each time you catch a rabbit your tail grows.

Cassette \$14.95 . . . . . . . . . . . . . . . Diskette \$19.95 **BEE MONOPOLY** 

Now a full graphic version of the old family game of the same name. The entire board, players, Community Chest and Chance cards are displayed as required in this fast moving game. Full details of land ownership and finances. Superb graphics and sound effects. (Requires  $32K$ ).

Cassette \$14.95 . . . . . . . . . . . . . . . Diskette \$19.95 **SWORD QUEST** 

Just like the 'Dungeons and Dragons' series. Select your characters level of armour, weapons, strength and skill. Explore in search of treasure and the Great Sword, and battle with the dungeon's creatures.

Cassettee \$14.95 ............... Diskette \$19.95 **FROG HOP** 

A most graphic variation of the popular arcade game. You must hop across a busy street (watch out for the trucks . . . . and across a crocodile<br>infested stream before your frogs are safely home. Guaranteed to appeal to all ages. Cassette \$14.95..............Diskette \$19.95

#### **ROBOT MAN '84**

Now one of the most popular games ever written for the microbee has been rewritten with new twists, a joystick and colour option.<br>Cassette \$14.95.................Diskette \$19.95

#### **MICROSPACE INVADERS '84**

New update of one of the original microbee games. Now with full colour and joystick option. Sound and speed controls. Turn your<br>microbee into a home arcade machine. Cassette \$14.95. ................ Diskette \$19.95

#### **SCRAMBLER**

A full colour version of the popular arcade<br>game. You are the sole surviving defender of earth and you must destroy the aliens at all cost .. very effective colour graphics (also suitable for non colour microbees).

Cassette \$14.95.................. Diskette \$19.95

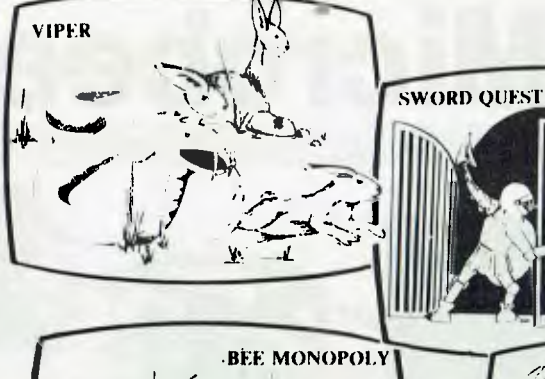

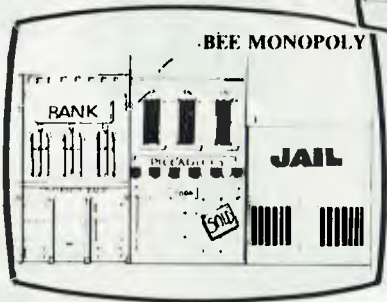

#### **EYE OF MIN**

A graphic adventure game that will absorb you<br>for hours. If you can solve this excellent mystery then you can proceed to the next saga 'Sabre of Sultan' (Requires 32K).

Cassette \$14.95...............Diskette \$19.95 **SKETCH PAD** 

Use the high resolution graphics in your<br>microbee with this most effective drawing aid. Ideal as an introduction to Cad techniques and you can create complex shapes with a little practice. You can also 'trace' from images taped onto the screen to generate faithful reproductions. Have you ever wondered how programmers create the graphics for their software?

Cassette \$14.95... ...Diskette \$19.95 **LEARNING CAN 'BEE' FUN** 

Now the full series by John Grimley in one value package containing 6 cassette tapes (or 1 diskette). Utilizing well known games such as<br>'Donkey Kong', 'Frog Hop' and 'Rescue' you can enjoy the game and learn at the same time Cassette Library Pack ..................... \$49.95 

#### **ELECTRONIC HOBBY MATE**

A real first. This clever program deals with resistors, capacitors, electronic terms and contains a wealth of 'live' information. A must for all experimenters. Your microbee will become a useful design aid.

**FROG HOP** 

**TUTORIAL: Touch Typing Tutor and Basic** Tricks. The microbee is an ideal educational<br>computer recommended by educational authorities across Australia. This package enables you to learn to touch type using the<br>Pitman touch typing method. For those who want to master Microworld Basic there is a series of hints and suggested subroutines arranged in a most effective menu driven style. Cassette \$14.95...............Diskette \$19.95

#### **RING OF DOOM**

Your quest is to search for the Dark Lord of Saurean's Ring of Power. This action adventure game will operate in a 16k microbee. Cassette \$14.95..............Diskette \$19.95

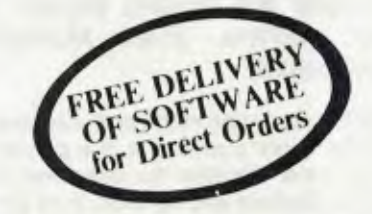

Ask your nearest microbee dealer for a catalogue of over 100 microbee programs now available on cassette. diskette and ROM covering applications in education, games and

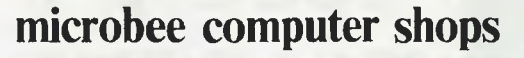

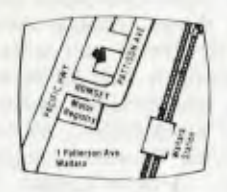

1 Pattison Ave, Waitara 2077. Phone (02) 487 2711

### **Authorised Dealers:**

NSB', Jayear, tine. Electronic Agencies)<br>117 York Street, Sydney<br>118 Parramatan Road, Concord<br>121 Forest Road, Hurstville<br>Cuct arlugherd and Pennaul Hills Road,<br>Cuct arlugherd and Pennaul Hills Road,

Chrimgtord

Compo-K, 7 Casino Street, Lismore. Comput Ed, 8 Park Areade,<br>Park Avenue, Coffs Harbour

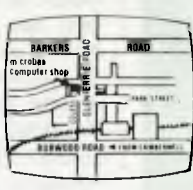

729 Glenferrie Rd, **Hawthorn 3122.** Phone (03) 819 5288

ACT: Computech, Beleonnen Churches Centre,<br>Benjamin Way, Beleonnen.

VIC: Computerland South Melbourne,<br>37 Albert Road, Melbourne.

S.A. Key Computers,<br>1061 South Road, Edwardstown.<br>77 Grenfell Street, Adelaide.

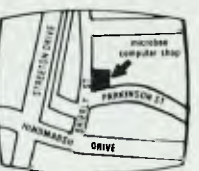

Cooleman Court,<br>Weston A.C.T. 2611.<br>Phone (062) 88 6384

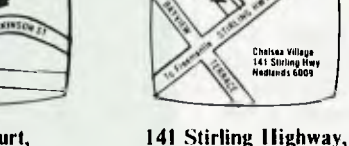

QLD: Software 80, 105 Milton Road. Milton. Electrographic Office Systems,<br>25 Grafton Street, Cairns. Town and Country Computers,<br>CTE Centre, Anne Street, Aitkenvale, Townsville

Nedlands, Perth.

Phone (09) 386 8250

unanaa valage<br>141 Siiriing Hw<br>Hadisuds 6009

TAS: Central Data, 14A Goodwin Street Launcestor

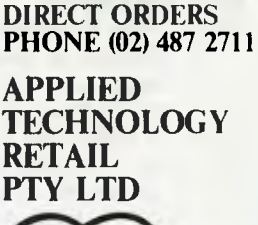

**Donkcard** welcome here

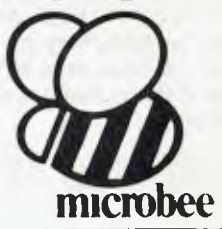

Cassette \$14.95.........................Diskette \$19.95 *utility functions.* 

## **What Microbee Did Next**

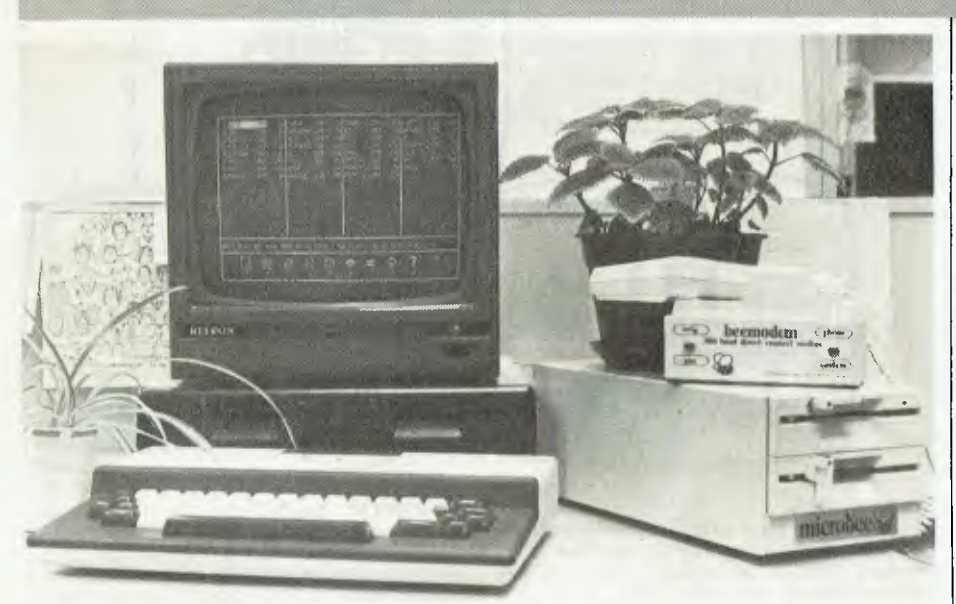

**The new Microbee with its two disk drives, topped by a monitor showing its use of icons to make operation user friendly. On the right is a BeeModem and phone (known in the office as the `Batphone' because of its strange warbling ring) on top of a second set of old Bee drives.** 

A *birthday shouldn't go by without some sort of presentation being made. The makers of the Microbee are offering buyers a new machine. Evan McHugh oreviewed it.* 

FIRST, it should be made perfectly clear that this is not a review. It is a preview of the latest Microbee as described by the manufacturer and as seen, in its prototype form, by the author of this article. It is expected that this latest Microbee will soon be released and it should appear at the 2nd Australian Personal Computer Show. As yet, it cannot be properly assessed because there are still a few bugs to be eliminated, but a full review will be given as soon as possible.

So, let's look at the gizmo.

#### **Bees Are Getting Bigger And Friendlier**

The Microbee is getting bigger. The box it comes in hasn't changed much, but its innards have. Its first big feature is 128K of RAM. This is arranged in two 64K banks. The second bank cannot be used for programs, so it becomes a 'virtual' disk drive. Files, data or commonly used functions may be stored there, or it can be used as a buffer. The advantage of this is that it is much faster than disk drives.

The machine's next new feature is user-friendliness. (This obvious following-in-the-footsteps of another computer manufacturer might make you think the Bee has turned into a fruit fly.) The first screen on boot-up shows a list of files on the currently logged drive, a drive status line, and below that a row of icons which permit you to select a range of functions. These include delete, format disks, or move to normal CP/M operation, word processing, spreadsheet or communications. There is also a help function that describes how to use the various choices.

You don't have to encounter any of the normal functions of CP/M if you don't want to. The system will ask what

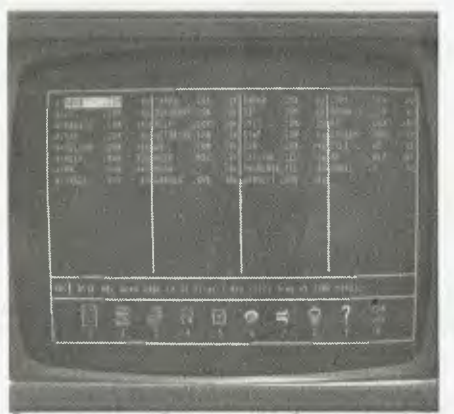

**A close-up of the new Bee's** screen, showing more clearly its use of icons.

you want to do in plain English and then it issues all the commands necessary to get the job done. For example, to format a disk, press the number corresponding to the function and answer the question by telling the machine which drive you want to format the disk in.

With this system you can use single keys to call programs. To call other programs that are not in the key-controlled functions, just move the cursor over the program in the file directory and it will be executed when you hit return. Movement is controlled by the same up, down, left and right controls as in standard Wordstar.

#### **Programs**

One program available for the new Microbee that is worth special mention is the communication program. It supports up to 19 Kbaud, Christensen Pro-<br>tocol, auto dialling and log-on auto dialling and sequences. You can set up the computer so the command 'Dial MiCC' will make the computer phone the MiCC Bulletin Board, and if necessary go through the log-on to get onto the system. You can do this with any number of entries, enabling you to call up a whole range of boards with ease. Other capabilities include unprotected through to fully protected file transfer.

One extremely useful function is 'set drive'. This program sets up the disk drive to read a large number of disks in a range of formats.

You can also switch between drives by pressing a single button, and it is here that the role of the extra bank becomes obvious. The computer knows the bank as 'drive M'. So, to switch to the bank, switch to drive M and file access can be carried out just as with a disk drive, except that it's a lot quicker.

The new Bee costs \$1,995, nd you get a good deal for your mo. Jy. Included are the 128K Z80-based Microbee, two disk drives (double density, double sided, 40 tracks) and software. The software alone is said to be worth around \$5,000 and includes Multiplan, Wordstar, Microworld BASIC, Microsoft BASIC and Sybiz Business Software (General Ledger, Debtors Ledger, Creditors Ledger, Stock Control, Order Entry, Invoicing, Job Costing, Payroll, and Report Generating). You also get Busicalc, Wordbee, an Editor Assembler and access to the Microworld Support Library. All the relevant manuals are supplied.

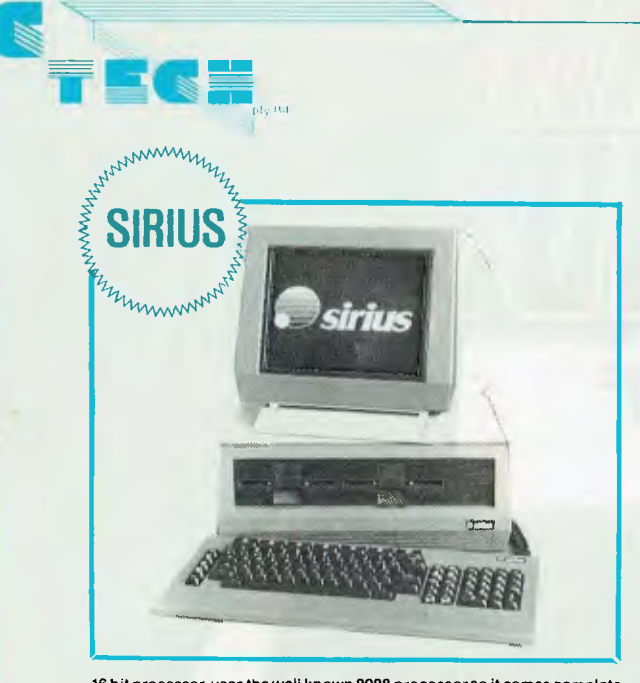

16 bit processor, uses the well known 8088 processor so it comes complete<br>with MS DOS and CP/M 86. The SIRIUS has a huge 600 Kbyte per drive as<br>standard, or double that capacity if required. The graphics on the SIRIUS<br>are

## PRICES

Sirius 1 with 1.2 Mbyte drive capacity and 128K RAM is \$5990 inc. tax. \$5250 ex. tax. Sirius 1 with 2.4 Mbyte drive capacity and 256K RAM is

\$7300 inc. tax. \$6400 ex. tax.

Sirius 1 with 10 Mbyte hard disk and 256K RAM is \$10,960 inc. tax. \$9,600 ex. tax.

#### **/1= es MN. • M=. NMI** *I.d=1 =MI IIMwAMIN 1=1=* **=ME 11**  *MEM =MU*  IMM9999999

Easy is the most apt description for this model-easily portable, affordable, readable and typeable: Sculptured, high-quality<br>keyboard, and weighing just 13 kilos. A free range of software to<br>the value of \$2,500 is included.<br>The Kaypro is CPM-DOS compatible and driven by a ZILOG<br>Z-80™ m

the small business-person.

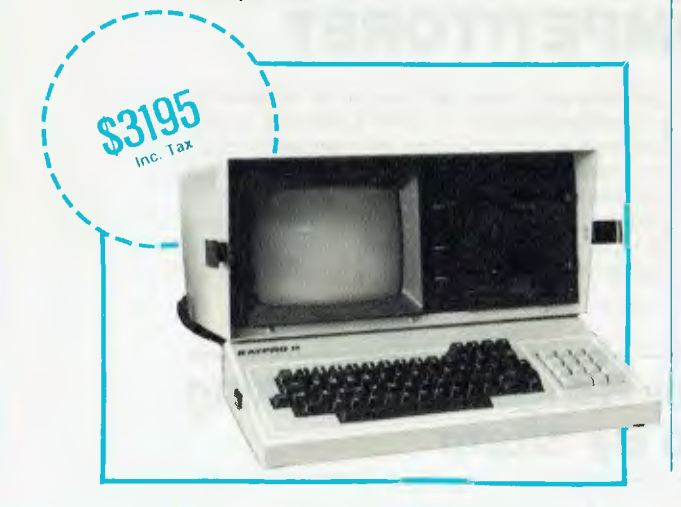

## **THE RITRON WORKHORSE**

Let us introduce you to our workhorse. This is not a pretty little computer which looks great and does nothing. It's built purely for hard work.

It's our own RITRON computer built on the big board 2. It comes complete with a professional ICL terminal. It has 64K ram, CP/M runs at 4MHz, has a disk storage of 2.4Mb on 20cm

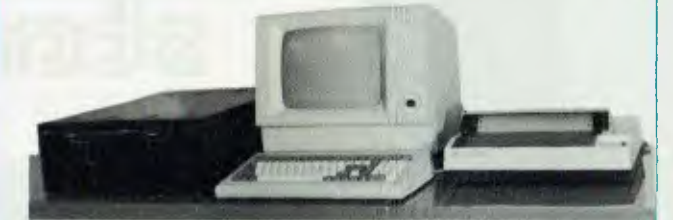

drives. That means you'll have no trouble loading software from other sources.

Other features of our computer include DMA for fast disk access and a hard disk interface for when you want to upgrade your storage requirements.

## **PRICE: \$4740** inc. tax. **\$3950** ex tax

## **New Chameleon**

8-bit and 16-bit processors: Standard 128K bytes RAM: Standard IBM-PC® and CP/M-80® Compatibility: Standard Word processing and spread-sheet software: **Standard** 

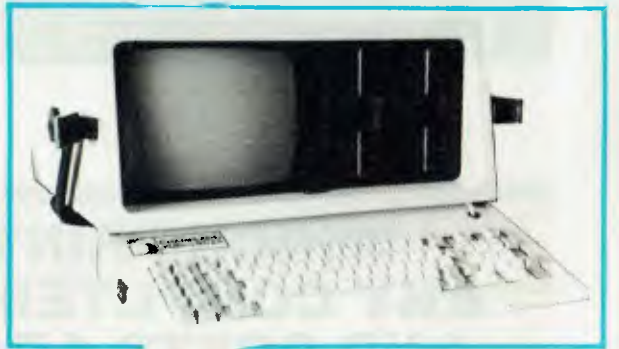

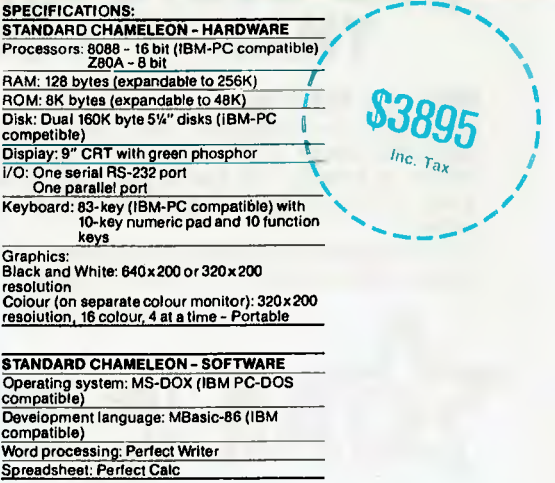

C-TECH pty. ltd. 48 A Beckett Street, Melbourne Vic., 3000. . . . . ph. 347-7917

## **WHICH PRINTER TALKS TO ANY COMPUTER IN THE GALAXY AND COSTS AROUND 30% LESS THAN IT'S COMPETITORS?**

**THE PACSOTY** 

### **Who else but STAR?**

gemini-10X

Character for character, the new STAR GEMINI family is the best value on the planet. A snappy 120 cps is yours for only \$449\* (10 inch paper) or \$795\* (15 inch paper).

Apple, IBM, NEC, T.I., Commodore . . . the same line?

And the GEMINI speaks all languages, be it of type styles and graphics — printable in Just see your nearest computer retailer for a demonstration of the Gemini's many features — all included as standard. You'll be amazed at our paper feed system that includes friction platen and fully adjustable tractor feed. Or how about the variety

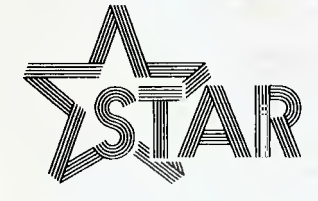

**The Printer Range That's Taking 11 The World By Storm** 

Distributed by

CASE

**Case Communication Systems Ltd.**<br>1-3 Rodborough Road Telepho Frenchs Forest NSW 2086

\*Please add sales tax where applicable

Telephone (02) 452 523 1<br>Telex AA72982

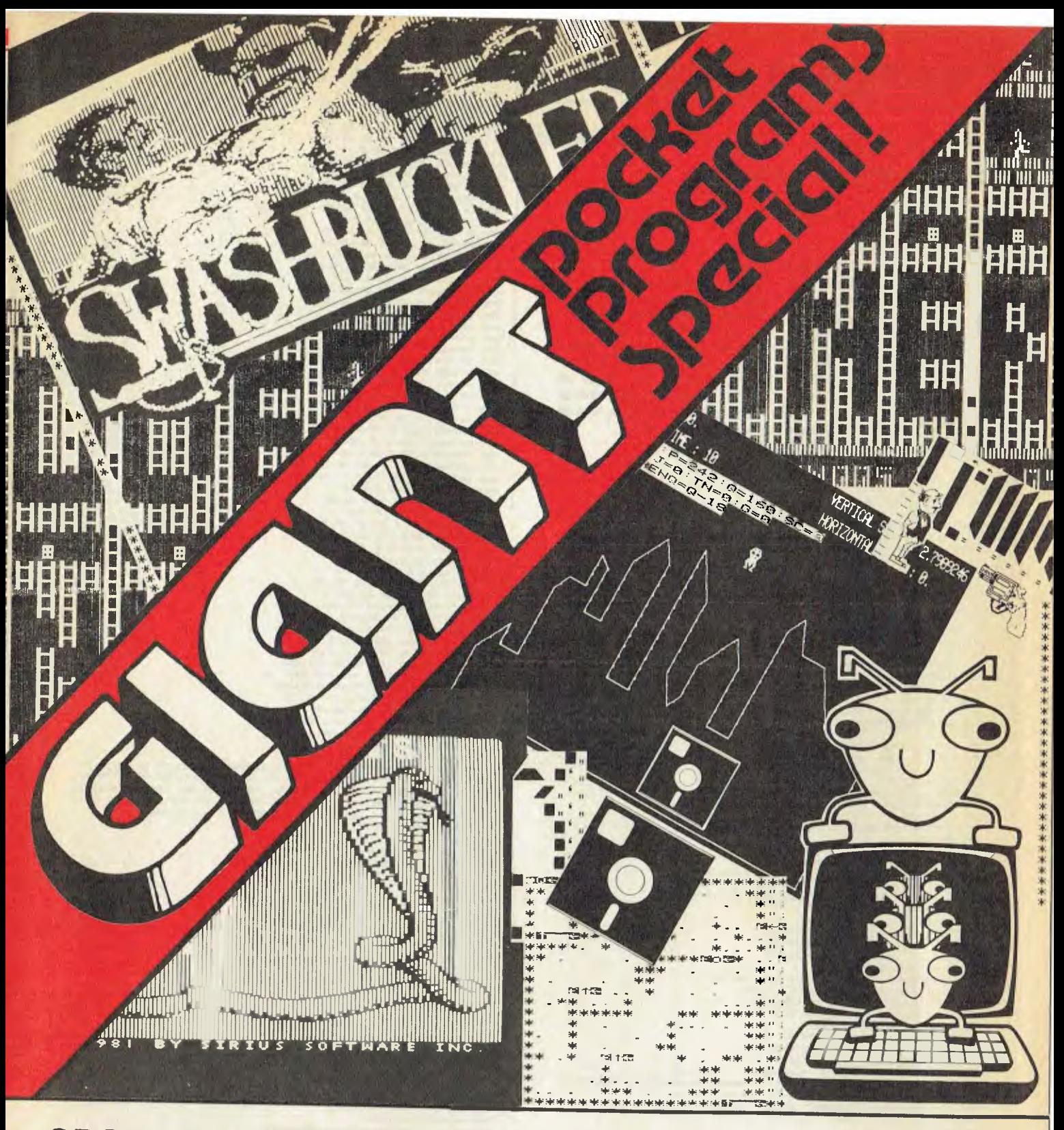

## **SPONSORED BY:**

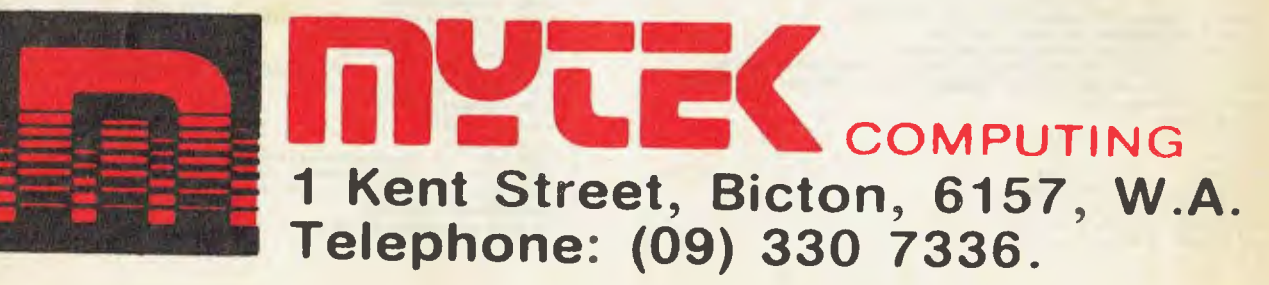

## **COMMODORE 64**

## **Video Poker - it's no big deal! for Commodore 64**

### **By Ian Forster, Northbridge NSW**

avoid establishments where fer-<br>mented and spiritous liquids are warning though - don't try to purveyed – is the latest amuse- make money out of your<br>ment craze to hit the pub scene. friends. The odds in this game

Game, which, while it isn't an exact replica of the real thing provides a reasonable fac-

You are given \$10 to start and may bet from \$1 to \$5. If

Video Poker – for those who you win you are given a "double avoid establishments where fer- or nothing" option. A word of warning though — don't try to friends. The odds in this game. The listing below represents are more generous (and realis-<br>your very own Video Poker tic) than the real game, making tic) than the real game, making<br>it reasonably easy to win. However, to reach the target of<br>\$2,000 may require several simile. hours and a lot of daring use of<br>You are given \$10 to start the double up option.

#### **READY.**

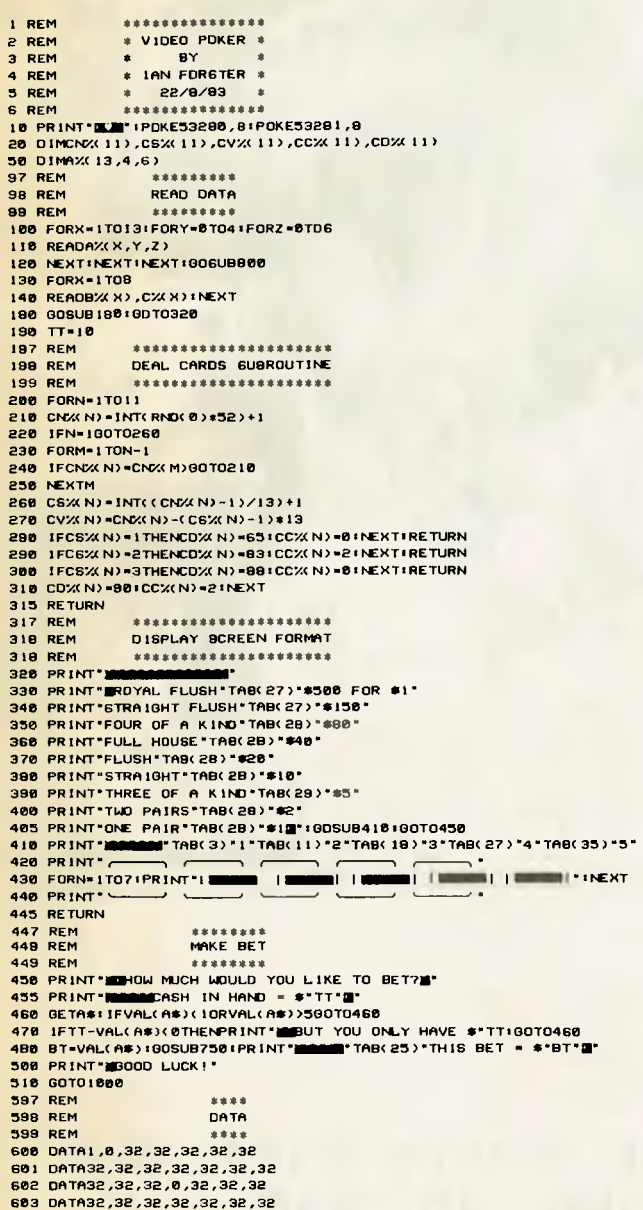

**604 DATA32,32,32,32,32,0,1 610 OATA50,32,32,32,32,32,32 611 OATA32,32,32,32,32,32,32 612 DATA32,32,0,32,0,32,32 613 DATA32,32,32,32,32,32,32 614 DATA32,32,32,32,32,32,50 620 DATA51,32,32,32,32,32,32 621 DATA32,32,32,32,32,32,32 622 DATA32,0,32,0,32,0,32 623 DATA32,32,32,32,32,32,32 624 DATA32,32,32.32.32,32,51 630 DATA52,32,32,32,32,32,32 631 DATA32,0,32,32.32,0,32 632 DATA32,32,32,32,32,32,32 633 DATA32.0,32,32,32,0,32 634 DATA32,32,32,32,32,32,52 640 DATA53,32,32,32,32,32,32 641 DATA32,0,32,32,32,0,32 642 DATA32,32,32,0,32,32,32 643 OATR32,0,32,32,32,0,32 644 DATA32,32,32,32,32,32,53 650 DATA54.32,32,32,32,32,32 651 DATA32,0,32,0,32,0,32 652 DATA32,32,32,32,32,32,32 653 DATA32,0,32,0,32,0,32 654 DATA32,32,32,32,32,32,54 660 DATA55,32,32,32,32,32,32 661 DATA32,0,32,0,32,0,32 662 DATA32,32,0,32,32,32,32 663 DATA32,0,32,0,32,0,32 664 DATA32,32,32,32,32,32,55 670 DATA56,32,32,32,32.32,32 671 DATA32,0,32,0,32,0,32 672 DATA32,32,0,32,0,32,32 673 DATA32,0,32,0,32,0,32 674 DATA32,32,32,32,32,32,56 680 DATA57,32,32,32,32,32,32 681 DATA32,0,0,32,0,13,32 682 DATA32,32,32,0,32,32,32 683 OA 1A32,0.0,32,0,0,32 684 DATA32,32,32,32,32,32,57 690 OATA49,32,32,32,32,32,32 691 DATA48,0,0,32,0,0,32 692 DATA32,32,0,32,0,32,32 693 DATA92,0,0,32,0,0,49 694 OFITA32,32,32,32,32,32,48**  *700* **DATA10,0,78,99,32,32,32 701 DATA32,78,124,76,77,233,127 702 DATAI52,73,32,32.100,127,127 703 DATA152,32,29,32,100,127,127 704 DATAI52,103,103,103,78,0,10 710 DATAI7,0,78,99,32,32,233 711 D8TA223,101,109,76,77,233,233 712 DATA233,73,32,32,100,233,233 713 DATA223,214,214,32, 100,233,233 714 0ATA233,214,214,214,214,0,17 720 DATA11,0,78,98,32,106,32 721 0ATA252,101,124,76,101,128,104 722 DATA252,73,32,32,32,128,104 723 DATA252,32,29,/28,128,128,104**  724 DATAS7, 103, 103, 103, 79, 0, 11<br>730 DATAIS0, 244, 264, 150, 150, 32, 150, 32, 223, 244, 105, 32, 32, 32, 32, 32<br>731 DATAE33, 234, 234, 95, 150, 32, 32, 150, 223, 244, 244, 105, 32, 32, 32, 32<br>732 DATAIS0, 244, 244, 16 **741 DATA25.177,28,214,32,94,34,175 747 REM 748 REM CLEAR TOP OF SCREEN SUBROUTINE 749 REM 750 PRINT'A 751 PRINT" 752 PRINT' 755 RETURN 797 REM 798 REM DISPLAY TITLE 6 INSTRUCTIONS 799 REM 800 R'1064.6•54272 805 FORN.RTOR.1601POKEN.6,61NEXT 810 FORN•10T028 820 READA,B,C,D 830 POKERtN,A1PDKERiN**.t**. 40,81POKER.N\*80,C1POKER\*N.120,13 B40 NEXTIPRINT'AMMAMM' 850 PRINT' 860 PRINT'YOU HAVE \$10 TO START PLAYING. YOU MAYA. 870 PRINT'BET FROM \*I TO 05. SEE IF YOU CAN WINN' 880 PRINT'62000 AND BREAK THE BAN(! NOTE THATA' 990 PRINT'ACES ARE HIGH ONLY.<br><b>900 PRINT'PRESS ANY KEY TO CONTINUE (NOT RUN/STOP)'**<br>910 GETA\$1IFA\$=''GDTO810 **920 PRINT"J"tRETURN 997 REM \*\*\*\* \*\*\*\*\*\*\*\*\*\*\*\*\*\*\*** \*\*\*It\* **988 REM DISPLAY CARDS SUBROUTINE 988 REM 1000 V.130516.54272 1010 FORN.11-05**<sup>1</sup> **006U610151NEXT100701100**  1015 FORY=0T041FORZ=0T06 **1020 W\*V+Elt(il-I)+Y.40\*2 1030 IFAW CVW N), Y, Z) =8THENPOKEW, COWN)100T01050 1040 POKEW,AV(CVWN),Y,Z) 1050 POKEW+S, CCX N) 1060 NEXT1NEXT 1070 RETURN 1097 REM**  \*\*\*\*\*\*\*\*\*\*\*\* **1098 REM DISCARD SUBROUTINE 1099 REM 1100 GOSUB7501PRINT"**  1110 PRINT" WHICH CARDS WOULD YOU LIKE TO DISCARD?"

1120 PRINT"ONE NUMBER AT A TIME. (N=NO DISCARDS)" 1150 GET<del>A#: IFA#-</del>""0DT01150<br>1160 <mark>1FA#-"N"00TD1400</mark> 1180 N=VAL(A\$)\*IFNCIORN>500T01150<br>1190 M=NICV% 0)=CV% N)1CC% 0)=CC% N)1CD% 0)=CD% N)1CS% 0)=CS% N) 1200 CVX(N)=CVX(N+5):CCX(N)=CCX(N+5):CDX(N)=CDX(N+5):C6X(N)=CSX(N+5)<br>1210 PRINT\*<mark>WM -PRESS 11701PRINTTAB(8MN-1)+1)\* "</mark>INERT" |<br>1300 PRINT\*WM -PRESS 1170 RECALL THE LAST DISCARD." **1305 PRINT°6HEN FINISHED PRESS SSO TO SHOW HAND"**<br>1305 PRINT°6HEN FINISHED PRESS SSO TO SHOW HAND"<br>1320 IFA#""S"6DT01350 1325 **IFAt."R"THENOOSUB2300** 1330 N=VAL(A#)11FNK10RN)500TD1310 **1335 IFPEEK(V+8+(N-1))=10200701310 1340 60701190 1347 REM 1346 REM SHOW FINAL HAND 1348 REM**  1350 FORN=1TO5 **1360 W.V+84(N-1) 1370 IFPEEK(W).102THEMOSU81015 1380 NEXT 1387 REM**  \*\*\*\*\*\*\*\*\*\*\*\*\*\*\* **CHECK FOR 2,3,4 OF A KIND**<br>\*\*\*\*\*\*\*\*\*\*\*\*\*\*\*\*\*\*\*\*\*\*\*\*\*\* **1388 REM 1400 TV-01TS-0 1420 FORN.27051FORM.ITON-1 1430 TV.TV-(CWAN).CVZ(M)) 1440 NEXT:NEXT:GOSU87501PRINT" WWW 1450 IFTV-000T01750<br>1460 DNTV00T01500,19 1460 ONTVG0T01580,1550.1600,1650,1658,1700 1500 FORX.ITC03.PRINTTAB(15)\*ONE PA111.100SUB25001NEXT.TT.TT+81- 1518 PRINTTAB(15)°0NE PAIR - MR=1100702100 1550 FORM.17931PRINTTAB(15)\*T1JO PAIR6 ..GOSUB25001NEXT 1560 TT-TT+24BT.WR-2**<br>1570 PRINTTAB(15)-TWO PAIRS\*100T02100 1370 PRINTTAB(13)-TIWO PAIRS-180TO2100<br><mark>1600</mark> FDRX-1to31printtab(12)-three of a kind-1606UB25001Next<br><mark>1610</mark> TT=TT+5\$BT1WR=5<br>1830 FRINX-1to31printtab(13)-full house-1606UB25001Next<br>18<mark>30</mark> Forx-1to31printtab(13)-full house-1 **1860 TT=TT+40\*BT1WR=40<br><mark>1670 PRINTTA0(15)"</mark>FULL HOUSE"1GOTO2100 1700 FORX-1TD3:PRINTTAB(12) <b>FOUR OF A KIND** \*: 0OSUB2500 INEXT<br>1710 TT=TT+00±BT: WR=90 **1710 TT.TT.110413TIWR.80 1720 PRINTTA8(12)"FOUR OF A KIND- 100702100 1747 REM 1748 REM CHECK FOR STRAIGHT, FLUSH ETC 1748 REM 1750 FORN•17041TS.TS-(CSMN).CSMN+1))1NEXT**  1760 LCX-151CTX-01FORN-1TO5 **1770 IFCVY(N) ,ITHENCVZ(N).14**  1780 IFCVX(N)<LCXTHENLCX=CVX N) **1798 CTX\*CTX\*CVX(N).NEXT 1800 IFCTX.54LCV..10ANDTS.400701850 1810 IFCT%.54,LCX.1060701850 1820 IFTS.460701900 1830 00702000 1850 FORH.11-031PRINTTAB(15)\*STRAIGHT- .00SUB25001NEXT 1860 TT.TT.1048TN..R.10 1870 PRINTTAB(15)"STRAIGHT"160702100 1800 FORX.1703.PRINTTAB(17).FLUSWIGOSUB25001PEXT 1810 TT.TT+2248TtWR.20 1920 PRINTTAB(17) -FLUSW:G0T02100 1950 IFLCZ. 10THENGOT01985 1960 FORX.17031PRINTTAB(12).STRAIGHT FLUSWIGOSUB2500.NEXT 1970 TT.TT.15046T1WR.150 1980 PRINTTAB(12) -STRAIGHT FLUSW1001-02100**  1985 FORX=1TO31PR1NTTAB(14)\*ROYAL FLUSH\*1GOSUB25001NEXT<br>1990 TT=TT+500#BT1WR=5001PRINTTAB(14)\*ROYAL FLUSH\*1GOTO2100 **2000 TT.TT-BTIIFTT<-000702050 2007 REM 2008 REM LOSING HAND 2009 REM**  \*\*\*\*\*\*\*\*\*\* **2010 PRINT"MBAD LUCK! LET'S TRY ANOTHER HAND. - IFORN.1702000.NEXT 2020 00702400**  2050 PRINT-MMBAD LUCK, YOU'RE OUT OF CASH!"<br><mark>2060 PRINT-LIKE TO START AGAIN? (Y/N)"</mark><br>2070 GETA#IIFA#-'Y"THENPRINT'<sub>a</sub>'iGOTO180<br>2080 IFA#<mark>-'N"GOTO300</mark>0 **2080 00102070**  2100 IFTT>=200000T02200 **2107 REM**  \*\*\*\*\*\*\*\*\*\*\*\* **WINNING HAND 2109 REM 2110 REM<br>2118 PRINT" WANT TO PLAY DOUBLE OR NOTHING? (Y/N)10"**<br>2120 GETAS1IFAS="N"GOTO2400<br>2120 GETAS1IFAS="N"GOTO2400 **2130 IFA.P..Y°60702700 2140 GOT02120**  2200 PRINT\*<mark>M</mark>CONGRATULATIONS YOU HAVE BROKEN THE BANK\*<br>2210 PRINT\*MULD HAVE OONATED YOUR WINNINGS TO CHARITY\*<br>2220 PRINT\*WOULO YOU LIKE #10 TO START AGAIN?(Y/N)\* **2230 GOT02070 2297 REM 2288 REM 2298 REM RECALL DISCARD S/R**  \*\*\*\*\*\*\*\*\*\*\*\*\*\*\*\*\* **2300 CW.CM).CVM0)1CCZ(M).C=0)10EIV.(14)=CDV.(0).CSZOM).CSZ(0) 2310 N.WOOSUB1015 2320 RETURN 2397 REM**  \*\*\*\*\*\*\*\*\*\*\*\*\*\* **2388 REM DEAL A NEW HAND 2398 REM tis \*\*\*\*\*\*\* 44448 2400 G06UB750IPRINT. 2410 GOSUB4101GOSUB2001GOTO450**<br>2497 REM **\*\*\*\*\*\*\*\*\*\*\*\*\*\* 2487 REM 2488 REM WINNING MUSIC 2489 REM 2500 P0KE54286,15 2510 FORY.1TOENPOKE54277,91POKE54276,17** 

**2550 0061J8758**  2560 FORY+8TOISTEP-IIPOKE54277,8IPDKE54276,17<br>2570 POKE54273,8% Y)IPOKE54272,CXX Y)<br>2580 FORT=ITD51NEXTIPOKE54276,0 **2590 NEXT , POKE54296,0**  2600 PRINT<sup>+</sup>M\*1RETURN<br>2697 REM ##################### **2697 REM 2688 REM DOUBLE OR NOTHING 6/R 2688 REM 2700 PRINT".MNIMEMB 2710 FORN.ITO7WRINT°1 1\*.NEHT 2720 PR INT.**  2730 CD% I) = CD% II) + CC% I) = CC% II) + CV% II) = CV% II)<br>2740 PRINT "MALIFAS TR'HIG CARD RED OR BLACK? (WRL OR WORL)"<br>2750 OETAS IIFAS = "R'ANDCC% I) = 2THENPRINT" WIRED + 1GOTO2900<br>2760 IFAS = "B'ANDCC% I) = 0THENPRI **2770 IFAS-°-00102750 <sup>2780</sup>IFAB.NEINORAB."R.1301•028011 2780 00T02750 2808 14•11130SUB1015.TT.TT.WR.PBT**  2810 PRINT\***MAAAAAAAAAAAA**\*TAB(9)\*YOU WIN AGAINII \*IFDRN=1TO31GO6UB25081NEXT<br>2820 FDRX=1TO10001NEXT1PRINT\*<mark>3</mark>\*1IFTT>=2000GDT02200 **2830 GOSUB200100T0320 2800 N1•1 <sup>1</sup> 00SUB1815.TT.TT-(WR.1)48TgIFTT(40THENOOSUB750.PRINT°W°100702050 2810 PRINT'IMOMMEMOWTAB(9) .BAD LUCK?\* 2820 FORH.ITOMENNEHT100T02820**  3000 PRINT<sup>\*</sup>2\* IEND **READY.** 

## **HEWLETT PACKARD**

**2520 POKE54273,19%(Y).POKE54272,CV.(y) 2530 FORT-1TO5INEXTIPOKE54276,0** 

**2540 NEXT** 

## **Life Tables for HP3000**

**Phil Carter, Warrnambool VIC** 

Life tables are used by actuaries in the insurance industry to help determine the risk of insuring certain people.

The publication 'Australian Life Tables 1975-1977' presents a number of statistics concerning the likelihood of survival, death and life expectancy for Australian males and females aged from 0 to 104.

Using some of this data, I have written a program called LIFETABLES. The 105 DATA values on lines 270 to 500 represent the probability of a person dying within a year. The probabilities are for the ages 0 to 104 and are for males only. For example, the 10th value, .00031, means that a 9 year old male has a probability of .00031

of dying within the next year (or a 31 in 100,000 chance).

The 105 DATA values on lines 520 to 740 represent the average number of years that remain to be lived. For example, the 59th value, 17.82, indicates that a 58 year old male can expect to live for another 17.82 years.

While the subject of death and dying may seem a rather morbid application for a computer, the program nevertheless shows which age groups are most and least at risk. (Its interesting to see how the probabilities go up and down by age group). Its the sort of application that could be put into a hand held computer and used out in the field.

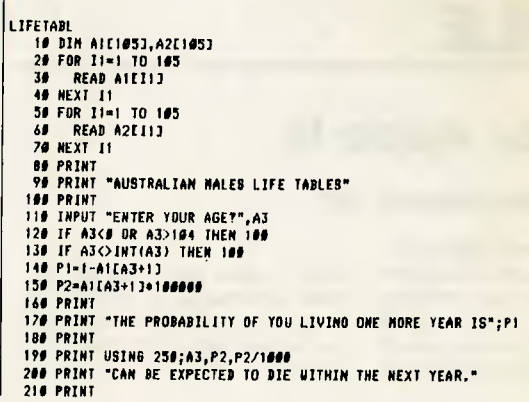

## **HEWLETT PACKARD**

221 PRINT "YOU CAN EXPECT TO LIVE FOR ANOTHER";A2183+13;\*YEARS" 238 PRINT<br>246 PRINT "IE, YOU WILL LIVE TO THE AGE OF";A3+A2[A3+1];"YEARS"<br>258 IMAGE "OUT OF 100,000 MALES AGED",DDD,", ",DDDDD," OR, ",DD.DD,"2"<br>268 REMoocoscoccoccoccoccoccoccoccoccoccocc 229 DATA .41581, .6811, .6835, .6834, .68451, .6836<br>229 DATA .46851, .68845, .6884, .68636<br>229 DATA .68635, .68631, .68631, .68632<br>339 DATA .68136, .68441, .68631, .68527<br>339 DATA .68186, .68441, .69187, .68157<br>339 DATA .6 490 DATA .26844,.27578,.28191,.28721,.29216 500 DATA .29682,.31164,.31652,.31146,.31645,.3215 511 REM 4.\*\*6.10.64. 528 DATA 65.8, 65.63, 64.7, 65.7, 65.7, 65.63, 64.7, 65.63, 64.86, 65.83, 64.86, 63.89, 64.86, 63.99, 62.91<br>548 DATA 61.93, 64.95, 59.97, 58.99, 62.91<br>548 DATA 61.93, 64.95, 59.97, 58.99, 62.91<br>556 DATA 63.24, 52.33, 51.4

## >RUN LIFE TABL

ENTER YOUR AGE718 THE PROBABILITY OF YOU LIVING ONE MORE YEAR IS .99792 OUT DE 188,888 MALES AGED 18, 208 OR, .212<br>CAN BE EXPECTED TO DIE WITHIN THE NEXT YEAR.

AUSTRALIAN MALES LIFE TABLES

YOU CAN EXPECT TO LIVE FOR ANOTHER 53.24 YEARS

IE, YOU WILL LIVE TO THE AGE OF 71.24 YEARS

## **APPLE**

## **Draw for Apple III**

**By Martin Scerri, Mulgrave VIC** 

'Draw!' is another drawing program for the Apple II computer. But this is not your everyday drawing program. It utilises the Apple's Lo-res screen, providing you with a range of 16 col-

ours to work with. One of the main advantages of doing this is that large bold pictures can be created with a minimum of trouble.

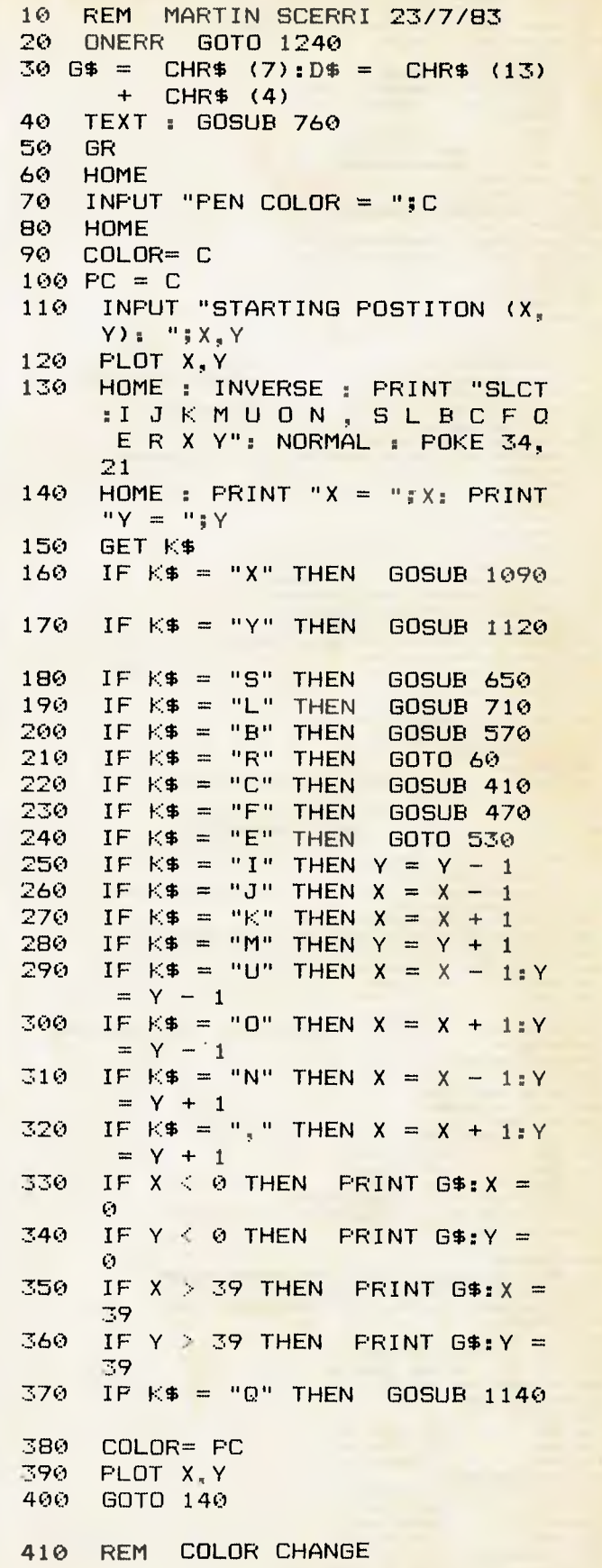

```
420 PRINT NEW COLOR (0 TO 15):" 
430 INPUT PC<br>440 COLOR= P
440 COLOR= PC 
450 HOME 
460 RETURN<br>470 INFUT
      INFUT "COLOR TO FILL SCREEN?
      ";SF 
480 COLOR= SF<br>490 FOR I = 0
      FOR I = 0 TO 39: HLIN 0,39 AT
      I: NEXT I 
500 HOME
      510 COLOR= PC: RETURN 
520 REM END?<br>530 INPUT "EN
530 INPUT "END? (Y/N) ";EN$<br>540 IF LEFT$ (EN$.1) \langle \rangleIF LEFT$ (EN$, 1) < > "Y" THEN
      140 
550 TEXT : CALL - 1184; END<br>560 REM COLOR BORDER
560 REM COLOR BORDER<br>570 HOME : INPUT "COL
      570 HOME : INPUT "COLOR OF BORDE 
      R^";BC 
580 COLOR= BC<br>590 VLIN 0.39
      VLIN 0,39 AT 0
600 VLIN 0,39 AT 39 
610 HLIN 0,39 AT 39 
620 HLIN 0,39 AT 0 
630 COLOR= PC: RETURN 
640 REM SAVE PICTURE<br>650 INPUT "NAME TO SA
      650 INPUT "NAME TO SAVE (RETURN 
       TO QUIT):";SN$ 
660 IF SN$ = "" THEN RETURN<br>670 PRINT D$; "BSAVE "; SN$; ".
      670 PRINT D$;"BSAVE ";SN$;",A$40 
      0,L$3FF"
680 HOME : INVERSE : PRINT 
                 PICTURE SAVED 
                ": NORMAL : FOR PP = 
      1 TO 2000: NEXT FP: RETURN 
690 RETURN<br>700 REM L
700 REM LOAD PICTURE 
      INPUT "NAME TO LOAD? (RETUR
      N TO QUIT):";NL$ 
720 IF NL$ = "" THEN RETURN 
730 PRINT D$:"BLOAD ";NL$ 
740 RETURN 
750 REM INTRODUCTION<br>760 HOME : INVERSE : '
      760 HOME : INVERSE : VTAB 1: PRINT 
       SPC( 40): VTAB 23: PRINT SPC( 
      40): NORMAL 
770 INVERSE : VTAB 9: HTAB 10: PRINT 
      " BY: MARTIN SCERRI " 
780 NORMAL<br>790 VTAB 1
      VTAB 12: PRINT "WELCOME TO D<br>RAW! THIS PROGRAM WILL
              THIS PROGRAM WILL
      ALLOW YOU TO EASILY DESIGN C 
                     LO-RES PICTURES,
       AND TO LOAD AND SAVE THEM 
          . PLEASE READ ACCOMPIANING 
                DOCUMENTATION FOR FU 
      RTHER INFORMATION." 
800 SPEED= 100: INVERSE : VTAB 5 
      : HTAB 13: PRINT " DRAW! 
810 SPEED= 255 
820 NORMAL : VTAB 4: HTAB 13: PRINT
```
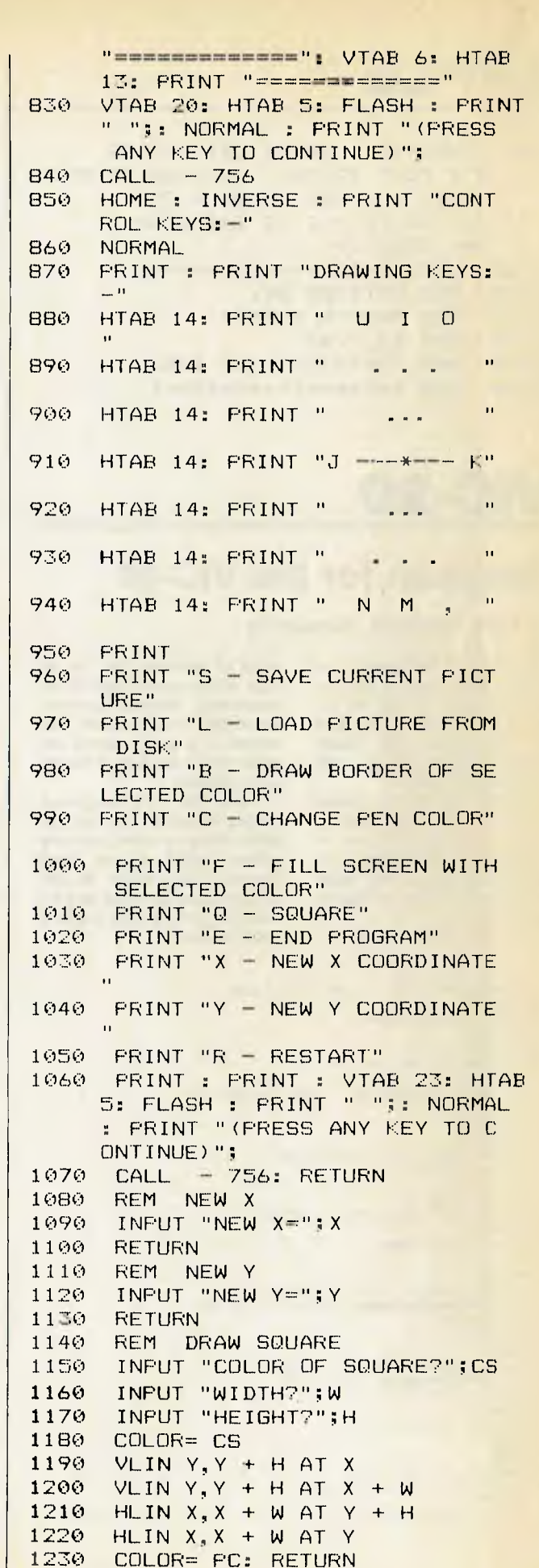

## **APPLE**

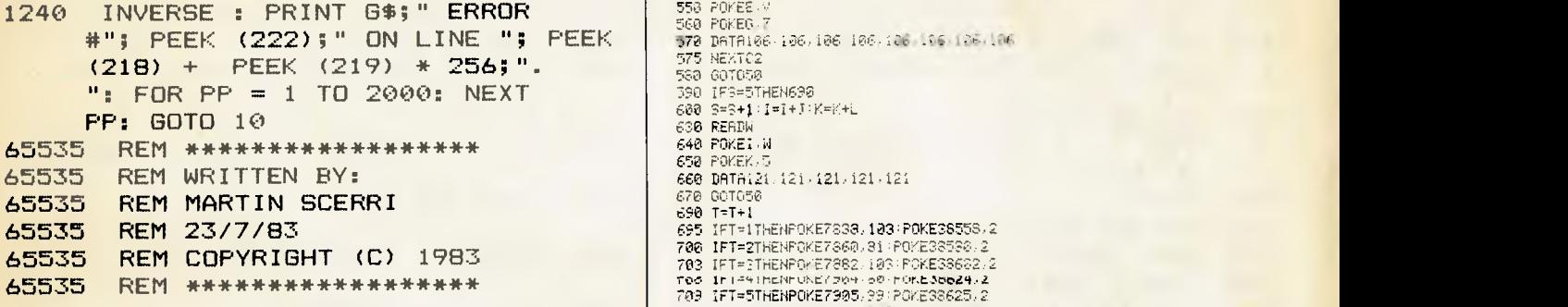

## **VIC-20**

## **Hangman for the VIC-20**

**By Chris Makowski, Malvern Vic** 

The object of the game is to string of numbers from one to guess a word put in by your op-<br>eight. If you guess a letter in the ponent before a man on the secret word, that letter is printed<br>screen (you) is hung. If you lose above one of the numbers. The screen (you) is hung. If you lose above one of the numbers. The the VIC plays the 'Death number it is printed above de-March'. If you win you get some pends on the let-<br>victory' sound effects. 'victory' sound effects.<br>To start, type in the number

of letters in the word you have<br>chosen and hit Return. A chosen and hit Return. A have thirteen guesses plus any maximum of eight letters is al-<br>maximum of eight letters is al- correct guess. If you don't maximum of eight letters is al- correct guess. If you don't lowed. Next type in the word, choose a letter within 30 seclowed. Next type in the word, choose a letter within 30 sechitting Return after you type in onds you lose a chance and the each letter.

The VIC then displays a

eight. If you guess a letter in the number it is printed above de-<br>pends on the location of the let-

The picture of the hangman is<br>printed in thirteen parts so you next part of the picture is added<br>to the screen.

```
1 REM HAMOMAN BY CHRIS MAKOWSKI (0)1983 
   GOT01000
4 E=7813:F=22:0=38533:HT=22<br>5 I=7813:J=1<br>6 K=38533:L=1
   7 R=0 3=0:T=00=0.Y=1 Y2=0: M3=0 
8 PRINT"J"<br>9 FRINT"INFUT THE NUMBER OF LETTERS IN THE WORD"<br>10 INFLJB FRINT"W"
12 IF9 THEM16 
13 30T022<br>16 FRINT
     FRINT'A NAXIMUM OF 8 LETTERS FLEASE
17 FORG2=1T05000!MEK7 
18 BOTOS
22 FRIMT"5 
23 <mark>FEI</mark>NT-406, INPUT EACH LETTER – SEPARATELY"<br>25 FORX=1705<br>38 IMFOTAK(A) (FAINT ANN"
4E. ME:..TX 
45 FRI8T"\mathfrak{I}''40 REVIX<br>47 Print"11'<br>47 Print"Jul<sup>1</sup>: «Ferdy "<sup>!</sup>" & Buyletter Hord"<br>48 Frint Nr<mark>rddingsdadding</mark> (12345678' print 4"
48 PRINT NAMARIN<br>50 I<sub>F</sub>T 7THEN760
51 T1t=. 00<mark>00330</mark><br>T2. GET2t
53 FFINT'K<mark>VARDRADDDDDDDDDD</mark>ADAU<br>54 FFINT 4000000115260000; Tite<br>55 IFT,E, <mark>60063011521160</mark><br>56 FCRX3-657090
     37 1924=EHRT)THE002 
58 t,E.:'7X3 
53 537C2 
.<br>65 FRINT A - TAB(1+V2Y)C@'PRINT ©<br>70 FOR:=1T3B
80 rein) & The11+720,300 print &<br>FM FURW=(TOB<br>60 IFC$FA$K:0<mark>Thenrrint")www"(Tae(13+X),C$-Frin<sup>t</sup>'&" The<sup>123</sup> i IFM3=BTHEMe06</mark>
86 MEXTX<br><mark>91 FO</mark>RX≖1T0B
```
65535 REM \*\*\*\*\*\*\*\*\*\*\*\*\*\*\*\*\*\* 700 IFT=2THENF0KE7360:81 ,POKE3S590:2 703 IFT=2THENPOKE7882:105:P06E38602:2 ro6 703 IFT=5THEMPOKE7905:99 ,POKE33625:2 712 IFT=6THEMPOKE7926:1O9 ,FOKE38646.2 715 IFT=7THENP5KE7348 , 73.60KE38668.2:POKE7949:77 , POKE38669:2 755 301050 92 IFC#=R#4xDTHEM50<br>∋3 NEXTX<br>100 IFR≈STHEN530 200 <mark>FORC2=1T08</mark><br>510 R=R+11E=E+F<sup>1</sup>0=8+HT 510 F,Ri-1 E=E+F.31=0-..HT 540 REAITY 550 ROKEE.Y 560 POKE6.7 570 DATA106 106,106 106,106 106 106 106 575 NEXTC2 530 00T050 590 IF9=5THEM690 600 S=S+1 , 1=I+J ,K=131-L 690 READW 640 POKEi.W 650 PO6EK:5 660 03T6121.121:121:121.121 670 00T050 690 T=T+1 695 IFT=ITNEMPOKE7338:103.POKESS558.:2 760 PRINVIIPIMMEITOZAKPI-:"YOU LOSE THE 10060 ARS-762 F0KE33, 8-32=36875: V=36878<br>763 F0KEY, 13 765 POKEY:15 764 REAM' 765 IFP=-17HE14772 766 READD 767 FOKES2, F 76\$ FORN=ITOD'NEXT 776 FORN=1T020:NEXT 709 FOY E2,0 771 0015764 772 0010527 773 DRTA195:300:195:636:195:200<br>774 DRTA195:600,203.600,201:300<br>775 DRTA201:500,195:350,195:300.191:400,195:800,-1 FROM TIME WORD WIN THE WORD WAS 581 PC/E36875, 0 POKE36878 - 15 cr iT3135 FOK32.657:2.I.1 - - ;MI 865" MENTE<br>BOG FORE76876 306 FORE16875<br>907 FORE36878<br>927 FORM=1TOR 628 ERINT13"93.00 930 NE: 035 EFINT 340 FRIMTEW / "FRESS", HE SPACE ISP -- ""O CONTINUE".<br>350 detag: Ifag=" ""Thenrun<br>360 0010330 1000 EF1N7'71 1620 GOTOSSO<br>1808 FRINT "J"<br>1808 FRINT "J"<br>1213 FE:NT "DIAMARMARRARA" -QQI FRILLTI **XXXXXXXXX**DQRHRIQATI<br>140 53 • 2527*6 1* • 36373 1083 FORER.,15<br>1030 FORE?3 ESS.CCSUB1106<br>1081 FOKE943TB 173<br>1082 POKE83 237 003021100 1039 70683637- 1084 306E9S.2 1065 POKE36.87\_ .03.5 FOKESS:' 103, lasa POKE9O , <sup>232</sup> . <sup>301</sup>.<sup>01120</sup> 1389 POKE:30379,222 <sup>1108</sup>FOR2=1.<sup>10630</sup> .NEXT 1105 POKEV,0 1100 FORZ=1T56<br>1100 FORZ=1T56<br>1110 POKEV.15<br>1110 POKEV.15 iile Forbyvid<br>11.3 PETGRN<br>1120 FORI≃173710 NEXT 1:IC, PCil:EV•C FOYE36879,27 .130 70104

REALY.

## **Another Story for VIC-20**

**By Michael Wann, Parkes NSW** 

This program will run on the unexpanded 5K VIC-20. You and the computer will write a story. You supply the words, while the computer supplies a choice of stories. This program is more of an educational program but it can be quite funny in parts.

## **VIC-20**

REM QUEER STORIES 10 PRINT"Q" 15 PRINT" QUEER STORIES": PRINT: PRINT 20 PRINT" WHAT IS YOUR NAME";:IHPUT N\$:PRINT 30 PRINT" WELL "; N\$;" WE"<br>40 PRINT" ARE GOING TO WRITE" TO PRINT" SOME STORIES TOGETHER."<br>
50 PRINT" YOU SUPPLY THE WORDS"<br>
70 PRINT" I SUPPLY THE STORY":PRINT<br>
80 PRINT" I WILL ASK FOR :-"<br>
90 PRINT" ABOUT 3 NAMES"<br>
100 PRINT" ABOUT 8 ADVESTS:<br>
110 PRINT" ABOUT 8 ADVESTS! 120 PRINT: PRINT: PRINT" ARE YOU READY "; 130 INPUT A\$<br>140 IP A\$="Y" THEN GOTO 180<br>150 IP A\$="Y" THEN GOTO 180<br>150 IP A\$="YES" THEN GOTO 180<br>160 PHINT:PRINT" WELL TUPP LUCK !!!" 170 FOR X-1 TO 500: NEXT X<br>180 PRINT" NAMES" 190 FRINT: PRINT<br>
210 FRINT: PRINT" NOUNS"<br>
220 INPUT M\$, U\$, O\$, P\$, Q\$, R\$, S\$, T\$<br>
230 PRINT: PRINT" ADVERBS": INPUT E\$, P\$, G\$, II\$, I\$, J\$, K\$, L\$<br>
240 PRINT: PRINT" GET READY" 240 PRINT:PRINT" GET READY"<br>260 PRINT:PRINT" CHOSE A STORY":PRINT<br>260 PRINT" CHOOSE A STORY":PRINT<br>280 PRINT" 2 A LOVE LETTERINT<br>290 PRINT" 2 A LOVE LETTER":PRINT<br>300 PRINT" 2 A LOVE LETTER":PRINT<br>300 PRINT" 3 A REWSPAPER 350 GOTO 260<br>40 PRINT"**T**EX ";B\$;" THE "<br>420 PRINT" TEX ";B\$;" THE "<br>420 PRINT" MARSHAL OF ";Q\$;" CITY"<br>430 PRINT" "AS IN LOVE WITH"<br>400 PRINT" ";C\$;" MANTS TO KILL"<br>460 PRINT" 15\$;" WANTS TO KILL"<br>460 PRINT" ;B\$;" SO HE S 495 GET AS: IF AS="" THEN GOTO 495<br>500 PRINT" WHEN THEY MET "; CS<br>500 PRINT" WHEN THEY MET "; CS<br>500 PRINT" FULLED OUT HIS "; SS<br>512 FRINT" FULLED OUT HIS "; SS<br>512 FRINT" IT "; BS\$; "PULLED OUT HIS "; SS<br>520 PRINT" OUT HI 556 PEINT" AGOTHER STORY "; INPUT V\$<br>
560 IF V\$="Y" THEN GOTO 270<br>
560 IF V\$="Y" THEN GOTO 270<br>
564 IF V\$="YES" THEN GOTO 270<br>
568 PRINT:PRINT:PRINT" NEW WORDS ";: INPUT W\$<br>
576 IF W\$="YES" THEN GOTO 180<br>
580 PRINT:PRINT" 600 PRINT"D" 600 PRINT"<br>
620 PRINT" DEAR "; D\$<br>
620 PRINT" I MISS YOU ALOT."<br>
630 PRINT" BIG PAIN IN THE"<br>
630 PRINT" BIG PAIN IN THE"<br>
650 PRINT" "; F'-; "; "M\$; " PUT"<br>
660 PRINT" "; F'-; "; "M\$; " PUT"<br>
670 PRINT" DON'T MINED.... " 695 FRINT" I HOPE TO SEE YOU SOON<br>710 FRINT: FRINT" P.S."<br>710 FRINT" YOUR "; OS; " WAS"<br>720 FRINT" DESTROTED IN THE"<br>730 FRINT" "; HS; " EARTHQUAKE"<br>740 FRINT" CAN KEEP ON WRITING SO U"<br>750 FRINT" CAN KEEP THE FIRE"<br>760 FR

```
775 PRINT" "; B$; "."<br>780 GET A$: IF A$="" THEN GOTO 780<br>790 PRINT" ": GOTO 552
 790 FRINT" ":GOTO 552<br>
800 PRINT" ":GOTO 552<br>
800 PRINT" DAILY ADDS."<br>
820 PRINT" LOST IN THE VICINITY OF"<br>
830 PRINT" TICHBOURNE.A"<br>
840 PRINT" TICHBOURNE.A"<br>
850 PRINT" IF ANY ONE FINDS HIM"<br>
860 PRINT" IF ANY ONE FINDS 
910 PRINT"<br>920 PRINT" FOR SALE"<br>930 PRINT" A ";J$;" CAR"<br>940 PRINT" A ";J$;" CAR"<br>950 PRINT" IT HAS A";F$<br>950 PRINT" PAINT JOB.A CROME"<br>970 PRINT" AND A ";F$;" IN THE"<br>980 PRINT" BACK SEAT" IN THE"<br>990 PRINT" IT IS A ";L$;
  1020 GOTO 552
```
## **TANDY TRS80/ SYSTEM 80**

## **Weight Watchers for TRS-80** & Sharp 1211

#### By Claude Colle, Ingham Qld

Given your age (no cheating, please!), your height in cm, your sex (male or female) and a code number for the kind of bones you have:

1 for light build 2 for medium build

#### **\*NEIGHT MATCHER\***

301W=CEXP (EH)) \*7.8501:IF F  $=$  1 RETURN 31:W=(EXP (EH))<br>\*6.9956:IF 0  $=$  1 RETURN 32:W=CEXP (124H  $7)*6.3682:$ **RETURN** 40:W=(EXP (BH)) \*10.2356:IF F=1RETURN 41:W=CEXP (BH)) \*9.067: IF G= **IRETURN** 42:W=(EXP (BH)) \*8.166: **RETURN** 501W=CEXP (DH))  $*10.4086:IF$ F=1RETURN 51:W=(EXP (DH)) \*9.2799:IF G  $=$  IRETURN S2:M=(EXP (DH)) \*8.3509:

3 for heavy build,

the program will calculate your<br>normal weight. Simply press SHIFT S (for start), answer all the questions asked by the program and you will know your normal weight.

**RETURN** 60:W=(EXP (DH)) \*10.7459:IF F=1RETURN 61:W=(EXP (DH)) \*9.5964:IF G  $=$  1RETURN 62:W=(EXP (BH)) \*8.703: **RETURN** 70: "S"PAUSE "WE **IGHT WATCHER** 73: CLEAR : BEEP 1: INPUT "YOU R AGE "3A, "Y UUR HEIGHT " SL, "CODE (1, 2 OR 3) "IC 76: INPUT "YOUR SEX (M/F) ") K\$ 80: IF K\$="F" **THEN 270** 90:B=114:D=115:  $E = 125$ : H=L\*E-4 100: IF C=3LET F=  $\mathbf{1}$ 

57

## **TANDY TRS80/ SYSTEM 80**

110:IF C=2LET G=  $120:1=1$ NT (A/5)\* 10:IF 1)60 LET 1=60 130:GOSUB I 140:BEEF 3:PRINT USING "####. 11";"NORMAL W EIGHT:"WW KG":GOTO 73 230:W=(EXP (BH)) \*9.9321:IF F  $=1$ RETURN 231:W=(EXP (113H ))\*8.7955: IF G=1RETURN 232:W=<EXP (BH)) \*7.9404: RETURN 24044=(EXP (105H :))\*11.787: IF F=1RETURN 241:W=(EXP (DH)) \*10.7718:IF

G=1RETURN 242:W=(EXP (DH)) \*9.6541: RETURN 250:W=(EXP (101H ))\*12.8834: IF F=1RETURN 251:W=(EXF' (EH)) \*11.2747:IF G=1RETURN 252:N=(EXP (EH)) \*10.1918: RETURN 260:W=(EXP (lOOH ))\*13.4596: IF' F=1RETURN 261:14=(EXP (JH)) \*12.0701:IF 13=1 RETURN 262:14=(EXP (JH)) \*10.8852: RETURN 270:B=112:D=103: E=102:J=99:H =L\*E-4

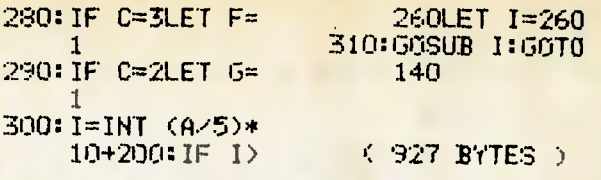

## **HITACHI**

## **A Life Simulation for the Hitachi Peach**

**By J. L. Elkhorne, Chigwell TAS** 

A short BASIC program supports the machine language routine for speed of execution. Line 150 is a time delay loop which may be altered or deleted by the user.

An enthusiast could write his (or her) own initial cell set-up routine. I was satisfied with ran-. dom generation and leave that task for others.

To retain the program, first key in the BASIC, then enter monitor and key in the machine code. Note the isolated byte at Hex 70FF, which is a dummy return. After checking the code, return to BASIC, and RUN 9999

to transfer both units onto tape storage.

An initial dump from cassette will see "O" at 28672 Decimal (Hex 7000) and automatically Load the machine language portion. Should a BREAK be effected, the program will RUN again and recognise that the machine language routine is in memory and continue with its automatic generation and evolution. The usual control keys can be utilised to halt the display or continue. The developing patterns are fascinating to watch. Have a happy life!

## **ARCADE GAMES FOR THE BEE**

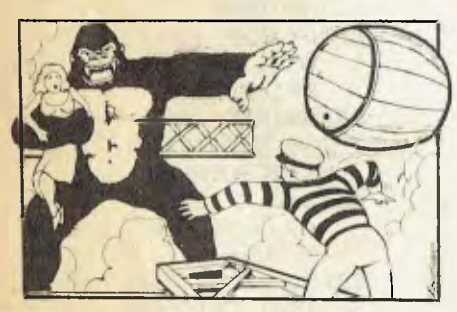

The fair maiden is trapped high on a building by a ferocious Gorilla and you can only reach her by climbing ladders and scaffolding Large gaps in the scaffolding make it necessary to take long leaps<br>But be careful, a single slip spells certain death The<br>Gorilla has seen you and is throwing drums and<br>fireballs! If you are a real hero, you will use your<br>leaping ability an save the maiden

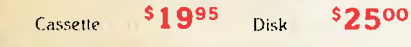

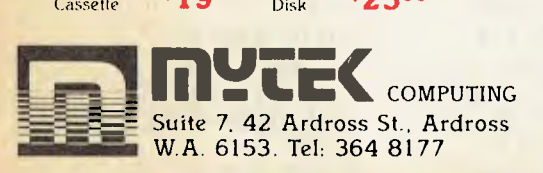

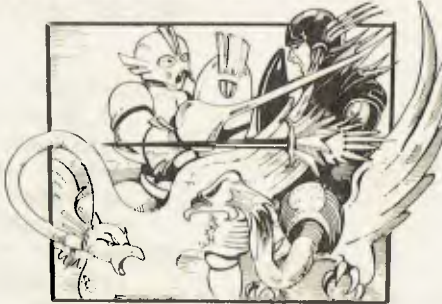

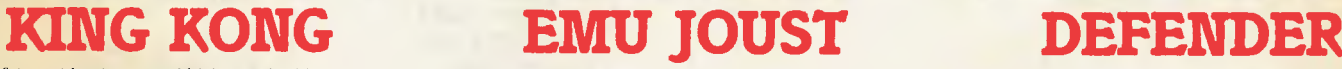

Joust about the most enjoyable and relaxing game we have. Defend Leige and Land from the dreaded Vulture Knights of Drass! Welcome to the days<br>Vone and the Kingdom of Nordrill You are a<br>powerful Knight, riding Grendor the magic flying<br>envertal Knight, riding Grendor the amazing combination of ancient adventure and ar-<br>cade games. JOYSTICK COMPATIBLE.  $\frac{3.588811}{2.588811}$   $\frac{1995}{2500}$ 

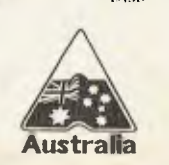

'Red alert, Red alert!' screams the hotline The sudden shock dislodges fear, starts the adrenalin flow-<br>ing You lift the receiver and hear TAliens heading<br>for That s it! You taxi up the runway **Defender is a** new concept in arcade games in that<br>it has twin displays, as well as being truly high-<br>resolution and very fast A complete display of con-<br>flicts about to occur are shown above the scenario on the radar screen A moving horizon gives a real feeling of speed' Cassette \$2250 Disk \$2750

**ALL THREE ARE Australia JOYSTIC COMPATIBLE!** 

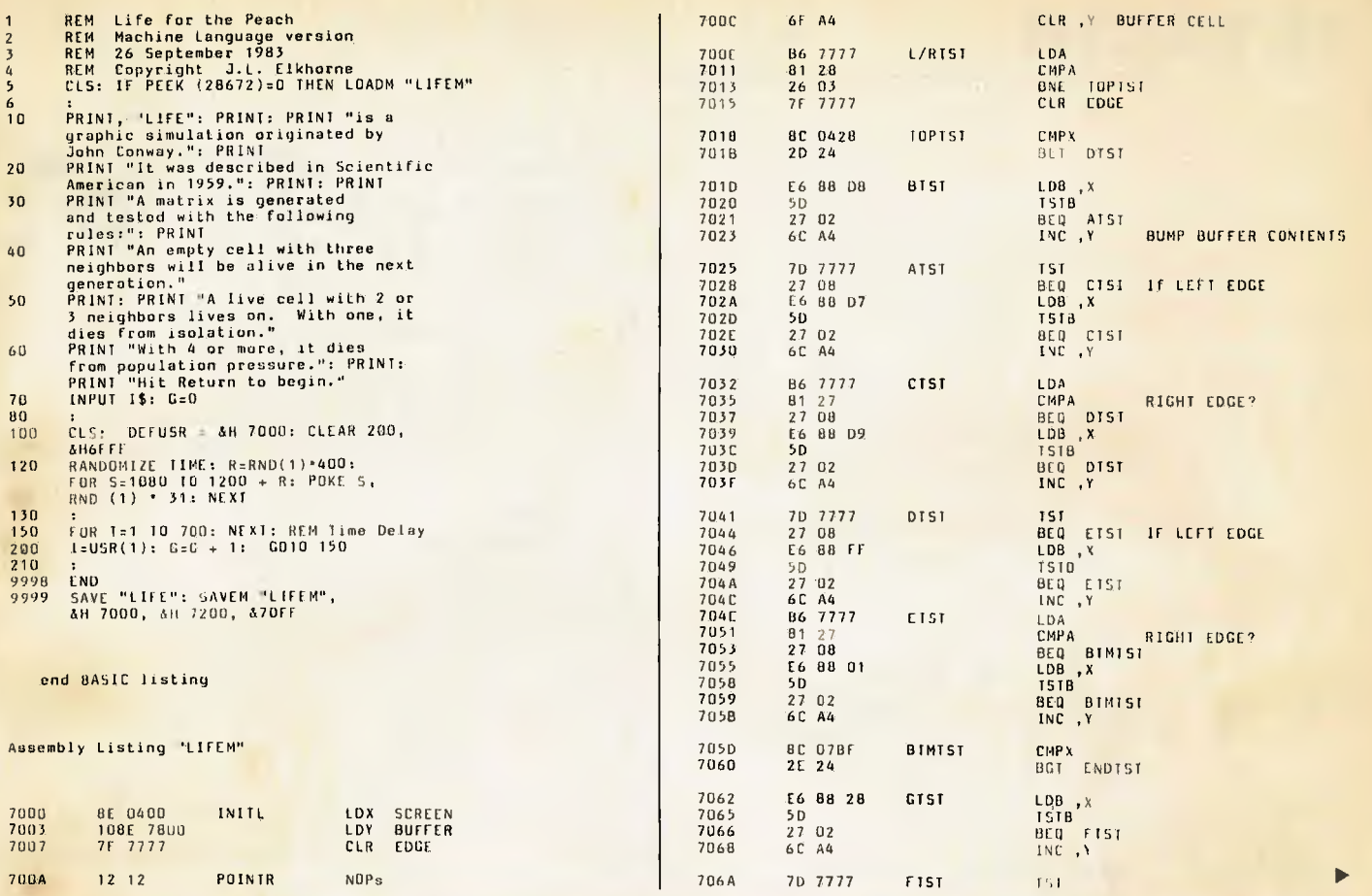

## **FORTH FOR THE BEE**

**GRAPHICS • GAMES • ROBOTICS COMMUNICATIONS DATA ACQUISITION PROCESS CONTROL** 

## FORTH **S4250**

i.

 $\mathbb{R}^3$ 

FORTH is an extremely compact language, interactive and conversational, but 20 times faster than Basic.

FORTH programmes are highly structured, modular, easy to maintain.

FORTH affords direct control over all interrupts, memory locations, and I/O ports.

MYTEX FORTH a further development on Charles Moore's original version includes graphic routines, cassette routines An 8K implementation, resides at the edasm location, preserves the ability to call Basic routines.

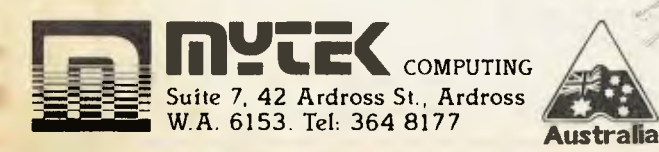

## **CHOPPER**

Your mission is to fly a chopper over enemy lines, rescue stranded allies and delivery them back to safety. Flying skill and concentration are paramount for the enemy will go to any length to halt your efforts.

\$1995 Cassette \$2500 Disk

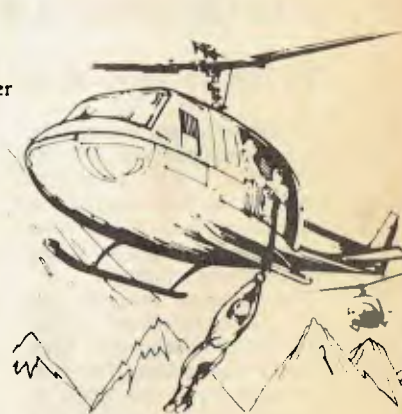

## **ASTEROIDS+**

Features 3-D point by point high resolution graphics. Your mission destroy the alien vessels, beware of Space Fish, inteligent missiles which if not eliminated will attempt to ram your ship.<br>**'YOUR COMPUTER'** said, "Asteroids Plus" must be the best hi-res graphics arcade game on the market for the Bee." **'APC'** said "Asteroids Plus is a pleasure to play and is a must for your games

library **NUFF said . . .** 

Cassette . \$2250 Disk \$2750

## **HITACHI**

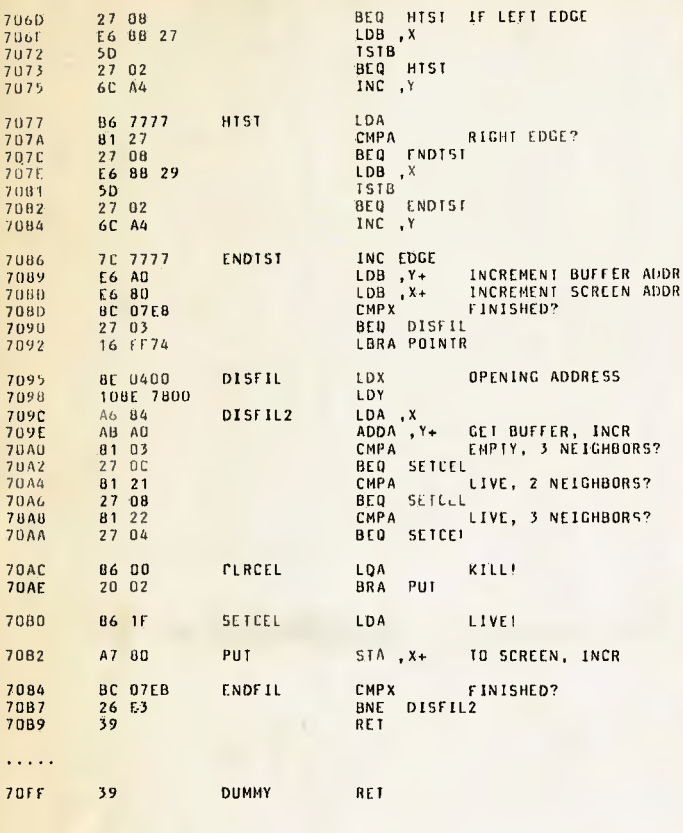

end LIFEM machine language listing

## **Wordgame for Hitachi Peach**

#### **By Philip Cookson, Doveton VIC**

This program was inspired by an I.Q. rating. The computer an old arcade game called "UN-<br>SCRAMBLE" which I used to words and chooses a different<br>play as a teenager (back in the random selection of ten words play as a teenager (back in the days when they didn't have each time the game is played.<br>V.D.U.s, and just projected film The list of words may be altered V.D.U.s, and just projected film<br>images onto a screen).

with a series of fifteen, seven 1700. Alternatively, the program<br>letter words. In each word three may be modified to read words letters are scrambled. Your task stored in a data file. The prois to unscramble the letters to gram can be easily modified to form the correct word within a run on most other microcomput-<br>six second time limit. Points are ers and is a useful educational awarded for speed and accu- game, emphasising spelling racy, and at the end of each skills. game the computer gives you

has a library of 100 different<br>words and chooses a different ind a screen). The computer presents you or added to by changing the The computer presents you The computer presents you DATA statements in lines 1450-<br>with a series of fifteen, seven 1700. Alternatively, the program may be modified to read words. ers and is a useful educational

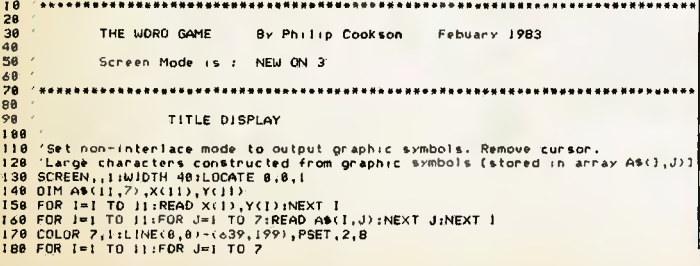

190 280 210 220 230 240 250 260 270 280 298 300 310 320 330 340 350 360 378 380 398 480 418<br>428 428 /<br>498 LOCATE 12,2:COLOR 3:PRINT"Instructions"<br>498 DIM CHTS (22:COLOR 3:PRINT"Instructions"<br>498 POR L=1 TO 22:READ CHTS(L):NEXT L<br>498 DOCATE 5,23:COLOR 7:PRINT "IPPERS Any Key to continue)"<br>498 DOCATE 5,23:COLOR 7:PRINT 570 'aaaeeeeaee).eeeee ........ ............ eeeeeeeMsae eeeeeeeeeMee ..... ...... \*fie. 588<br>
588<br>
5986 - Instructions when the sum of the sum of the sum of the sum of the sum of the sum of the sum of the sum of the sum of the sum of 488 DATA "educational word game.","<br>
428 DATA "educational word game.","<br>
428 800 • els ' MAIN PROGRAM<br>828 ' 928 /<br>1988 DIM W/\$(168):ClS:COLOR 7,0<br>1988 PDR I=1 TO 168:READ W/\$(1):NEXT I<br>1988 PDR I=1 TO 168:READ W/\$(1):NEXT I<br>1968 SEED=VAL'(RIGHT\$(TIME\$,2)):RANDOMIZE SEED<br>1978 CLS:STME=TIME:SC=0<br>1978 LINE(5,8)-(30,418),\*#",3,8<br>198 930 FTME-TIME-STME:CLS:COLOR 2,1<br>940 LINE(0,0)-(639,199),"B",7,8<br>950 LOCATE 10,10:PRINT"SCORE = "ISC1" CORRECT"<br>960 LOCATE 10,10:PRINT"SCORE = "IFTME' SECONDS"<br>970 SCORE=INT((SCB4/3)-(FTME-60)/5):IF SCORE(0 THEN SCORE=I<br>97 <sup>1000</sup>**•aee.faaaae ......................... .....................**  010<br>1020  $1.0.$  DISPLAY 030<br>
030 CLS:LOCATE 2:0:COLOR 1,8:PRINT"\*\*\* YOUR INTELLIGENCE QUOTIENT \*\*\*<br>
030 X=32:Y=28:DX=340:DY=32<br>
030 LNE(10.1-(0808,190)-FSET,7,8<br>
030 CDLOR 7,81LINE(X,Y)-(X+DX,Y+DY),PSET,J+1,BF:Y=Y+DY:NEXT J<br>
030 CDLOR 7,81LINE(X, 1188<br>1198 **<sup>190</sup>**.......................................... 200 SUBROUTINES USED BY THE MAIN PROGRAM 220 ' 1238 MWRDS=MIDS(WRDS, 3, 3) 240 A4-LEFT4(MWRD+,1):B\*+11D4(MWRD+,2,1):C\$=RIGHT\$(MWRD\$,1)<br>250 QN (INT(RND(0)\*40)+1):005UB 1350,1360,1370,1300,1370<br>260 LOCATE 13,12:PRINT LEFT\$(WRD\$,2)<br>200 LOCATE 20,12:PRINT RIGHT\$(WRD\$,2)<br>280 COLOR 2:LOCATE 16,12:PRINT 340 '<br>350 JUMB\$-84+C6+B\$ : RETURN<br>360 JUMB\$-84+C\$ : RETURN<br>370 JUMB\$-84+C\$ : RETURN<br>380 JUMB\$-C4+A4+B\$ : RETURN<br>390 JUMB\$-C4+B\$+A\$ : RETURN<br>400 ' 410 COLOR 4:PRINT "CORRECT":SC=SC+1:RETURN<br>420 LOCATE 30,0:COLOR 2:BEEP:PRINT"INCORRECT":RETURN<br>430 CLS:COLOR 7:LOCATE 14,0:PRINT "TOO SLOW":BEEP:00 TO 1330 440 /<br>450 \*\*<br>460 LOCATE VIOLY (1992)<br>
THE TREEP INSERT IS BEEP INSERT AND THE PROPERTY OF THE TREEP INSERT IS BEEP INSERT IN INSERT NUMERT C:COLOR 7, 8:CLS<br>
THE CHAPTER IS A SUIT OF THE CHAPTER OF THE COLOR (NUMERT NUMERT C:COLOR 7, 8:CLS<br>

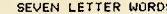

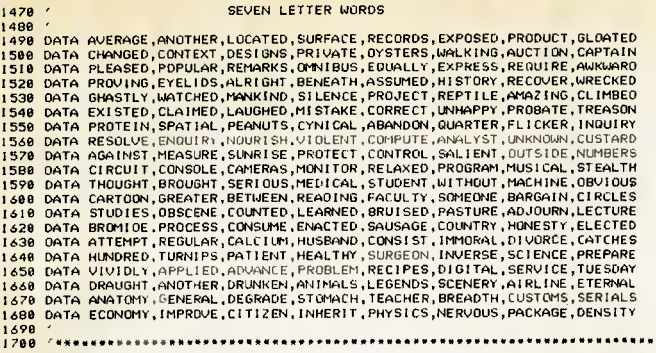

## **SHARP & TANDY PCs**

## **The Car Computer for Sharp PC-1500**

**By Phil Carter, Warrnambool VIC** 

Portable computers are opening up a whole vista of new applications. They can be used in locations hitherto impossible, such as in the garage, in the automobile and even in the toilet! (Not in mine, Phil-Ed.)

This program works as follows:

Before starting out, the driver has the option of entering the towns that lie along the route to be travelled. (See lines 1000 1100). Alongside each town is its distance, in kilometres, from the point of departure or, if a negative distance, the town's distance from the destination. The maximum number of towns is limited by the spare memory available, but at least 12 can be entered.

When departing on your journey, type 'RUN' and answer the three questions:- i) distance of trip to be travelled in kilometres, ii) the current speedo reading in kilometres, and

iii) the time you would like to arrive at your destination. This time is entered in 24 hour format. e.g. 5.45 am would be entered as 5.45 and 11:45 pm would be entered as 23.45.

Note that these three questions have optional answers. At least one must be answered, but you have the choice of not answering any one or any two by hitting <enter> for these inputs.

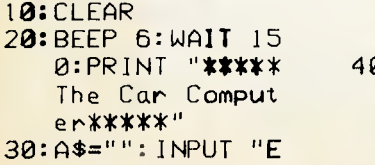

Also note that you do not enter the time of departure. Since the PC-1500 has its own clock, it knows when the trip is started.

At any time along the journey, enter DEF A and you will be asked to enter a single value. This is interpreted in one of three ways by the computer.

i) the distance travelled so far, **OI** 

ii) the current speedo reading, **Or** 

iii) if a negative value, the distance remaining on the trip.

Based on this entry and based on which of the initial three options were given, the following statistics will be displayed about the journey so far:— the distance travelled so far,

— the distance left to travel,

the percentage of the trip travelled so far, — the average speed of the trip,

— the time travelled so far, — the estimated time left to com-

plete the journey (assuming the average speed is maintained), — the estimated time of arrival,

the average speed required for the remainder of the journey if the destination is to be reached by the desired time, — for each town along the way yet to be passed through, the distance and amount of time till that town is reached.

nter length of trip?";A\$ 40: D1=UAL A\$:A\$=" ":INPUT "Curre nt speedo read ing?";A\$

50:S=UAL A\$:A\$="" :INPUT "Desire d time of arri val?";A\$ 60:K=UAL A\$:K=INT K+(K-INT K)\*5/ 3 70:IF D1+S+K=0 PAUSE "You mus t answer one!! ":GOTO 20 80:GOSUB 3000:L=X :PRINT "\*\*\*\*T HANK YOU 90:END 1000:DATA "MELBOU RNE", 0 1010:DATA "SEYMOU R", 95 1020:DATA "BENALL A", 203 1030:DATA "WANGAR ATTA", 243 1040:DATA "WODONG A", 309 1050:DATA "ALBURY ", 314 1060:DATA "GUNDAG AI",499 1020:DATA "YASS", 604 1080:DATA "GOULBU RN", 691 1090:DATA "MITTAG QNG", 778 1100:DATA "SYDNEY ", 902 2000:"A":A=0:B=0: WAIT 300: INPUT "Enter reading:";R 2010:IF S=OAND R>  $D1$ AND  $D1$ >0 PRINT "Inval id entry!!": END 2020:GOSUB 3000:M  $=X$ 2030:IF (R<OAND D 1=0AND S>=0) OR <R>OAND D 1=0AND S=0) THEN 2070 2040:A=R:IF R<0 AND DI>OLET  $A=D1+R$ 2050:IF R>SAND S> OLET A=R-S 2060:BEEP 1:PRINT "Distance tr avelled=";A; " kms" 2020:IF R>SAND 01 >OAND S>OLET  $B=D1-R+S:$ GOTO 2100 2080:IF R>D1THEN

2110 2090:B=-R: IF R>0 LET B=D1-R 2100:BEEP 1:PRINT "Distance to  $go="B;" km$ S"  $2110:IF$   $A>0$ AND D1 >OLET C=A\*10 0/DF:BEEP 1: PRINT INT C; "% of trip c pmpleted" 2120:U=M-L:IF U<0 LET  $U=U+24$ 2130:IF U=OTHEN 2 250 2140:IF A=OTHEN 2 160 2150:D=INT CA/V): BEEP 1:PRINT "Average spe ed=";D;" kms /hr" 2160:BEEP 1:PRINT "Time travel led=";INT U; "hrs"; INT (( U-INT U)\*60> ;"mins" 2120:IF B=BOR D=0 THEN 2250 2180:F=B/D:BEEP 1 :PRINT "Time remaining=" ;INT F;"hrs" ;INT (CF-INT F)\*60);"mins 2190:G=M+F:X=INT G 2200:IF X>24LET X  $=X-24:GOTO 2$ 200 2210:A\$="am":IF X >12LET X=X-1  $2: A$ \$="pm" 2220:Y=INT (CG-INT G)\*60):B \$=STR\$ X+":" 2230:IF Y<1OLET B \$=B\$+"0" 2240:B\$=B\$+STR\$ Y :BEEP 1: PRINT "Est. arrival time  $=$ ";B\$;A\$ 2250: IF K=OTHEN 2 290 2260:IF K<MLET K=  $K+24$ 2270: IF B=OOR (K-M)=OTHEN 229  $\boldsymbol{\theta}$ 2280:BEEP 1:PRINT "Required sp eed=";INT  $(B$ 

## **SHARP & TANDY PCs**

/(K-M));"kms /hr" 2290:RESTORE 1000 2300:ON ERROR GOTO 2400 2310:READ T\$,U 2320:IF U=OTHEN 2 310 2330:IF (U>OAND U <A)OR (U<0 AND ABS U>B) THEN 2310 2340:IF (U>OAND A =0)OR (U<0 AND B=0)THEN 2310 2350:IF U>OLET Q=  $U - A$ 2360:IF U<=OLET Q  $=$ B+U 2320:BEEP 1 2380:PRINT T\$;Q;" kms";INT (0/

D\*60);"mins left" 2390:60T0 2310 2400:QN ERROR GOTO 0 2410:PRINT "\*\*\*\*T HANKY U\*\*\*\*":END 3000:X=TIME :W= INT X 3010:Y=W-INT (W/1 00)\*100 3020:Z=INT ((X-W) \*100) 3030:X=Y+Z/60: RETURN

**1264** 

## **Telephone Meter for Sharp PC-1500**

STATUS **1** 

#### **By Phil Carter, Warrnambool VIC**

My wife works in the field of social welfare and makes a lot of phone calls from home (which she can claim). Living in the country means that most calls are STD and to work out the cost she has to time each call, guess the distance of the call, know the day of the week and the hour of the day and then look up the tables in the front of the phone directory.

This is an ideal application for a portable computer — 'take the computer to the problem and not the problem to the computer'. The Sharp PC-1500 has a built in clock so it knows the time and can calculate the day of the week. All the user has to enter is the distance of the call. The current Telecom rates, times and distances are stored as DATA statements, so any price increases should mean only a few altered values.

The program begins by prompting for the distance of the phone call, calculates the day of the week and, using the

10:PAUSE " \*\*\*T elephone meter \*\*\*"

current time, displays the charging rate for the call. When the call connects, you hit the S key of the keyboard. The screen changes to a constantly changing display of the elapsed time so far in minutes and seconds and the total time of the call so far in dollars and cents. When the call ends, hold F down. The total time of the call is rounded up to the next multiple of 15 seconds, according to Telecom rules, and this is then displayed along with the total cost of the call.

A few comments about the program. It only just squeezes into an unexpanded Sharp. There is no room for REM's, there are many multiple-statement lines and much use is made of the zero'th element of arrays. Finally, the Sharp's timer doesn't keep the year, so the statement  $Y = 1984$  on line 120 will have to be changed once a year (the year is required in order to calculate the day of the week).

15:RA=15 20:DIM TI(1,5), CM **(3,** 4), TS(4, 1)

30:FOR I=OTO 5: READ TI(0,I): NEXT I 40:FOR I=OTO 4: READ T1(1,1): NEXT I 50:FOR I=OTO 3 60:FOR J=0TO 4: READ CM(I,J): NEXT J 70:NEXT 1 80:FOR 1=0T0 4 90:FOR J=OTO 1: READ TS(I,J): NEXT J 100:NEXT I 110:BEEP 6: INPUT Enter charging distance:";T 120:Y=1984:M=INT ( TIME /10000) 130:D=INT (TIME /1 00)-M\*100 140:GOSUB 1000 150:H=INT (TIME )- INT (INT (TIME )/100)\*100 160:FOR I=OTO 5 120:IF TI(0, 1)>H GOTO 190 180:NEXT I 190:IF W=1LET I=TS  $(I-1, 0)$ 200:IF W>lLET 1=TS  $(I-1, 1)$ 210:FOR J=0T0 4 220: IF TI(1,J)>T GOTO 240 230:NEXT J 240:R=CM(I,J) 250:WAIT 200:PRINT "Charging rate =";R;"cents/mi n" 260:PAUSE "Hit S t o start:"; 270:S\$="" 280:S\$=INKEY\$ 290:1F S\$<>"S"GOTO 280 300:CURSOR 15: PAUSE "S":CLS 310:GOSUB 2000 320:WAIT 60:PRINT "Hold F down t o finish":CLS 330:A=B 340:CURSOR 3:PAUSE "mins secs \$" 350: S\$="" 360:GOSUB 2000 370:C=B-A 380:IF C=OGOTO 360 390:E=INT (C/60) 400:CURSOR I:PAUSE

USING "##";E

410:CURSOR 7:PAUSE USING "###";C-E\*60 420:CURSOR 19: PAUSE USING "# #.##';C\*R/6000 430:S\$=INKEY\$ 440:IF S\$<>"F"GOTO 360 450:E=INT (C/RA) 460: IF E\*RA<>CLET C=E\*RA+RA 470:E=INT (C/60): USING 480:WAIT 300:PRINT "Total time="; E;"mins";C-E\*6 0;"secs" 490:F=C\*R/6000:Z= INT (F\*100)/10  $\Omega$ 500:WAIT 500:PRINT "Total cost=\$" ;Z 510:END 1000:K=Y-1900 1010:1F M<=2LET L  $=M+10:K=K-1$ 1020:IF M>2LET L=  $M-2$ 1030:N=INT (2.6\*L -.19999) 1040:0=INT (K/4) 1050:W=N+D+K+0-34 1060:IF W<=6LET W  $=W+1:RETURN$ 1020:W=W-2:GOTO 1 060 2000:G=TIME 2010:0=INT (G)-10 0\*INT (G/100 2020:S=G-INT (G) 2030:B=Q\*3600+S\*1 0000-40\*INT (S\*100): RETURN 3000:DATA 8,12.5, 13.5,18,21,2 4 3010:DATA 50,85,1 65,245,9999 3020:DATA 5,10,17 ,25,34 3030: (DATA 10,20,3 4,50,62 3040:DATA 7.5,15, 25,38,50 3050:DATA 6,12,20 ,30,40 3060:DATA 3,1,3,2 ,3, **1, 3, 3, 0, 0** 

1371

STATUS 1

## **SINCLAIR**

## **Hex to Decimal for ZX81**

### **By R Chalmers, Brisbane Old.**

```
THIS PROGRAM is relatively 
                                   from full address locations. 
simple. If the menu is left out it
                                   (Note that the highest address 
will just fit into 1K. It is designed
                                   it will decode is 7FFF (Decimal 
only to convert hex to decimal, 
                                   32767). 
either from two-bit information, 
                                     Note: CHR$(9) = SHIFT A.
such as FF 10 64 1A ... etc, or 
                                   Graphics key. 
\frac{1}{2} PRINT " (CHRS(9). 31 Times.)<br>2 PRINT "CHRS(9) 29 spaces
2 PRINT "CHR$(9) 29 spaces c:iRS(9)"<br>3 PRINT "CHR$(9) 29 spaces c:iR$(9)"
3 PRINT "CHR$(9) 29 spaces
4 PRINT "CHRS(9). HEX TO DECIMAL CONVERSION .. CHRS(9)"<br>b PRINT "CHR$(9)......FOR 2 BIT DATA..............CHR$(9)"
   PRINT "CHR\hat{\mathfrak{so}}(9)......FOR \hat{\mathfrak{e}} BIT DATA,........CHR\mathfrak{so}(9)"
6 PRINT "CHR$(9)..............CR.................CHR$(9)"
\gamma PRINT CER$(9).....4 BIT ADDRESS..........CHR$(9)"
8 PRINT "CHR$(9) 29 spaces 0HR$(9)"<br>9 pRINT "CHR$(9) 29 spaces 0HR$(9)"
9 PRINT "CHR$(9)
10 PRINT "CHR$(9) 31 Times.
12 PRINT 
13 PRINT "KEY D FOR DATA CONVERSION."
14 PRINT 
15 PRINT "KEY A FOR ADDRD CONVERSION." 
16 PRINT 
17 PRINT "KEY M RETURNS MENU." 
18 PRINT
19 INPUT Z$ 
20 IF NOT 2\frac{1}{2} = "D" THEN GCTO 80
21 CL3 
25PRINT "ENTER THE 2 HEX UNITS.KEY N/L."
30 INPUT MS 
40 IF NOT M$ = "M'' THEN GOTO 50
41 CL3 
42 COTO 1 
50 LET \sigma = ((\text{CODE}(M3)-23)*16)+((\text{CODE}(TL3(M3)))-28)60 PRINT M\; "="; 0; ": ";<br>70 GCTO 30
    70 GCTO 30 
80 CL3 
85 PRINT "7FFF IS HIGHEST LOCATION."
90 PRINT "ENTER HIGHEST 2 UNITS FIRST.N/L" 
95 PRINT "ENTER LOWEST 2 UNITS NEXT.N/L"
100 INPUT H$ 
110 IF NOT H$ = "M" THEN GCTO 120
111 CLS 
112 COTO 1 
120 IF NOT H$ = "Ø" THEN 50T0 150130 LET D = \emptysetø
140 GOTO 350 
150 LET F = ((CDEF(HS)-28)*16)+((CDEF(HS)))-28)160 LET D = 256170 LET D = D*5340 CLS 
350 PRINT "ENTER SECOND 2 HEX UNITS." 
360 INPUT 1$ 
370 CLS 
380 LET E = ((\text{COEE}(13)-28)*16)+((\text{CODE}(TL3(13)))-28)390 PRINT "HEX."; H$; I$; "="; D+E; ". DECIMAL"
400 GOTO 100
```
## **Rubik's Cube for ZX81**

**By D W Moore, Nth Geelong VIC**  So you have mastered Rubik's cube (or lost it). Now play the same game on the ZX81-1K.

RUN the program and you will be asked to choose a level of difficulty. If for example you choose a level of 5, the computer will print the correct cube and then make 5 random moves to shuffle it. You can watch this being done as every move is displayed.

Now the L cursor will appear

10 LET  $s = g$  $20$  DIM AS  $(5,5)$ 

and it is your turn to get the cube back as it was. You do this by entering a number 1 to 8.

When you have correctly rearranged the cube enter 0 to see how many moves you took. The cube can be upside down or back to front etc. compared to the way it started. This does not matter as long as the same characters are grouped together at each corner.

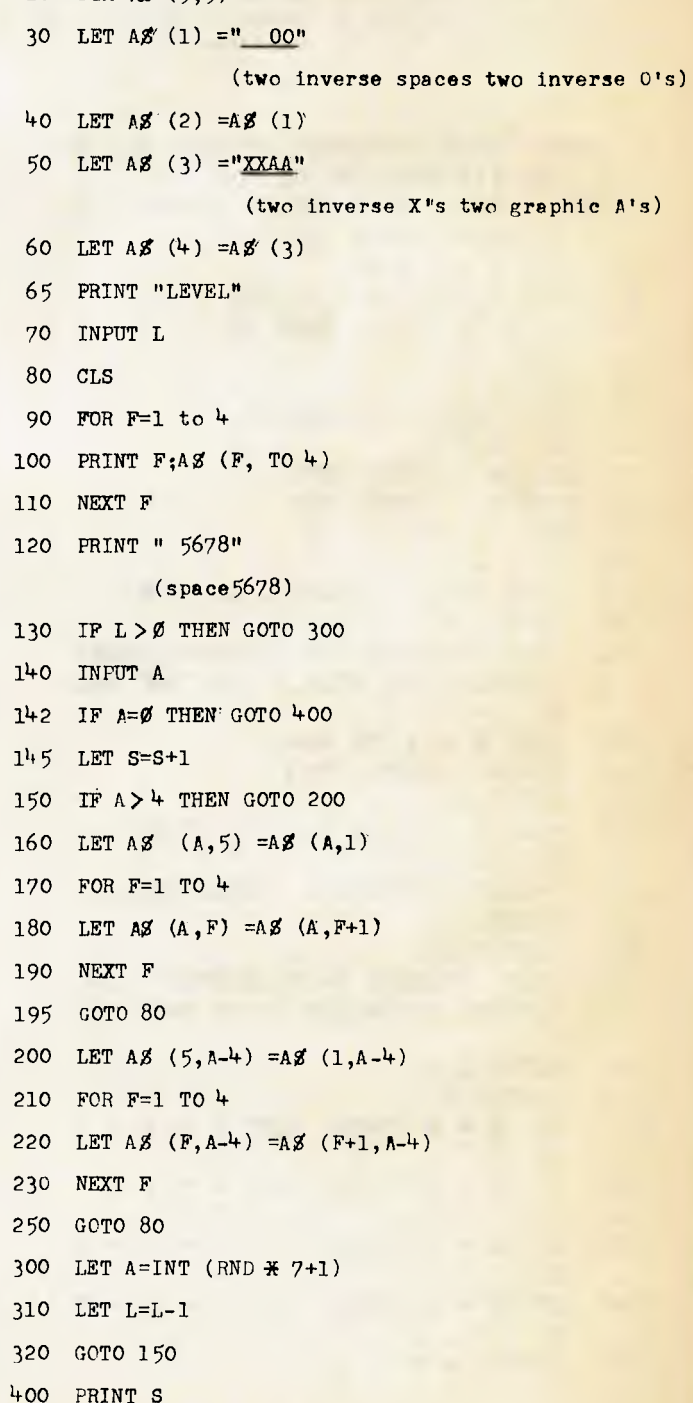

## SINCLAIR

## **Maze Programs for the ZX80**

## By R Chalmers, Brisbane Qld.

This is a simple way of generating a random maze.

This is accomplished by POKEing the random code into memory, from where it is recalled with each input request. The program sets up a screen, and the address is located in memory by the PEEK commands in line 338.

The maze is recalled from memory location 18000, where it is stored at the beginning of the program (line 10). The maze is a series of black and white patterns, the idea being to find your way from the top or bottom to the opposite edge.

If you really get stuck, key in 00, and the program will end, showing you the complete maze, and how many moves you made.

IMPORTANT: The program takes a few seconds to load the memory spaces and draw the screen, so be patient. You will need at least 3K to run it.

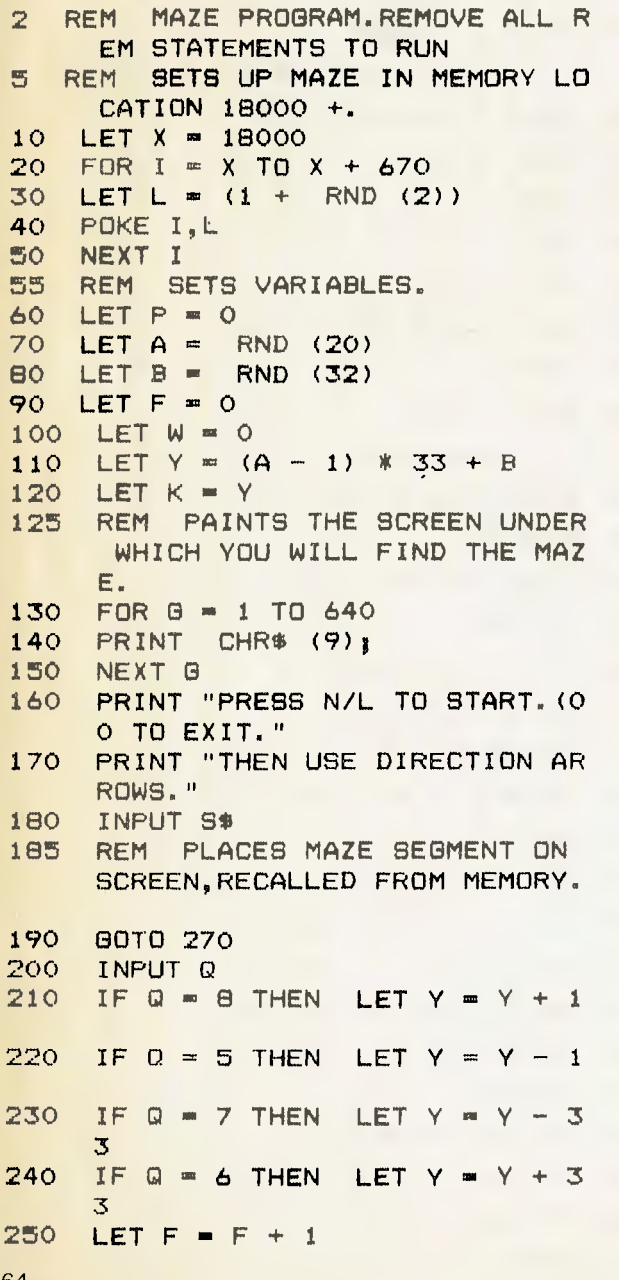

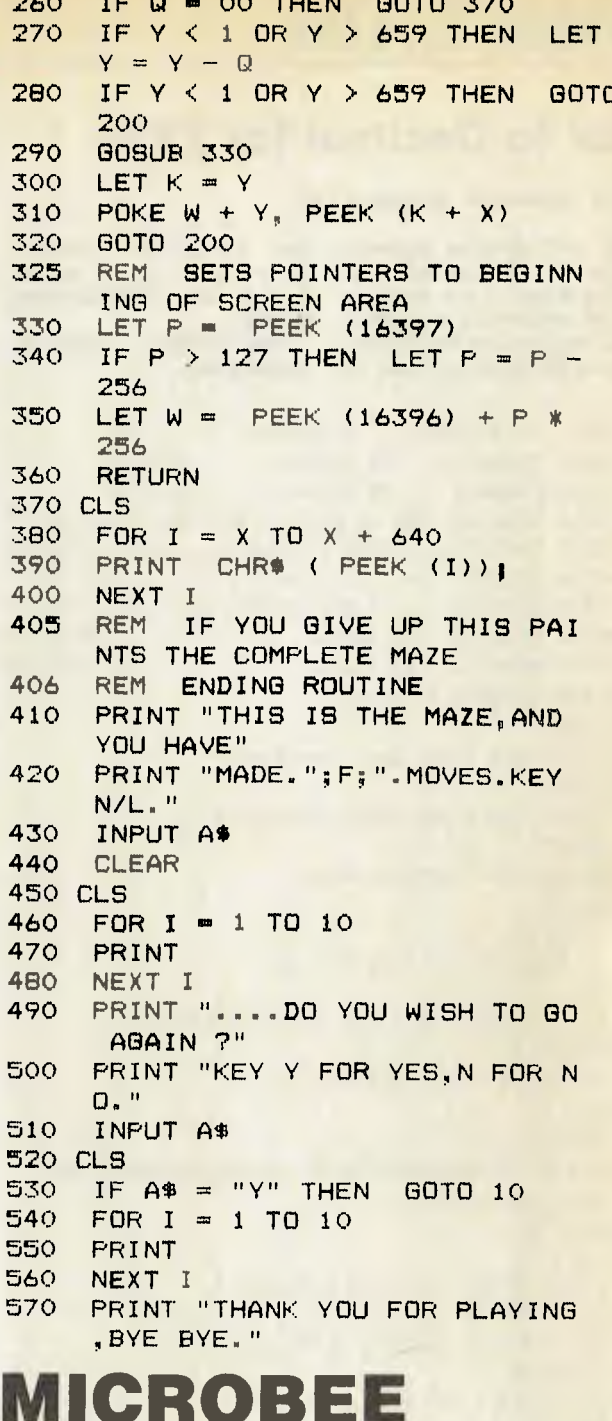

## **Utest for Microbee**

#### By Mike Newnham Penrith, NSW

It seems that there are a number of people who are having problems with data transfer between the Microbee and cassette. For some reason, it is the Microbee that is receiving much of the blame. In the main, this criticism is unjustified. The Bee's cassette interface is an exceptional performer. It will tolerate a reasonable amount of noise and distortion before it spits out 'bad load'.

The culprits more deserving of blame are the tape player and the tape itself, the common ailment being the poor signal to noise ratio of either the tape or the player. Dirty record/play heads are on an equal par here, followed by incorrect azimuth adjustment on the tape head. Coming in at a very close third, are the 'cheap' tapes. Not so cheap after the 35th unsuccessful attempt at loading, are they?

64

One other problem seems to be hum and other mains derived noise. So check all these possibilities out first, before you test the aerodynamic characteristics of your Microbee.

The following program is aimed at providing you with a<br>practical means of assessing the performance of your system. It can be used to check and adjust head azimuth and to derive some indication of the noise levels of both your player and of the tapes that you put in <sup>it</sup>

Before you can use this routine, you will need to create a tape of 'U's. This must be done on good quality tape and from a known reliable mono recorder. It seems that some of the stereo tape decks around today tend to do some unpleasant things to data. To create a 'UTAPE' is simplicity itself. About 8K (hex) of 'U's are needed (more if you like). Fill memory from 1000H to 3FFFH with 'U'  $(55H - 01010101B)$ using the monitor fill memory command. Next, use the 1200Bd dump 'D' command to send them to tape i.e. D<br>UTAPE' M 1000 3FFF. The auto execute address is not needed.

Once you have your UTAPE, place it in the suspect player, enter and execute UTEST. A heading will appear at the top left of the screen, under which will be placed the tape header

information when/if it comes in from tape. The message 'IN-COMING DATA' will appear<br>further down the screen. As each data byte is read from tape it is placed after this message, in one screen location. If your Microbee is receiving data correctly, you will have a single<br>steady 'U' displayed. About every 2 seconds there may be a very fast, single glitch. This is only the check byte so don't worry. If you have garbage coming from tape, that is, presuming the header loaded okay, then there will be no 'U', but a flickering block which repre-<br>sents the noise. If you do get this flickering, try adjusting the VOLUME and TONE settings on your player. It may be all that was needed. Failing this, try cleaning the head.

If you think you may have an azimuth problem, locate the azimuth adjusting screw, start the UTAPE again and adjust the screw while watching the screen to see if it locks into a U. By this time it is likely that you have solved your problem or realised that cheap cassette tape is just that.

The Microbee cassette interface is designed to work at 1200 Baud. If your tape player is clean and correctly adjusted, and you are using good quality tape, then you should be able to create all your data tapes at 1200 Bd. 300 Bd is for the insecure.

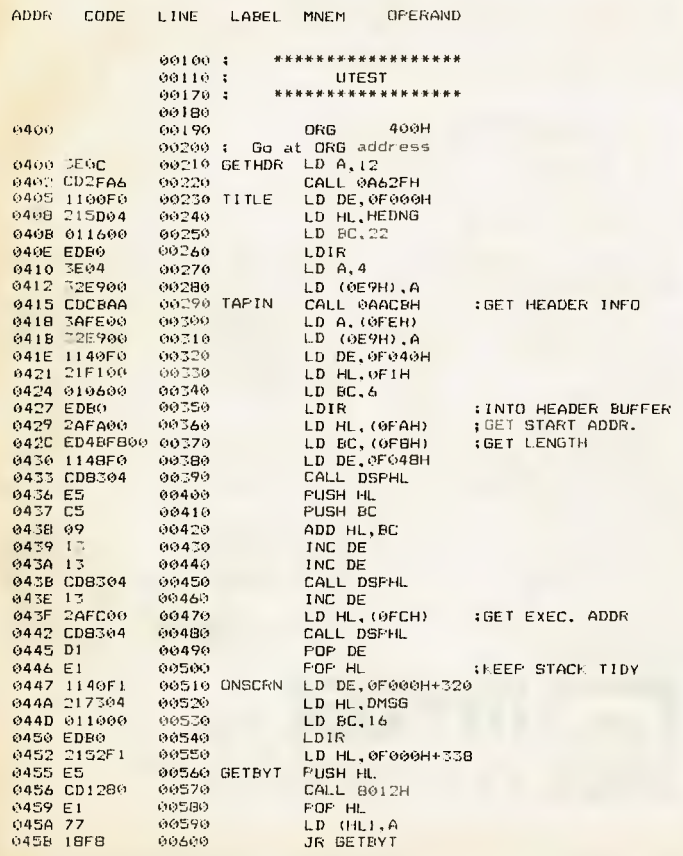

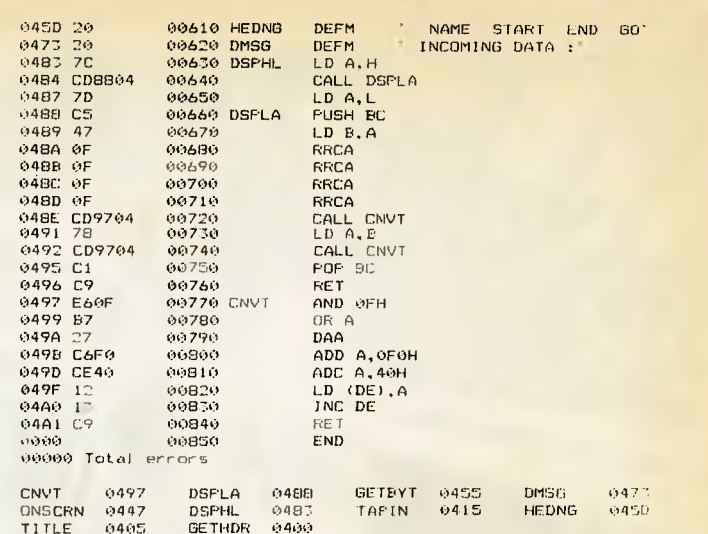

## **Screen Dump for the Microbee**

By Daniel Wong, Parramatta NSW

The program is a machine language routine to enable any screen dump to the ITOH 8510 printer.

The routine is fully relocatable and can be placed in any un-used RAM area other than screen RAM. For a 32K machine, the routine can be placed at a higher memory location (such as 6000 Hex) so it would not interfere with longer programs. Type the data into memory using any monitor program and save the routine in cassette with file type M and auto-execution address 8021 Hex (ie. BASIC warm start address).

There are two modes of operation:

1. Instant Snap Shot: Load any BASIC program then the graphic screen dump routine. Use the POKE command to put the low order address of the routine into location 00C4 Hex and high order address into location 00C5 Hex. POKE 196,0:POKE 197,32 will put the address 2000 Hex into memory location 00C4 and 00C5 Hex. Then issue the command IN#1. If you are using a parallel interface, also issue the command OUTL#1. When you want the screen content to be durined to the printer, press the Control V key.

2. Under program control: The program statement containing USR(8208) will invoke the routine at 2010 Hex. Make sure you include the OUTL#1 statement if you have a parallel printer.

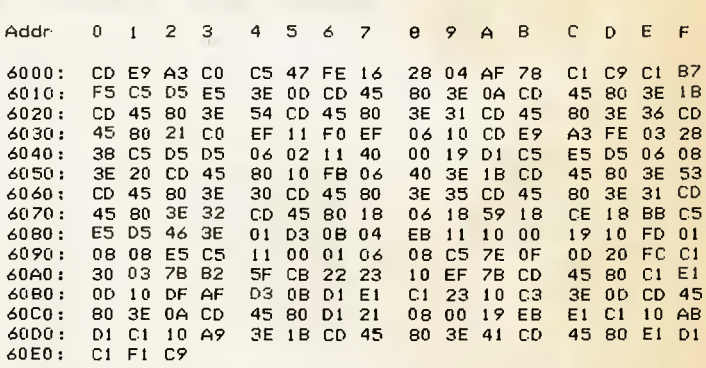

THIS IS RUSSIAN ROULETTE ON YOUR RIGHT IS THE REVOLVER

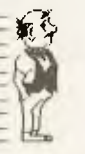

FRESS '1' TO FULL THE TRIGGER FRESS '2' TO GIVE UP YOUR CHOICE IS=?

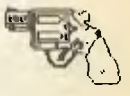

## **STAR STRIKER**

## **A THREE DIMENSION, HIGH RESOLUTION ARCADE GAME FROM THE MICROBEE**

## **BE A JEDI!!** CASSETTE \$25.00

## **MYTEK DEALERS** MICROBEE IS A TRADEMARK OF APPLIED TECHNOLOGY PTY. LTD.<br>Altronics

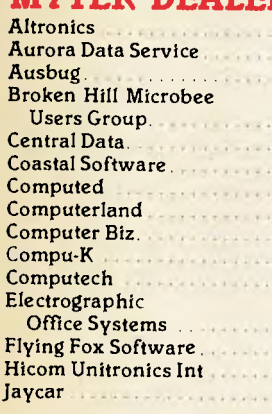

**ADWABLY** 

**Key Computer**   $1234888$ **McGraths Electronics Microbee Users Group** 

**of Australia** 

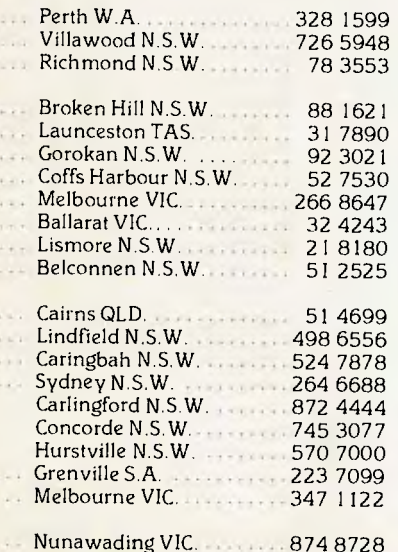

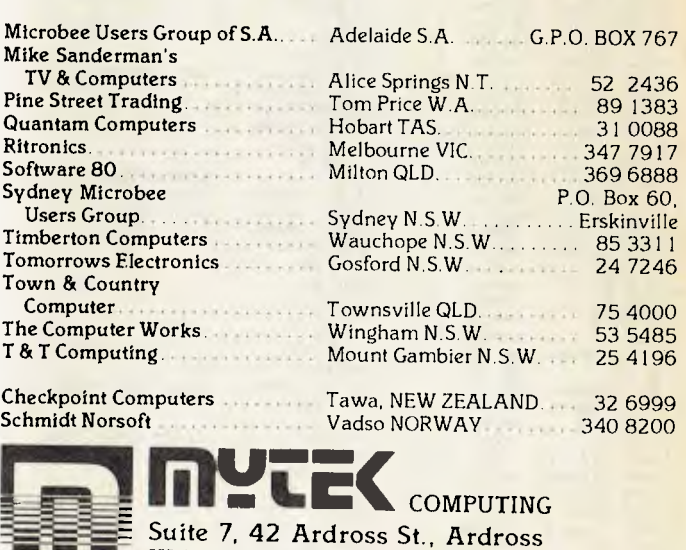

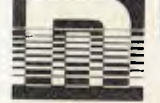

W.A. 6153. Tel: 364 8177

## **C64 Communications Program**

*In this article Nick Gammon describes his modem communication program for the Commodore 64. It is written in G-Pascal for the Commodore 64, and uses the Christensen protocol.* 

USING THE Christensen Protocol (described in *Your Computer —* May and June 1983) has several advantages one of which is that it is already widely in use for data transmission. The protocol itself, and various implementations (such as YAM on CP/M systems), are in the public domain, making them readily available.

This program is directly compatible with the Mi-Computer Club (MiCC) bulletin board. Once you have typed in the program, you can directly access public domain software (if you are a member of MiCC) with minimum effort and maximum reliability.

You can also use it to converse with any other remote computer, have conversations between two Commodore 64 owners, or transfer programs between one Commodore 64 and another Commodore 64 or any other computer which has a program using the Christensen protocol.

#### **What You Need**

To use this program you will need:

a) A Commodore 64

b) An RS232 serial interface plugged into the user port (these are priced at about \$50).

c) A modem connected to your telephone. (There was an article on modems in November 1983 *Your Computer).* You can use a 'direct coupled' or an 'acoustically coupled' modem. Modem prices vary; however, you could expect to get a cheap but satisfactory one for under \$200.

d) A cable between the modem and the RS232 interface. As far as the Commodore 64 is concerned you only need to connect to pins 2, 3 and 7 (transmit data, receive data and ground).

e) A copy of G-Pascal — currently available for \$79.50 from Commodore dealers.

#### **Other Computers**

If you don't have a Commodore 64, this program will not be of direct use to you. However, as it is written in Pascal it is relatively easy to follow — you should find the general methods used helpful in developing a similar program for your own computer.

#### **Why Use A Protocol For Transferring Files?**

While it is possible to write a simple 'dumb terminal' program in about ten lines of code, transferring files is a little more complicated. The reason for this is occasional noises on the telephone line may introduce errors, which might be acceptable if you are just having a conversation with someone at the other end of the line, but can cause irritating and hard-to-find errors if embedded in the middle of a program.

Data integrity (correct transmission of files) is not just 'handy', it is essential if you are to have any confidence in using your telephone for sending programs back and forth.

The Christensen protocol provides this integrity in a number of ways:

1. The sender and receiver 'synchronise' by using an agreed sequence of characters to start things rolling. This provides proper synchronisation even if the sender and receiver request transmission at different times (within no more than 60 seconds of each other).

2. Data is broken into 128-byte blocks so that if an error occurs it is only necessary to re-transmit 128 bytes, not the whole file.

3. Each block is numbered to ensure data is received in the correct sequence.

4. Each block has a sum check (optionally a cyclic redundancy check), to confirm that the data in that block is correct.

5. The program has provision for handling 'timeouts' — in other words, if no data at all is received within a predetermined time, the sending end re-transmits the block so that the program doesn't 'hang' indefinitely.

6. The program also performs a cyclic redundancy check on the whole file (as well as on individual blocks), to further ensure that the file was transmitted correctly.

#### **Cyclic Redundancy Checks**

The program uses cyclic redundancy checking for ensuring the integrity of both individual blocks of transmitted data and the whole file. A cyclic redundancy check (CRCK for short) is an enhanced method of doing a 'sum check' on a block of data. A sum check is performed by adding up each byte of data and retaining the low-order byte. A CRCK is performed in a more complicated way: in fact, there are various CRCK algorithms. The modem program uses two different methods in order to be compatible with YAM. Both methods involve calculating a two-byte result, by shifting the previous result left one bit and adding in the new bit (or byte), to provide the new result. However, unlike a simple sum check, the CRCK routines have provision for not losing the carry bit when the shift is performed. If the shift ►

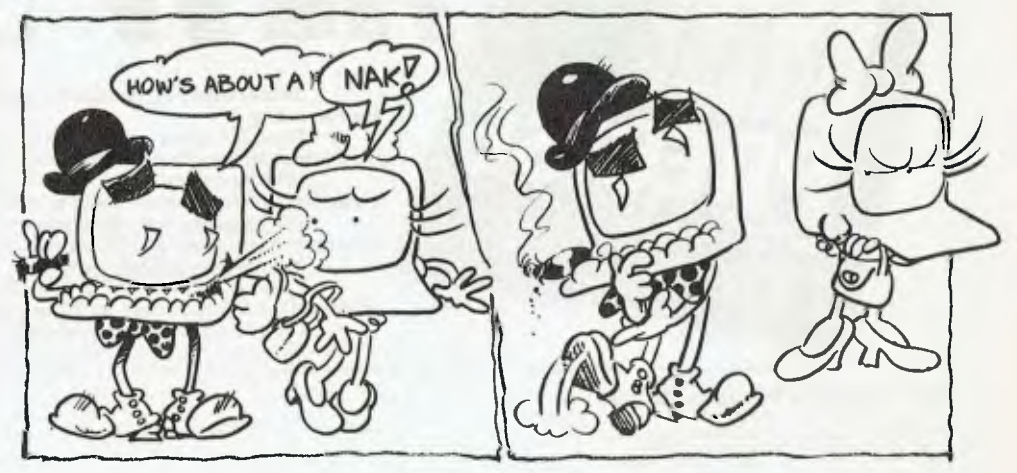

## *"WHY PAY FOR TEN WHEN YOU ONLY NEED TWO?"*

**W PRECISE**<br>DISKETTES **Sometimes you need a full pack of ten diskettes. Other times, ten may be far too many.** 

**Now 3M gives you a choice with new PRECISE Diskettes, available in traditional ten-packs or convenient and economical packs of two.**  Whichever pack you choose, you can be sure of exceptional quality,<br>
error-free performance — and surprisingly competitive prices.<br>
<u>Why pay for ten when you only need two?</u>

- 
- 
- **At your stockist now \$10.60 for two, \$48 for ten.** 
	- **Big savings on Disk Diaries.**

**Every purchaser of PRECISE Diskettes will be able to buy a handsome and efficient Disk Diary at only \$6.50 (usual retail price \$13.00). Limited offer - closes March 31. Pesuits MMM 4267** 

TWO PACK SUBJECT TO AVAILABILITY

Data Recording Products Division<br>3M Australia Ply Ltd. (inc. in NSW)<br>Sydney 498-9333, Canberra, 47-4322, Melbourne, 542-5222<br>Hobart, 34-3104, Adelaide, 268-1122; Perth, 328-5244<br>Dawin, 81-56451<br>Newcastle, 2-5461 TWO PACK SUBJECT TO AVAILABILITY<br>
M Australia Ply Ltd (inc in NSW)<br>
Although 489.9333; Canborina, 47-4322. Melbourne, 542-5222<br>
obtari, 34-3104. Adelaide, 266-1122; Perth, 328-5244<br>
evident, 81-5645; Townsville, 72-3735; B

Contains 2 Diekettes

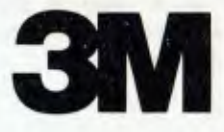

left produces a carry, the whole sum is exclusively OR'ed with a constant value.

A simple sum check will not distinguish, for example, between 5 4 3 2 and 2 3 4 5 — both will provide the same result. The cyclic redundancy check would provide a different result in this case, making it more reliable.

For the sake of speed, the CRCK algorithms in this program are im-<br>plemented as machine-code subplemented as machine-code routines.

#### **The Protocol**

For more details on the Christensen protocol, see *Your Computer,* June 1983. Briefly, however, data is transmitted in 128-byte blocks. Each block starts with an SOH (hex 01), followed by the block number, followed by the 1s complement of the block number (for integrity checking). Then follow exactly 128 bytes of data — all eight bits are transmitted, so object files or data of any kind can be transmitted. Then, there is either a single byte simple sum check, or two bytes of cyclic redundancy check data. The receiving end sends an ACK (hex 06) if it received the block correctly, or a NAK (hex 15) if it didn't. After the last block, the sender transmits an EOT (hex 04) to indicate end of transmission.

Files are transferred at a rate of about 1K per 45 seconds.

#### **What The Program Will Do**

The program has the following capabilities:

Full-duplex terminal Half-duplex terminal Transmit a file Receive a file Analyse a file Type the last file Cancel a transmission These are explained below:

ů.

'Full-duplex terminal' is the default mode when the program first commences. It is the correct mode for conversing with a remote bulletin board such as the MiCC bulletin board. Since Commodore 64s use a non-standard

code set (not ASCII), the program automatically converts data typed at the keyboard to standard ASCII. This basically involves reversing upper/lower case, and changing certain control codes (such as backspace, clear screen) to standard ASCII. The only control codes supported are RETURN, clear screen (press SHIFT and CLR/ HOME), backspace (press INST/DEL), and the left/right arrow key. To leave terminal mode, press the 'Commodore logo' key.<br>The

'half-duplex terminal' mode should be used if you are conversing with another Commodore 64 owner. In this case, what you type appears on the screen in light blue; what the other person types appears on the screen in white.

'Transmit' a file initiates transmission of a file to the other end of the line. Before transmitting you should ensure that the other end is about to enter 'Receive' mode (within 60 seconds) or you will get a timeout and the transmission will be aborted. After selecting 'transmit', you will be asked if the file is on disk or cassette, and what its name is. The file will then be loaded, an estimated transmission time (and the number of blocks in the file) will be displayed, and transmission will commence. An asterisk will be displayed as each block is transmitted. Any transmission errors will be displayed in red. If the words 'File transmitted successfully' appear, the file was transmitted correctly. Once the file has been transmitted, the program automatically re-enters terminal mode so you' can talk to the other end again.

'Receive a file' initiates reception of a file from the other end of the line. You should ensure the other end is about to transmit a file before entering this mode. In the case of remote CP/M systems (such as the MiCC bulletin board), you should call up XYAM and command it to send the file you want like this:

#### XYAM S filename

As soon as you have done that, press the Commodore key (to return to the

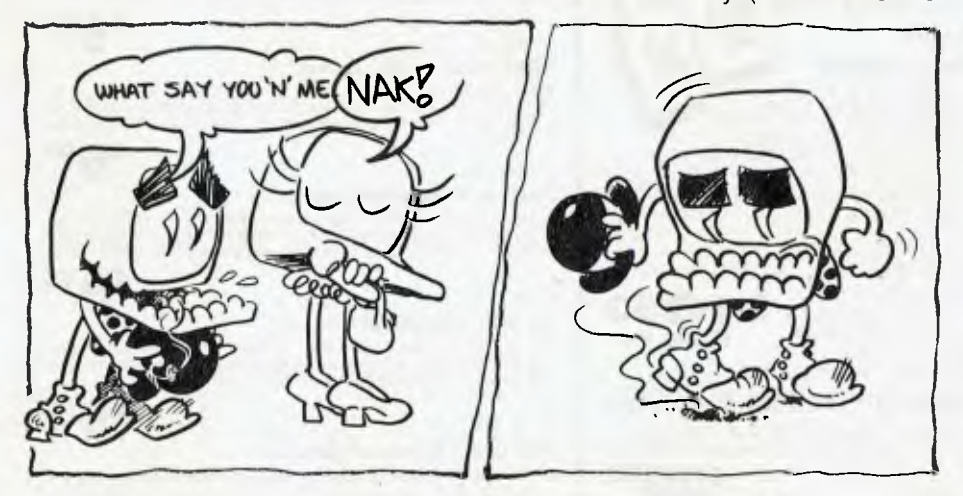

Main Menu) and enter 'R' (for Receive).

Following reception of a file, the program displays a 'file cyclic redundancy check'. This should agree with the value displayed at the sender's end prior to transmission (or, if the other end is using YAM they should type: CRCK filename). If these figures agree, you can be pretty certain that the file was received correctly.

Once the file has been successfully received, you will be asked whether to save it to disk or cassette and to enter its file name. When the file is saved, the program automatically verifies it to make sure that it saved correctly. At the end of this procedure, the program automatically re-enters terminal mode and you can talk to the other end again.

'Analyse a file' loads a specified file into memory and displays its file size (number of transmission blocks), memory size (in K), file cyclic redundancy check, and the estimated transmission time.

'Type last file' types on the screen the last file that was sent, received or analysed. (So, to display the contents of any file, just Analyse and Type it). Press the SHIFT key to temporarily halt the display, and the Commodore logo key to abort the display and return to the Main Menu. Files which are 'tokenised' or not stored as straight ASCII text files (such as BASIC or G-Pascal files) may display a little strangely.

'Cancel a transmission' cancels a transmission that you commenced in error. First, abort the transmit or receive function by pressing RUN/STOP, then re-run the program and select the 'cancel' function. This will transmit three CAN (hex 18) characters to the other end which should cause the program to abort its transmission/reception.

#### **Colours**

The program uses colour coding to identify the different messages and generally avoid confusion. The codes are as follows:

Grey and green — messages (not errors) from the program.

Red — error messages from the program.

Light-blue  $-$  data typed by the user at this end.

White — data sent from the other end.

### **Limitations**

The program cannot handle files greater than 24K in length, as it has to load the whole file into memory at once. Files larger than this will corrupt the G-Pascal compiler.

The program can only handle 'program'-type files (that is, files of type 'prg' on disk). This includes BASIC, G-Pascal ►

# **VZ-200**

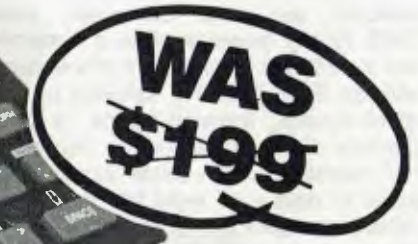

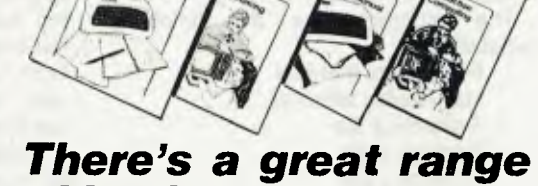

## *look at this great range of educational, financial*   $&$  games softwai

#### **SPEED READING\***

Ideal for improving reading and comprehension skills—written by an experienced Australian primary school teacher! Cat X-7257.

#### **TYPING TEACHER**

Even if you're a complete newcomer, this program will quickly get you familiar and confident with the keyboard. Cat X-7258.

#### **ELEMENTARY GEOMETRY\***

Not too strong on geometry? This program should help. It uses a friendly explanation/quiz approach. Cat X-7256.

#### **STATISTICS 1**

A great introduction to the basic<br>principles of statistical analysis. Tests<br>your knowledge with examples! Cat X-7251.

#### **STATISTICS 2\***

Following on from Stat. 1, this program views more advanced concepts (eg: the Chi square test). Cat X-7252.

## **MATRIX\***

Working out mathematical matrices can be a real chore. Use this program to help develop your skills. Cat X-7253.

#### **TENNIS/GOLF LESSON\***

Challenge your computer to a game of tennis or golf. It plays by the rules, so you'll learn about the game. Cat X-7254.

## **Exciting New**

### **Programs**

POKER-Cat X-7233 SLOT MACHINE -Cat X-7234

BLACK JACK\*-Cat X-7235<br>CIRCUS-Cat X-7236 BIORHYTHM-<br>Cat X-7237 HORSE RACING\*-Cat X-7238<br>VZ INVADERS-Cat X-7239 DYNASTY<br>DERBY\*-Cat X-7240 VZ GHOST HUNT-<br>Cat. X-7242 HOPPY\*-Cat. X-7247<br>SUPER STAR BUSTER\*-Cat. X-7247<br>ASTEROID

ROTEROIDO - OAT.<br>BASIC-Cat.X-7255<br>HANGMAN\*-Cat. **HANGMAN\*-Cat. S 250**<br>X-7233 MATCHBOX **EA** 

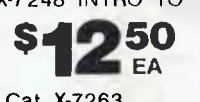

-Cat. X-7231 \* FI-NANCIAL RAT\* - Cat. X-7263 **Sky-high action & thrills!** 

Amazing! Try your hand at Lear Jet\* (Cat X-7241) It's fast, furious and lots Amazing! Try your hand at Lear Jet\*<br>(Cat X-7241) It's fast, furious and lots<br>of fun.<br>Air traffic  $$295$ <br>controller x-7249 \$1095

òf fun.<br>Air traffic Controller X-7249 **\$1995**<br>Controller X-7249 **\$1995** 

\*Requires 24K of memory

## *of books too!*

#### **Getting Started**

Impress your friends, instruct your kids& create your own utility and games programs in a matter of hours! Step-by-step instructions show you how simple it is to operate your new computer!

### Cat B-7206

#### **VZ-200 Introduction to Computing**

Are you lost when it comes to computing? Try this – written just for<br>you in a language you can understand. It'll have you conversant with<br>Dick's VZ-200 computer in just a few days!

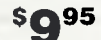

**\$995** 

## Cat B-7200 .....

#### **First Book of Programs**

Tried, trusted and true programs for your VZ-200. There's some-<br>thing for everyone - and remember, they're all written in BASIC so<br>you can save these on cassette--you only have to key them in once!

#### Cat B-7202 ...

Cat **6-7208** 

Cat **B-7204** 

Cal **B-7210** 

#### **Further Programming**

After mastering BASIC, what comes next? It's all in this book - moving graphics, using MODE(1), music and PEEK& POKE. As well as lessons, there are also 15 or so games which you're sure to enjoy.

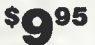

\$695

#### **VZ-200 Technical Manual**

Want to get the most from your VZ-200? This technical manual<br>explains all the ins and outs, ups and downs. For the real computer<br>enthusiast or the beginner who wants to know more!

#### \$950 .................

#### **The Giant Book of Games**

An exciting collection of some favourite computer games guaran-teed to provide you with hours of fun. There's even a section devoted entirely to games ideas which you can convert into computer games. **\$995** 

ministrations module

## **The brilliant personal computer**

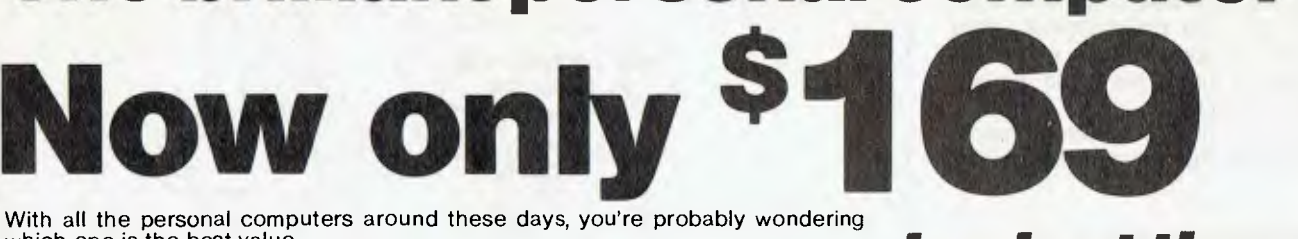

With all the personal computers around these days, you're probably wondering which one is the best value.

Before you buy any computer, take a look at three things: its power (or usefulness), its back-up and its price/future.

The Dick Smith VZ-200 features an 8K Microsoft BASIC, PLUS an additional 8K 'enhancements'. Compare that to the Tandy MC-10! And it has 8K user memory inbuilt: compare that to the VIC 20!

The Dick Smith VZ-200 is backed, of course, by the Dick Smith Electronics organisation. Complete technical and service facilities, program development, etc all guaranteed.

The Dick Smith VZ-200 sells for only \$169 - the first personal colour computer in Australia to sell below \$200! There are many other computers now being unloaded around this figure - but be careful! You could be buying an 'orphan'!

## *look at these exciting ways to expand your system*

## **Colour Monitor Low-Cost**

Don't want to tie up the family's colour TV? This high quality, 36cm colour video monitor gives bright. crisp pictures — sound too! Cat X-1195.

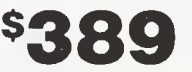

**Controllers**  *AND INTERFACE! \$3950*  A pair of sturdy, superresponsive joysticks that add a whole new dimension to action games! Cat X-7212.

*'YOUR OWN FINANCES*  **ON COMPUTER** 

0)

## **National Cassette Recorder**

Get optimum performance from your VZ-200! How? By storing programs and data on this deluxe recorder! This Quality National Cassette Recorder is ideal: Works perfectly with the VZ-200. Cat. A-4093

## value at \$**5500**

**Joystick** 

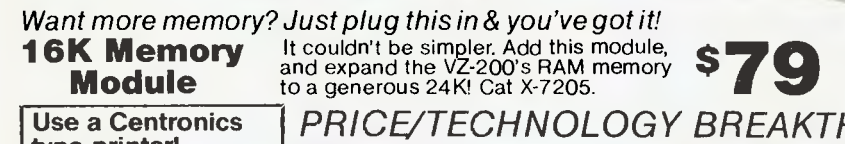

**type printer! Printer Interface**  Lets your VZ-200 talk to almost any Centronicstype printer.<br>Top quality! \$4950<br>Cat X-7210.

 $R \gg_{M \times N}$ 

## *PRICE/TECHNOLOGY BREAKTHROUGH!*  **Four-colour Printer/Plotter**

*PLAYS GAMES, TOO!* 

**TANK** 

Don't buy just a printer — here's a fantastic NEW 4-colour printer that's an X-Y plotter as well! Produce graphs, pie charts, printing in many different sizes and colours. It's all so easy to do, using simple commands in your BASIC programs! Cat X-7208

## **SMITH Electronics Stores throughout Australia and New Zealand**

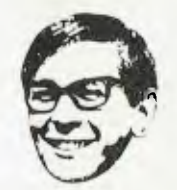

M06:

**Head Office & Mail Orders: P.O. Box 321, North Ryde, NSW 2113. Tel: 02.888 3200. Telex: AA20036.**  7 day satisfaction guarantee: It you're not completely happy with your purchase, return it within 7 days in original condition and packing for a full refund!

and machine-code files in general. With a bit of work you could change from loading files to opening them and reading a byte at a time. This would remove both these restrictions.

The program will not transfer in 'batch' mode (multiple files at one time), unlike YAM.

#### **Future Enhancements**

The program could have further features added, but what is presented here is certainly adequate for transferring files backwards and forwards. Once you have this version operational, you can always download improved versions from bulletin boards as they are made available.

Possible enhancements would be:

1. Implement a 'batch' mode compatible with YAM.

2. Transfer all file types (not just programs) by opening a disk file and reading a byte at a time.

3. Save conversations in memory for later review, with an option to dump a conversation to disk.

#### **Public Domain**

Readers are encouraged to give away copies of this program to friends, as we would like to promote the use of the Christensen protocol for data transmission. Do not give away the G-Pascal compiler however, as that is a commercial product and subject to copyright.

If you want to save the effort of typing in the program, copies on disk may be obtained by sending \$20 (for postage and duplication costs) to: Gambit Games, P.O. Box 124, Ivanhoe 3079. Computer clubs are encouraged to obtain a copy and make further copies available to members. An Apple version of the program is also available, at the same price, from the same address.  $\Box$ 

I (\* YAM-compatible modem communication program written in G-Pascal for the Commodore 64 Author: Nick Gammon, Public Domain Program,  $\ddot{\mathbf{6}}$ Za \$840 (P-codes start at \$840)  $\binom{8}{9}$ 10 const  $\begin{array}{ll} \mbox{bs = 8;} & \\ \mbox{ff = 12;} & \\ \mbox{cr = 13;} & \\ \mbox{fs = 28;} & \\ \mbox{ctrlz = 5} & \\ \mbox{home} & 147; & \\ \mbox{true = 1;} & \\ \mbox{false = 0;} & \\ \end{array}$  $\overline{11}$  $12$  $\frac{13}{14}$  $\frac{16}{17}$  $\frac{18}{19}$ display title = false;  $\frac{20}{21}$ display lie = false;<br>recive\_yith\_crek = frue;<br>max\_ictries = 6:<br>max\_ictries = 6:<br>white = 1;<br>white = 1;<br>display= 6;<br>light\_red = 10;<br>light\_red = 10;<br>light\_red = 13;<br>light\_grev = 13;<br>light\_grev = 14;<br>light\_grev = 15; 22345672829  $\frac{30}{11}$ start address =  $$1e00$ : start\_address =<br>casaette = 1;<br>disk = 8;<br>areg = \$2b2;<br>xreg = \$2b3;<br>yreg = \$2b4;<br>cc = \$2b1;<br>set1fs = \$1fba;  $32$ <br> $33$ <br> $34$  $\frac{35}{36}$ 38

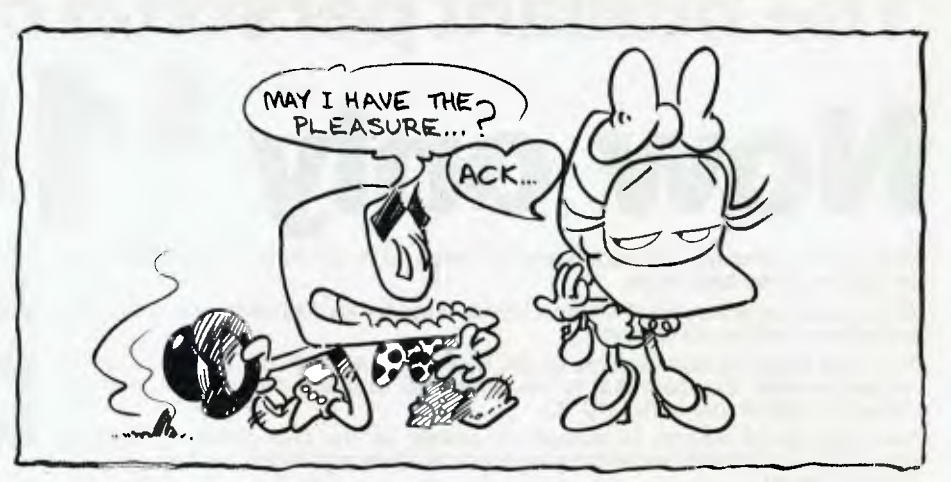

**Setnam** \$ffbd;

39404424344546 soh = \$1;<br>
eot = \$4;<br>
ack = \$6;<br>
nak = \$15;<br>
can = \$18;<br>
can = \$18;<br>
rs232 status<br>
empty = 8:  $=$  \$297:  $47$  $empty = 8$ 4R  $49$ <br>50 command : char ;  $51$ <br> $52$ <br> $53$ buffer : array [130] of char ;<br>namel, name2 : array [20] of char ;<br>last\_terminal\_mode,<br>medium,<br>got\_medium,<br>length,... 55<br>**56**<br>57 length,<br>bad\_result,<br>next\_address,<br>final\_address, 58901123345667 retries, eof.  $\frac{1044}{100}$ aport,<br>bad\_block,<br>seq\_error,<br>bad\_sum\_check, timeout. block no,<br>inverse block no,<br>expected block,<br>last\_block,  $68$ 6970717273 last\_piock,<br>want\_crck,<br>sum\_check\_recelved,<br>sum\_check\_recelved\_2,<br>sum\_check,<br>cum\_check\_2 : integer;<br>routine : array [35] of integer; 78 - 79<br>
19 function commodore\_logo;<br>
18 function commodore\_logo;<br>
18 hegin commodore\_logo := memc [653] and  $2 < 0$ 82 83 end : const<br>openit = \$ffc0;<br>vsr name : array [1] of char ; begin<br>(\* first set up the file name<br>as per the RS232 paramtors \*) 97 98  $\frac{99}{100}$ nane  $[1] := 6$ ;  $(* 300 \text{ hour} *)$ <br>
nane  $[0] := 0$ ;  $(* 3-1 \text{ line} *)$ <br>
menc  $[56] := 5c1$ ;  $(* \text{ buffer } *)$ <br>
menc  $[56] := 5c2$ ;  $(* \text{ buffer } *)$ <br>
menc  $[xc3] := 2; (* \text{ R}5232 *)$ <br>
menc  $[xc3] := 2; (* \text{ R}5232 *)$ <br>
menc  $[xc3] := 2;$ <br>
menc  $[0; 0; 0; 0; 0; 0; 0; 0;$ 101  $\begin{array}{c} 102 \\ 03 \\ 04 \\ 105 \\ 106 \\ 107 \\ 108 \\ 109 \\ 110 \\ \end{array}$  $\bar{1}11$ Call Continues:  $\frac{112}{114}$  end : EBLE Copenet 115 processore built  $||b||$  $\begin{tabular}{ll} 117 & cond4 & colour & = 11 \\ 118 & period & = 21 \\ 119 & & both mdk = 64 \end{tabular}$ 118 – potut – †<br>119 – bohrudsk – †<br>121 var 1 † integer *†*  $(2)$ 12<br>
123 procedure (nsert $\{x, y, z\}$ ;<br>
123 procedure (n) : x<br>
126 contine (n) : x<br>
126 contine (n = 1) a= y;<br>
127 contine (n = 2) : x;  $\begin{array}{ll} \mbox{log}\,\mbox{in} & \mbox{if $i\in\{1,2\}$, $x$} \\\mbox{matrix}\,\mbox{in} & \mbox{if $i=1$} \\\mbox{matrix}\,\mbox{in} & \mbox{if $i=1$} \\\mbox{matrix}\,\mbox{in} & \mbox{if $i=2$} \\\mbox{matrix}\,\mbox{in} & \mbox{if $i=3$} \end{array}$ 

 $129\,$  and  $\,$  : 131 begin (\* imit =) 131 begin (\* 1811 - )<br>152 september (1616–1913)<br>152 september (1616–1913), **light\_grey);**<br>153 september (1616–1913), **light\_grey);**<br>153 september (\* 1617–1924), (\* **all keys auto-repeat \*)**<br>155 september (\* 1618–1906), be writeln; \$11cm | 1<br>
1 = 35;<br>
1 = 35;<br>
1 = 135;<br>
1 = 14 (3850h,9,551855e,\$854bb1);<br>
1 = 14 (3850h,9,551855e,\$854bb1);<br>
1 insert(\$450c00,\$100951,\$455f85);<br>
1 insert(\$450c00,\$100951,\$455f85);<br>
1 = 14 (\$60c00,\$100951,\$85869d0);<br>
1 = 1 142 143  $144$  $\frac{185}{146}$ 147<br>148<br>149<br>150<br>151 insert (\$20,495c, \$c.51-85, \$88e9d0);<br>
(\* crck routine Lui Lile \*)<br>
(\* crck routine Lui Lile \*)<br>
linsert (\$80,000,0,00,0050,5,000,000;<br>
linsert (\$00,002,5, \$146b); \$850,065);<br>
linsert (\$00,000,5,60,000,5,81,503,855);<br>
lin 152<br>153  $155$  $\frac{156}{157}$ maer(18000003,8110000,09);<br>hoffer [128] := 0;<br>coxxxd == "1",<br>defines prixe (32,<br>defines prixe (32,<br> $\frac{1}{2}f(\frac{1}{2}k1, \frac{1}{2}l1, \frac{1}{2}l1, \frac{1}{2}l1, \frac{1}{2}l1, \frac{1}{2}l1, \frac{1}{2}l1, \frac{1}{2}l1, \frac{1}{2}l1, \frac{1}{2}l1, \frac{1}{2}l1, \frac{1$  $\frac{160}{161}$ 161 - Striptis (J. 1941), 211, 211, 211, 211<br>162 - Sprits (J. 1941), 22,<br>162 - Sprits (J. 1941), 22,<br>166 - J. 1941, and J. 1941, 1100);<br>166 - point and these is start\_**sddress;**<br>167 - specialities is start\_**sddress;**<br>168 -169<br>|*1*6 pro**cedure** start\_error;<br>|7| (\*\*\*\*\*\*\*\*\*\*\*\*\*\*\*\*\*\*\*\*\*\*\* 172 begin end and the control of the control of the control of the control of the control of the control of the control of the control of the control of the control of the control of the control of the above is the control of the ab ...<br>|92 procedure get\_file\_name;<br>|93 (\*\*\*\*\*\*\*\*\*\*\*\*\*\*\*\*\*\*\*\*\*\*\*) 1933<br>
194 war i, got\_cr \* integer ;<br>
195 ch t char t<br>
197 if not got\_medium then<br>
197 if not got\_medium then  $\begin{array}{ll} \mathbf{r}_{\mathrm{on}} & \mathbf{r}_{\mathrm{off}} \end{array}$  begin<br>beginned then then by titeln ;<br>write ("CODisk or cCoassette?");<br>graphics (charcolour, light\_blue);<br>repeat<br>then (ch);<br>then the dimensional of the  $\mathbf{r}_{\mathrm{off}}$ <br>until (ch = "d");<br> 198  $199$  $\frac{00}{0!}$ 202  $\frac{103}{03}$ <br> $\frac{04}{205}$ 207 208 209<br>210  $median := disk:$ 212 open (15, disk, 15, "1")  $213$  $\frac{214}{215}$ eise<br>medium := cassette;<br>got\_medium := true<br>end f  $\frac{216}{217}$ 218 epeat<br>writeln ;  $219$
To obtain 5% discount on all<br>software purchased prior to<br>corner cutout with your order To obtain 5% discount on all software purchased prior to<br>April 30th 1984, include this To obtain 5% discount on all with the *MAJUM*<br>software purchased prior to<br>April 30th 1984, include this

# **\_\_\_\_\_\_\_\_\_ 80\_\_\_\_\_ CP/W1\_80 MS DOS APPLESOE**

# **MICROSOFT COMM**<br>PC DOS MICL **2000 PRICADBEE**

**ir <sup>i</sup>mp Num 111F yam=** 

PERSONAL ASSEMBLY LANGUAGE<br>
Many people have found that the most intriguing aspect of<br>
Many people have found that the most intriguing aspect of<br>
computer programming is using assembly language. Instant,<br>
direct access is

### DTL 64 COMPILER

Make your basic programs run faster using this 100%<br>Commodore BASIC compatible compiler. Not only do<br>compiled programs execute more quickly, they also use less<br>memory and disk space. Source programs can no longer be<br>listed

ABRACALC<br>The small business owner will find the Commodore 64 is<br>useful as a financial aid when Abracalc is put to work to plan<br>budgets, project sales and analyse business trends. This<br>spreadsheet will automatically and ins

### HOME MANAGER

Use this software to computerise your home finances and<br>records. A Loan Calculator, Address Book, Diary and Bank<br>Manager are included. Cassette **\$34.95,** Disk **\$39.95.** 

### TABLES PRAC AND TABLES LAUNCHER

Learning tables has never been so much fun - no more<br>repetitive drilling! Let kids work at their own pace while the<br>program keeps track of their results and even prints out the<br>results. Fun is combined with learning when c times table. \$19.95

### SIMONS BASIC - COMMODORE

A useful extension to Commodore standard BASIC, this plug<br>in extension will provide full support for the Commodore's<br>graphics and sound. Not available yet, but as soon as<br>supplies are available we will be stocking this ess

### UTILITIES - COMMODORE

ήf,

If you want to trace faults with hardware and have handy<br>utilities for the disk, buy this package of programs from<br>Commodore. A disk copy routine is provided, along with disk<br>diagnostics, sprite editor and hex dump. Disk \$

### LOGO - COMMODORE

The Commodore computer will do much more than play<br>games. Tax your imagination and brain in a new way with this<br>advanced language, incorporating many features not found<br>in other computer languages. Designed and used by sta

### COMMODORE 64

This package of computer power and colour graphics has become very popular now that support software from independent developers has become available. You will have hours of enjoyment playing with arcade games in the comfort and privacy of your own home. All the popular favourites are available, including Galaxians, Pacman and Frogger.

### 3D TIME TREK

If you're after a game out of the ordinary, try 3D Time Trek. The adventure and planning of Star Trek are combined with the fast moving action of arcade games. \$20.

### HORACE GOES SKIING

Get Horace across the road to hire some skis. Get him back across the road and go downhill skiing through the giant slalom. \$20.

METAMORPHOSIS<br>Another great game for Commodore 64 owners. Four<br>screens of high intensity action will keep you entertained for<br>hours. Fight off the robot tanks guarding the Cyglorx eggs.<br>Then watch in horror as the eggs hat

### SUPER DOGFIGHT

Two players can have hours of fun trying to control the skies with this game. High-res graphics are used to put you in the pilot's seat. Cassette \$24.95.

## COMMODORE 64

### GRAVE ROBBERS

This graphic adventure is intriguing and realistic. Explore the<br>spooky graveyard while lightning flashes and thunder rolls.<br>Dare you face the perils of this chilling game? \$19.95.

SUPER GRIDDER

Hi-resolution action through the blackness of space along a<br>luminous grid. Battle through the eight levels as space<br>creatures pursue you relentlessly. Tactical cumning and high<br>anxiety are involved in this addictive game.

### AUSCAP & AUSQUIZ

This program is designed for children needing to learn the<br>nemes and locations of Australian capital cities and<br>geographical features. Written by a qualified teacher<br>specially to encourage interestingeography and further s

### SNAKMAN

The simple basis of this arcade quality game makes it suitable for young children, as well as adults. The strategy required in this game is quite involving and will keep you involved for hours. \$29.95.

### MASTER FILE

Make your C-64 work for you. Master file keeps data under<br>control and easy to access. Whether you need to keep track<br>of anything from stock to class results, Master File will<br>automatically handle all the intricacles of the

Microbee is a registered trademark of Applied Technology

HOBBIT<br>A book and cassette are supplied with this package. This has<br>been described as more of an experience than an adventure<br>due to its high level of sophistication and its combination of<br>graphics and words. The most adva

**6,** 

2<br>28 Co

### **FROGRUM**

The high-res colour graphics and realistic movement will give you arcade-like excitement in your own home. Hop across the road dodging the traffic, then negotiate the dangerous river. Cassette \$20.00.

### **KONG**

The favourite arcade game in full colour with all the hazards of the original, Skilful action and strategy are required to save the maiden captured by the gorilla. Cassette \$20.00.

### TYPING TUTOR

Sprites and colour are used in this comprehensive typing<br>tutorial program. People who are serious about pro-<br>gramming and computer use should learn to touch type.<br>Program development and debugging will be increased<br>immeasu

### **MONKEYMATH**

Children can use this program to help them learn mathematics in an enjoyable way. Use this cassette to encourage children who are discouraged by other teaching methods. Suits children 4 to 10. Cassette \$29.95.

CP/M<br>Give the Commodore 64 the power of the most popular 8 bit<br>Give the Commodore 64 the power of the most poperating system. CP/M is a more powerful and direct<br>operating system than disk users may have been used to. For<br>e

INTRODUCTION TO BASIC - PART 1<br>Michary people have found introduction to Basic an invaluable<br>haid to understanding the BASIC programming language and<br>correct programming practice. The carefully graded lessons<br>take the begi

### CASTLE OF MYDOR

Graphics and text are used to give this adventure game extra realism. Find the wizard's cave hidden deep below the dungeons of the Castle Mydor. There you must defeat the evil wizard who cast a spell over the land and stole the sacred Crown. \$24.95 Cassette,

### THE OASIS OF SHALIMAR

Another adventure game combining graphics with text.<br>Explore the ancient oasis of Shalimar, an empty, crumbling<br>ruin lost in the shifting sands of the desert. In this relic of<br>ancient wealth and power are ten precious trea

Prices subject to change without notice

,C~TECH pty. ltd. 48 A Beckett Street, Melbourne Vic., 3000. . . .ph. 347-7917\_

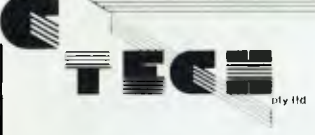

## BASIC **INTERPRETER**  MICROSOFT CP/M80 MSDOS

This is the all purpose programming language, especially for<br>people new to computing and people who require a general<br>purpose programming language that is easy to use, learn

and debug.<br>The Microsoft Basic Interpreter is the most popular<br>implementation of Basic, with over a million copies installed<br>in computers around the world. It runs on all the major<br>micro-computers in the world. including A

others.<br>This Basic interpreter meets the ANSI standard as well as<br>This Basic interpreter meets the ANSI standard as well as<br>forwiding many unique and powerful features that are not<br>are a delight to uso and are capable of m

## **CP/M MSDOS**

**BASIC/Z COMPILER**<br>CP/M 80<br>This version of BASIC is intended for the advanced<br>This version of BASIC is intended for the pagametral and boy a BASIC<br>that is powerful and accurate. BCD decimal arithmetic is<br>that is powerful a

BDS-C-<br>CP/M 80<br>This language is suitable for those who need the enhanced<br>programming leatures of C at a cheaper price. Many of the<br>standard features of C are provided including several<br>enhancements, utilities and sample pr

## **C - DIGITAL RESEARCH CP/M 86 MSDOS**

A full featured version of UNIX 7 standard C. Full support of random access and serial files using either CP/M-86, MP/M-86. Concurrent CP/M, Engineering, scientific and educa-tional programmers will all be able to benefit from the power of this programming language. Includes double-precision<br>Iloating point functions and 8087 support that will be<br>valuable in numeric intensive applications.<br>Full documentation includes The C Programming Language<br>by Kernigan

## **LANGUAGES**

## **BUSINESS BASIC COMPILER MICROSOFT CP/M 80/86**

**BASIC COMPILER** 

This addition to the Microsoft Basic range is provided as its numerical capabilities have been enhanced to provide the exact decimal precision required in business applications.

MICROSOFT MSDOS CP/M 80<br>
IThe Basic Compiler offers all the features of its companion<br>
The Basic Compiler offers all the features of its companient<br>
program. This program can be used on its own or in<br>
conjunction with the

As this is a compiler it also provides quicker execution times<br>over those expected froman interpreter. New commands are<br>included, as well as the ability to define multi-line functions,<br>an important feature for those who us

CBASIC<br>CGITAL RESEARCH CP/M 80 CP/M 86<br>CGASIC has been specially developed for business<br>programming applications. More business software<br>prockages have been written in CBASIC than any other<br>microcomputer language, allowing CP/M 86 **\$417.00** inc lax. **\$375.00** ex tax.

## **CBASIC COMPILER (CB80 CB86)**

DIGITAL RESEARCH CP/M80 CP/M86<br>This is a direct enhancement of the industry standard<br>CBASIC danguage. Providing all the features of the CBASIC<br>pseudo code compiler, this language will improve the speed<br>of CBASIC programs.

### C COMPILER

**COBOL COMPILER MICROSOFT CP/M 80 MSDOS** 

execution.

ex tax.

**CIS COBOL** 

**MICROSOFT MSDOS**  Owners of the many machines that run MS-DOS will be pleased at the release of this complete implementation of the<br>new generation C programming language. Originally<br>developed for the UNIX operating system, C provides<br>powerful, structured commands and the ability to produce<br>c

ex tax. CP/M 86 **5985.00** inc. tax. **\$885.00** ex tax.

This language is suitable for the many people who have developed programming skills on larger machines. This extensive implementation of COBOL has been certified to the same standard as many implementations on mini-computers. Specially adapted to the interactive micro-computer environment, this version of **COBOL** offers such features as advanced screen formatting capabilities, interactive debugging and accepts data entry during

Arithmetic operations are accurate to 18 digits while<br>intermediate results are calculated to 30 digits. Data<br>structures are of an advanced hierarchical nature and four<br>types of data files are supported. \$985.00 inc. tax. \$

### **LEVEL II COBOL**

**DIGITAL** RESEARCH **CP/M80 CP/M86**  Level II COBOL is a mainframe level compiler for ANSII '74<br>COBOL. Certified as High with zero errors by the U.S.<br>General Services Administration, Level II COBOL gives you<br>full mainframe facilities on your 8 or 16 bit micro

PASCAL/MT+<br>DIGITAL RESEARCH CP/M80 CP/M86<br>The Pascal/MT+ package is an integrated series of programs<br>The Pascal/MT+ package is an integrated series of programs<br>that is used to develop professional programs using the<br>powerf

## **SPEED PROGRAMMING PACKAGE**

DIGITAL RESEARCH<br>Specifically for the Pascal/MT+ programming language, this<br>Specifically for the Pascal/MT+ programming language, this<br>package will aid the development and debugging of Pascal<br>programs. Based on a screen or

## **PASCAL COMPILER MICROSOFT MSDOS**

Pascal is an advanced programming language. Complex<br>data structures and data lypes can be implemented enabling the development of advanced applications programs. This<br>implementation of Pascal is specially designed for the

Full native code compilation is used giving fast execution<br>speed combined with the programming advantages of an<br>advanced, high level language. Optional IEEE double<br>precision floating point numbers are supported for<br>precisi

**COMPASS PASCAL**<br>Pascal programmers will be interested in this new and<br>advanced vesion of Pascal. While it supports most of the<br>definition of Pascal set down by Jensen and Winth, it also<br>provides such features as in line m

## FORTRAN-80 COMPILER MICROSOFT CP/M80 MSDOS

A language specially designed for numerical applications.<br>Fortran has built up a large base of public domain programs<br>With its built in base of complex mathematical formulas and<br>expressions, Fortran is widely regarded for

### **RATFOR SUPERSOFT CP/M 80 CP/ 86**

BATFOR stands for Rational Fortran. Now Fortran<br>programmers can have the same advantages of structured<br>languages without having to learn a new programming<br>language. The RATFOR preprocessor will make your<br>programs easier to

CP/M is a registered trademark of Digital Research. MS DOS is a registered trademark of Microsoft.

Prices subject to change without notice

C~TECH pty. ltd. 48 A Beckett. Street, Melbourne. Vic., 3000. . . . .ph. 347-7917\_

D**iGITAL RESEARCH CP/M 80 CP/M86**<br>A compact Interactive COBOL for developing and executing<br>COBOL programs on your microcomputer. This version of<br>COBOL meets ANSI 1974 standard and produces compact intermediate code. **\$1080.00 inc.** tax **\$965.00** ex tax.

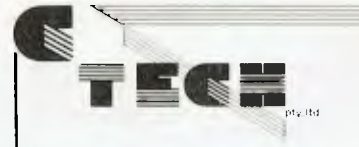

## CP/M MSDOS

SPELLBINDER<br>LEXISOFT CP/M80 CP/M86 MS DOS<br>LEXISOFT CP/M80 CP/M86 MS DOS<br>Many people have come to appreciate the versatility and<br>ease of use provided by Spellbinder. In its simplest form, it<br>is the best word processing pack

### KNOWLEDGE MAN<br>MOBS CP/M80 CP/M 86 MSDOS

MDBS CP/M80 CP/M 86 MSDOS<br>Integrated soltware packages, such as Knowledge Man, are<br>simpler and more efficient to use than the old style separate<br>programs. Knowledge Man offers the capabilities data base<br>management and spre

Relational data base. Full data base management facilities<br>are provided. Ad Hoc Enquiries. for spur of the moment<br>informetion, merely type in an English-like request.<br>Spreadsheet Analysis. Afull spreadsheet capability, wit

deviation and variance.<br>Printed Forms Management. Complete control over printed<br>output is provided. Pre-printed forms can be filled in, disk<br>output can be routed to the printer as well, text end titles can<br>be defined anywh

are built in.<br>All the preceeding functions can be used by people without<br>All the preceeding knowledge. More advanced users can take<br>advantage of the built in, fully structured programming<br>language. Users of this package wi

THE WORD PLUS<br>CP/M 80 CP/M 86 MSDOS<br>Word processing is made really efficient when a spelling<br>checker and dictionary is used. The Word Plus will note errors, In context. on screen, along with suggestions for the correct word from the built in dictionary. A 45,000 word dictionary Is included and modifications can be made to 'customize it to suit your application. \$245 inc. tax \$220 ex tax.

## MULTI-TOOL WORD MICROSOFT MSDOS

An advanced word processor backed by Microsoft. New<br>features of this word processor include an "undo"<br>command, style sheets to provide standard formats for<br>standard letters and Microsoft mouse, an inexpensive<br>implementatio

### MULTIPLAN MICROSOFT CP/M 80 MSDOS

Small business manegers now have access to the power of a<br>financial planning and record keeping tool that will allow<br>them to keep up with the big league. Know in advance the<br>effects of various factors on the whole business individual items have affected past performance.

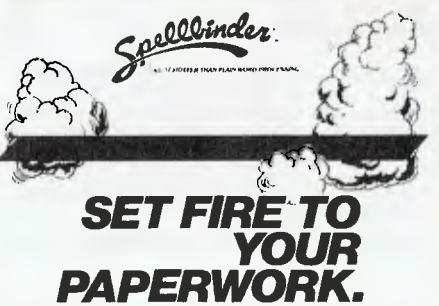

SPELLBINDER - DEVELOPMENT SYSTEM<br>SOFTWARE SOURCE CP/M80 CP/M86

SOFTWARE SOURCE CP/M80 CP/M8 avord processor. The Spellbinder is much more than just a word processor. The M-Speak development system will enable you to customize Spellbinder to suit many more applications than just wordpr

### **WORDSTAR**

### MICROPRO CP/M80 CP/M86

This is the most popular word processing program available for small computers. Powerful commands are available to format, underline and enhance text. Numerous options are provided for the control of files, printing and text correction<br>and cursor placement. Right hand justification of text is<br>performed automatically and text can be viewed on screen<br>exactly as it is going to appear on paper.

**WORD PROCESSING - UTILITIES** 

**DBASE ii**<br>
ASHTONTATE CP/M80 CP/M86 MSD05<br>
ASHTONTATE CP/M80 CP/M86 MSD05<br>
Many reviews of this data base program have praised its<br>
Innovation and usefulness. Put simply, what wordprocessors<br>
are to text, DBASE II is to d

This program is designed to enhance the Wordstar word-processor. Add a professional footnoting capability to enhance documents and wordprocessing capabilities. \$125

Facility for Wordstar to perform production mailing of personalised form letters. Wordstar users will find this utility a powerful enhancement for their computer system. \$376 INC TAX \$300 EX TAX.

A.L.D.S.<br>Apple CP/M<br>The Microsoft Assembly Language Development System is<br>pecifically developed for the Apple computer system. It<br>supports assembly language for the 8080, 280 and 6502<br>micro chips. This is a powerful assemb

MACRO ASSEMBLER PACKAGE MICROSOFT CP/M 80 This assembler has become the de facto industry standard, and no wonder. It offers full macro facilities, relocation, Z80 or 8080 mnemonics and useful pseudo opcodes. Other programs supplied include an easy to use linking loader,<br>cross reference utility and a library manager for building<br>and listing subroutine libraries. A complete range of<br>machine language programs can be put logether using

This<br>
fast<br>
a pr<br>
to<br>
tech<br>
type<br>
sup SORT FACILITY<br>MICROSOFT CP/M 80 MSDOS<br>This is a program for the professional computer user. A<br>fast, efficient sort program can be difficult to write, even for a professional. This program will sort and merge files of up<br>to two million characters using the binary insertion<br>technique. It supports all Microsoft file formats and data<br>types and is available as a standaione package or

XLT86<br>DIGITAL RESEARCH CP/M 80<br>There is no need to scrapall your favourite 8080 assembler<br>There is no need to scrapall your favourite 8080 assembler<br>programs when you upgrade to CP/M-86. This program-<br>preservesall labels,

SID<br>
OIGITAL RESEARCH CP/M 80 CP/M 86<br>
DIGITAL RESEARCH CP/M 80 CP/M 86<br>
This 8080 Symbolic Instruction Debugger (also available in<br>
1280 format) will set a predefined number of passes by the<br>
internal at a predefined numb

## DISILOG -<br>CP/M 80

CP/M 80<br>Disk based disassembler converts Z80 machine code to<br>Disk based disassembly mnemonics. Permits program<br>counter to be set to any value and disassembly to begin<br>anywhere in the object code. Output is compatible with<br>

### VSPOOL<br>CP/M 80 CP/M 86

CP/M 80 CP/M 86<br>A useful utility program to permit printing of existing text<br>files during deta entry, editing or debugging. Operates with<br>any program that interacts with system console. This<br>program that interacts with sys

### DISPLAY MANAGER

FOOTNOTE

MAILMERGE

INC TAX, \$110 EX TAX.

CMP/M80 CP/M86 DIGITAL RESEARCH<br>This handy software tooi is designed to work with Digital<br>Research compiled languages to separate screen design<br>from programming, it provides the ability to quickly prepare<br>program modules t which can then be linked with compiled programs. \$465.00 INC TAX, \$413 EX TAX.

## BSTAM BYROM SOFTWARE

# Serial communications between computers can be<br>handled paintessly and simply. BSTAM will work between<br>any two computers using BSTAM. Transfer files using the<br>familiar PIP parameters. Essential in situations where<br>different

Prices subject to change without notice

\_C\TECH pty. ltd. 48 ABeckett Street, Melbourne Vic., 3000. . . . ph. 347-7917\_

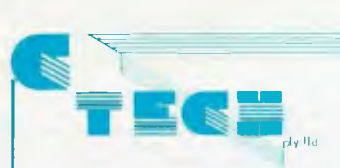

### **by MYTEK cassette \$35.00 ROM \$39.00**

**FORTH** 

if you want to break out of the "BASIC" stranglehoid, try<br>FORTH. On cassette or handy ROM chip, this language is<br>extensible, You can actually define your own commands<br>and explore the possibilities of an advanced computer **language.** 

WORDPROCESSOR by MYTEK<br>cassette \$35.00<br>HOM \$39.00<br>HOM \$39.00<br>the of the truly useful functions a computer can perform is<br>the manipulation and editing of text. This full featured text<br>editor will make your programming easie

BACKGAMMON by MYTEK<br>cassette \$17.50<br>This ancient and challenging game will pit your wits against<br>This ancient and challenging game will pit your wits against<br>odds and luck to win . Old hands can sharpen up their game<br>again **mistake.** 

### **CHOPPER by MYTEK cassette \$20.00**

One of the most popular computer games, this version for<br>the Microbee will give you an adventure you'll never tire of.<br>Sound\_and\_Hi-ras\_graphics\_are\_combined\_in\_an\_action<br>paced game of high tension and drama.

## **EMU JOUST by MYTEK cassette \$17.50**

**One of the more unusual arcade games. If you've tired of shooting up aliens, try riding around on an emu as a knight jousting with dragons. A popular game with something different.** 

DEFENDER<br>The whole battalion of deadly foes are ready to chailenge<br>The whole battalion of deadly foes are ready to chailenge<br>Mutants and obliterate the Baiter. Super action graphics<br>Mutants and obliterate the Baiter. Super

GHOST MUNCHER AND KILOPEDE<br>cassette \$20.00<br>Mytek gives you two programs for the price of one in this<br>exciting software package. Ghost Muncher is well known<br>by many people for its ability to absorb your attention for<br>hours.

**DUO 3 - DREAMCARDS More two for the price of one programs. Thrill to the mysterious adventure in space of Hyperdrive, play Caverns where you try to find hidden jewels while battling fierce dragons. 321< Microbee Cassette \$19.95** 

### **KILLER BEES - DREAMCARDS**

**Save Australia from the dreaded swarm of killer bees. Test your skill at using the secret weapons that will save the country. 32I< Microbee** 

### **cassette \$14.95**

## **DISASSEMBLER by DREAMCARDS \$15.00**

If you've ever wondered what a computer actually gets up<br>to, this program will reveal all. Just "Disassemble" your<br>target program and all the programming tricks and<br>techniques of the pro's will be revealed.

WILDCARDS - VOLUME ONE \$15<br>There are more tips, hints and programs in there than you<br>would think possible for only \$15.00. Topics cover<br>everything from printers, music, utilities and graphics to<br>very useful data sheets and

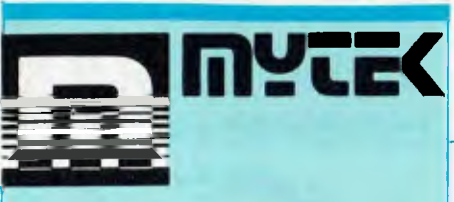

## **THE MYTEK RANGE OF COMPUTER**

**SOFTWARE**<br> **SOFTWARE**<br>
Mytek have put together a range of software that has<br>
become renowned for its reliability and high quality. The<br>
Microbee's capabilities are fully utilised in the arcade<br>
games to give high resoluti

MACHINE CODE TUTORIAL<br>cassette \$25<br>The technical details of a computer are highly compiex, so<br>The technical details of a computer rate highly compiex, and<br>about the fascinating details of the Microbee, you will be<br>able to

LOGO-BEE<br>Cassette \$22.50<br>Draw designs and patterns using the Microbee hi-res<br>graphics. LOGO-BEE is a powerful subset of the acclaimed<br>LOGO childrens' learning language.

**MICROBEE** 

## **FROGGER cassette \$22.50**

Based on the popular arcadegame. Get the frog across the<br>deadly road past trucks and cars. Then negotiate the<br>flooded river by jumping onto anyting that is floating past.<br>Strategy and skill are required to master this game

## **METEOR RESCUE cassette \$17.50**

**Another graphics based arcade game, your mission is to rescue earthlings from the planet surface to the mother ship. Dodge the objects that spin by and destroy the ship.** 

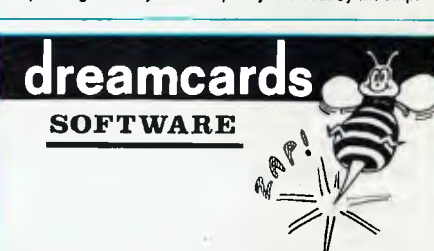

MERLIN – DREAMCARDS<br>Well written adventures are always enjoyable to play. You<br>will travel back in time to ancient England where many<br>adventures await you. No trite tricks are used to make<br>playing this game miserable, your

### **DUO 1 - DREAMCARDS**

**Try your coolness in a tough situation with the two popular card games of Poker and Casino. Cassette \$34.95.** 

PSYCHOTEC 16<br>Experimenters into artificial intelligence and mental health<br>will have hours of fun playing with this implementation of<br>one of the oldest and most popular computer games. Will<br>"Eliza" save your sanity or will **improved by you. Try it out on your friends and parents. Cassette \$14.95.** 

ASTEROIDS PLUS<br>Cassette \$22.50<br>There is action galore in this Microbee version of asteroids.<br>The computer controls fiying asteroids that fly towards<br>your rocket ship, as well as the intelligent objects, sound<br>effects and s

**TRSBEE by MYTEK cassette \$30.00 The enormous software base of the old TRS-BO's is too large to Ignore. Now it can be transferred directly on to the Microbee on cassette using TRSBEE. Basic programs are translated as much as possible into Microworld Basic. Machine language programs are loaded directly Into memory for editing.** 

### **BASIC TUTORIAL cassette \$20.00**

There's nothing better for teaching about computer<br>languages than a computer. Put your Microbee to work<br>with this Basic Tutorial cassette and be guided through its<br>nine graded lessons on the ins and outs of Basic. Ideal fo **the computer novice.** 

DEBUG<br>Ist is the to update an old machine language program or<br>If it's time to update an old machine language program is essential.<br>This program will set breakpoints; that is, at any stage in a<br>This program will set breakpo

### **TOUCH TYPE**

cassette \$20.00<br>Since the computer keyboard is the main input device for<br>Since the computers, it makes sense to learn how to touch<br>type. Using this gradad program will make it quick and<br>easy. In no time at all you'll be ra

### **TAPE DOCTOR cassette \$17.50**

**Sometimes cassettes aren't too reliable. Even one bad bit in a file will cause the tape to stop loading. Tape Doctor will help to fix up the damaged or imperfect files and set disk headev parameters.** 

MUSIC B<br>Anyone who is trying to iearn music will find this useful.<br>Tunes can be composed and editad and played. Transpose<br>music instantly. Save and recall tunes using tape. Design a<br>super metronome or tireless backing musi

This program is an excellent aid for learning music and<br>musical theory. On screen graphical representation of<br>music helps learning of written music. Play on screen<br>music,edit and transpose it.Cassette \$20.00.Disk Available

### **DUO 5 - DREAMCARDS**

Two games for the price of one. Millipede is a high-res<br>version of Centipedes, an arcade game combining speed<br>and strategy. Try to escape from the maze in game two.<br>Careful though, the mines will blow you up. Cassette \$14.

PENETRATOR - DREAMCARDS<br>Fast moving action to test your skill. Blast your way into the<br>enemy planet to destroy the neutron bomb. A spacial bonus<br>is the facility to design your own custom landscape.<br>Cassette \$19.95.

### **MINE DROP - DREAMCARDS**

**Have fun driving the tank through the maze dodging the dreaded BINGLE. Drop a mine strategically and you will survive to build up a super score. Cassette \$14.95.** 

WILDCARDS - VOLUME TWO \$16<br>Microbee owners who brograms of all sorts from the<br>Microbee owners who brought you volume one. Music,<br>utilities and interlacing are all covered, including tips on<br>getting machine code running. An **these books.** 

## **Microbee Is a registered trademark of Applied Technology**

**Prices subject to change without notice** 

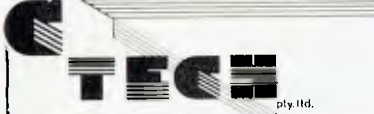

The BUG<br>
FIRE BUG is a programming aid designed to be used as a tool<br>
by both the experiencer and novice assembly language<br>
programme thy allowing the programme. to control the<br>
execution of his/here own program. Because e

CROSSWORD MAGIC<br>The program consists of two parts: Making/printing puzzles,<br>The program consists of two parts: Making/printing puzzles, you<br>may set the number of vertical/horizontal boxes that the<br>puzzle will contain, or y are entered, you may begin entering clues for the words in<br>the puzzle, and you may then print the puzzle to a graphics<br>printer, save it to the disk, or have another person be given<br>the clues and try to fill in the puzzle.

**\$285 AMANULARY REPAIR** 

MUMMY'S CURSE is a full color, high resolution graphics<br>MUMMY'S CURSE is a full color, high resolution graphics<br>adventure program for the APPLE II computer. You are an<br>explorer in the mysterious and dangerous deserts of Eg

**FASTER MASTER**<br>Faster Master is an easy-to-use package of utilities for the<br>Faster Master is an easy-to-use package of utilities for the<br>DOS commands BLOAD, BRUN, LOAD, and RUN by a<br>factor of five. Other included utilitie

THE LIBERATOR<br>Liberate yourself from the tedium of repetitive program-<br>ming. the Liberator is a unique subroutine library that lets<br>you load as many subroutes as you like into a program with<br>a single keystroke. Gone are th code lime after time, The program comes with 51 prepacked subroutines and allows you to add 39 of your own creation. **\$29.95.** 

APPLESOFT COMPILER - MICROSOFT<br>The Microsoft Applesoft complier converts Applesoft<br>BASIC to fast, efficient native 6502 code. Programs<br>complied under the Applesoft compiler will execute from<br>2 to 20 times faster than they Interpreter, Write and debug your programs in Applesoft<br>interpretive Basic, then compile them to make them<br>execute more quickly, High resolution graphics programs<br>will come to life. Source code security will be assured as<br>

**DISK Director will eliminate the word "oops" from your Disk Director will eliminate the word "oops" from your computer vocabulary. Some unique capabilities of disk director are restoration of deleted files, special method** 

**APPLE** 

Cards Also Available

LUNAR PINBALL<br>Lunar Pinball is an exciting game specially designed to help<br>you future astronauts to feel at ease when playing your<br>computer game in zero gravity. The best news is that you<br>don't need to take off for the moo

**LASER MAZE**<br>Space travel is commonplace in the 24th century and all<br>Space travel is commonplace in the 24th century and spalaxies within are wearied from war, greed, killing,<br>suffering, and especially the devastating effe dispute choosing a Hero to represent them in a special form of one-to-one combat. Each Hero is allowed either a laser pistol or a "throwing bomb" in the arena delegated for final reconciliation. **\$29.95** 

### **MIDNIGHT MALADY**

As a member of a medieval village you soon discover life is not all renaissance and merrymaking. You awake one<br>morning with a terrible pain in your arm and are quite<br>surprised to tind a bloody wound, having spent what you<br>thought was just another ordinary night's rest...or was it?<br> beast who got away. In disbelief, you realize that you are the werewolf!!! **\$29.95** 

DRINKS ON A DISK<br>Imagine having a whole book of drink recipes at the touch of<br>a button! Drinks on a Disk is an exciting new program that<br>gives you a hundred different recipes without the fuss or<br>bother of a traditional rec

### **DISAPPLER?**

DISAPPLER is a disassembler for the Apple II series of computers. It will translate 6502 object code (machine code) into source code compatible with the DOS Toolkit 6502 Editor Assembler, and a print listing. The source code generated may immediately be re-assembled or, may be edited and customized before re-assembling. **\$99.00** 

Prices subject to change without notice

°Ces č

subject to change without not

ပ္ပိ

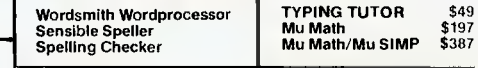

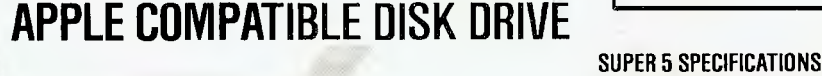

## **CICADA DATA MODEMS**

### ADVANTAGES OF CICADA 300

- 
- 
- 
- 
- 1. Internal Power Supply,<br>2. Carrier and Data Line status indicators on front panel.<br>3. Full + 12V RS232 Data Lines.<br>4. DTR and RTS lines for control from the computer.<br>5. CTS and CD status lines to the computer.<br>6. Revert
- improving reliability. 8. All units are run for a "burn in" time to reduce "Infant Mortality" failures in the field.

HIGH-SPEED ACCESS. HIGH ACCURACY POSITIONING Instead of plastic CAM positioner or lead screws postuoner, a high nucropreciston metal band posittoner is adopted in the mechanism to positian tha head.<br>BRUSHLESS DC DIRECT-DRIVE MOTOR Direct drive<br>means that thera is na improper belt soating, so the<br>vanetions in speed and frictian-producing sida loading can

be similaried which allows motor running lifetime to be over<br>10 of Dominal Control of the similaristic devices are<br>10.000 hours. COSED LOOP SERVO Hall after the vices are<br>united as speed control tensor in DC motor system,

Designed primarily for the personal computer operator, the<br>Cicada 300 data modems are 300-baud direct-connect units<br>to allow inter-computer communication utilising ordinary<br>Telecom local, STD and ISD telephone facilities.<br>

The cicada 300 base unit is designed for use with a standard<br>Telecom-supplied (or separately purchased) telephone. The<br>new Cicada 300T features an integral one-piece phone<br>designed to sit securely on the modem unit.

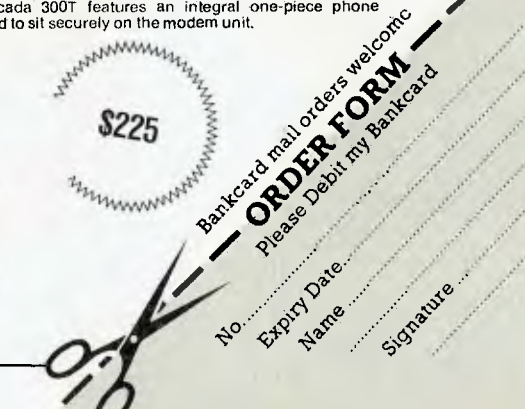

C- TECH pty,. ltd. 48 A Beckett Street, Melbourne \_\_Vic., 3000. . . . . ph. 347-7917\_

### Continued from page 72

220 write ("File name? "); graphics (charcolour, light blac);<br>read (name);<br>graphics (charcolour, green);<br>got er is false;<br>for 1 (ef to 20 de<br>track given because of the lagging<br>mane2.[20 = 1] is named [1];<br>if name2.[20 = 1] is named [1];<br>if name2.[2  $\frac{171}{222}$  $776$  $725$  $rac{276}{227}$ 228 229  $\begin{array}{ll} \texttt{begin} \texttt{term} \\ \texttt{length} \texttt{1} = \texttt{11} \\ \texttt{got\_cr} \texttt{1} = \texttt{true} \\ \texttt{end} \end{array}$  $230$  $\frac{231}{232}$ 234 end ti⊫ tengta.<br>d'‡ 237<br>238 procedure check\_result;<br>239 proceduressessivesses  $240$  crosst resid-st = \$ffb7: 241<br>241 var 5, ertor code i unteger 1<br>243 – result i atrav [SO] of chur ; mens [cc] and I floor<br>rror code := monc [areg] (\* got error  $244$ <br> $24$ <br> $24$ 249 results in<br>t\_code := memo: [areg] and: \$6f<br>; 250 bad result : error\_code;<br>it medium = disk then 254 begin<br>255 get (15);<br>255 tead (result);<br>257 get (0);<br>258 result [80] := rr;<br>259 f (result [9] ' 00") 260 (result: [11 "0") tiben: 1.1 h'gin lead result := lime; 264 265  $\frac{200}{200}$ dir (result |1|)).<br>http://www.  $260$ end 270 end 271<br>271<br>273<br>274 <sup>W</sup> <sup>I</sup>''I I or\_, ode Ihen :. .rat ST r ; "r I t r•T,, ("pile , , 276 orror\_r ode) 277 – end ;<br>278 graphics (charcolumr, green);<br>280 – if not had result then<br>281 end ;<br>281 end ; 282<br>283 procedure load\_nominated\_file (flag);<br>285<br>285 286 procedure (oad file;<br>287 (Heelenheids) – H)<br>288 const 291 begin | := medium;<br>| := |H| (\* ielocate \*) 204 meets: [yreg] := medium;<br>
204 meets: [yreg] := 101 (\* relocate \*)<br>
205 call (settle)}<br>
207 mees: [arry] := address (name2[2o]);<br>
207 mees: [arry] := address (name2[2o]);<br>
4<br>
209 call (settland);<br>
209 call (settland);<br> to meme [21.2]<br>1 = manne [31.2]<br>199 = call Caethamil; 101 - Loon, 1 siert ablees<br>102 - Denne (vieg) is start address shr<br>103 - Call Chonditi; o ,=, hot 11,411, 305 end : 306 307 (\*\*\*\*\* start of : load\_nominated\_file \*\*\*) 308 begin<br>309 repeat<br>310 if flag = 0 then (\* load \*)<br>311 ier file rame;<br>313 until (bad\_realt = 0)<br>314 or (flag = 1)<br>316 end ; .<br>11H (\*\*\*\*\*\*\*\*\*\*\*\*\*\*\*\*\*\*\*\*\*\*\*\*\*\*\*\*\*\*\*\*\* '41r1 320 procedure save file; e11.1 ',Ave,' 1.1 f 12 4 t..,11A ,, 11 ,1: <sup>1</sup>:1 1:11, A5 'wn, Intal: 1 ; 1I I 120 o= so I x pJ ) 327 om, Il, 128 ..111 (A=, [ ); 320 – Carl (setiis);<br>329 – Geor [areg] 1- length;<br>330 – moor [xreg] 1-335 3411 341  $365$ 

78

t41 end ; 144 ing<br>into (88.698) that of a maxe nominated\_file \*\*\*) **No begin** 198<br>- 195 - Lebert<br>- 195 - Jean rte\_tmmmer<br>file;<br>E bad\_result\_then  $34.06$  $1.01$ til – begin<br>152 – If medium = cassette then 154 – writeln ;<br>154 – writeln ("Rewind cassette to save point for");<br>356 – writeln ("vecification – press <SHIFT> when ready.");<br>3547 – repeat unil shift\_key\_pressed<br>358 – end ; 359 10.1111101M ridt ,1 111, (I) (» verify save 360 – end<br>361 uniil not bad\_resul In2 emi ‡<br>J63 366 Function from modem;<br>365 (FURESTRITERWAN)  $\frac{165}{100}$  (series)<br> $\frac{165}{100}$  get (2);<br> $\frac{167}{100}$  get (2);<br> $\frac{167}{100}$  get (0)<br> $\frac{167}{100}$  get (0)<br> $\frac{177}{373}$  (series);<br> $\frac{177}{373}$  (series);<br> $\frac{177}{373}$  (series);<br> $\frac{177}{100}$  (series);<br> $\frac{177}{100}$ 376 begin<br>375 :  $\rightarrow$   $\pm$   $\rightarrow$  and  $57f$ ; \*\*\*<br>\*\*\*<br>177 (\* Beverse ipper/lower case \*) 178 379  $i \times 1 = 1, 1, 2, ...$ <br>  $i \times 1 = 1, 3, ...$ <br>  $i \times 1 = 1, 3, ...$ <br>  $i \times 20$ 1de 381 95)<br>98 I II  $\left(\frac{x}{x} - \frac{n}{2}\right)$  and  $\left(\frac{x}{x} - \frac{n}{2}\right)$  then  $x + \frac{1}{2}$  and 384 as. 386.<br>387 : Gulv dropfuy af printable \*).  $\frac{190}{191}$  if  $\left(x - 1\right)$  along<br>191 ...  $\frac{1}{2}$  ...  $\left(\frac{1}{2}\right)$ 193. – N. Henri<br>394 – write (char (157)). 395<br>396<br>397 196 to the ts then the 197 rile (OH (29)). 198 else '199 if x = 11 then 400 wr its (shy (home)) 401 end :<br>402 procedure to modem<br>404 (\*<sup>bakwasss×Wwass)</sup> 405 begin<br>406 - put (2);<br>407 - write (che (x));<br>408 - put (0)<br>409 end ; 410<br>411 function calc\_crck;<br>412 (\*\*\*\*\*\*\*\*\*\*\*\*\*\*\*\*\*\*  $413$  begin<br> $414$  menc 415 menw: [\$4b] ; address (buffer [130]);<br>415 menw: [vrey] : address (buffer [130]) shr 8;<br>416 menw: [vrey] := 130;<br>417 - calc crek := nem [\$5e] and \$ffff<br>51R - calc crek := nem [\$5e] and \$ffff 418 end;<br>419 end ;<br>420 420<br>
421 procedure walt iile crek;<br>
422 procedure walt is start address;<br>
423 memm [\$4d] is start address;<br>
426 memm [\$4c] is start address shr 8;<br>
426 memm [\$5c] is final address;<br>
427 memm [\$5c] is final address;<br>
428 ca  $\frac{431}{432}$  end ; 433 function next char (period);<br>434 (\*\*\*\*\*\*\*\*\*\*\*\*\*\*\*\*\*\*\*\*\*\*\*\*\*\*\* 435 const cnunt\_per\_second = 145;<br>435 var ch : char ;<br>437 counter : integer ;<br>438 begin 439 counter : period \* count\_per\_second; 440 repeat<br>441 ch := from modem;<br>442 counter := counter :=<br>443 until (not (mosma |is232\_status] and empty <><br>443 until (not (not main |is232\_status] and empty <><br>440 uses that := th<br>447 end : 448 449 pireeduce <del>purge;</del><br>450 (\*\*\*\*\*\*\*\*\*\*\*\*\*\* 451 var discard ‡ char †<br>452 begin 414 : discard **: next\_char (I)**<br>415 mnti**l timeout**<br>456 end ; .<br>A 11 procedure s did nak:<br>A 11 persencembredicos 401 begin 461 purge;<br>462 il (expected\_block = 1)<br>463 und want\_crck then<br>464 to\_modem ("c")<br>465 else

466 to\_modem (nak)<br>467 end ;<br>468 procedure cancel\_trans;<br>(\*\*\*\*\*\*\*\*\*\*\*\*\*;) 470 (\*\*\*\*\*\*\*\*\*\*\*\*\*) 471 begin<br>472 purg<br>473 to\_m<br>474 to\_m 472 purge; 473 to\_modem (can); 474 ro\_modem (can); 475 to modem (can); 476 start\_error; 477 writeln ("Transmission aborted") 478 end ; 479<br>480 procedure receive block;<br>481 (\*\*\*\*\*\*\*\*\*\*\*\*\*\*\*\*\*\*) 482 var ch : char ;<br>483 degin<br>483 degin<br>485 bad\_block += false;<br>485 bad\_block += false;<br>486 block\_no := next\_char (1);<br>488 inverse\_block\_no := next\_char (1);<br>489 if (block\_no + inverse\_block\_no + 1)<br>490 i and \$ff <> 0 then 491 begin<br>492 start\_error;<br>493 write ("Bad block no.");<br>494 cror;<br>495 send\_nok; 492 start\_error;<br>
492 strillad block no.");<br>
494 serror;<br>
494 error;<br>
496 bad\_block := true<br>
497 end<br>
499 : If ((block\_no = last\_block and \$ff)<br>
499 : If ((block\_no = last\_block and \$ff)<br>
500 and (expected\_block\_no = expec 505 - seq\_error i= true;<br>506 - start\_error;<br>507 - writeln ("Block number sequence error") 506 start<br>507 write<br>508 end ;<br>509 if not (b)<br>511 una che if not (bad\_block or seq\_error) then 510 hegin<br>511 - Bum\_check (≢-0;<br>512 - for i := 0 to 127 do 512 514 515 516 718 519 513 if∥at⊐imeont—then<br>514 begin M15 the next plant (1);<br>
(1) buties (i) := ch;<br>
(1) sound;<br>
(1) sound;<br>
(1) sound;<br>
(1) and the next chemical contracts of the sext char (1);<br>
(2) and contracts precised is **next** char (1);<br>
(2) if not linear then<br>
(2) if 526 atari\_criori<br>write ("Timeom de receive"); 527  $\frac{57}{579}$  $\operatorname{mod\_rank}$ 530 end  $\frac{331}{212}$ else  $\frac{133}{136}$ 11,1<br>11,12,111, I .... In the set of the set of the set of the set of the set of the set of the set of the set of the set of the set of the set of the set of the set of the set of the set of the set of the set of the set o 540 2001 – If 600 check and stf<br>141 – Sun check crectved then 41 t 1 badourn III II he: k then 544 begin 545 start\_error;<br>54**6 - write ("Sum check enror");**<br>547 - ernor;  $s$  and  $m$ 389<br>589<br>550 end  $\frac{551}{552}$ begin<br>to\_modem (ack);<br>rctries := 0;<br>if block\_no = expected\_block and \$1f then<br>begin 553 553 556 last\_block := expected\_block;<br>!xpected\_block := expected\_block + 1;<br>!| display\_liie then<br>!|or i := 0 to 127 do 5/ 558 dispLuy\_clur (buffer [i])  $, (x)$ el, display clur (butter [1])<br>
561 = sel ("<sup>0")</sup>);<br>
565 = loc 127 do<br>
566 = locxt\_address] :=<br>
566 = locxt\_address :=<br>
567 = sxi\_address := next\_address + 1 561<br>562  $\frac{566}{567}$ <br>568<br>569 end 569 570 end 571 end 572 end 573 end ; 574 575 procedure receive\_block\_can\_oot;<br>576 (1118489804061111111111888888888888889 577 car ch char ; 578 begin 579 tepeat.<br>580 ch := next\_char (10)<br>581 until (ch = soh)<br>582 or (ch = sot)<br>583 or (timeont; 585 if timeout then<br>586 heein 586 begin<br>587 stari\_error;<br>588 write ("Timeout at start");

589 error; 590 sendnak 591 end 592 else<br>593 = case ch of 5**93 case ch of<br>594** soh: roceive\_block;<br>595 can: begin<br>596 start\_error;<br>597 writeln ("Sender CANcelled transmission");<br>598 short := true 900 cot: begin<br>
600 cot: begin<br>
602 to\_modem (ack)<br>
603 end (\* of case \*)<br>
604 end (\* of case \*)<br>
605 end ;<br>
607 procedure receive\_file; ,08 (wxxx.xxxx.xwxo..,...) Mg begin flu or Hein il I good. 9 5 It Int I , , I, ght\_green); 11,111 ,•I "); <sup>t</sup>et apI9, g, Vert); 11..i W1111'111 <sup>1</sup> <sup>1</sup> 5 1,11,, 1,11.1..1 I. 1; do 1 it t 1:18, 1 tir di lett 11.(' 0,11 1, false; ,19 ott : false; 21 ideas and interest in the **light of the state of the state of the state of the state of the state of the state of the state of the state of the state of the state of the state of the state of the state of the state of t** i29 receive block can ent<br>i25 . feceive block can ent<br>i26 until abort or ent or se**q\_error;** II coi then begin<br>finol\_address := H‼st address itl .<br>152 - writeln ("File received successfully");<br>153 - Calc rie crek:<br>134 - Sace nowharted file  $\frac{635}{630}$  end<br> $\frac{635}{637}$  base (), b) = 21 and podpess ( start\_address{<br>(,, ,d) = cancel\_trans (' stop other end \*)<br>(0) 1940 – end<br>1941 end ‡<br>1942 443 644 545 var<br>546 – file length, bloc<br>547 begin 145 kritele ;<br>140 foad montared file (0);<br>690 final nobiem; : final malees - sti<br>641 file Tennik ; final malees - sti<br>652 while file Lengue and 331 (1 0 do 653 - begin<br>554 - Hile Tempth : cite Tempih + I;<br>555 - Itinal Adress : Final Address 657 . end ;<br>958 stocks ;= (time) sddr 660 mins : blocks, "blocks, ",<br>662 blocks, "blocks, ", ", 662<br>663 blocks, " (1) / 80, 663<br>664 blocks 10. / 8 mod 10<sub>1</sub><br>665 http: 666 calc\_file\_trck;<br>668 witight (Tramsmiss.com time: ",<br>668 mins / 10, ".","<br>669 mins mod 10,<br>670 mins mod 10,<br>671 end ;<br>673 procedure process can; 673 procedure process\_can:<br>674 (\*\*\*\*\*\*\*\*\*\*\*\*\*\*\*\*\*\*\*\*) 675 begin<br>676 begin terror;<br>677 writeln ("Receiver CANcelled transmission");<br>678 graphics (charcolour, white);<br>680 end ;<br>680 end ; 682 procedure transmit\_hlock;<br>683 (\*\*\*\*\*\*\*\*\*\*\*\*\*\*\*\*\*\*\*\*\*\*) 684 var ch char ; 685 discard, 686 i integer ; 687 688 procedure get\_ack;<br>689 (\*\*\*\*\*\*\*\*\*\*\*\*\*\*\*\*) 690 begin 691 oh next char (10): (4 wait for ack 692 if timeout then 693 begin<br>694 start\_error;<br>695 write ("Timeout on ACK");<br>696 error  $694$  start<br> $695$  write<br> $695$  error<br> $697$  end<br> $698$  else 698 else 699 if ch = can then 700 process\_can<br>701 else<br>702 if  $ch \Diamond$  ack<br>703 begin 701 else 702 if oh <> ack then 703 begin<br>704 start\_error;<br>705 write ("Got ",ch," for ACK");<br>706 end ; (\* of get\_ack \*)<br>709 end ; (\* of get\_ack \*) 710 begin<br>711 sum check := 0;

712 for  $i := 0$  to 127 do<br>
714 ch := memc [next\_address];<br>
715 next\_address := next\_address + 1;<br>
716 sum\_check := sum\_check + ch;<br>
717 buffer [i] := ch 718 end ;<br>719 if display\_file then<br>720 for i := 0 to 127 do 721 display\_char (buffer [i)) 722 else<br>723 – writé ("\*");<br>724 if want\_crck then 725 begin<br>726 sum\_check\_2 := calc\_crck;<br>727 sum\_check\_2 := sum\_check\_2 shr 8;<br>728 sum\_check\_2 := sum\_check\_2 and \$ff 729 end ; 730 retries := 0; 731 inverse block no t= block\_no xor \$ff;<br>732 expected\_block := block\_no; 733 repeat<br>734 – to modem (soh); (\* start block \*)<br>734 – 735 to modem (block\_no);<br>736 to modem (inverse block\_no);<br>739 begin i:= 0 to 127 do<br>739 discard := fram\_modem; (\* ignore any spurious<br>740 to modem (buffer[i])<br>741 end ; glit I 742 to\_modem (sum\_check);<br>743 if want\_erck\_then<br>744 to\_rodem (sum\_check\_2); 745 kfia.ok 746 until ,hors ((net r - nn. ) and 1,h = ark)); 747 it mest address >= final\_address then<br>748 if not abort then 749 begin<br>750 retries := 751 expected\_block  $t = -1$ ;<br>752 repeat<br>753 to modem (eot);<br>754 get\_ack<br>755 until abort or ((nnt t. 752 repent 753 to\_modem (cot); 754 **get\_ack**<br>755 until abort or ((not timeout) and (ch = ack));<br>756 **if not abort then**<br>757 eof := true 758 – end ;<br>759 block\_no := block\_no + 1<br>760 end ; 761<br>762 procedure send file;<br>763 (\*\*\*\*\*\*\*\*\*\*\*\*\*\*\*\*\*)<br>764 var ch i char i 765 begin<br>766 writeln i 766 writeln ;<br>768 graphics (charcolour, light\_green);<br>768 writeln ("----- Send a File <del>------</del>");<br>**770 analyse file: ; and illustrates;**<br>771 analyse file: ; and illuddress; 774 albat 3- 1 il e)<br>776 entien :- cilest<br>776 entien :- O,<br>777 porge; (\* smpry buffer \*)<br>779 writeln (\* kaitling initial NAK<sup>01</sup>);<br>779 writeln (\* kaitling initial NAK<sup>0</sup>); 781<br>781<br>783 is next clar (off); (\* wait a minute \*).<br>timesul then 5. gin 784 785 f ram other end")  $788$ end THT<br>787<br>788  $_{\rm e1nc}$ rem — begin<br>789 — it ch — nak then<br>790 — want\_crck != (alse 791 else  $\frac{791}{792}$  if ch = "c" then  $\frac{793}{794}$  else 1977 if ch⊨can the<br>1976 process\_can<br>1977 else begin<br>799 start\_error; 795 if ch = can then<br>796 process\_can 798 begin 799 start \_error; 800 write ("Got ",ch," for NAK"); 801 error 802 end 803 end<br>804 until (ch = pak) or (ch = "c")<br>805 or timeout or abort;<br>806 if not (timeout or abort) then<br>808 transmi<u>t block</u><br>808 transmit block or eof; 810 if eof then<br>811 begin<br>812 writein ;<br>813 writeln ("File transmitted successfully")<br>814 end 815 else<br>816 - ¤ancel\_trans (\* stop other end \*)<br>817 ond ;<br>818 819 procedure terminal mode (half\_duplex); 020 (..... Ass....x.axxx....\*\*\*\*.s..,..) .\* 821 const active = 7;<br>822 var input : char ;<br>823 x : integer ;<br>824 begin<br>824 graphics (char-olest, **green);** light\_green);  $x$ 12 a lise 933 write ("Full");<br>934 writeln (" duplex");

835 writeln ("Press <Commodore> key for Main Menu"); 836 writeln ;<br>837 graphics (charcolour, white);<br>838 sprite [1, active, true); 840 i • x then 841 942 - K. = X. - 4**0;**<br>843 - pos itemsprite (1  $844$ 845 - cursory \* 8 + 42);<br>846 - input to from modem;<br>847 - if application from the sections<br>849 - input to section ;<br>850 - if application from the section  $8008$ 849<br>849<br>851 begin - 形形肺的 ;.1 11 .1111? \$11.11 t hen upm - 4.1 cr 856 857<br>858 , I nput. \$9d) t,pat . \$141 then  $860$  input  $t = \text{les}$ 861 862 – Itaaput = 29 then<br>863 – input t= 18<br>864 – else 865 if input = home then 866.<br>
866. **input := If;** 867<br>868 (\* Reverse upper/lower **case** \*) 869<br>870 870 if (input := \$61) and<br>871 (input := \$7a) then<br>872 input := input := \$20. 873 tise<br>
875 ti (input a') and<br>
875 tinput < 2') then<br>
877 tn\_modem (input);<br>
877 tn\_modem (input);  $H_{\mathcal{A}}$ 878 if half duplex then<br>879 begin<br>880 graphics (charcole 879 bout° 880 graphics (charcolour, light blue); 881 display\_mhar (input);<br>882 s graphics (mharcolour, white)<br>883 end 884 end<br>885 until commodore\_lqgo;<br>886 sprite (1, <mark>active, false)</mark><br>887 end ( 888 889 procedure type file;<br>800 (\*\*\*\*\*\*\*\*\*\*\*\*\*\*\*\*\*) 890 (s<del>ksvakvassaväkssa)</del><br>891 begin<br>892 next\_address := start\_address;<br>893 writelo ; "Tress <Commodore> key to abort list");<br>895 writelo ; "SBIPT : key to pause list");<br>896 writelo ; 897 gimphics (charcolour, light\_**green);**<br>808 while (next address - tinal\_add**ress)**<br>809 : and not co**mmodore\_logo do**<br>900 : begin 908 – Degro<br>1912 – Urnal Bot diitt\_key\_pressed;<br>1923 – display that (memo **[next\_address]);**<br>905 • und s<br>1905 • und s 906 *itt* it ti 907 end ; 908<br>909 (\* – – – MAIN PROGRAM 910 begin<br>911 - initt 911 - initt (\* ready for crck \*).<br>912 - repeat 913 graphics (characteriour, green);<br>
914 case command of<br>
915  $\frac{u_0u_1}{u_0u_1}$  and year (line);<br>
916  $\frac{u_0u_1}{u_0u_1}$  and year (lines);<br>
918  $\frac{u_0u_1}{u_0u_1}$  is equivalently from (finise);<br>
919  $\frac{u_0u_1}{u_0u_1$  $921$ 925 <sup>1</sup>1111.111.1 1. 1 l'A <sup>1</sup> . 1 111111.111110d" <sup>1</sup> •1'. 326  $0.27$  $\begin{tabular}{l|c|c|c} \hline \texttt{R} = \texttt{R} =$ 438 931 932 33 936 **BAG** ,1.1 (1,111113,111.; ..111111.111i1 ...111111,1111? .111.1 ? 111111 1 1. .11,1<sup>11</sup> .111.1 1):0001.1 • .t 941  $952$ 944 945 **SAG**  $n\geqslant 2$  $111111$  $W(0)$ 95T II,  $\frac{952}{463}$  $\begin{array}{c} \text{ord} \\ \text{ant } \mathfrak{c} \text{ is obtained } = \sqrt[n]{q^n} \mathfrak{c} \\ \text{where } \mathfrak{c} \text{ is a constant.} \end{array}$  $\frac{978}{955}$  $956 \pm 04$  .

## pour **TRS80 computer By Rod Stevenson**

### **Back-ups**

I read recently in one of the other user group's newsletters we get in exchange for ours, of one person's problems when making a back-up of her latest creative masterpieces. It seems while she was using the DOS facility to BACKUP from one drive to the other, misfortune struck and she lost the lot.

I was most taken aback by this. My method of making back-ups is from the working copy in memory, as I'm working. Even if I do have a fault while I'm accessing one file, I still have the other untouched.

It matters not whether using tape or disk — the principle is the same. When using tape, I just keep recording successively on the same tape (admittedly not a foolproof idea, as the tape transport mechanism can jam). When I've got the final version, I make a copy on another tape. When using disk, I alternate between drive 0 and 1 — and I write 'protect' on the final version, just to avoid possible future accidents.

I'd never record the new version over the top of the only copy, which seems to be a common practice. Nor do I keep the back-up on the other side of the same disk or tape!

It's even a good idea to keep yet another back-up in a physically different location, as well as a copy recorded in a standard format, if you normally use a non-standard one (if your system fails, at least you may be able to use a similar one borrowed from a fellow-member of your local user group). Obviously, you should save a printed copy, too, just in case your computer fails at the very time the Taxation Department decides to investigate you!

### **Word Processing**

I've mentioned my great regard for Scripsit as a word processor before. I must also stress that it's just as good for tape-based systems. The only features lacking in the tape version are those to save and load the text from disk. Really, the great advantage of any word processor is its ability to easily and efficiently manipulate text; the saving of it is a mere mechanical feature, of no great import as long as it is reliable.

There are plenty of people who buy a computer solely as a word processor. Others use word processing only after discovering the great scope it offers. As you're in the happy position of already having the equipment, you should try

word processing, if only to see what it is you're missing.

The Scripsit I use is the initial version (although I admit I've patched it for my particular system and use). I've looked at SuperScripsit and decided it's too 'serious' for me. The value I see in recommending Scripsit (from Tandy) is that, initially, you can just start typing and you will get something out. When you're looking for more advanced facilities, you'll find it's all there. Certainly, there are much more powerful and sophisticated programs about, requiring, as you'd expect, more practice before you can use them proficiently. I'm not against these more advanced word processors, it's just that as I imagine I'm reaching those who've yet to experience the benefits of any such typing aid, I'm suggesting an easy start.

Which of the other word processors to choose? I wouldn't look at a word processor written in BASIC (yes, there are some). Such a thing is undoubtedly a worthwhile programming exercise, but is far from a worthwhile utility program in its own right. If you have a tape system, the choice will be much more limited. Probably the best method is to ask around the members of your user group, even invite yourself around to use their word processors before you buy.

### **Tape Data Files**

The BASIC statement to create tape data files is slow. PRINT#-1 will put a leader on the front of each group of data it records onto tape, but have you considered grouping data to record it in one block? The obvious way is to record several variables within the one statement, thus 'wasting' only one leader on them. As the manual says, the limit is 255 bytes, and consider that you are recording values, not just the variable names. Experimentation will answer your problems.

Apart from the time taken by the leader to be inserted by the PRINT#-1 statement, the actual recording time is the same as that taken by any recording method, whether it be machine code or BASIC. The reason is that the ROM recording routines are written to put out data at 500 baud, and they will do this regardless of the way the data is fed to them.

While there are certainly plenty of good monitors about to record data to tape, they are all extremely difficult (almost impossible for most of us) to access from within a running BASIC program – which is where one would be using  $PRINT#-1$ . So probably the PRINT $#$ -1. So probably the easiest way is to jump from the running BASIC program (via USR(0)) into a machine-code routine, to dump a certain section of nominated memory to tape.

I'd have thought the requirement for such a facility as this would have been small. But after receiving requests from three separate readers, I wrote one, and will be pleased to send it to you in exchange for a stamp.

### **Trends**

Have you noticed the newer micros (including the expensive business systems) are favouring 13 cm disk drives? There were claimed to be problems with the 20 cm size (formerly the standard) because of their very size: since they are 'floppy', they attract rough handling and bending. It's easier to store the smaller size, for records as well as daily use. With improved technology, it is now possible to store over one megabyte on a 13 cm floppy, so the earlier advantage of not having so much data to lose when it crashes is no longer valid. There's no real message here — except perhaps not to dismiss the systems using 13 cm as toys.

More in the nature of a rumour than a trend is the report that Apparat is forsaking NEWDOS, and that Logical Systems (of LDOS fame) will no longer contract outside its own in-house resources. Logical Systems has hinted it will support MS-DOS (as used by the IBM-PC). Does this point to a future replacement of CP/M by MS-DOS as the standard operating system for micros?

It's too early to draw conclusions, and pretty unprofitable to do so, anyway. I'm just pointing out that something could happen along these lines in the foreseeable future, and if you've been postponing a particular purchase till a later date, it may be worth re-thinking. If there is a re-organisation, it's likely there will be a 'sale', but if your required item has already been sold out, will the sale be of value?

There's no need for us Model 1, 3, and System 80 owners to despair. Although our systems are no longer manufactured, they're not yet being circled by Dodo Birds — which is why I suggest you get everything you need to be selfsufficient.

### **Learning BASIC**

Last month I expounded on my suggested method for learning Assem-

# THE EXECUTIVE BY **BSBORN**

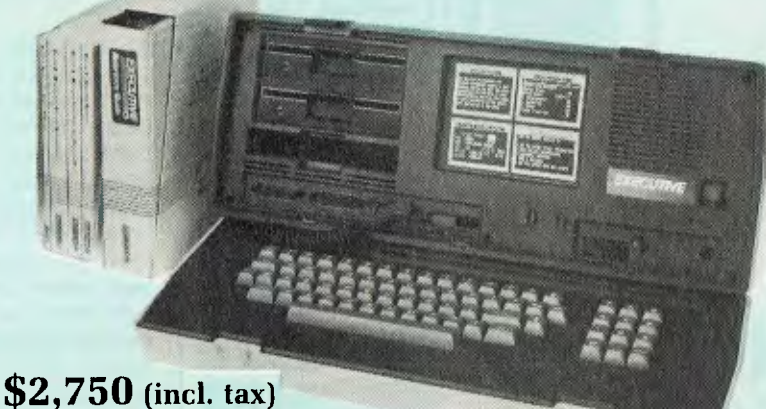

**plus freight to your door.** 

**Recent unprecedented demand for Osborne Computers in Australia made this machine the leading seller.** 

## **The Executive Comes Standard With:**

- Z80A" 4 MHz CPU with 128K RAM.
- Real time clock inbuilt.
- Dual floppy disk drives with 200K bytes storage each. Ability to read/write with IBM PC, DEC VT180, Xerox 821, Cromemeo, and UCSD p-System Universal Disk Format.
- 7" amber display CRT with reverse video, underscoring, blinking, two user-definable character sets, half intensity.
- 24 lines of 80 characters each. 8x10 dot character cell matrix.
- Business keyboard with numeric keypad and cursor control keys.
- Video brighmess and contrast controls on front panel.

## **Free Software Worth \$2600**

- CP/M Plus (3.0) and UCSD p-System Operating Systems.
- WordStar' word processing with MailMerge".
- SuperCalc" electronic spreadsheet.
- Personal Pearl" database system.
- CBASIC" programming language.
- 2 RS232 ports for modem and printer plus parallel printer port.
- Baud rates from 50 to 19,200, software selectable.
- Fully addressable IEEE488 port using a Motorola 6821 PIA
- Z80A SIO serial communications controller for synchronous and asynchronous communications.
- Weather-resistant, portable housing.
- Dual voltage 240/120V 50/60Hz 55W max.
- Self test diagnostics on power-up.
- DMA (Direct Memory Access) port (internal).
- Safety Certifications: IEC 380, UL, FCC, VDE, CSA.
- MBASIC" programming language.
- Extensive range of operating system utilities. INCLUDES complete and simple instructions for all hardware and software.

## **AUTHORISED OSBORNE EXECUTIVE DEALERS**

AUSTRALIAN CAPITAL **TERRITORY** Boulevard Business Services 219 London Circuit. CANBERRA (062)48-5411 NEW SOUTH WALES Complete Solutions<br>482 Crown Street, SURRY 111LLS (02) 331-6799 Computer Connection Shop 4/629 The Kingsway, MIRANDA (02) 526.1404 Computers Galore 99 Military Road, NEUTRAL BAY ((12) 908-2355 Data Parts 658 Dean Street, ALBURY ((160) 21-8080 Delta 12 Featherstone Street, BANKSTOWN ((12) 705-6636 Direct Computer Sales 198 Forest Road. HURSTVILLE (02) 570-8344 Foremost Office Equipment 23 Wentworth Street, PARRAMATEA (02) 635.5477 Grace Bros. Computer Centre Westfield Centre. I'ARRAMATTA (02) 635-0366 xtn 533 Grace Bros Computer Centre Grace Bros Sydney Store — Pitt Street, **SYDNEY** (02) 238-9111

Orana Cash Registers 49 Buitje Street. DUBBO (069) 82-5833 S.C.C. 93 York SI.. SYDNEY (02) 29(1.3144 Typewriter City Discounts 314 l'itt Street, SYDNEY 0121 267-8847 QUEENSLAND Archive Computer Services<br>23 Wagner Road, CLAYFIELD (07) 262.2911 Cairns Computer Ctr. 203-2(15 Mulgrave Rd., CAIRNS (07)1) 51-8010 Compsoft 537 Boundary Street, SPRING HILI. (07) 229.0066 Computers & Peripherals 31 Kate Street, KEDRON (07) 350-2611 Electronic Warehouse 172 Weckham Street. FORTITUDE VALLEY (07) 52-8455 Myer Computer Centre Myer Indooroopilly Store Mongill Road, INDOOROOPILLY (07) 378-5111 Scarborough Fair Computers<br>Scarborough Street, SOUTHPORT<br>(075) 32-5133 Toowoomba Computer Ctr.<br>180B Hume Street, TOOWOOMBA<br>(076) 32-7542

Town & Country Computer, CH. Centre, Anne Street, IOWNSVILLE<br>(077)75-4000 The Byte Shup<br>Shop 5, 93 Enoggera Rd., NEWMARKET<br>(07) 352-6621 The Byte Shop Shop 3, 207 Moggill ltd , TARINGA (17) 371 0711 SOUTH AUSTRALIA Micro-80 Computing Centre<br>433 Morphett Street, ADELAIDE<br>(08) 211-7244 Myer Computer Centre Myer Adelaide Store — Rundle Mall, ADELAIDE ((18) 217-0123 The Copy Ctr. 74 Essington Lewis Ave.. WHYALLA (086) 45-7755 VICTORIA Almer Distributors<br>43 Atherton Road, OAKLEIGH<br>(03) 569-0169 or 569-6911<br>ComputerLand Melbourne 123 Londsdale Street. MELBOURNE ((13) 662-2133 Data Parts Pty Ltd 11 Edward Street, SHEPPARTON (058) 21-7155 Data Parts 27 Bath Line, BENDIGO (054) 43.4866 Data Parts 307 Mahr St., BALLARAT (053).31-3399

Geelong Computing Centre 39 Gheringhap Street. GEELONG ((152) *22-2844*  IMA Computer Centre 296A Canterbury Road, SURREY. HILLS (03) 560-2974 Myer Computer Centre Myer Melbourne Store — lainsdale Street, MELBOURNE (03) 661-3342 Raitt Wallace Off. Eq. 371 George St., FITZROY (((3) 419-1022 WESTERN AUSTRALIA Amity Computers (Albany) 197 York St., ALBANY (098) 411-6060 Computer Country Roe & Fitzgerald St., PERT)) (09) 328-4344 Merton Scott Business Machines<br>248 Newcastle Street. PERTH (1191 328-6522 Myer Computer Centre Myer Perth Store — 246 Murray Street, PERTH  $(09)$  321-0151 Ossie Computers 44 Gugeri SI.. CLAREMONT (09) 38-4587 TASMANIA Strawberry Enterprises<br>5 Galston Rd., GLENORCHY<br>(002) 72-9828

**OSBORNE SALES CENTRE (AUST.) (02) 290-3344.** 

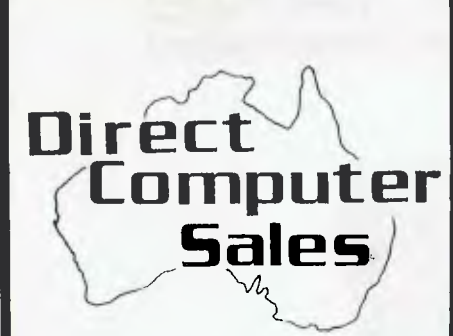

## **TRAINING COURSES Do you wont to:**

- know how computers are being used in business
- learn wordprocessing, computerised accounting and filing systems
- get the most from Lotus 123 and Multiplan
- learn to program in BASIC, Logo, Pascal, Assembler

At our Guided Learning Centre we offer courses in the above.

**Our courses utilize computer aided instruction and so are self paced and provide extensive "hands on" computer experience.** 

Ring us for details

**HURSTVILLE**  198 Forest Road, Hurstville Shopping Centre (02) 570-8344 TELEX: AA 21049

### **BANKSTOWN**

Cnr. North Terrace &The Appian Way, Bankstown Shopping Centre (02) 708-5311

**Direct Computer Sales**  *for direct customer satisfaction* 

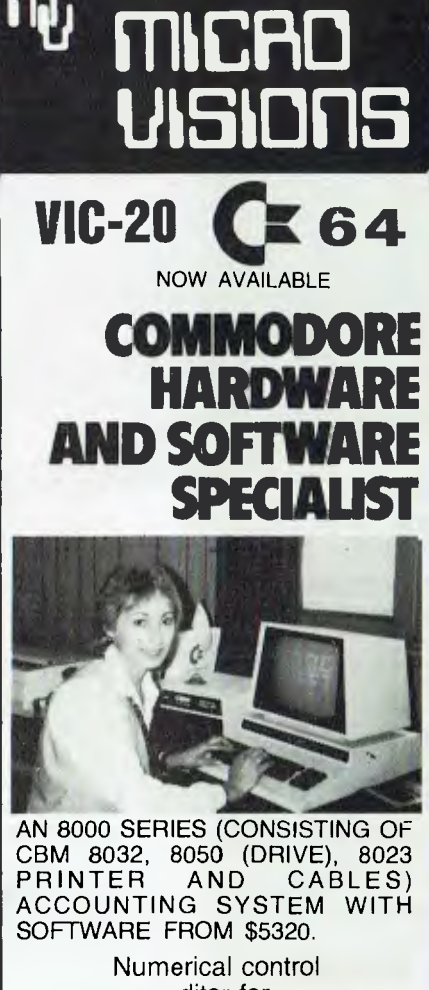

editor for NC program tape and telex Call for details.

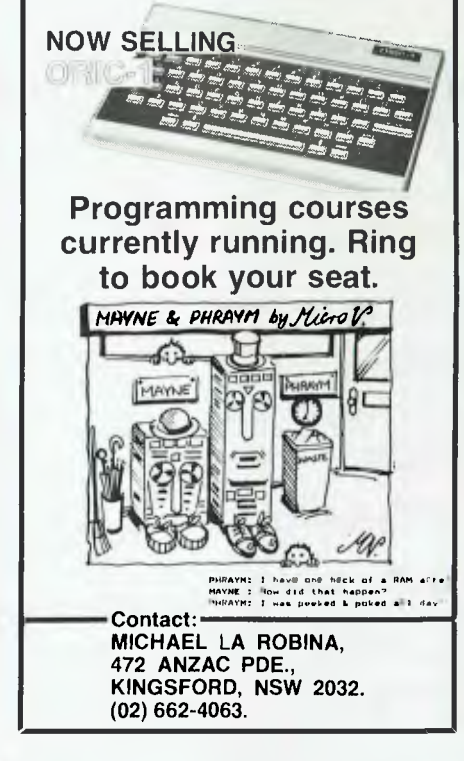

# **IITRS80**

bly language. Now that you've pored over previous issues of YC to find where you'd missed my suggested method for learning BASIC (which you were sure came before assembly), I'll say the reason I hadn't detailed one is because of the similarity of most statements and commands to English. Therefore, I believe the manual is the best way to teach oneself the elementaries.

In most treatises the 'trial and error' method is frowned upon. I'd be less than honest not to admit that most of us learned this way, and at times it is quicker to try the odd thing rather than go through the manual looking for the right way. That's how those 'undocumented' facilities are found.

Having achieved the elementaries of BASIC there may be something to be said for attending an advanced course at the local College of Advanced Education, or user group. But I see this more as a way of gaining technique and efficiency than actual 'grass-roots' learning.

So, my advice is to teach yourself. Magazines such as this are often better to learn from than books because their nature allows them to be topical and up to date.

### **Poke**

The fear of this simple BASIC command and statement is unwarranted. It is only a method of putting a value directly into a memory location (a byte) from within BASIC, either using the keyboard or from within a running BASIC program.

The difficult part of understanding what is being done is you have to recognise the memory address being POKEd. Generally, if the address is above 17128 (for level 2) and there are a number of values being POKEd into successive memory locations, it's likely that a machine code program or routine is being put into memory, rather than a separate load of a SYSTEM program. If the address is below 17129. and a few values are POKEd into separate memory locations, it's likely the operating system is being modified. A poke such as POKE 16396,165, will disable the break key but not shift break.

Understanding the real depth of either operating system modifications or machine code routines requires at least a surface knowledge of Assembly language. But this is no reason to regard all POKE statements as a mystery. I'm saddened that so many people do, and won't try to understand a program with even one POKE.

# **COMPUTER OBSOLESCENCE**

## **How we avoid it**

**Will the computer you buy be the best next year?**  Computers become obsolete at a frightening rate. You can wait (and miss out on the benefits) or buy a computer that will soon be a compromise. The Universe Supercomputer avoids this problem because it is continually being upgraded both in its **hardware** and **software** so that all existing owners benefit.

**How do we do it?** The Universe is based on World Standard S100 plug-in cards. All major innovations in microcomputer technology (such as 16 and 32 bit microprocessors) are available **first** on these cards. **Plug-in improvements** As a Universe owner you can upgrade first. Universe owners were able to upgrade to 16 bit microprocessors (for under \$1,000) over 18 months before IBM or DEC released their PCs. By expanding rather than changing computers you keep all your existing software and data. No traumatic changovers, no waiting, no need to pay for a computer that's bigger than you need.

Compare the specifications of the Universe today: ❑ **Runs both 8 and 16 bit, single and multiuser.**  All standard operating systems including CP/M & CP/M 86 with Multitasking, CP/M 8-16 'PLUS' (8 and 16 bit at the same time), MP/M 8-16 'PLUS' and MP/M 86 (Multitasking, Multiuser 16 bit with ultra high speed 10MHz processor).

An almost unlimited software base plus Multitasking up to 25 terminals, if and when you need them. ❑ **Multiple Program Selection (MPS).** Our version of CP/M can swap between any mixture of up to ten separate programs almost instantly. Conventional computers only let you do one task at a time. ❑ Memory may be expanded up to 1 Megabyte and disk storage up to 200 Megabytes. Start small and expand inexpensively as and when you need to. Impressed? Astounded? Then call your nearest AED sales engineer for the whole story.

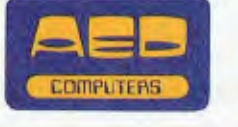

**Sydney:** 24 Darcy Street Parramatta (02) 689 1744 (02) 636 7677. Telex AA 70664 **Melbourne** 53 Waverley Road, East Malvern Vic (03) 211 5542. Telex AA 30624 **Canberra** 217 Northbourne Ave., Canberra ACT (062) 47 3403. Telex AA 62898

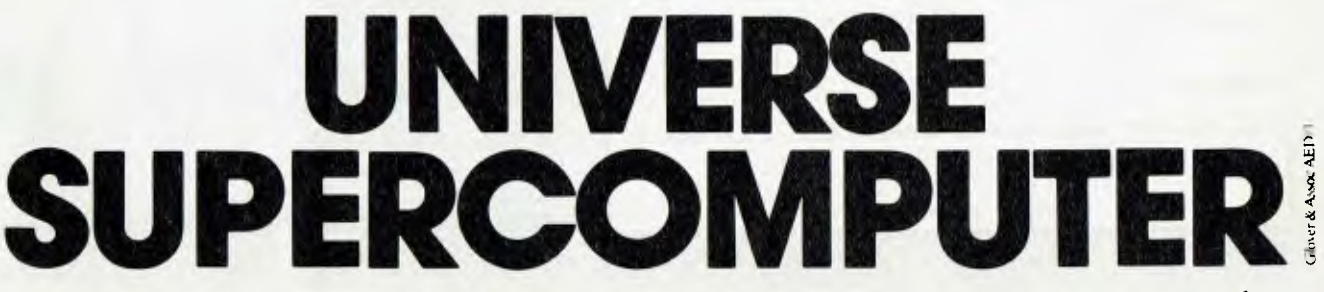

See us on Stand 526 at the PC84 Computer Show, Centrepoint Sydney, 14.17 March

## **A POWERFUL NEW COMPUTER THAT PLAYS**  BOTH COLECOVISION<sup>TM</sup> AND ATARI<sup>®</sup> **\*GAME CARTRIDGES**

## THE **HOME COMPUTER**

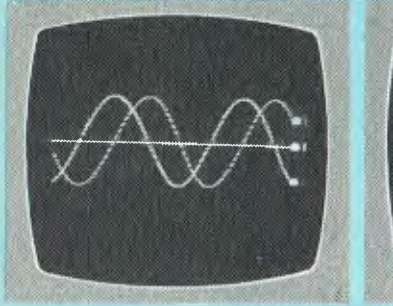

**BINDO** 

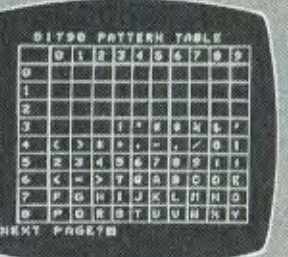

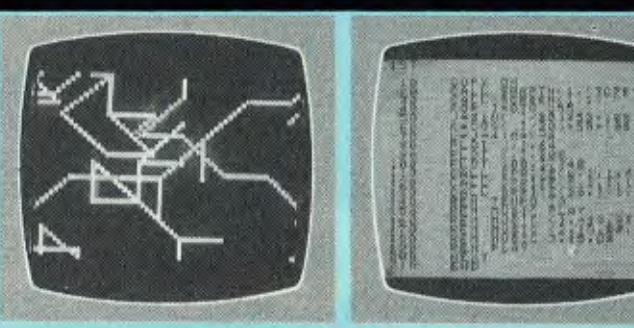

**ONLY \$199** 

## **80A**

- $\star$  C.P.U. 18K RAM. 24K ROM \* 10 PROGRAMMABLE FUNCTION KEYS \* FULL VECTOR GRAPHICS COMMANDS
- \* MODULE EXPANSION INTERFACE
- \* 69 GRAPHIC CHARACTERS
- \* CASSETTE I/O PORT
- \* 16 SCREEN & CHARACTER COLOURS
- \* 66 KEY KEYBOARD WITH SEPARATE CURSOR PAD
- \* AUTOMATIC GAME/BASIC INTERPRETER **SELECTION**
- \* 3 CHANNEL GENERATOR FOR MUSIC & SOUND EFFECTS
- \* HIGH RESOLUTION COLOUR GRAPHICS 256 x 192 PIXELS
- $\star$  RUNS ON ALL TV's

### **PERIPHERALS NOW AVAILABLE ARE AS FOLLOWS:**

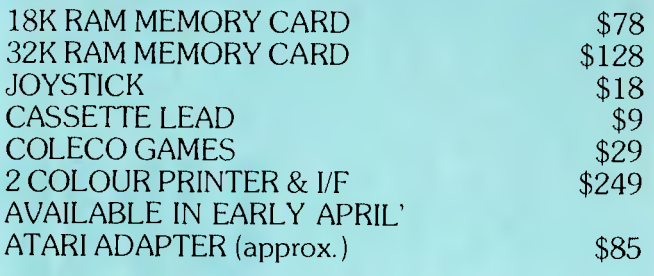

 $\star$  Requires Atari adapter

ATARI and Video computer system are Trademarks of ATARI Inc. COLECOVISIONTM is a Trademark of COLECO Industries.

Limited numbers available direct from the Australian distributor — first shipment is almost sold out.

Please send me freight free the following items: Name PLEASE PRINT Address Postcode I enclose my Cheque/please Charge my Bankcard. Bankcard No. Expiry Date Signature Mail to: THE ELECTRONIC WAREHOUSE, P.O. Box 2 Broadway. 4006. Brisbane. Qld. Phone enquiries (07) 52-8455. Dealer enquiries welcome.

## **DON'T WASTE YOUR VALUABLE SOFTWARE, MONEY OR TIME!**  *BEST PRICES ON APPLE COMPATABLE GEAR FROM*

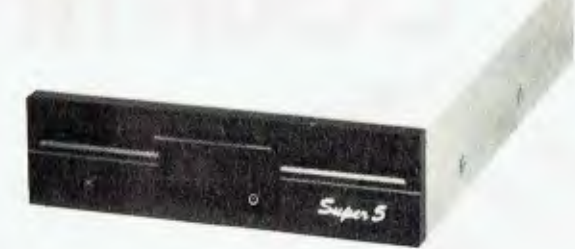

## *The Super 5 Quality Disk Drives*

- Quiet,reliable operation TEAC Mech.Avail.
- Direct from Japan
- 6 months warranty 14 day money back trial **NEW SHIPMENT — NEW PRICE!**
- **NORMALLY \$448.00 NOW \$330.00 incl. tax!**

## *The Super 5 CP80 Dot Matrix Printer*

- Flexible, friction and tractor drive
- 25 User selectable type styles.
- 640 graphic dots/line density
- Epsom FT type III compatible

**NEW SHIPMENT — NEW PRICE!** 

**NORMALLY \$618.00 NOW \$469.00 incl. tax.** 

## *IT'S LOGICAL!*

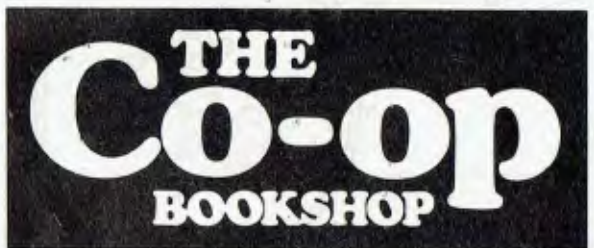

## **COMPUTER BOOKS AND SOFTWARE**

*RANGE:* 

*Full range from both publishing and computer industry sources; from micros to mainframe.* 

*QUALITY: We have a new system for keeping all your urgent requirements in stock or easily obtainable. Staff are being especially trained to help you.* 

*PRICE: You'll find our prices fair, and Uni Co-op members get* 5% *on all books and software.* 

*AVAILABILITY: All over NSW at any branch of the UNI CO-OP — check your nearest store:* 

### **BAY STREET, BROADWAY**

(nr. Grace Bros) 212 2211 (Open Saturday)

**TECHNICAL BRANCH,**  831 George Street, Sydney, 211 0561

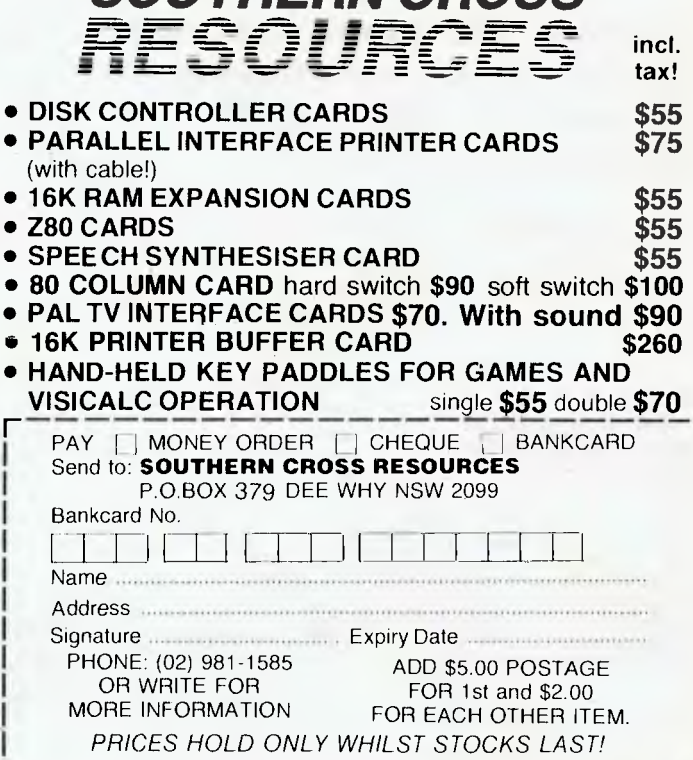

*SOUTHERN CROSS* 

### **UNIVERSITY OF NSW,**  Kensington, 663 4024

### *Also:*

**INSTITUTE OF TECHNOLOGY,**  Broadway, 212 3078 **UNIVERSITY OF SYDNEY** 

692 3705

**MACQUARIE UNIVERSITY,**  Union Building, 888 6523

### **WOLLONGONG UNIVERSITY**  (042) 28 8672

**A.N.U. Canberra,**  (062) 49 6244/C.C.A.E. (062) 51 2481

### *Popular titles at:*

**NEW ENGLAND UNIVERSITY,**  Armidale, (067) 72 2632 **RIVERINA C.A.E.,** 

Wagga, (069) 21 4363

**MITCHELL C.A.E.,**  Bathurst, (063) 31 4331

### **NEWCASTLE UNIVERSITY,**  (049) 68 4450

**NEWCASTLE TECHNICAL COLLEGE,**  (049) 61 6382

**LAW SCHOOL BOOKSHOP,**  232 2250

**GRIFFITH UNIVERSITY,**  Queensland, (072) 75 2475

**GIPPSLAND I.A.E.,**  Churchill, (051) 22 1771 **\*Now available Multiplan for Commodore 64 — \$149.** 

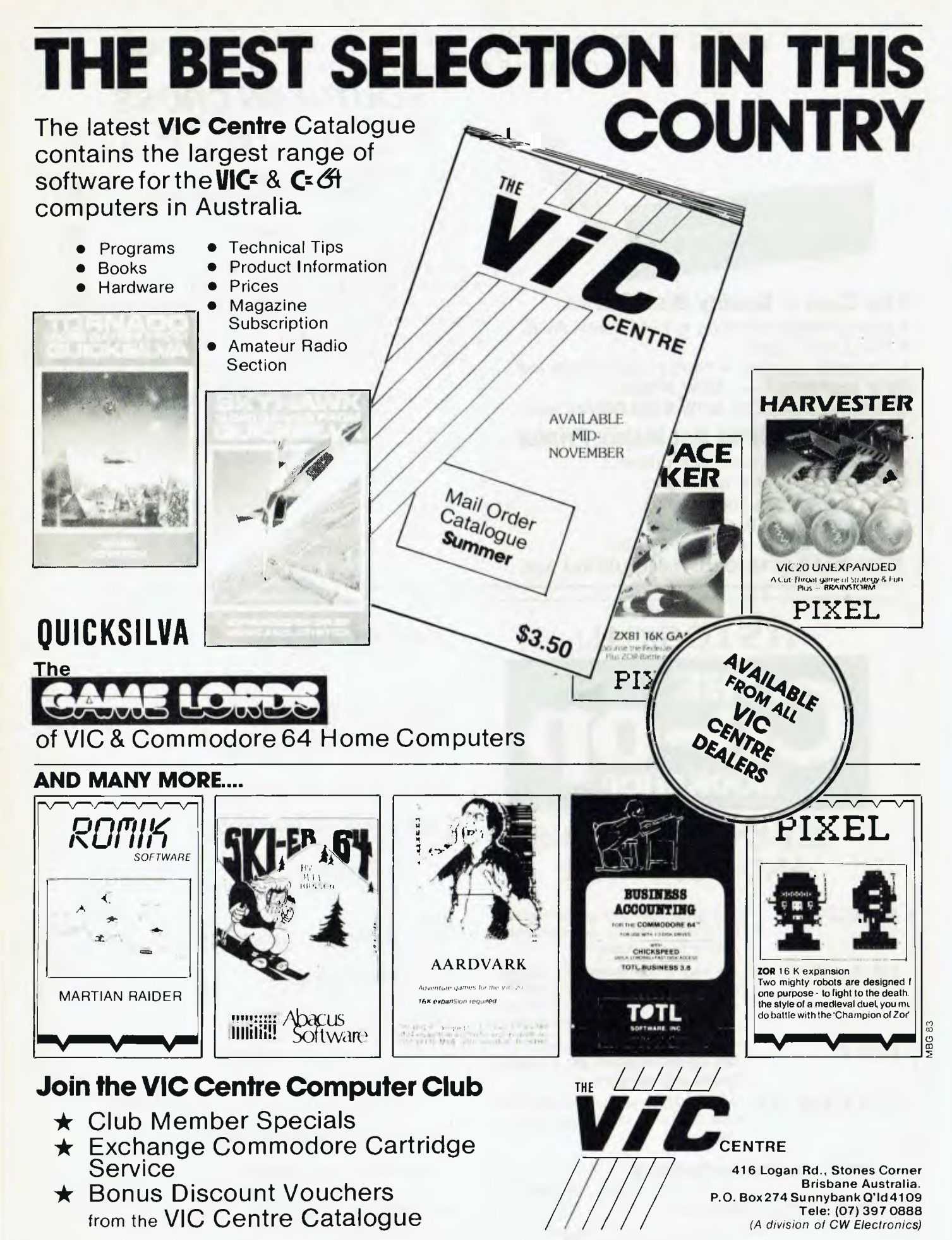

*Prices and specifications subject to change without notice.* 

*(A division of CW Electronics)* 

your **VIC 20/C64 computer** 

### **By Andrew Farrell**

EARLY REPORTS of several new Commodore prototypes are starting to arrive in Australia. None of them appears to be a replacement for the 64; they are instead more up-market versions of the machine.

Well ... that may be a bit close a comparison. A new processor, high-speed drive, no sprites, high-res graphics, a tone generator and built-in word processor and spreadsheet are the main features.

Compatibility has not been maintained and in this area I believe Commodore may be making a mistake. The large amount of 6502 software now available will be wasted if the new processor is much different.

Other major improvements include an enlarged 32K BASIC and built-in machine code monitor, allowing over 60K available to programs. Just what commands have been added will be interesting to see, although rumours have it that they are not graphics-based.

### **New Peripherals**

Computerwave now has its shelves full of some very interesting new products fresh from the States, including a five-slot motherboard and voice synthesiser for the 64.

First on the popularity list should be the new Centronics printer interface selling for \$89.95. The unit plugs into the cassette port for power and is similar to the Vicsprint interface available through Ozi Soft.

The manual is very comprehensive, with over 25 pages of documentation. An improved version is also available which supports bit-mapped graphics.

Incidentally, Computer Technics is now offering a special deal on a Gemini 10X printer, selling for \$550, including matching Centronics interface. The 10X runs at 120 cps and features a wide range of print styles as well as bit-mapped graphics.

The thing which most interested me was a five-slot motherboard complete with twenty two LEDs for status indication (also known as status confusion) and a reset switch.

The double-sided tape does a great job of holding the plastic cover in place, so long as you don't breath too heavily, but apart from that it is a very useful contraption to the cartridge owner.

For those of you still dubious, I bought one and started to put it to use running Hes-Mon and Vicsprint simultaneously.

To switch on a game when programming gets beyond a joke, simply hold reset, flick the necessary switches and release reset.

It just goes to prove that the Christmas tree buried under several tonnes of cable behind my 64 is good value for \$119.95 retail. Each of the five slots is switched by an IC and a trusty fuse is mounted at the rear of the board.

Another useful item is a stylish keypad which plugs into the joystick port. The pad includes the required software, which conveniently loads just beneath the cartridge area. Keys mounted are 1-9, ' $+$ ', ' $\cdot$ ', ' $\prime'$ , '\*' and '.'. I wish they would put a comma on one for typing in data statements!

There is also a light pen (still as bad as all the others) and an incredibly useful (?) cassette interface which retails for the same price as the Commodore Datasette. Somehow I doubt they'll sell many of those!

All the above items are produced in the US by Cardco and should be more readily available in Australia by the time you read this.

Next month watch for a full review of a great new cartridge game recently released by Commodore called International Soccer. The game features full 3D action with excellent graphics and sounds for \$29.95.

### **Mailbox**

Several people have written asking how to copy software. Well, unfortunately I can't reprint full pirating instructions here, but for a complete book of possible ways to break protection why not give one of the software houses a ring and see how they like you!

Yes, the time has come to voice a small yet significant cry from the software industry. Many people have taken sides in the great Apple copyright battles now raging across Australia.

All of us are guilty of small-scale 'pirating' to some degree. However, there are now several 'Penzance Software Companies' who seem to think that people will just carry on spending several months developing programs only to watch them be dispersed amongst the millions for little or no return!

Next time you're offered a bargain software package, think twice. Think about back-up and service, and think about what you'll be able to buy in six months.

### **Cassette Tips**

The most common complaint from Commodore owners is the time involved in cassette loading. This may seem strange, considering the actual speed of operation is very similar to most other computers.

This speed is known as the baud rate and is expressed in bits per second. Therefore the Commodore operating at 300 baud should transfer around 30-35 characters per second.

Each bit is stored as an audio pulse at one of three frequencies. These pulses are all square waves with a mark-space ratio of 1:1. The operating system takes about 9 milliseconds to record a byte of data consisting of the eight bits of data and two extra bits used in error checking.

Since a byte takes around 9 milliseconds to record, 255 bytes should take about 2.29 seconds. However, on timing you'll quickly find that it is in fact almost 20 seconds long.

The reason for this is that every program is recorded twice and also includes a header which contains information about the program, such as its start, end and file name.

When a program is reloaded, the first version is loaded and compared directly to the second. Therefore if a LOAD error is to occur past halfway of the recording, chances are that the program will run with a few simple POKEs.

This technique may also be used to greatly increase loading speed by purposefully producing a load error with the correct commands in the keyboard buffer, forcing an auto run after only half the normal loading time.

I recently had to use the above method to increase the loading speed on the cassette version of Underworld Of Kyn. The original version took almost 15 minutes to load. This was quite a large problem at the time, as the longest tape used by most manufacturers was twenty minutes long.

After a lot of trial and error I eventually got the final version down to just under nine minutes, enough to fit on one side of a C20. The important POKEs to remember are:

POKE 46,PEEK(832) :POKE 48,PEEK(832) POKE 50,PEEK(832) :POKE 45,PEEK(831) POKE 47,PEEK(831) :POKE 49,PEEK(831)

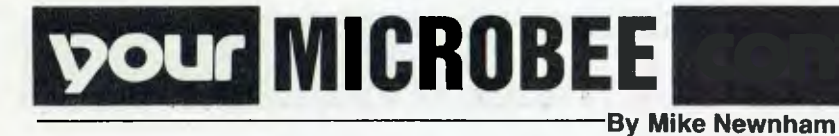

IT WAS ONE of those 'offers you can't refuse'. "Mike, there's something ..." and so Richard moved on to bigger and better things and I find myself here. Before I take the plunge, I'd like to thank Richard for the effort he has put into this column since it began.

And so to work. This column is for owners and users of the Bee. Your contributions are required for its continued existence. By contributions I mean questions, problems you encounter with the Bee, and any tips you may be able to give others. If the pile of correspondence I have inherited is any indication, the questions outnumber other offerings by ten to one.

One thing that seems to have a few people stumped is the use of the high resolution plotting and point setting functions from EDASM. It's not difficult, but there are a couple of points to consider. First, the high-resolution initialisation routine will over-write the EDASM scratch and stack areas (200H to 3FFH). These areas are required by the high-res plotting function for its own use as scratch and storage. It is therefore necessary to relocate the EDASM stack to a safe place. The best place for this seems to be in an area of RAM beyond the assembler source file and below the symbol table. I used 7000H (on a 32K - try 3000H for 16K machines). This allows plenty of room for the source file and assembled machine code, and provides 4K for the symbol table.

This relocation is not required in the final version of a program which will eventually be loaded in from BASIC, because the BASIC stack is set up at 7FFFH, well out of the way. The following instructions, placed at the start of an assembler program, will move the stack and place the WARM return address for EpASM on top.

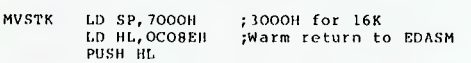

Once the stack has been moved, you can safely call the high-res initialisation routine at 8024H. Before you can draw a line, you must provide the endpoints for that line, and the plotting mode must also be specified. The endpoint data should be stored at its particular location in 16-bit format. The following addresses are for storage of this data:

OFDH — X co-ordinate start OFFH — Y co-ordinate start OF9H — X co-ordinate end OFBH — Y co-ordinate end

0

Plot type is specified in one of three modes. These are as follows:

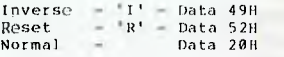

One of these values must be placed in location OE8H, to specify the mode.

All that remains is to call the plotting subroutine at 803CH to draw the line.

To manipulate individual points in high resolution mode, it is still necessary to move the stack before calling the highres initialisation subroutine. Again, this is only necessary if you are in EDASM.

There are four operations that can be performed on an individual graphics point. They and their entry addresses are as follows:

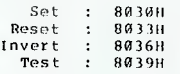

Each of these four operations requires only two pieces of information to be passed to it. These are the Z co-ordinate of the point in HL and the Y co-ordinate in DE. To use these routines, after initialisation set up the co-ordinates in HL and DE and then just call the appropriate routine. The Test routine returns with the Z flag set if the dot is *not*  set, and with NZ if the dot is set or if the co-ordinates are out of range.

When using the point operations, it is not necessary to preset the mode byte at OE8H.

All preceding information applies to low resolution graphics also, but with two exceptions. It is not necessary to move the stack, and instead of calling

the high resolution initialisation subroutine, you call the low-res subroutine at 8027H. Remember also to keep the co-ordinates within the range required for the graphics mode in which you are working.

### **Back To BASIC**

Some of the letters on file are undated and I don't know how old they are. However, because many ask the same questions, I will attempt to find and provide answers.

Some readers want to bypass the 'B' command in EDASM and return to BASIC without cold starting. Easy. If you are in Editor mode, just type Z8021 (CR) and you execute a warm re-entry to BASIC. If you are in Monitor, use G 8021 (CR). Once in BASIC, you can return to the mode you left by pressing RESET. Unless it has been over-written from BASIC, an existing assembler source file will still be intact. *Don't*  answer the request, 'Memory Size', if you get it. Just press CR. To prevent a RESET from returning you to Monitor or Editor modes, it is necessary to change the warm start jump address at A2/3H (162/3D). Use the following commands in direct mode:

### POKE 162,33:POKE 163,128

This will change the warm start address to 8021H.

For those who are new to assembly language programming, one of the major obstructions to progress is the entry and retrieval of data, and the conversion of data from one form to another. For example, converting ASCII to binary conversion. In the early stages of learning, these types of routines don't exactly flow freely from the pen. To aid the beginner, I plan to include a series of useful routines, one per month, in this column. Anyone who would like to make a contribution in this area is also welcome to do so.

To start it off, the following routine is an ASCII line input utility, which takes characters entered from the keyboard, echoes them to the screen and stores them in an ASCII buffer. Each line of text, or numbers, entered is delimited (terminated) by a (CR). The routine uses two subroutines within BASIC, the first of which is the keyboard servicing routine that waits for a keypress and returns with the ASCII value of that key, in the A register. The second subroutine takes the ASCII number in the B register, and treats it as a code to be sent ►

### 88 **Continued on page 93**

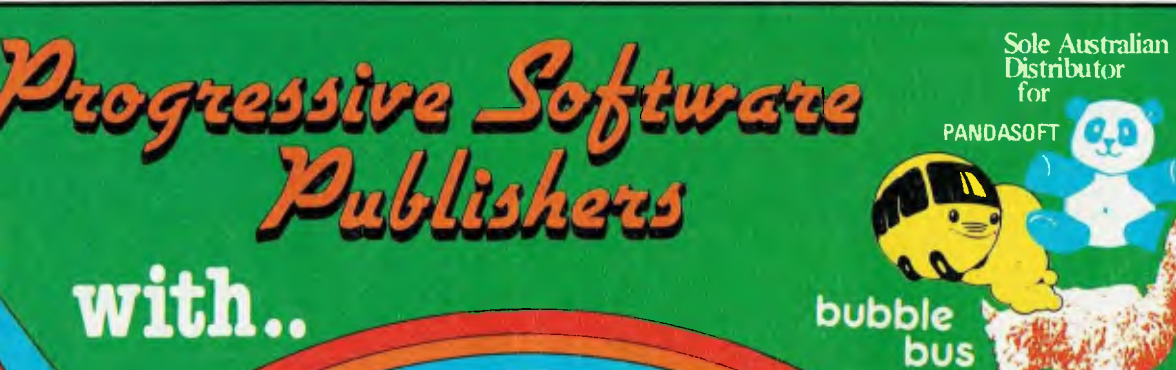

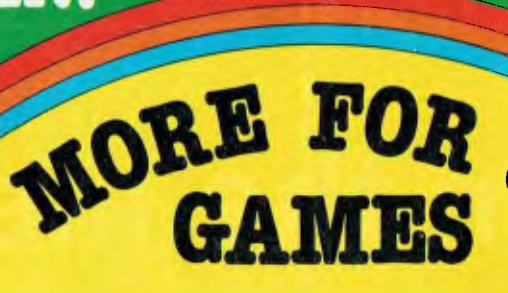

## VIIG20

I

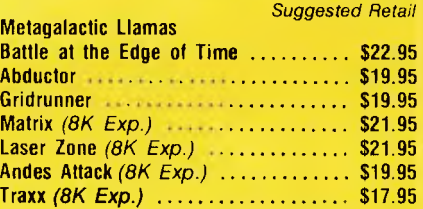

*TITLES ON CASSETTE TAPE — AVAILABLE FOR* C64 ON *DISC NEXT MONTH Cassette* 

**ec** commodore

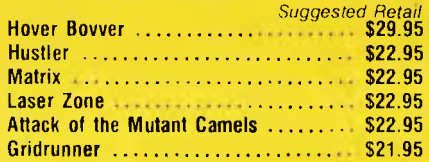

**LAMASOFT** 

## *Games Coming MASTER PIECE \* KICK OFF \* THE CAMELS REVENGE*

### **NEW GAMES SUMMARY**

**METAGALACTIC LLAMAS BATTLE AT THE EDGE OF TIME** - A fast and original game for the unexpanded VIC 20. Challenging and colourful, with good sonics and a unique game action and design, this promises to be the most exciting new 3.5K VIC game since the introduction of GRIDRUNNER nearly a year ago.

*HOVER BOVVER —* A totally original arcade game for C64 featuring outstanding graphics and a sound track created by a professional Piano Wizard. Gordon Bennet has borrowed his neighbour's Air-Mo lawnmower Mow your way through as many of the 16 lawns as you can before the pursuing neighbour retrieves his mower. Set your dog onto the neighbour to help you out of tight spots and don't annoy the Gardener. Try not to plough through the neat flower beds or overheat your mower.

*HUSTLER —* Unquestionably one of the best games available on the COMMODORE 64. Written in machine code and using sprite graphics to the full, HUSTLER takes game playing to new heights with its mixture of six games, for one or two players, and superb computer generated music. From Bubble Bus by Nick Strange.

*MASTERPIECE —* An intreguing game of logic from Pandasoft by Brett Merriman. Inspired by a famous board game. Take the challenge and break the computers colour code ... Think you can win? . .. Don't bet on itl . This game proves that computers think! Available on DISK ONLY for the COMMODORE 64.

*KICK OFF —* From Bubble Bus by Nick Strange. Written entirely in machine code. A brilliant computer simulation of Table Football for 1 or 2 players. With 6 levels of play. Superb computer music. COMMODORE 64.

*THE CAMMEL'S REVENGE —* Jeff Minter's latest game. His brilliant sequel to Mutant Camels with a twist. You're the Camel. Multiple levels of play. COMMODORE 64.

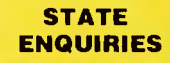

SOUTH AUSTRALIA/NOTHERN TERRITORY: Universal Software. P.O. Box 583, Cowandilla, South Australia, 5033, Telephone: (08) 219 4391 VICTORIA: **High Technology Computer Wholessie** 290 Bay St., Brighton.<br>Victoria, Telephone: (03) 596 7130, ALL OTHER STATES: **Progressive Software Publishers** P.O. Box 436,<br>Pymble, N.S.W. 2073

### **AVAILABLE FROM YOUR LOCAL** COMPUTER RETAILER:

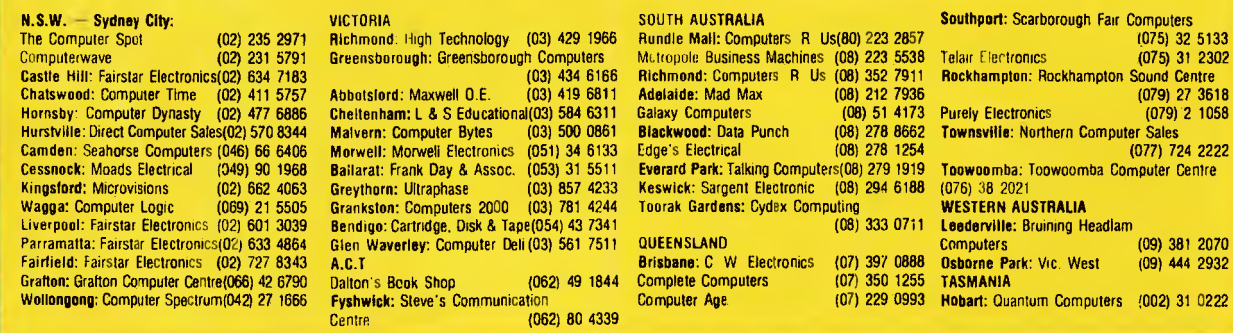

## **Business is making money work**

- Excalibur 64 is the low cost business computer
- Up to 2000 Kilobytes of stored information using space saving low cost diskette storage
- CPM 2.2 Disk software for all business applications
- Professional presentation colour and graphics
- Word processing in 80 x 24 format
- Direct output to typewriter quality printers
- \* Professional typist keyboard
- Designed for the Australian businessman

### **Computers: indispensible to education**

- 64 K RAM on board
- Low cost cassette interface for educational programs
- Forth, Pascal, Fortram available in ROM and tape
- Essay writer: tape and ROM word processor
- Fast 4.0 MHZ action
- R.G.B., video and R.F. standard monitor and TV connection
- Standard RS232 and centronics parallel interface
- **Z 80 A CPU**
- Advanced on board colour basic
- Designed for the Australian student

# a day in the life of the

*.1* chose *value, quality and flexibility in a computer for my business. The Australian designed and manufactured Excalibur 64 at under \$1000 fulfills my business needs.'* 

*'I didn't like to study before I had a computer. My Excalibur 64 has made study easier and fun.'* 

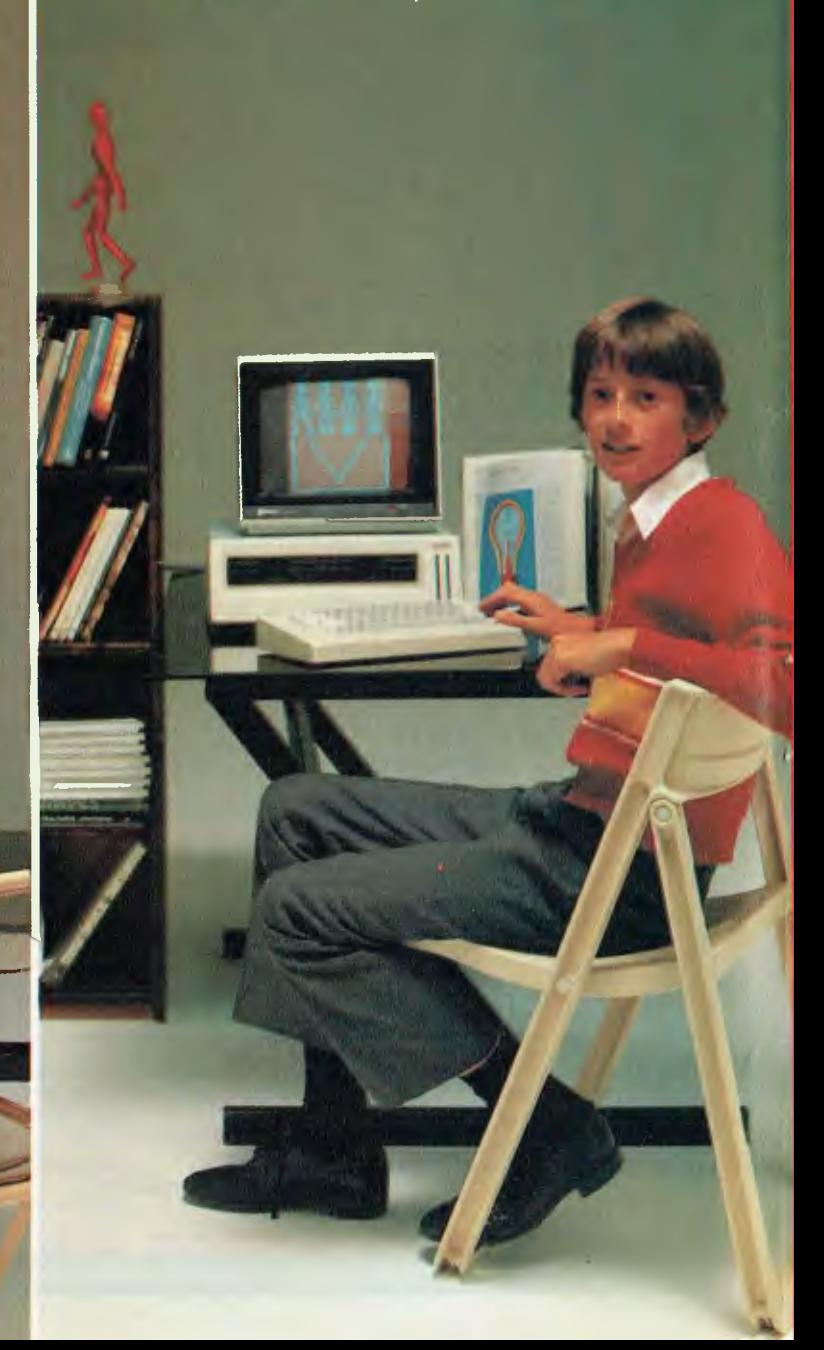

### Everyone gets tired of work and wants to play **Ask your local computer retailer for**

- Games
- Graphics (126 programmable graphics and 126 preprogrammed)
- 26 colours
- High speed
- Low priced entertainment programs
- 640 x 288 High Resolution
- 320 x 288 Low Resolution
- Joy stick controller available for all games
- 4 channel sound music synthesiser
- Real time clock
- Voice synthesiser
- Designed for the Australian home

# **Excalibur64**

*'Until our Excalibur 64 came home, I was afraid of computers. I'm not now. I can watch my family growing into the future.'* 

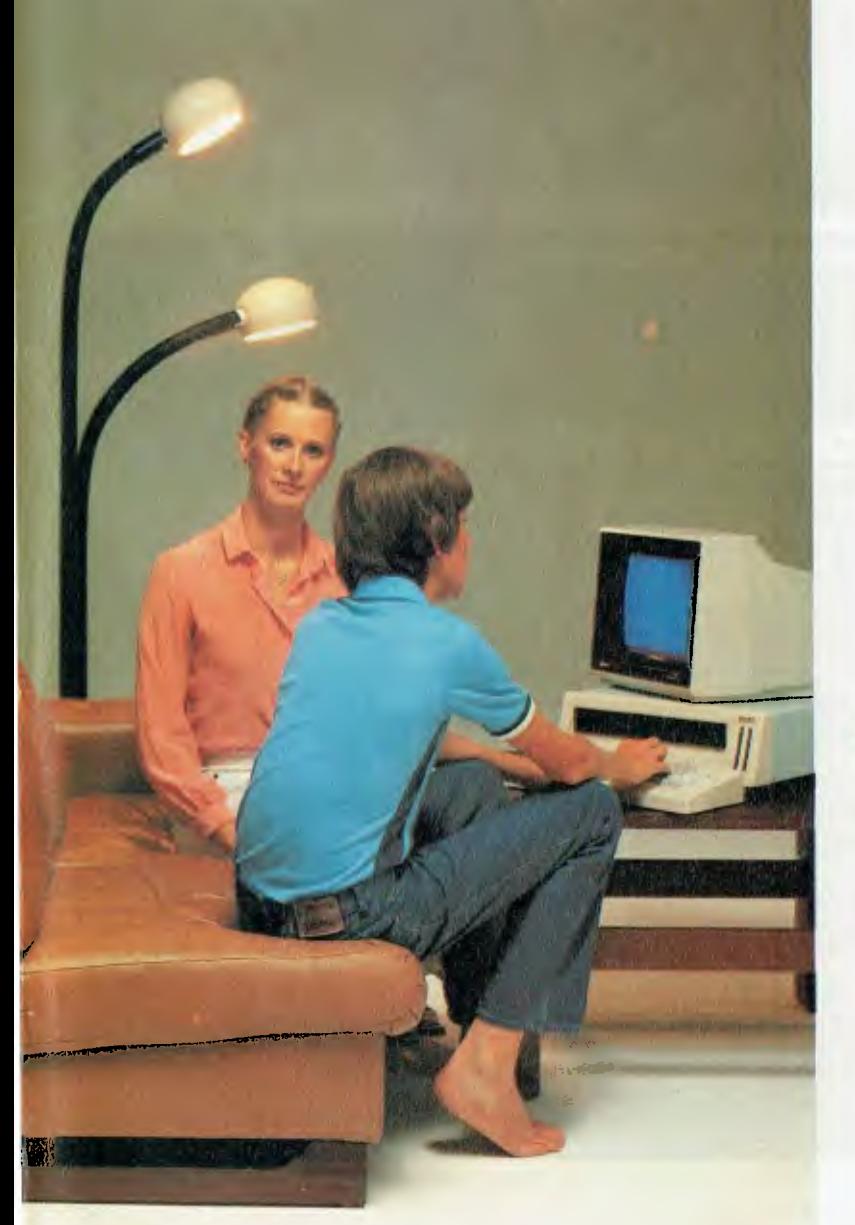

## **the Excalibur 64**

He can demonstrate any:

- Business<br>• Education
- Educational<br>• Games Pack
- Games Package Programs

Let your sense of value make the decision for you and your family. The Excalibur 64 is designed, developed and manufactured by Australians.

**Something this good has to be Australian.** 

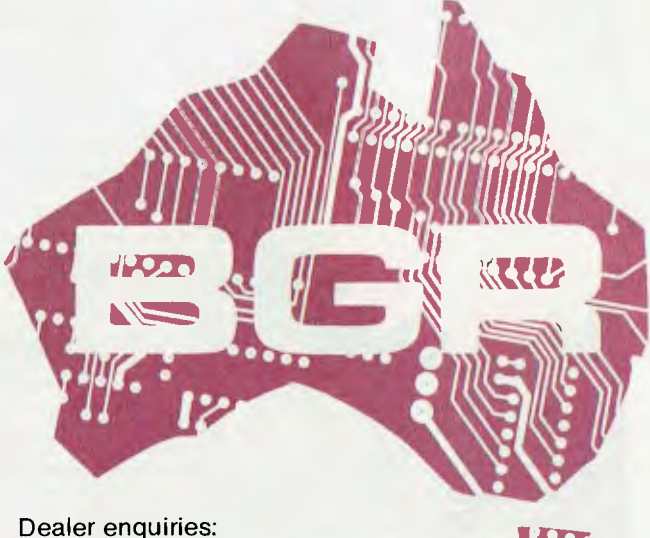

BGR Computers PTY LTD GPO Box 5302 BB Melbourne 3001 (03) 383 4200

Factory: 10 Breese Street, Brunswick, Melbourne.

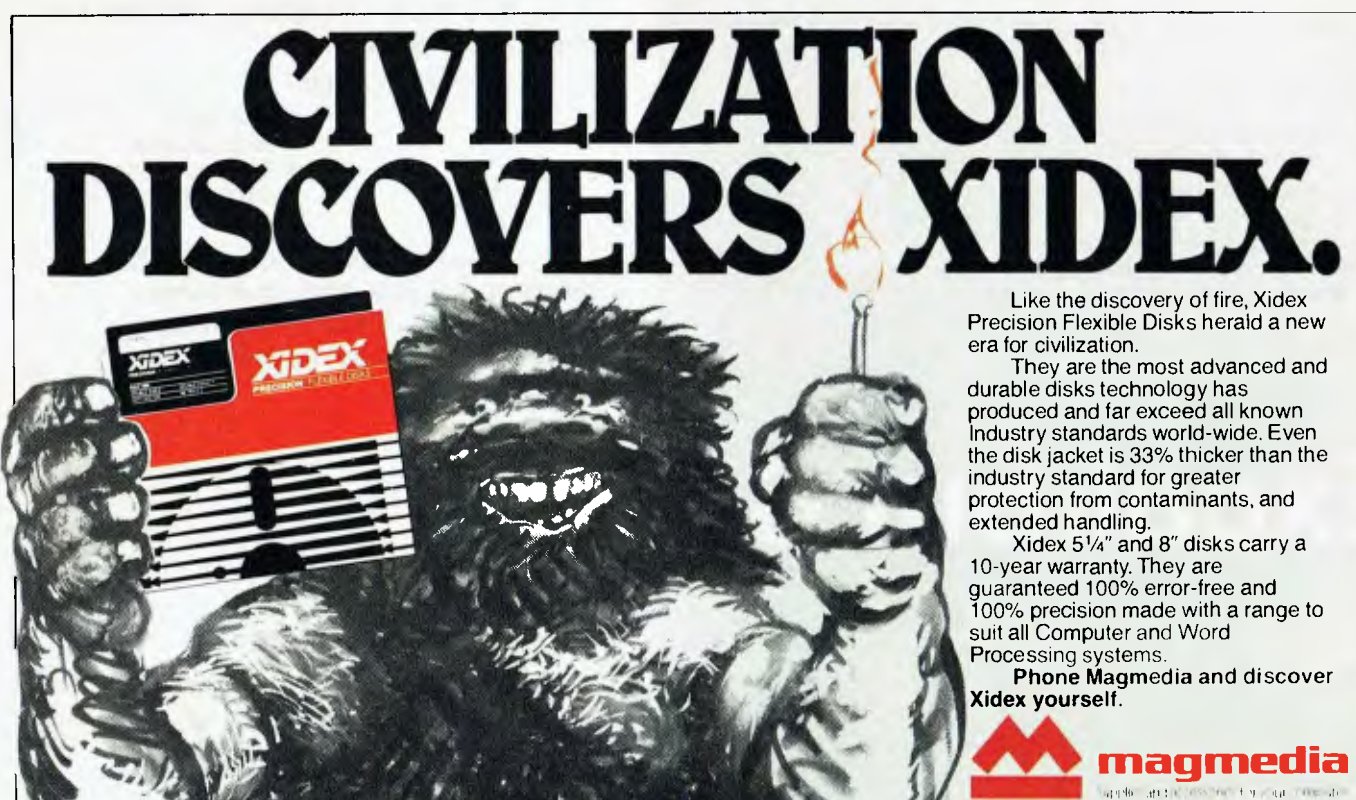

SYDNEY MELBOURNE BRISBANE<br>(02) 816 3222 (03) 699 9688 (07) 229 1600 (02) 8163222 (03) 6999688 (07) 2291600 CANBERRA PERTH ADELAIDE (062) 472322 (0913283311 (08) 223 6261 HOBART (002) 344522

**NOW there is a REASON to buy a computer. Introducing ...** 

**Meta-4 the australian data base adventure** 

**A WINNER** 

WINNER of 1st PRIZE in the Business Division of the 1983 AUSOM\* Challenge programming competition. sponsored by VERBATIM (Australia) Pty. Ltd.

> **DISK FORMATS AVAILABLE**  IBM-PC DOS 320K 5" APPLE-II CP M 126K 8" CP M SS SD 256K Other formats by request

**MINIMUM HARDWARE REOD.**  CP M - Minimum 56K System IBM PC-DOS, MS-DOS – Minimum<br>of 128K RAM. APPLE-II - **64K** RAM. 80-Column Card, CP M card. 2 diskette drives.

META4 is a revolutionary new data base system which gives YOU full control of your computer with NO PROGRAMMING. No other Data Base system even comes near it. Now you can have an integrated Data Base system for your business for only **\$200.00.** 

META4 may be the only program you need to buy for your computer

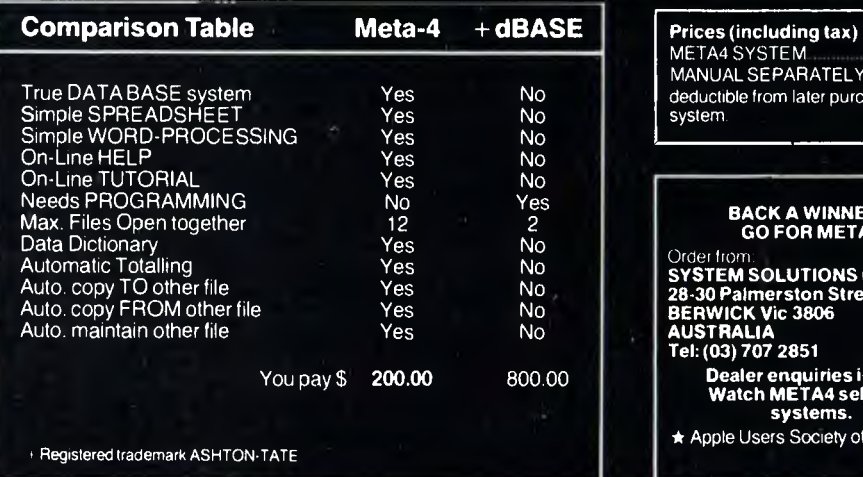

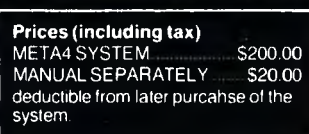

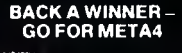

Order Irom.<br>**SYSTEM SOLUTIONS PTY LTD**<br>28-30 Palmerston Street,<br>BERWICK Vic 3806<br>AUSTRALIA<br>Tel: (03) 707 2851 **Dealer enquiries invited Watch META4 sell your systems.**  \* Apple Users Society of Melbourne

92

A

## **MICROBES**

**Continued from page 88**  to the VDU. The line input routine is as follows:

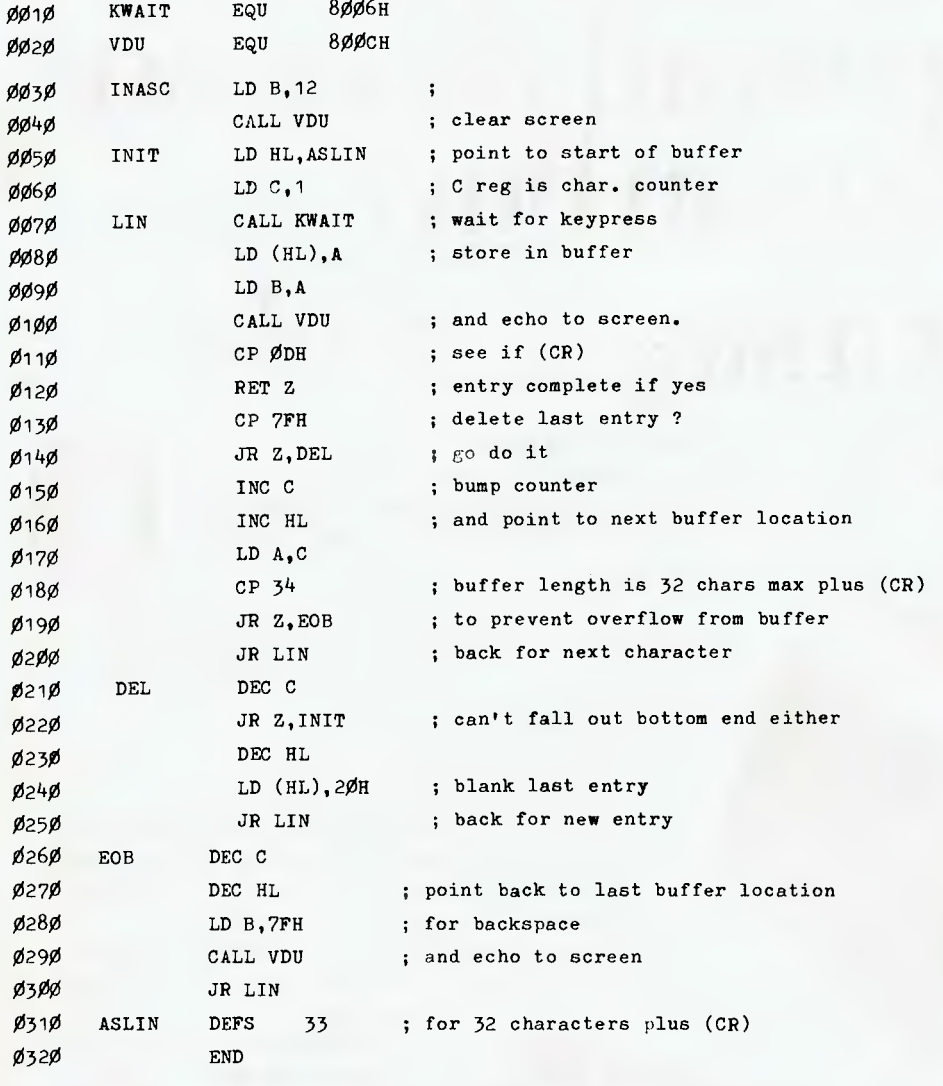

Note that, in the listing, the buffer length is set to 33. You can change this by redefining the number of bytes reserved in line 0310, and by altering the value in line 0180 to the number of reserved bytes, plus 1.

Next month there will be a routine that does something useful with the data entered using this line input routine.

### **Rumours Department**

I have heard there is a 128K Microbee undergoing tests and that there are plans afoot for a Bee that doesn't run out of high-res PCG characters. The source of this information is impeccable.

By next month I hope to be in a position to bring you news of any new products and answer some of the more recent letters, so keep them coming.

By the way, give or take a few weeks, the Microbee is two years old, and I think that it is safe to say the Bee can now stand on its reputation. There are some 15,000 Bees working in this country and around 5,000 overseas in places such as Israel, Sweden and Denmark. User group membership in Australia is now approaching 3,000 and the thirdparty support from the hardware and software manufacturers is growing at a breathtaking rate. This reflects a good deal of consumer and marketing confidence in the Bee (we always knew it would be a good machine!) and the figures should be reassuring to current owners and attractive to potential ones. <del>Que amastro lo</del> potoritan

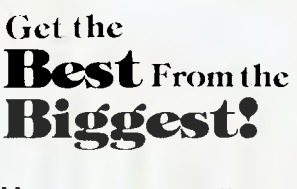

**we tell you How can 100 computer about**  games in one **advertisement?** 

*Strategy,*  **Science** *Fiction, Fantasy, Adventure, Education, Sports & Arcade GAMES for the HOME COMPUTER*  Micro Computer Games FROM  $\bullet$  EPYX • Avalon Hill • Strategic Simulations **Apple II, Atari 400-800, TRS 80, VIC 20, IBM PC, COMMODORE 64 Mail Order Specialists**  Write today for free catalogue Open Mon to Fri, 9.00 am to 5.00 pm extended hours Fri to 7.30 pm, Sat, 10 am to 12 pm **COMPUTER SIMULAY** 

18 Fonceca Street, Mordialloc, Vic. 3195. Telephone: (03) 580 9955 **Dealer Enquiries Welcome** 

# **Can DECmate II convince you it's the most powerful desk-top word processor you can buy? Yes-at a single stroke.**

The secret is on the right. Digital's unique Gold Key.

At one stroke it gives you instant access to the many word processing functions of DECmate II that, on less powerful machines, usually need a string of hard-to-remember commands to use.

DECmate ll's specially labelled keys then let you delete, add, move

or transpose any portion of text from single letters or words to complete paragraphs and large blocks of text.

The Gold Key also *reverses* the function of other keys. So incorrect instructions or deletions can be rectified instantly. It means a lot of productive work gets done, not tediously but effortlessly.

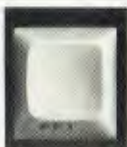

You can also store strings of commands that you use frequently and recall them with a single User-Defined Key (UDK) to avoid needless repetition, Up to 10 of these UDK's of your own choosing may be stored ready for use.

And at the other end of the process, while you're editing one document on your DECmate, its letter-quality printer can produce up to eight other documents waiting in a queue.

But even though DECmate II offers you a range of word processing functions you'd he hard pressed to find in any other system, there are still more reasons to go for DECmate. Such as its List Processing, Sorting and Math functions.

Plus, to cap its versatility, a CP/ $M^{\text{CD}}$  option module that lets you run a whole range of industry-standard software from Financial Planning

to Bookkeeping.

DECmate II really is versatile enough to manage an entire office.

And its communications capability means it can "talk" to other DECmates, larger Digital computers and those of other manufacturers. So it will grow as you grow. Right up to

a complete office network with world-wide communications facilities,

All this plus user training courses, 12 month on-site warranty' and access to Digital's Helpline.

Find out more by phoning the toll-free number (008) 22 6446. If you're in the Sydney' Metropolitan Area phone 412 5590.

Or send in the coupon for details of your nearest Authorized Digital Dealer. And let DECmate 11 convince von of vour nearest Authorized Digital Dealer.<br>
And let DECmate II convince you of **dots in the digital Dealer.**<br>
its power and versatility "in person." So easy to work with.

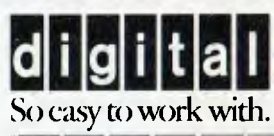

Digital Equipment Corporation. Chatswood Plaza, Railway Street. Chatswood, NSW, 2067. I'd like to see the DECmate II in action. Please send rue details of my nearest Authorized Digital Dealer

Wittm Wilms tador of a bustar So

\ ante Address l'ostcode Phone - 94

"Our **APPLE computer** 

INSIDE YOUR APPLE, doing most of the routine chores, is a program called the System Monitor. This is usually shortened to just the Monitor, but should not be confused with the monitor that sits on your Apple.

To enter the Monitor from Applesoft, type 'CALL-151' and press return. Everything should be the same, except where you had a ']' in Applesoft you should have a "" in the Monitor.

The Monitor allows you to look at memory locations in your Apple. For example, to look at a place in the text screen locations (\$400 — \$800) just type the address: try typing '709' followed by a return. You should see something like 0709- xx

where xx is some hexadecimal number. (Don't be too worried if there are some letters in the number, that's just hexadecimal. For more on hexadecimal notation see page 40 of the Apple II reference manual.)

Handy addresses to know are AA72 and AA60. These are DOS addresses which contain the beginning of and length of (respectively) the last loaded binary file. For example, insert your System Master disk and type 'BLOAD FID'. If you did this while you were still in the Monitor, you would have noticed some strange numbers appearing on the screen after your command and after FID was loaded. These numbers are involved in error checking, I believe, and won't effect the loading.

When FID is loaded, get into the Monitor (if you are not already in it) and type 'AA72.AA73'. This tells the Monitor to display the contents of both locations. They should appear as

AA72 — 03 08

This address is read last number first, that is \$0803, and marks where FID begins. To read the length of FID, do the same thing for AA60 — type 'AA60.AA61' and read the last number first. You should find the length to be \$124E, if you remembered to read it back to front.

If you want to save FID to another disk, type

BSAVE FID ,A\$ 803 ,L\$ 124E

Use the same procedure for other binary files, substituting where appropriate. This is a lot easier than having to hunt for FID every time you wish to save a binary file.

You're also able to change locations in memory by typing the address followed by a colon and the new value. Try 709:96

You should see a 'V' pop up near the top of the screen.

### **By Bradley Thurkettle**

### **Applesoft In Machine Language**

The Monitor also lets you look at an Applesoft program, but it appears a lot different in machine language.

From Applesoft, type NEW and then this little program:

5 HOME : PRINT A\$

9 END

Now, enter the Monitor (CALL-151) and type 800L and return. You should see what appears to be a page full of garbage: numbers, letters and question marks. They are arranged in neat columns, though.

The column on the far left contains the memory addresses, the machine language equivalent of line numbers. The columns (up to 3) in the middle, display the contents of the memory locations in hexadecimal. The last lot of columns, with things like '???', BRK, (\$24,x) and so on, are attempts by the monitor to list the Applesoft program as if it was a machine language program. We won't be concerned with this last section, only the addresses and values.

The first location, \$800 in hex or 2048 in decimal, always contains a 0. If it doesn't and you try to run a program, it will crash and print 'SYNTAX ERROR AT 65124'. If this has happened to you before, try POKE 2048,0.

The next two numbers contain the address of the next Applesoft line, which should be \$080B. (Remember, the numbers are back to front.)

Then comes the Applesoft line number in hexadecimal. Since five is the same in decimal as in hexadecimal, you should see the five normally. Two numbers, or bytes (as we should correctly all them) are set aside for the line number, allowing line numbers up to 65536. Line five is stored as 05 00.

The next byte, \$97, represents the command HOME. Representing the word by one byte is called 'tokenising' and there is a token for each Applesoft command. Next, there is \$3A, which is the ASCII code for the colon.

PRINT A\$ is represented by three bytes: \$ba, representing the PRINT command; \$41, which is the ASCII code for A; and \$24, representing the dollar, sign. The point to note is that all the tokenised commands are greater than \$80. In technical terms, their high bits are set, while variables are less than \$80. The next byte, \$00, indicates the end of the Applesoft line.

The process then repeats itself, with the pointer to the next line followed by the line number encoded in hexadecimal, \$80 (the END token) and \$00.

The end of the program in memory is indicated when the address which points to the next line reads \$0000.

A nice trick with this information is to POKE 2049,1 and try to list it. See if you can work out what will happen before doing it.

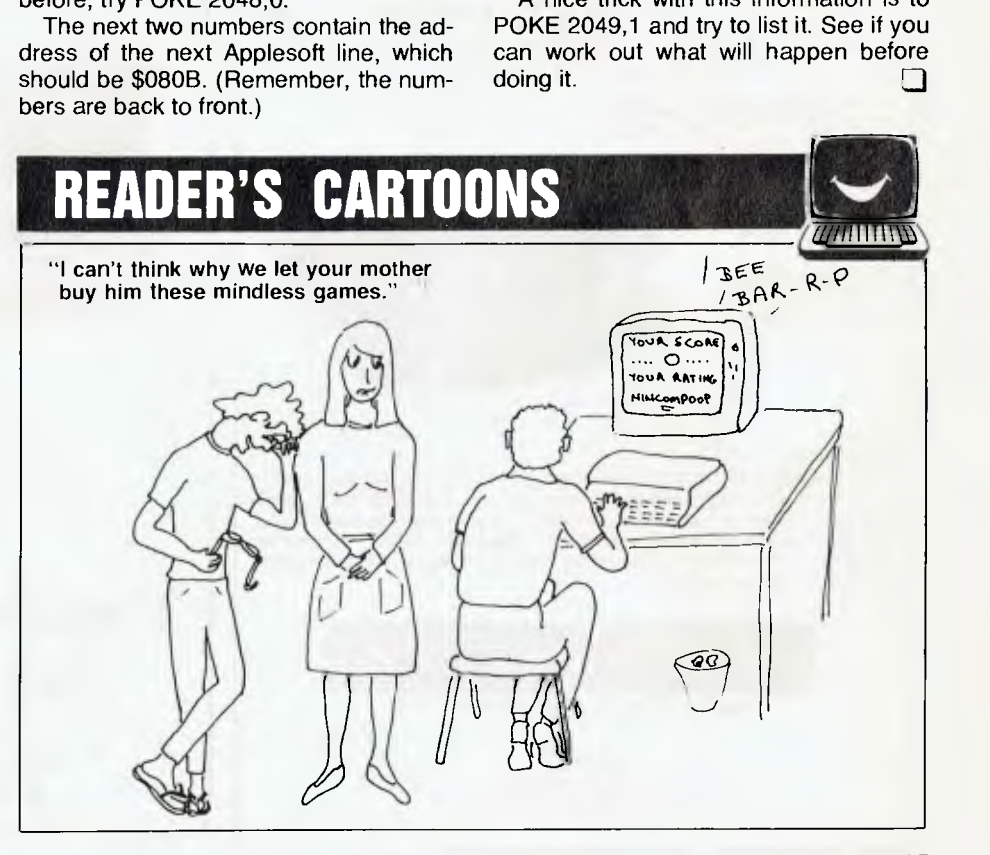

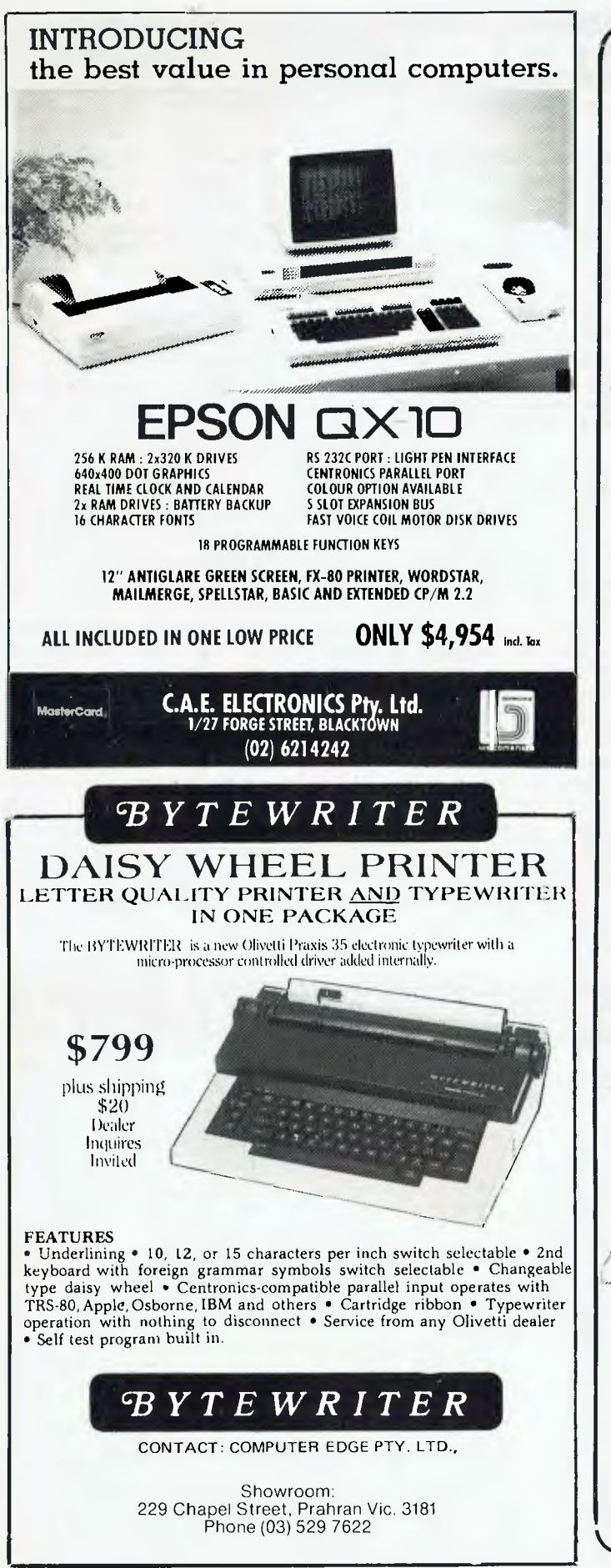

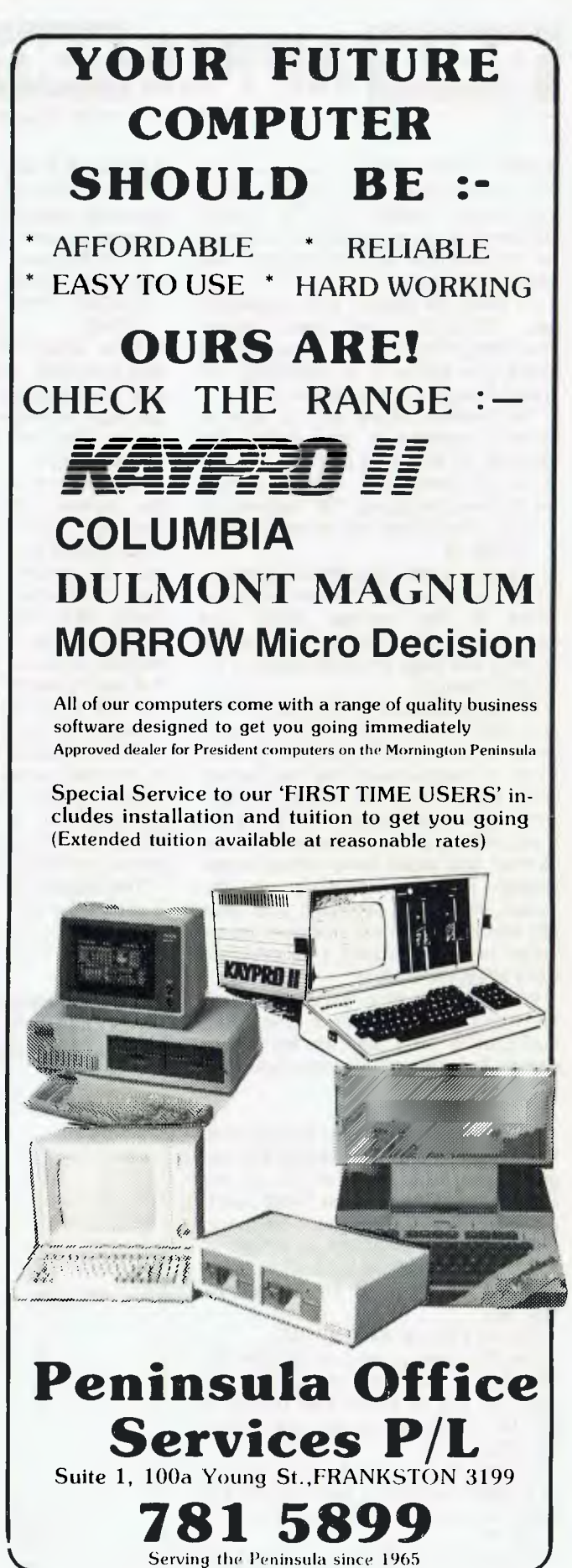

### **IONITORS** NEW SWIVEL BASED MONITORS HIGH RESOLUTION GREEN SCREEN 20 MHz BANDWIDTH **8229**

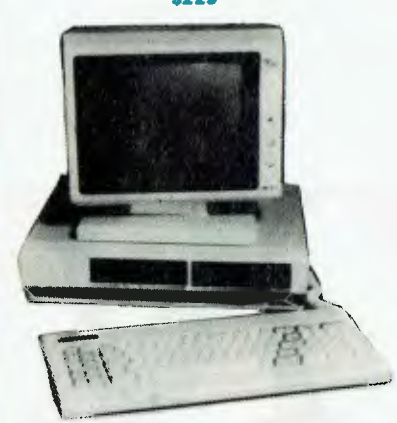

These fine monitors add the finishing touch to your system. **Complete with a professional swivel base and flush mounted controls.** 

### **CASE AND KEYBOARD**

Give your computer a decent home. Room for two 51/4" Drives and power supply. (Drives shown not included). **\$295.00** 

> OUR FAMOUS RITRON MONITORS IN AMBER AND GREEN. 18 MHz BANDWIDTH AMBER **\$229** GREEN **\$199**

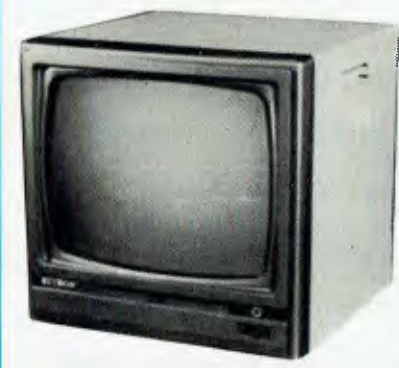

### **COLOUR MONITORS**  GENERAL TELEVISION SETS WITH DIRECT VIDEO INPUT

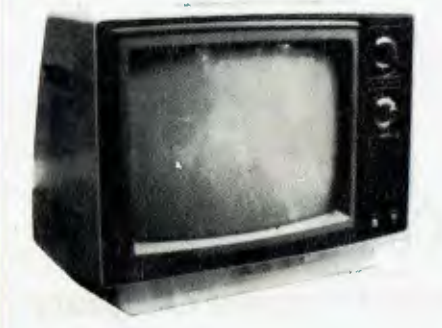

These line General Sets have been converted for use as

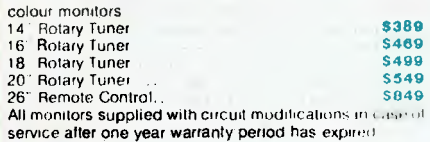

### **Our monitors are also available from**

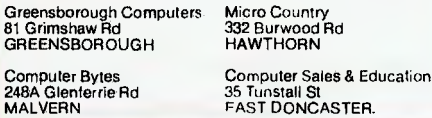

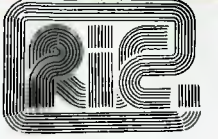

### **ROD IRVING ELECTRONICS**

425 High St., Northcote Vic. 48-50 **A:Beckett** St., Melb., Vic. Phone (03) 489 8886. (03) 489 8131 Mail Order Hotline (03) 481 1436 Meil orders to P.O. Box 235 Northcote 3070 Vic. Minimum P & P S3.00. Errors & omissions excepted. Please address tax exempt, school, wholesale and dealer

enquiries to:

### **RITRONICS WHOLESALE**

1st Floor 425 High St., Northcote 3070. (03) 489 7099 (03) 481 1923 Telex AA 38897

### **CONSUMABLES**

### VERBATIM DISKS

38.00 46.50 46.50 55.00 55.00 55.00 55.00 61.50 61.50 68.00 68.00 C12501 MD525-01 Single sided, Double density C12502 MS525-10 SSDD 10 Sectors 40 Tracks C12503 MD525-16 SSDD 16 Sectors 40 Tracks C12504 MD550-01 Double sided, Double density C12505 MD550-10 DSDD 10 Sectors 40 Tracks C12506 MD550-16 DSDD 16 Sectors 40 Tracks 012507 MD577-01 SSDD Soft sector 80Tracks C12508 MD577-10 SSDD 10 Sectors 80 Tracks C12509 MD577-16 SSDD 16 Sectors 80 Tracks<br>C12510 MD577-01 DSDD Soft Sector 80 Tracks MD577-01 DSDD Solt Sector 80 Tracks C12511 MD577-16 DSDD 16 Sectors 80 Tracks

### 8" VERBATIM

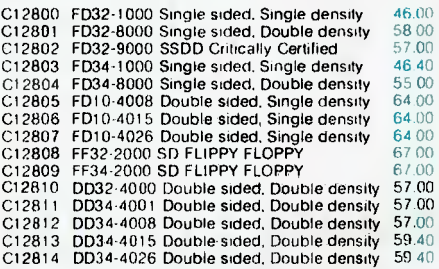

All prices for boxes of 10. Single disks 10% extra.

**CONTROL** DATA DISKS

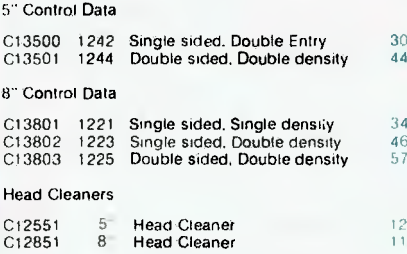

### **PAPER**

### COMPUTER PAPER

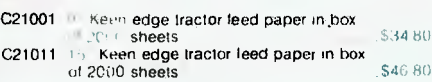

### **RIBBONS**

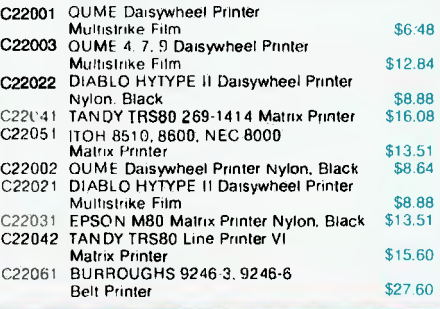

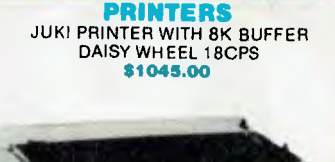

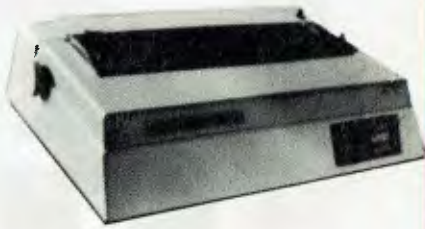

A high quality daisy wheel printer with a large buffer so it wont tie up your computer. TheJUKI uses the wide range of Adler wheels and readily available IBM selectric ribbons. (Selectric is a Registered trade mark of IBM.)

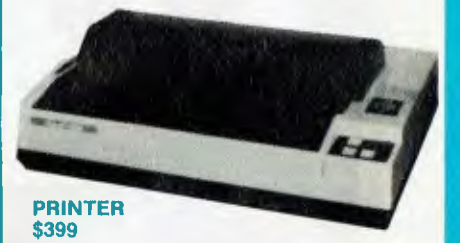

This is the popular 80 column printer we have been sellinq for six months. Don't be fooled by the one with a cheap mechanism. Ours is a high quality print head and mechanism.

**•** Low price

59.40  $40$ 

 $00$ 16

 $80$ 80  $b<sub>0</sub>$ 

60  $40$ 

- 
- 
- Compact, and Lightweight Designed. 640 Graphic Dots Line. 80 Column Dol Matrix Printer with a full of Functions
- Catridge Ribbon.
- Connectable to the many types of Computers for In-**Home or Office.**

### **DISK DRIVES**

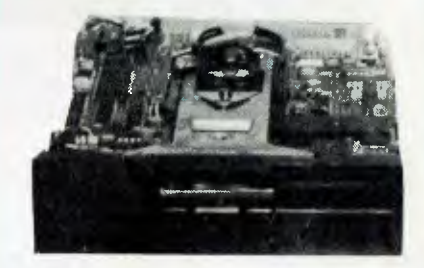

### THE MITSUBISHI RANGE OF DISK DRIVES

### M2896-63

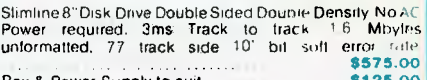

**Box & Power Supply to suit 1999 8125.00** 

### M2894

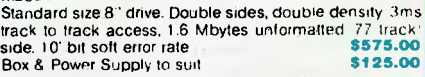

### M4854

Slimline 5<sup>1</sup>/4" disk drive. Double sides, double density. 96<br>track/inch. 9621 bit/inch, 1.6 Mbytes unformatted. 3ms<br>track to track access, 77 track/side Box & Power supply to suit \$79.00

### M4853

Slimline 51/4" disk drive. Double sides, double density. 1 Mbyte unformatted. 3ms track to track, 80 track/side 5922 bits/inch. Steel band drive system .................\$355.00 Box & Power Supply **\$79.00** 

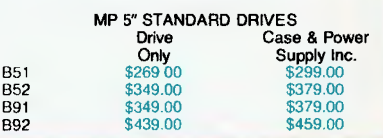

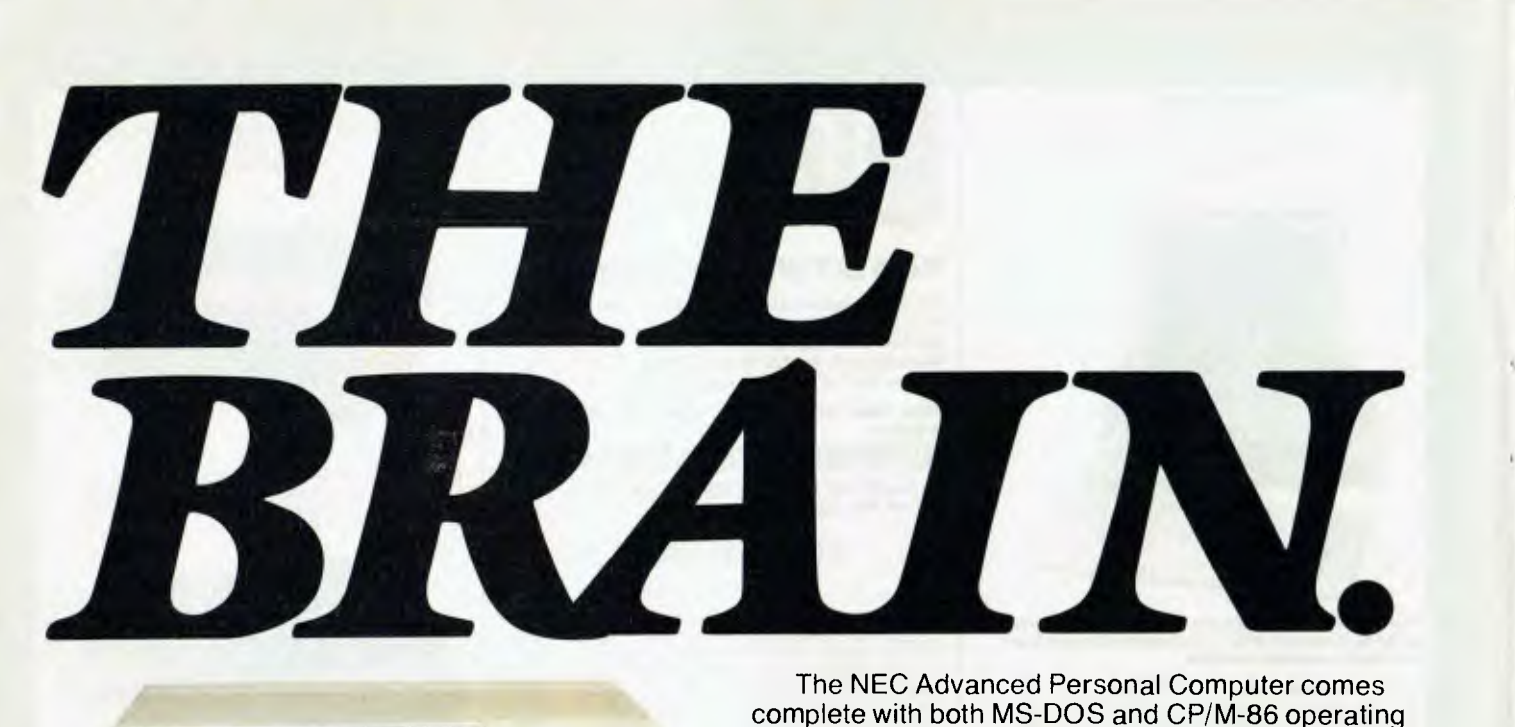

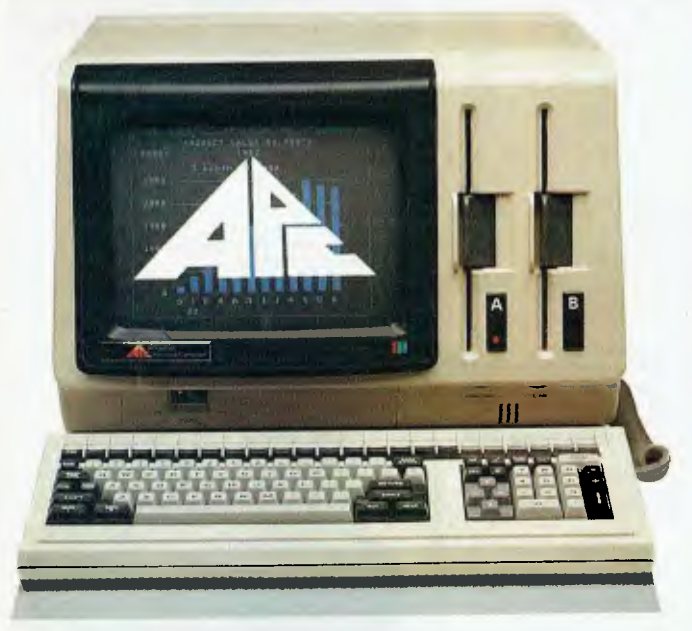

ONLY NEC COULD DO IT. The thinking businessman's personal computer. It's so smart we call it The Brain.

And if you want to get ahead in business all you need do is use your Brain.

It does things that are the envy of other personal business computer makers.

All for an extraordinarily competitive price. It has 16 bit processing ability, that's just become the industry standard of comparison.

The NEC Advanced Personal Computer comes complete with both MS-DOS and CP/M-86 operating systems. It features advanced business processing capabilities with a wide range of application software available - excellent communications and superb graphics in colour or mono. We believe it has no true competitors.

The NEC Advanced Personal Computer is very simply the "State of the Art" personal computer. The Brain.

Use yours right now and arrange a demonstration to stay ahead of your competition.

Phone toll free (008) 22 6344 (in Sydney phone 438 2322) or send the coupon below.

**NEC Information Systems Australia Pty. Ltd. (Inc. N.S.W.).**  — NEC COMPUTERS *—* 

*Sydney.:* 99 Nicholson Street, St. Leonards 2065. Phone (02) 438 3544.

*Melbourne:* 11 Queens Road, Melbourne 3004. Phone (03) 267 5599.

*Brisbane:* 8 Campbell Street, Bowen Hills 4006. Phone (07) 52 8544.

*Perth:* 67 Adelaide Terrace, Perth 6000. Phone (09) 325 6988.

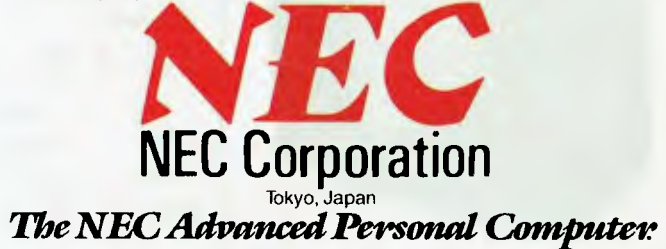

To NEC Information Systems Australia Pty. Ltd. Please send me more information about the NEC Advanced Personal Computer.

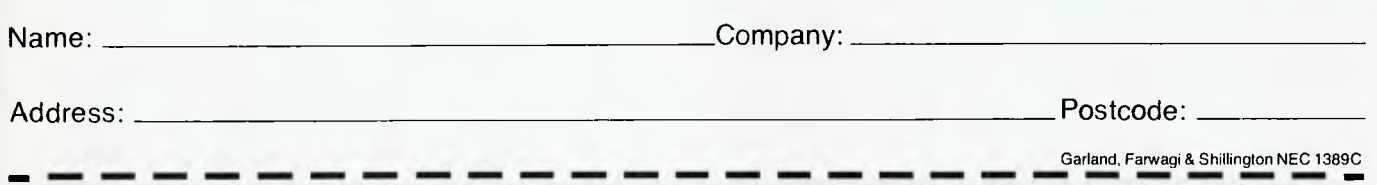

NEC'S ADVANCED C'S ADVAL<br>PERSONAL PERSONER<br>COMPUTER SOFTWARE **BUSINESS SOLUTIONS AVAILABLE NOW.**  Financial Modelling Accounting & Statistical Analysis IMS (Ascent) & CARPE **SYBIZ** (Executive) MS-MULTI-TOOL MICROMODELLER DAVIDSON PADMEDE MICROPLAN BUDGET I.A.L. AKKOUNTANT SCRATCHPAD-86 MS-MULTI-TOOL ATTACHE FINANCIAL SUPERCALC 86 STATEMENT MARS MASTERPLANNER MS-MULTIPLAN **Word Processing**  ABSTAT BENCHMARK SPELLBINDER-86<br>WORDSTAR 86 OK EDITOR Industry Specific WORDSTAR 86 Restaurant Accounting Insurance System Service Station Data Real Estate Management Accounting Management Management Simulation Auctioneers Taxation Preparation Newsagents dBASE II RESCUE Swimming Pool Chemical Travel Agents DATAFLEX FMS-86<br>DMS-DELTA FRIDAY Smash Repairers Retailing DMS-DELTA Medical Billing & Builders CONDOR-86 **Accounting** Retail Stores Video Rental Spare Parts Dealers Operating **Systems** Graphics MS-DOS Concurrent CP/M-86<br>CP/M-86 UCSD p-System AUTO-CAD GRAPHWRITER<br>GRAPHPLAN VIDEOGRAPH UCSD p-System GRAPHPLAN Programming Languages Personal Basic, R.M. COBOL, C/BASIC-86, C.B.-86, PASCAL MT+/86, Speed Programming Package for Pascal MT+/86, CIS/COBOL 86, DRI C 86, PL/1-86<br>SSS FORTRAN 86, CONTROL-C BASIC, SUPER SOFT C 86, PASCAL/M 86, JANUS/ADA 86. Comp

PHONE TOLL FREE **008 226344**  (IN SYDNEY PHONE **438 2322)** 

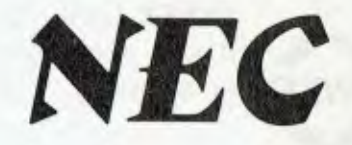

FOR MORE INFORMATION ABOUT SOFTWARE FOR YOUR APPLICATION

NEC Corporation

## **COMMODORE 64/VIC 20 BASIC HANDBOOK**

Lists and explains, in alphabetical order, each one of the Commodore computer's Basic commands and functions. Sample programs show how to use the commands in their proper syntax and sample output screens show exactly what the commands do. \$24.95

### **RADIO SHACK NOTEBOOK COMPUTER**  This book will clearly explain what your computer can do for you. You will quickly learn how to use the built -in programs that will handle your schedule, phone lists, and correspondence. Includes more advanced information and a collection of Basic programs you can type in. \$15.50

### **EASY GUIDE TO YOUR COMMODORE 64**

This is the book that will show you how to use your Commodore 64 in a matter of hours. Right away you will become familiar with the keyboard, video screen, and add-on devices. Everything you need to know in a friendly, jargon-free style. \$13.95

COMPUTER POWER FOR YOUR LAW OFFICE Benefit from the experience of a practicing lawyer who uses comptuers in his own office and learn the most practical ways to computerize a law office. Includes case studies of

**YBEXCOMPUTER BOOKS** 

microcomputers now at work in this profession. \$33.95

### FAMILY COMPUTERS UNDER **\$200**

Don't get burned when you buy a computer under \$200! An invaluable guide for those who want to look before they leap. \$6.95

**BEST OF TI 99/4A CARTRIDGES**  This book reviews the top twenty TI software cartridges; tells you what to expect from them; and how to use them. \$16.95

### IBM PC-DOS HANDBOOK

This comprehensive guide to the IBM PC's Disk Operating System is designed to give you the confidence to be creative with your computer's capabilities. \$28.95

## **YOUR FIRST TI 99/4A**

In one hour you'll be writing your first program with this new instructional book — no computer experience necessary. A fun and easy introdution. \$16.95

## **YOUR COLOR COMPUTER**

To help you on the way to happy computing, 25 Basic programs are included that make use of the comptuer's sound, graphics, and home control capabilities. \$22.50

## **ABC'S OF THE IMB PC**

Designed to give you hands-on experience in a clear and non-technical style. Step-by-step instructions you will quickly learn. \$16.95

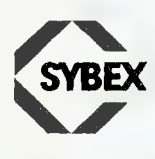

**SYBEX** books are available at bookstores and computer stores everywhere but **,"16,** if you experience difficulty OR if you wish to receive regular information on **SYBEX** new books, contact the distributor, **ANZ BOOK CO**, 10 Aquatic Drive, Frenchs Forest 2086. (02) 452-4411. ANZ

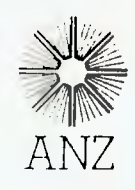

your **IBM computer** 

LOTUS 1-2-3 release 1A is one of the few software packages currently available which allows access to the DOS 2.0 directory structure. Most packages force the user to have all program and data files in the same directory if they are all to reside on a hard disk. The purpose of the following example is to show how some of the features of 1-2-3 can make it even easier to utilise the hard disk fully.

First you will need to install 1-2-3 on the hard disk. The instructions in the manual give clear directions. However, I suggest that you put all the program files in a sub-directory called 123, and create some directories subordinate to C:\123 for use as working directories. For example:

### $C>CHDIR_1$

C>MVDIR 123

- C>CHDIR 123
- C>MKDIR DEMO
- C>MKDIR TEST

Copy all the files on the Lotus diskettes into the directory C:\123 and perform the necessary configuration procedures. With C:\123 still the working directory, start Lotus. Select the 1-2-3 spreadsheet and finish off the configuration procedure by using the command/ wgddc:\123—uq to define C:\123 as the current directory at start-up.

Create the following template and save it using the name AUTO123:

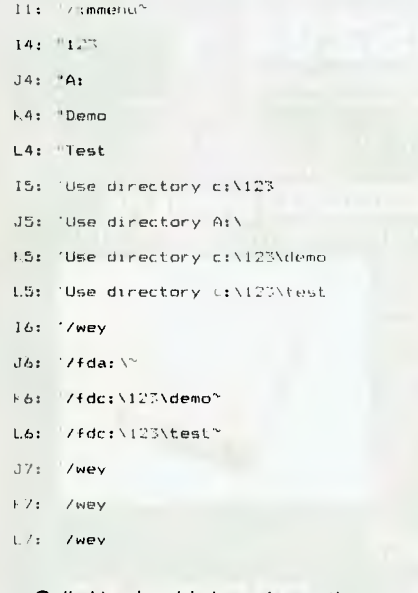

Cell 11 should be given the range name \0. Cell 14 should be given the range name MENU. Make sure that the

### **By Lloyd R Borrett**

cursor is at cell Al when you save the worksheet.

When the 1-2-3 spreadsheet is selected it will automatically search for a worksheet called AUTO123 in the current directory at start-up, and if found, load it. Whenever 1-2-3 loads a worksheet it executes the keyboard macro named \0, so now 1-2-3 should find and load the worksheet just created. This worksheet causes 1-2-3 to execute a menu which allows you to specify the working directory to be used. Quit the spreadsheet and re-enter to see it working.

Unfortunately 1-2-3 still needs more changes before it will fully support DOS 2.0. When Release 1A is installed on a hard disk in this manner the File Management and Disk Management access system functions become next to useless. I understand another release will be available soon which enhances some of 1-2-3's existing functions as well as adding others such as word processing. Let's hope it also completes the support of the DOS 2.0 directory structure.

### **Epson/IBM Printer Ribbons**

About 18 months ago I installed an Epson/IBM printer for the first time. I recall being intrigued by the EXCHANGE TIMES markings on the ribbon cartridge, but never did find any reference to this in the operation manual. Well, recently the time finally came to get a new ribbon and it led to a money-saving discovery.

Obviously it is possible to buy a complete new cartridge, but that is expensive and seemed wasteful. I made enquiries with some local consumable suppliers about a ribbon inker advertised in various US magazines, but alas, no success. By then I had gone off the idea of messing about with ink and ordered some new cartridges. About two days later I received a message from Greg Moyle at Magmedia to say that he had a replacement ribbon for me to try instead of a new cartridge.

I accepted the offer and Greg duly arrived in my office with a Nova Inked Ribbon Refill Pack. He had only just got them and I was to be the guinea pig. It was a simple task to remove the old ribbon from the original cartridge and replace it with the Nova ribbon, and it works just fine. I recommend that you check this option out with your supplier when your ribbon fades.

### **Book Reviews**

Three books were sent my way for review a few months back, and here are

the results. The first to be looked at was *Your IBM Personal Computer: Use, Applications, and BASIC* by David Cortesi (Holt, Rinehardt and Winston). The preface says, "This book aims to be a companion and guide to you, the new owner of an IBM Personal Computer." It achieves that aim. Cortesi emphasises practical things such as unpacking and setting up the machine, back-ups, organising a diskette library, and learning to use new programs.

As I've been around computers for a long time, and have been heavily involved with the IBM-PC for well over a year, I expected to gain little from this book. I was wrong. There are a lot of new, and what must appear strange, ideas and concepts for a new user to pick up. Cortesi introduces the subject matter simply, builds on it logically, and leaves the new user at a level where they can safely go solo. He has shown me how to improve the way I introduce these same topics as well as more advanced ones to those I am responsible for introducing to the world of personal computing. I recommend you check it out for yourself.

The second book received was *PROGRAMMING the IBM Personal Computer: BASIC* by Neill Graham (Holt, Rinehardt and Winston). Graham covers all the usual topics found in books with similar intentions; however, he does so in a unique sequence. Features are introduced in the order in which the new user will need or wonder about them. The new user I tried the book out on was surprised at the way Graham consistently managed to second guess him.

The book is full of well thought-out descriptions, warnings and explanations. For those users who already know another implementation of BASIC this book offers an excellent way to learn the traps and features of the IBM-PC version. Each chapter ends with a short list of suggested exercises, which I think would make the book suitable for classroom use. If you intend to program the IBM-PC in BASIC then you would do well to consider reading this book.

The final book received was *How To Program The IBM-PC* by Tim Hartnell (Interface Publications). This is really just another 'How To Program In BASIC' book, and doesn't cover the traps and features of the IBM-PC at all well. The content and presentation of this book leave me with the impression that it is one of those "I Can Cash In On The

101

## When it comes to superior performance, we study our lines very carefully.

**The STAR GEMINI-10X is America's best selling printer. Forget all those XYZ-80 clones with expensive running costs (cartridge ribbons). If you want a more versatile, faster and longer lasting printer normally you would have to pay substantially more. Now for less than the price of an XYZ-80 clone and for a limited period you can purchase a quality, high speed, long lasting printer with low (cony. spool ribbon) running costs.**<br> **SEQIF** 

**LOOK AT THESE FEATURES:** 

•

**Sprocket, Friction and Single Sheet Feeds; 120cps Bidirectional Logic Seeking; 80, 96, 136 char/line; 9 dot head for true descenders; Block and Bit addressable Graphics; Underlining, Compressed, Expanded, Italic, Super and Subscript, Normal/Special Character sets: Special Correspondence Quality Printing Mode: Epson Codes are Compatible with this Printer; Original & Two Copies on Sprocket; Buffer and Many More.** 

*EXCLUSIVE* 

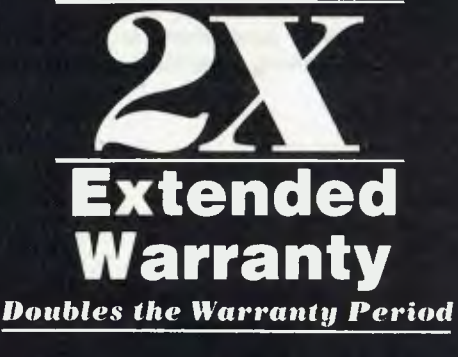

 $\parallel\!\!20\mathrm{CPS}$  for only  $\$499$  incl. tax. **Serial Interface card only \$50** 

Only Computer Technics can offer you this fantastic value on the outstanding Gemini 10X printer. An exclusive double length six month warranty PLUS a free cable thrown in to get you up and running straight away. No more interfacing/cable headaches with this special offer.

**We also currently have these printers on special!** 

LANNAN SALE NANNA **\*\*\*\*\*\*\*-A-\*\* STAR \*\*\*\*\*\*\*\*\*** 

**Gemini 15X . . .** 15" carriage, 120 CPS **\$750 Delta 10 . . . 10" RS232-4K Buffer, 160 CPS ........................... \$699 Delta 15 . . .** 15" RS232-4K Buffer, 160 CPS **\$1199**  All above include cables.

Complete **Commodore 64** and **Apple** printer systems only **\$549**  Guaranteed backup service by Case Communication & Computer Tech, Apple is the registered trademark of Apple Corp. Commodore is the registered trademark of Commodore Computers.

*gysertini-IOK* 

**WE CAN ALSO SUPPLY HIGH SPEED AND WIDER CARRIAGE PRINTERS AT VERY COMPETITIVE PRICES. PLEASE RING FOR DETAILS.** 

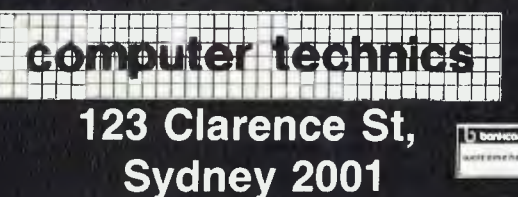

*FREE! CABLES*  **\* CENTRONICS \* \* RS232 \***  *Please Specify* 

*EXCLUSIVE* 

Apple Interface card only \$50 extra. **C: commodore OWNERS** 

**NO, WE HAVEN'T FORGOTTEN YOU!!!** 

We have made available at low cost (when purchased with Printer) these Vicsprint Intel-ligent Interfaces and Cable assemblies.

- \* Converts unintelligible codes
- to Printer prints (blu), (cirh) etc.<br>★ CBM to ASCII conversion.
- $\star$  Upper and lower case  $\star$  italic and Auto line feed.
- \* Straighthrough mode
- \* 1 year guarantee.

**FOR COURTEOUS ADVICE OR ORDERING PHONE: CORDERS TO<br>And Long To AA G.P.O. BOX 4936 29-7244** 

**SYDNEY 2001** 

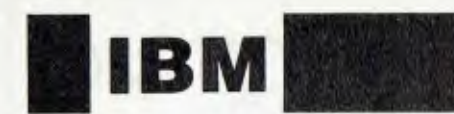

Market Too' styles of book, which are becoming all too common.

### **DOS Hints**

More than one person **I** know has been caught by the fact that DOS 2.0 fails to give any warning about the FOR-MAT command. If a hard disk user types FORMAT without specifying a diskette drive it is possible to erase the entire hard disk. The following procedure will prevent this catastrophe:

C.RENAME FORMAT.CUM PCFORMAT.COMA

CCOPY CON: FORMAT.FAT

PCFORMAT A:

Press (F6><ENTER) to write the file to disk

It is easy to trick up this batch file to test for various diskette drives, and you may like to include the /S and /V switches.

The DOS TYPE command doesn't accept wild cards (\* or ?). The way around this annoying restriction is to use the COPY command, which does accept wild cards, to copy the file(s) to the screen. Create an eXtended TYPE command with the following procedure:

C>COPY CON: XrYPE.BAT

COPY %I CON:

Press <F6><ENTER> to write the file to disk

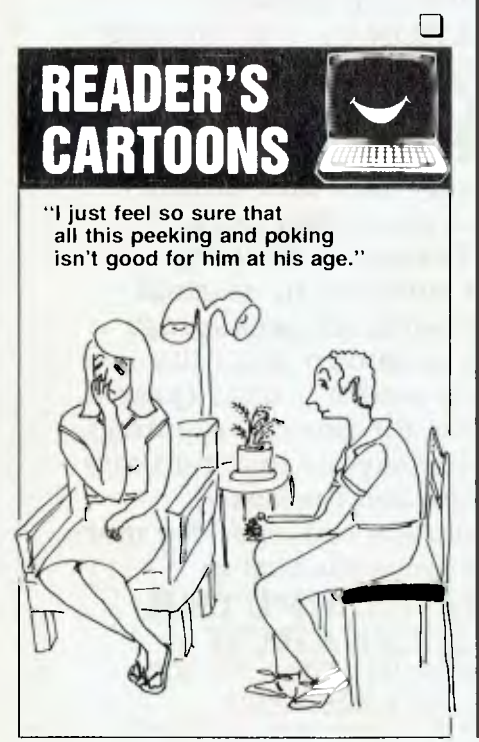

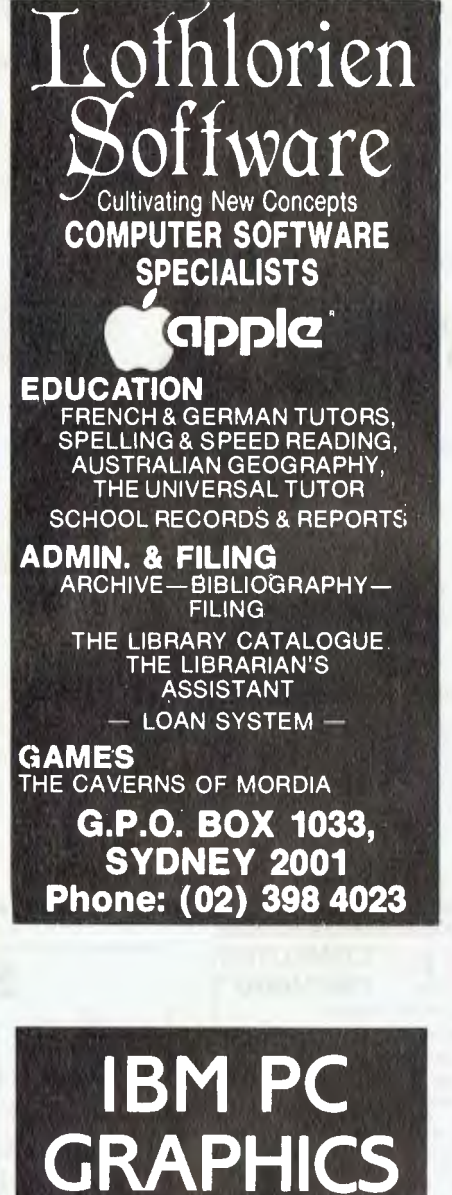

At last— Graftalk — the ideal graphics package for business plans and results. Call now for full information.

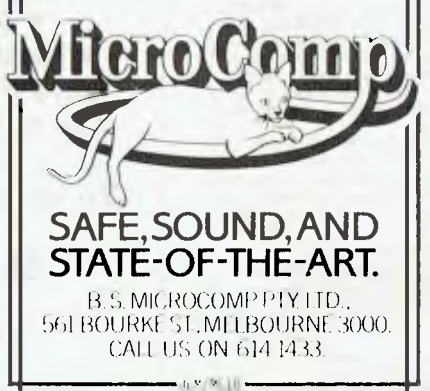

## **"DIGICARD SPECIALS FOR THE APPLE COMPUTERS"**

DIGICARD DISK DRIVES 5379.00 ex tax FASTER TRACK TO TRACK ACCESS MORE PRECISE HEAD POSITIONING BIGGER STORAGE

DIGICARD 80 COLUMN CARD \$200.00 ex tax DIGICARD 80E COLUMN CARD (APPLE 2E) \$158.00 ex tax "THE ULTIMATE 80 COLUMN APPLE"

70% FASTER THAN OTHER 80 COLUMN CARDS. CP/M & PASCAL 1.1 compatible Inbuilt Communications Terminal (80 col. only)

DIGICARD RS232 SERIAL INTERFACE CARD \$145.00 ex tax

FULL SOFTWARE COMPATIBILITY 16 SWITCH SELECTABLE BAUD RATES FROM 75-19200 See your local dealer or contact DIGICARD direct on (03) 439 1366 Maclagan Wright & Associates, 11/22 Bridge Street, Eltham, Victoria 3095

**DIGICARD OFFERS • AUSTRALIAN DESIGN & MANUFACTURE • A 12 MONTH GUARANTEE**  OFFER CLOSES AUGUST 1ST, 1984

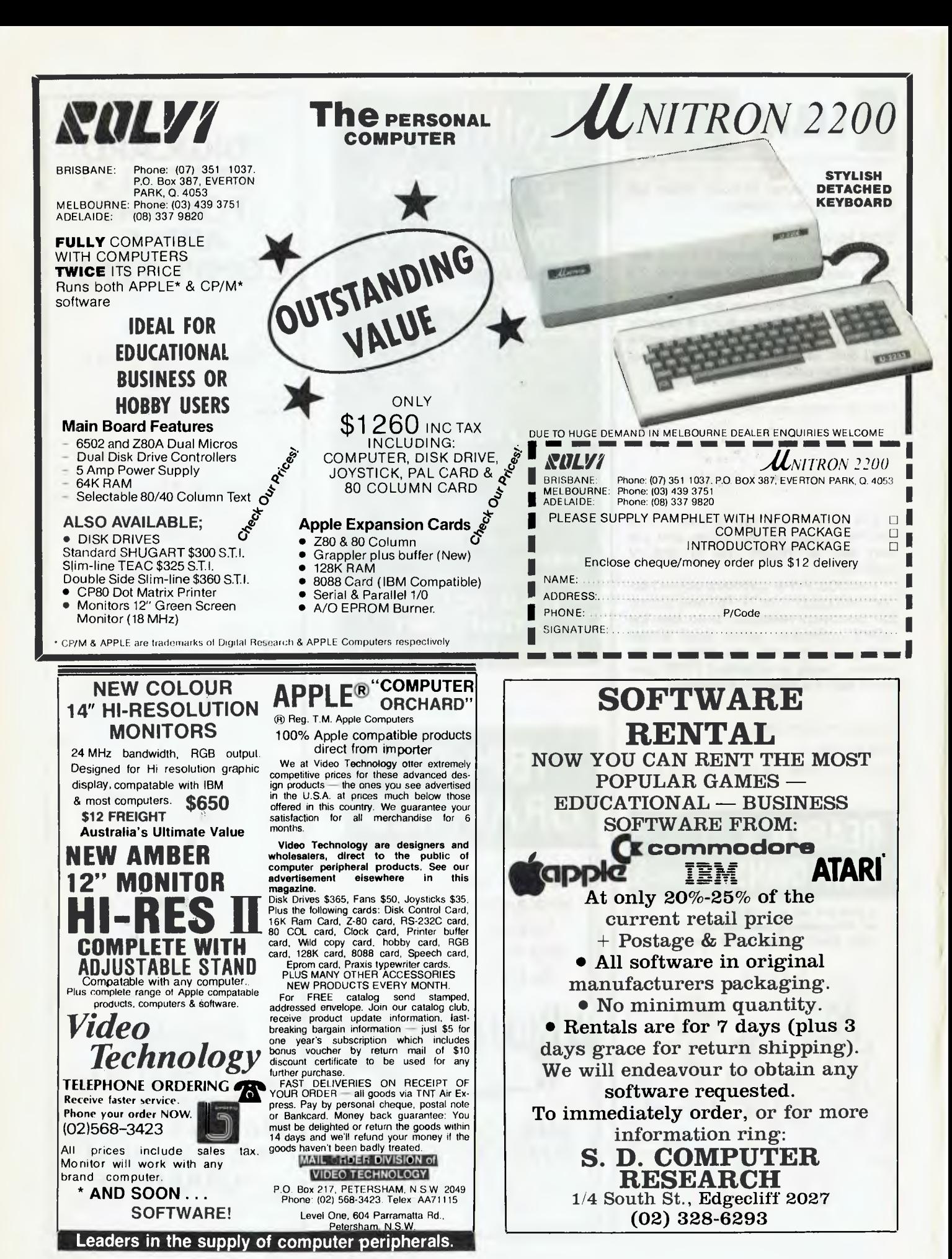

**pour KAYPRO computer** 

THIS MONTH we look at how Perfect Calc files can be integrated with Perfect Writer and BASIC.

One of the most useful features of Perfect Calc is the ability to direct output to a disk file. A file created by Calc can be used either as input to a word processor or for further processing in an applications program.

Although the Calc manual describes the manner in which the spreadsheet itself is stored, it does not indicate the format of a Calc output file. In fact this format is very simple, and can be easily accessed by a BASIC program.

The file structure is an image of the print line. As long as the line is shorter than the page width that has been set up during installation of Calc, then the column contents are simply laid out in the record in their printing positions. There are a number of ways in which a BASIC program can access this record, but random access in MBASIC is probably the simplest.

In accessing a file in random mode in MBASIC, two characteristics of the file must be known. Firstly we have to work out the record length, and secondly we have to know the arrangement of items within the record. In the case of Calc output files both these depend on the columns defined and the width of those columns.

Since each line of the report is a record, the record length is the sum of the widths of the columns plus two. The extra two characters are the carriage return and line feed. Thus a spreadsheet that is set up to have two columns each with the default width of nine will produce a print file with a record length of 20. The command to open such a file would be

OPEN "R",#1,"filename.ext",20.

The details in the individual columns are accessed by constructing the FIELD definitions to agree with the column widths. In this example, the statement would be FIELD #1,9 AS COL1,9 AS COL2. Notice that the field definitions come to a total length that is two less than the record length defined in the OPEN statement. MBASIC is not concerned about the extra bytes.

If the spreadsheet has more than one set of column definitions it might be worthwhile to use several field statements. This is not necessary, as the column widths must be constant throughout the spreadsheet, but it may be helpful when dealing with the items within the MBASIC program.

### **By Jeff Richards**

Note that the functions CVI and so on are not used with the fielded variables. The values are stored as simple ASCII, so the VAL function is used instead. Listing 1 gives a full example.

Listing 1 - Random Access

```
OPEN "R",#1,"filename.ext",20 
FIELD #1, 9 AS COL1,9 AS COL2 
GET #1,1 
VAR1 = VAL(COL1) 
VAR2 = VAL(COL2)
```
### **Accessing Records**

The records in the file are accessed by their record number. In the case of a Calc report file the record number is simply the line number in the report. Thus GET #1,1 will read into the FIELD variable all the entries for row 1. If BASIC is reading the files to obtain data then it must know which rows of the spreadsheet contain the required data.

An alternative access method would be to open the file for sequential input and to read each record into a single string variable. This is the easiest way to access the file from SBASIC. Parts of the record would then be extracted using the MID\$ function. Listing 2 shows an example for the same spreadsheet file.

Listing  $2 -$  Sequential Access

OPEN "I",#1,"filename.ext" LINE INPUT #1,I\$  $VARI = VAL(MIDS(IS,1,9))$  $VAR2 = VAL(MIDS(IS,10,9))$ 

It is also possible, of course, to use the output of Perfect Calc as a data file for word processing. If you are working on Calc files with Perfect Writer it is not necessary to limit your report width to 70 characters as the manual states. Perfect Writer can operate on lines longer than 70 characters, as long as some care is exercised. The easiest way to ensure that the line length does not matter is to do all work as overwriting rather than inserting, unless whole lines are inserted.

Characters beyond the screen width simply wrap to the next line, so caution must be used to ensure that an end-ofline is not inserted at the screen margin. The report must also be printed under the 'verbatim' option. This can be inserted into the file as a formatting command, or selected as one of the options at print time. Unless you have inserted special format commands to take advantage of printer features, then the 'vanilla' printer should be selected.

It is also possible for BASIC programs to produce input for Calc spreadsheets. This facility would probably be used in conjunction with either the overlay feature or with associated spreadsheets, but it could be used to produce whole spreadsheets. When using overlays, the overlay file is simply read into memory, and any data it contains is copied into the corresponding cells of the current spreadsheet.

Any individual cell can have a numeric or literal value inserted into it from a file created by a BASIC program. The BASIC file should be created as a simple sequential output file and the data written to it using the PRINT $#$  command. WRITE# will not work, as it includes delimiters like commas and quotation marks.

For input files each cell entry is a single record and each record has the same structure. The first character is always '>'. The next character is the column label — 'a' to 'Z'. After this comes the row number ('1' to '255') followed by ':'. The characters after the colon will be entered into the cell. If these characters follow the Perfect Calc rules for numeric entry they will be entered as numbers. If they don't, they will be entered as labels.

### **Putting Numbers In**

Listing 3 is an MBASIC program to put 50 numbers in the first 50 rows of column a. Because MBASIC tends to precede printer numbers with a space, the RIGHT\$ function has been used to strip the leading space off the string representation of the number. There are other ways of achieving the same effect, but this is as simple as any. The final format for the record that defines cell a would be '>a1:.2'.

Listing 3 - Input File

```
OPEN "0",#1,"filename.PC" 
FOR 1=1 TO 50 
1$=">a"+RIGHTS(STR$CI),LEN(ETR$CI))-1)+":" 
PRINT #1,I$; 
IS=STR$(I*.2) 
I$=RIGHT$(1$,LEN(I$)-1) 
PRINT #1, 1$ 
NEXT I
```
The sequence in which the cells are defined does not matter. The file created by this program would be read into the working buffer, either on its own or as an overlay into another spreadsheet that contained headings and formulae. If used as an overlay, then cells in the current buffer that are not referenced by the overlay file will be unchanged.

## **INTRODUCING DATA BASE MANAGER II FROM ALPHA. IT'S FOR PEOPLE WHO HAVE THEIR OWN IDEAS ABOUT WHICH SOFTWARE SHOULD BE INTEGRATED.**

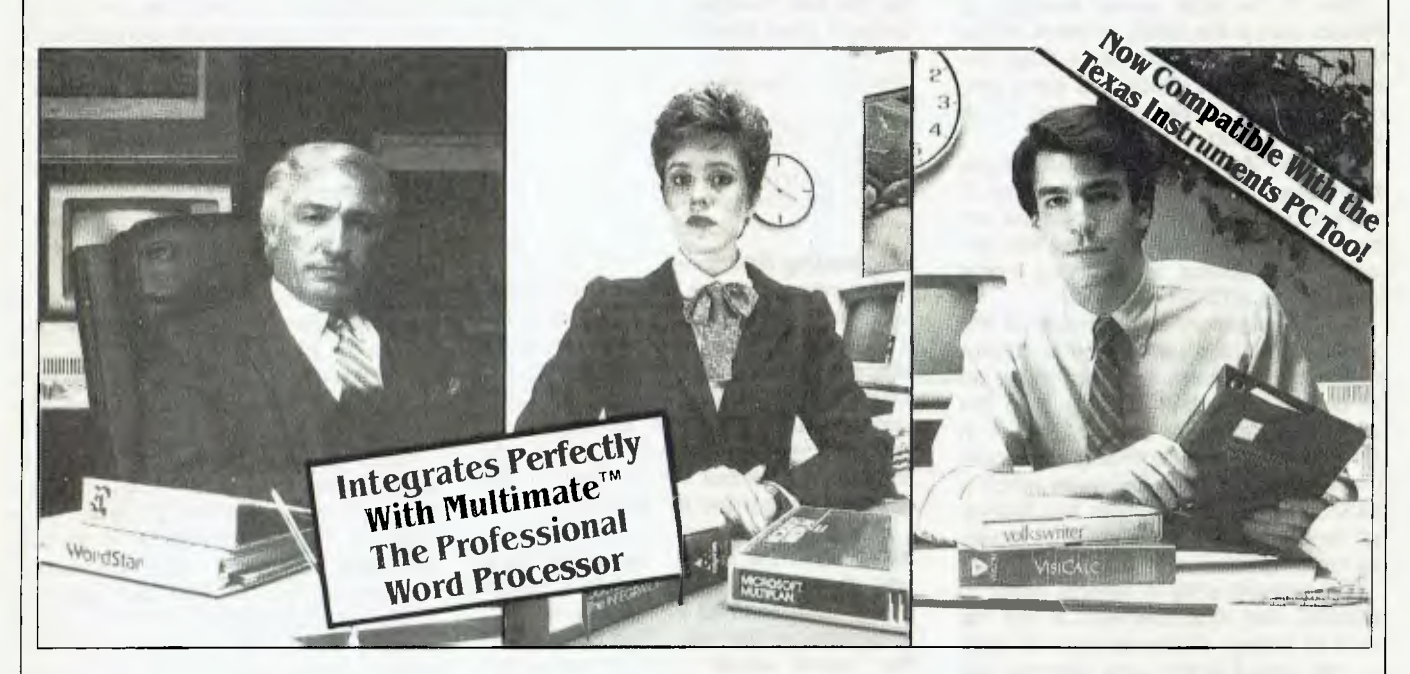

## **H**ere's a proposition for you.

First thing tomorrow, throw out at least one of your favorite computer programs. Maybe your word processor Maybe your spreadsheet. Maybe both. Just make sure it's something you like, and that you've spent some time learning it.

Now, start from scratch with programs you don't know. Ones that force you to give up features you depend on now.

### Interested?

Well, if you plan to get in on the current "integrated" software rage, that's what you'll have to do. Because most integrated software systems only work with software from one manufacturer

If you think that's too much to ask, then Data Base Manager II from Alpha is for you.

It starts by giving you an enormously powerful and elegantly approachable data base system. One that's menu driven and responds to simple, English-like commands. But one that's also truly fast. With all the advanced features you'd expect from a top-notch data base management system.

Plus, you get extended DBMS features like phonetic word search, built-in form letter, and date calculations. And a painless way to file data transferred to your PC from other micros, mainframes or information utilities.

And then it lets you do something else. It Icts you totally integrate *your* word processor andyour spreadsheet program, instantly

SO you can quickly call up and manipulate any information. Then move it over to VisiCalc, $*$  1-2-3  $*$  or Multiplan  $*$  for calculations. Then shuffle it over to WordStar, " EasyWriter'" or Volkswriter'" for

word processing. Without re-entering data. And without complex commands.

In *fact,* Data Base Manager II lets you integrate nearly any combination of the word processing and spreadsheet programs that run on the IBM PC or XT.

The prestigious software journal, *The Rosen Electronics letter,*  says Data Base Manager II's unique capabilities "unify some of the best of the productivity packages already on the market... This is a signal achievement."

You'll say that this is the way personal computing is supposed to work in the first place.

See the remarkable new Data Base Manager II *11)(14* 

Call SCA on (03) 347 7011 tor the name of the Alpha/SCA dealer nearest you. \$395 (plus sales tax it applicable)

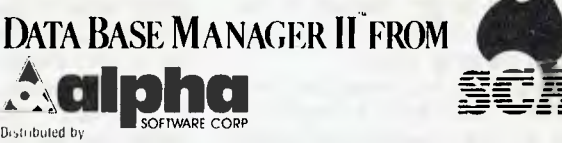

SCA Software Corporation of Australia Pty Ltd, 449 Swanston St. Melbourne 3000. [M signifies manufacturer stradenark] = 8 signifies industricturer stregstered trademark

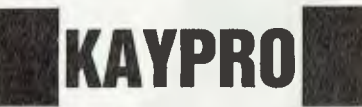

Because Perfect Calc uses simple text files there is no reason why the data files cannot be processed by Perfect Writer. It may be that Writer is a convenient way to get a large volume of data into a Calc file, but a more practical use would be to clean up a Calc file.

Calc spreadsheets that have been altered a great deal often end up with a number of blank cells. These are cells that contain a label of one or more spaces, and they are indistinguishable from deleted cells. However, they take up room in the data file and they take up time during loading. The easiest way to get rid of them is to edit the file in Writer. Cells with labels can be easily identified, and lines removed if the label is not needed. Deleting such empty cells may mean the difference between a spreadsheet fitting and not fitting in memory.

Another reason for editing a Calc file is to resurrect a data file that will not load. If Calc discovers a line in an input file that it cannot understand it simply aborts the load. This is protection against attempting to load a file that is not in the correct format. But if the file is only partly damaged there may be useful data further along in the file, and Calc will never find this data. If the bad lines are deleted in Writer then Calc can be encouraged to load the undamaged part of the file. Because each line is encoded with the cell location, missing lines simply mean empty cells.

### **Damaged Files**

I have so far discovered two ways in which Calc files may be damaged. Firstly, if you save a file that has 'Error' in any of the cells it may refuse to reload. Secondly, if you get a disk read error on a file Calc will simply abort the load. It may still be possible to copy the file even with its bad data. This can be done (in PIP, say) by typing RETURN at the BDOS error message. If the faulty data is restricted to one or two disk sectors then only a dozen or so cells will have been damaged. In both cases, using Writer to remove the offending lines will permit Calc to load the file so the missing cells can be re-entered.

The ability to create files for input into spreadsheets, and to use the output of a spreadsheet as a source of data for other processing, is a feature that adds significantly to the power and flexibility of Perfect Calc.

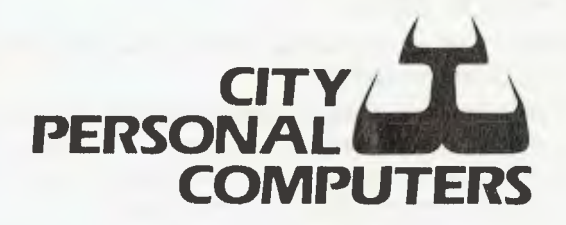

Sydney's most experienced Apple and IBM dealer is marking the 2nd APC Show with demonstrations of the very latest computers and software. But that's nothing new because we do it all year round anyway!

**What is new is Apple's fantastic new Macintosh Supermicro, Microsoft's Word Mouse word processor with Mouse control for the IBM, Multimate and Knowledgeman, Mouse control for Lotus 123, more software for the Apple Ile and Lisa, and much more.** 

And you can visit one of our two new stores any workday, 9 to 5.30, to see as much as you want - and without an admission fee too. We'll be at the APC too, so come and see us for all the latest!

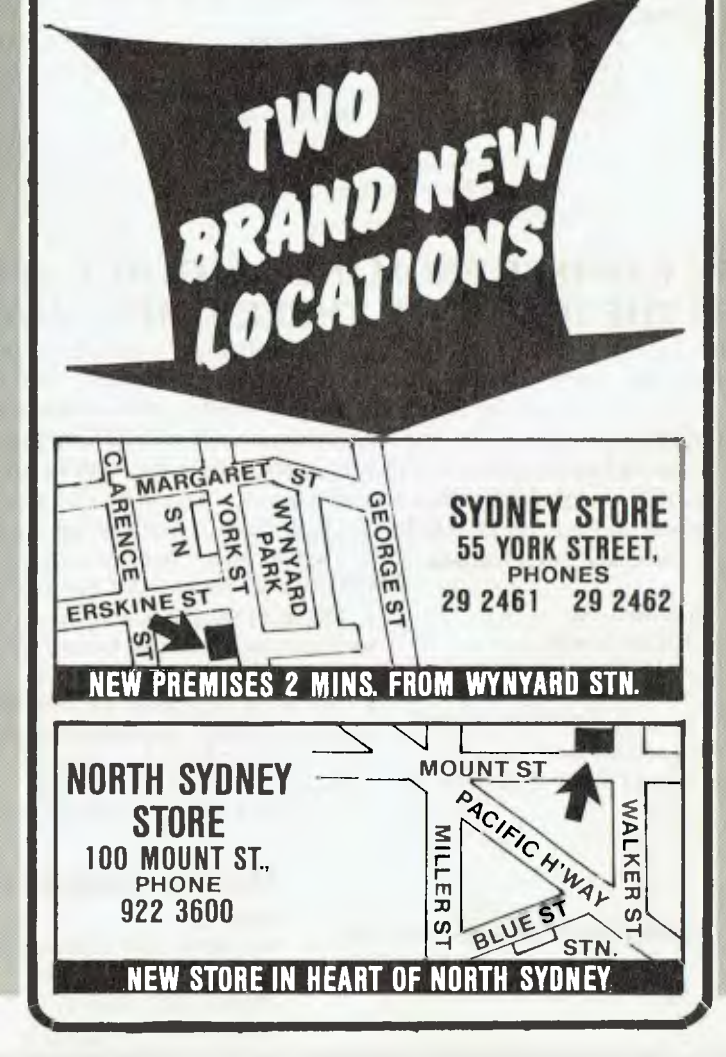

## **"NINE TENTHS OF WISDOM**

## **. . . is being wise in time."**

**Intelligence (Aust.) Ltd** offers a whole range of time wise products (like Dataflex) for better and faster decision making.

**Intelligence (Aust.) Ltd** is a wholly owned Australian company specialising in decision support software on personal computers. Our range of software products includes database management, project control, financial modelling, communications graphics packages and PC RAM boards.

**Intelligence** provides consultancy and training courses consisting of lectures, discussions and practical sessions either at our offices or yours.

## **DATAFLEX**

A multiuser relation data base management system, ideal for those considering developing applications on single or networked computers.

DataFlex is a software tool for the development of high quality, easy to use on-line, data base oriented business applications in a minimum of time. The design of the system is possible because of the similar functional requirements of most business software. Business applications perform:

1) File maintenance 2) Transaction entry 3) Calculations and file update

4) Report generation 5) End of period procedures

These functions encompass the software requirements for all accounting, inventory, payroll, job costing, and other • business information processing requirements, DataFlex does them all . . on-line, interactively. It is a relational database system with a comprehensive library of application independant utilities designed to perform the five basic functions of business applications ALL WITH TWO PROGRAMS. For the programmer who wants to extend DATAFLEX further for unusual needs, the optional PASCAL Library Routines are available as a system option. The PASCAL Library includes the: DBMS, SCREEN-FORMS, PRINTED-FORMS, ISAM (B+) and numerous utilities. Also, the source for the DataFlex ENTER and REPORT Program is included with the PASCAL Library.

**SPECIFICATIONS:** 

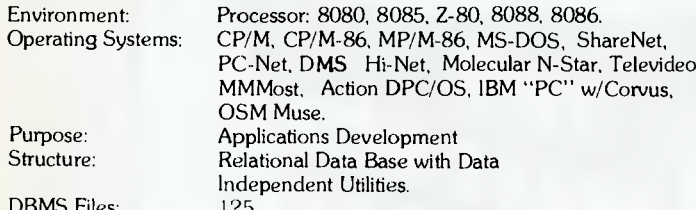

Fields per File:  $255$ <br>Indexes per File:  $4 +$ 

 $10 +$  One Temporary (16 bit)<br>Fields per Index:  $4(8 \text{ bit})$ ; 6 (16 bit) Fields per Index: 4 (8 bit); 6 (16 bit)<br>Maximum Files Size: 8 Megabytes (curre 8 Megabytes (current O/S limitation) Maximum Record Size: 4K<br>Maximum Records: 64,000 Maximum Records:<br>Indexing:

Open DBMS Files: 6 average files (8 bit) 12 average files (16 bit)  $4 +$ One Temporary (8 bit)

B+ Multi-Level ISAM.

## **THE PC EXPRESS FROM INTELLIGENCE RESEARCH. THE BOARD THAT MAKES THE IBM PC GO THREE TIMES FASTER.**

When added to an IBM computer it not only enhances memory but also enables the user to process data at speeds far surpassing those of which the machine was previously capable. The board upgrades an IBM PC to a real 16 bit computer and trebles its speed with the ultra-fast 10MHz, 8086 microprocessor. PC Express is supplied with on board Hi-Speed memory circuitry, allowing it to be expanded to 512K memory by the addition of any 64K or 256K RAM chips. PC Express has no effect on software other than to increase its running speed while switch and software functions allow the board to be disabled when accelleration is not desired. The performance of the PC Express expansion board is further enhanced by the use of RAM Disk, Disk Cache, and Background Printer software, all of which are supplied with each board. **Technical Specifications:** MPU: 9.54MHz, 8086. Maximum 512K on board memory Compatible 64K or 256K Dynamic RAM RAM Access time: maximum 150 nanoseconds 16 Bit wide memory with two parity Bits.

Other products include: \* MICROMODELLER and MODELLER — 16 the very best in microbased financial modelling languages. \* PERMASTER and MICROPLANNER, two of the most popular and powerful micro based project planning systems on the market.

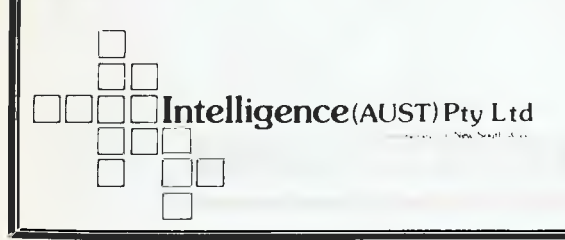

\* MICROLINKLINE a communications package that allows you to link micros to micros and micros to mainframes.

\* MICROSUPERGRAPH a comprehensive business graphics package which links directly to MicroModeller, Supercalc, The Delta and other popular packages. \* CONTEXT MBA a combination of

### **Dealer Enquiries Welcome Sydney:**

4th Floor, 204 Clarence Street, Sydney N.S. W. 2000 Phone: (02) 267 1711 Telex: MNC AA25026

database, spreadsheet, graphics, communications, and wordprocessor all in one. A must for the Businessman with an IBM PC.

DMS/DELTA. A true transactional database system with a your-choice record layout. Very comprehensive, very easy to use, IBM distributed product in the UK for the IBM PC.

**Melbourne** 

Suite 303, 620 St Kilda Rd South Melbourne Vic 3004 Phone: (03) 51 1406

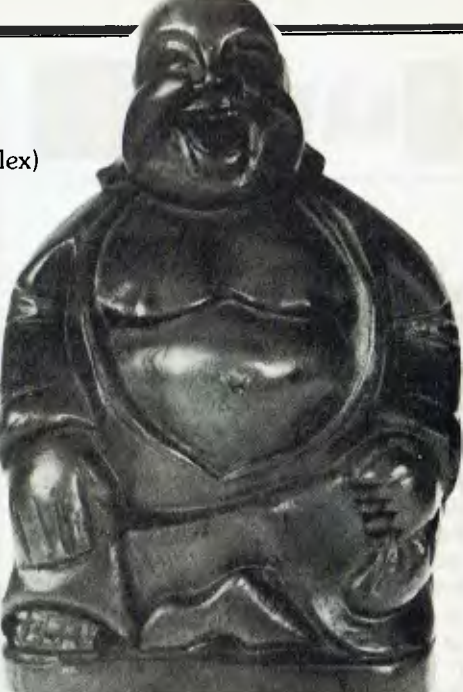
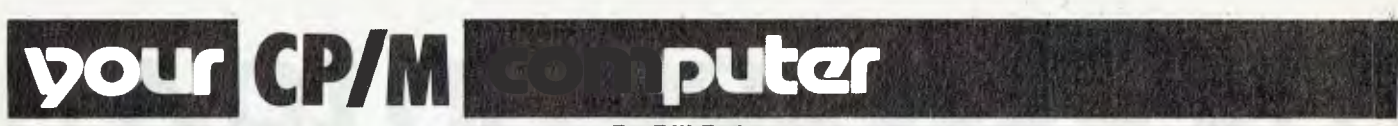

THE SOFTWARE Tools RCPM went back on line on January 16. Those of you who read the whole of the column carefully would have noticed the new number listed in the PAMS list last month. The 'late, final extra' deadline (that's the one the editor *never* admits to) was several days after I'd submitted my copy for the column and as the phone was installed just after my copy deadline, the editor was able to sneak the new number onto the PAMS list.

It's marvellous what Telecom can do when they want to. I put in the application for the new and separate RCPM line at the same time as an application for a second phone on our 'normal' voice line. As I didn't have the TS-72 form for the modem on the day I put in the application, I had to send it in a few days later. I was told that it would be at least four weeks before either job could be done.

About ten days after I'd been at the Telecom business office (why do they have so few in Brisbane?), a Telecom technician turned up looking for the line pair to install the new service. As it turned out, when this house was built about five or six years ago, Telecom ran in a multi-pair line from the street connection pit, so all the technician had to do was trace out a suitable pair and connect it up out in the street. Full marks to Telecom for providing for service expansion when the original service was installed. When I had the second line for the RCPM installed in Sydney, it was a major cabling job including flying the new line across a road.

The following Monday another Telecom technician came and ran the internal cables (very neatly too) and installed the wall sockets, so that evening the RCPM went back on-line. I've had a very helpful follow-up call from someone in the directories branch about a listing for the service, and as a result of that conversation I now know what steps to take to ask for a Public Access Message Systems (PAMS) category to be created for Telecom Yellow Pages. With a bit of luck you should be able to look up PAMS in your 1985 Telecom Yellow Pages and see what services are available in your area.

The Telecom White Pages listing in the Brisbane directory will be under 'RCPM — Software Tools', so if any other would-be RCPM SYSOPs are putting in your service applications to Telecom, you should ask for a listing in the same format.

Normally I don't have too many kind things to say about Telecom, but this time they have done almost everything

#### **By Bill Bolton**

right and deserve some praise. 'Almost' everything? Well, I'm still waiting for the second phone to be put on our voice line; the internal cable route is the same as the RCPM line, so whoever installs that will have to largely duplicate the work of the previous Telecom technician! Still, I suppose you can't have everything!

#### **A Trap For PC-DOS Programmers**

In the February 1984 issue of *Dr. Dobbs Journal,* Ray Duncan (of Laboratory Microsystems fame) points out a fatal trap in PC-DOS. Ray's '16-Bit Software Toolbox' column has all the details and an example piece of code to demonstrate the effect.

The PC-DOS 'CLOSE' function (10H) has a subtle and dangerous bug in that if you CLOSE a file using a file control block that has not been previously activated with an OPEN or MAKE function call, you lose all the data in that file! While this is not the sort of thing most micro programmers normally would do anyway, part of the success of the IBM PC is its appeal to programmers from mainframe environments, and a lot of those programmers have been trained in using COBOL. Now if you have a COBOL background you have probably had it drilled into you at some time that you should close everything in sight if a program aborts due to an error.

This is a crazy sort of bug as the OS has many ways of determining if an FCB has ever been activated. I verified the bug using Ray's example code under PC-DOS, but haven't had time to check out MS-DOS yet, though there is every reason to expect it to be the same. The bug is evident in PC-DOS 1.1 and PC-DOS 2.0. I expect the code to demonstrate the fault will be on some of the RCPMs by the time you read this.

#### **MASM Problems**

For a while now I have been struggling to get some code to assemble correctly to run with MS-DOS. I knew the code worked as I had it running on CP/ M-86 with no problems, after assembling it with RASM. I had modified the system interface to account for the differences between MS-DOS and CP/M-86 and the system interface part seemed to be working OK, but the body of the code that was unchanged from the working CP/M-86 version was yielding strange results. A few hours work with DEBUG (oh for a symbolic debugger like SID to go with MASM) and it was clear that the assembler was producing incorrect code for some logical operations.

At this point I simply gave up on using MASM and assembled MS-DOS version of the code with RASM under CP/M-86 and transferred it across to MS-DOS with a final session with DEBUG to get the system interface bits right for MS-DOS. This time the program executed correctly.

As I don't have any real wish to use 16-bit assemblers any more than I have to, I mentally filed away the *prima facie*  information that MASM appeared to have problems and wasn't to be trusted, with the fond hope that I wouldn't ever have to use it again anyway.

However, another part of Ray Duncan's column (see above) has yielded the answer to problems with MASM. Ray has discovered that the SHL, SHR, EQ, NE, GT, GE, LT, LE, Not and Exclusive OR operators are all suspect and shouldn't be used with MASM, and he hints that there are other problems to be covered in future issues of Dr. Dobbs! There is an example listing provided in Dr Dobbs which beautifully illustrates the problems.

If you are using MASM Ray's advice is to "avoid the use of exotic or complex expressions and perform any calculations involving logical operators at run time rather than assembly time."

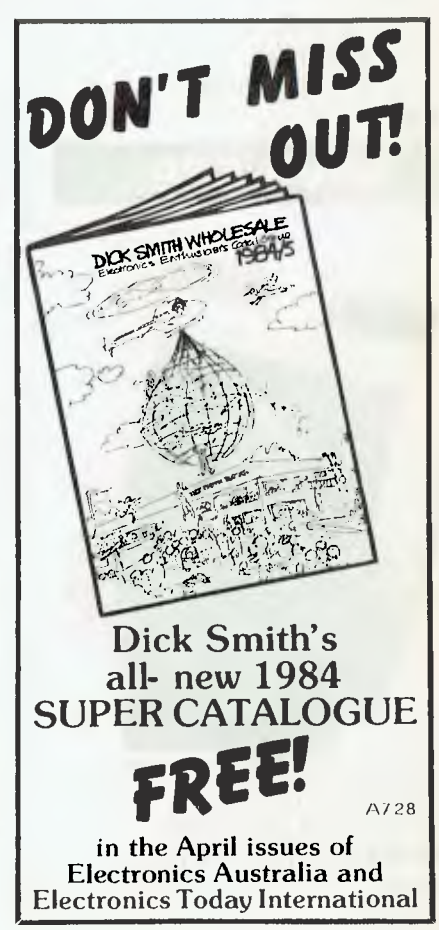

# **The Best Spot in town for all your personal computing needs.**

**SPECIAL** *PRCKRGE OFFERS* 

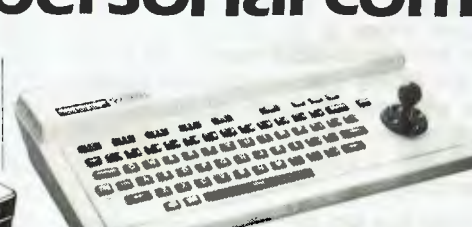

Spectravideo SV318 **\$399\*** 

Commodore 64 Triga Command Joystick Cassette Recorder & 4 Ozi Soft Programs **S569** 

## **SAVE \$100**

VIC 20 Triga Command Joystick Cassette Recorder & 4 Ozi Soft Programs **S369** 

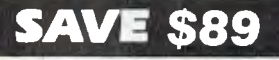

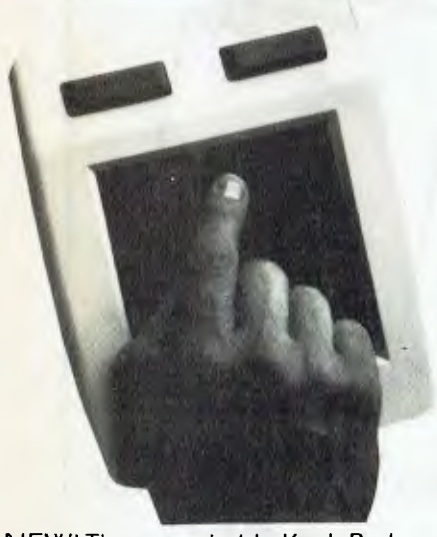

NEW! The remarkable KoalaPad High-resolution Computer Graphics Touch Tablet from **\$149.95.** Includes Software Package

Spectravideo SV328 **\$699\*** 

## **NEW SOFTWARE JUST ARRIVED!**

## *FOR COMMODORE 6LI*

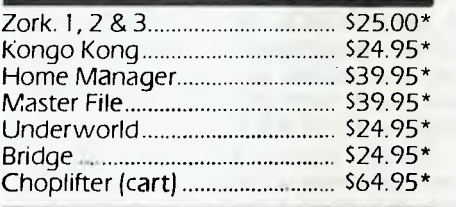

## *FOR VIC 20*

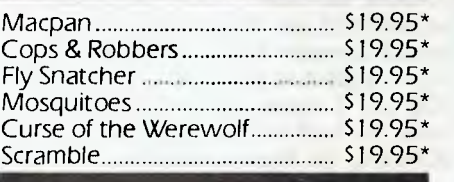

## *FOR RTRRI*

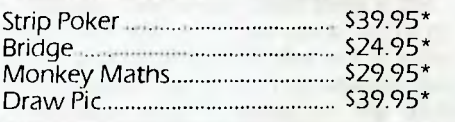

**Sydney's Largest Stockist of Commodore 64 and Vic 20 Software and Utilities.** 

## *HFIRDUJRRE*

**NOW AVAILABLE!**  The new Atari 600XL (16K) **\$399\*** 

And the new Atari 800XL (64K) **\$599\*** 

Sinclair Spectrum from **S299\***  With complete software range available ex-stock.

Now franchised agent for B.B.C. **MICROCOMPUTER** Used by the ABC and recommended for use in schools in 5 out of 6 states in Australia

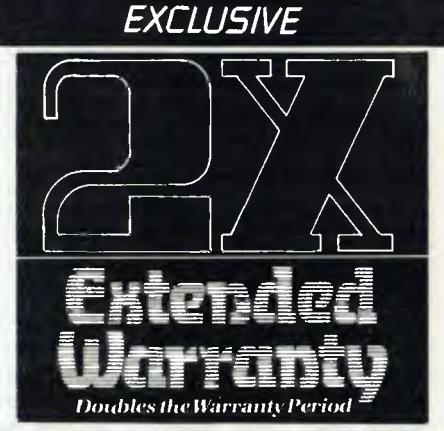

The Computer Spot now offers an Exclusive Extended Warranty that doubles the warranty period on pre-tested hardware to ensure trouble-free operation.

\*Recommended Retail Price

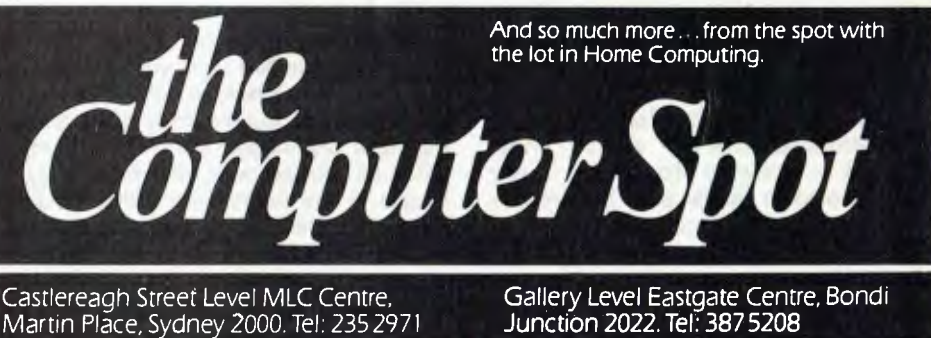

IMACCIMAL 202YC

# **11CP/M**

#### **Books On MBASIC**

In the January *Your Computer*  'Textfile' there was an answer to a question about books specifically related to MBASIC. When the editor asked me the question over the phone I couldn't recall any books specifically on MBASIC-80 and said so. On further investigation I have turned up three books on the subject.

The first is *BASIC-80 and CP/M* by Jack Purdum, published by McMillan, 1983, ISBN 0-02-397020-0. I bought my copy in the USA and I'm not sure that I've ever seen it in any of the bookshops here, but that doesn't mean it isn't available locally. The second book is a new one from Osborne/McGraw-Hill entitled *The MBASIC Handbook* by Walter A. Etlin and Gregory Solberg, 1983, ISBN 0-88134-102-9; it costs \$30.55 and should be readily available locally by the time you read this. This book is about MBASIC as it appears in all the common implementations, not solely MBASIC-80 for CP/M.

The third book is not specifically on MBASIC but does have many source code examples shown in MBASIC-80 and covers a subject of vital interest to any BASIC programmer: *Data File Programming in BASIC,* by LeRoy Finkel and Jerald Brown, published by John Wiley & Sons, 1981, ISBN 0-471-08333- X (my copy cost me \$15.10 back in 1981). This book is one of the excellent Wiley Self Teaching Guide series and is good value for money.

#### **MS-DOS to CP/M**

One question that seems to keep coming up is "how do I transfer files from MS-DOS disks to CP/M disks?". Unless you are lucky enough to own a copy of Compuview's CP/M-86 for the IBM PC (which unfortunately is very expensive), the only answer till now has been to have two machines next to each other and use a serial communications program like ASCOM or MOVE-IT which exist for both CP/M and MS-DOS environments.

Compuview has just announced a stand-alone program called SYSTRAN which allows transfer of files from MS-DOS to CP/M disks on "IBM PC and other 8086/8088 based computer systems" (to quote them). SYSTRAN runs under CP/M-86 and does not require a copy of MS-DOS to be available on the host system. It will convert both DOS 1.1 and DOS 2.0 files. The program sells in the US for US\$120. Compuview's local representative is Software Source at Bondi Junction, so you should ask them about local availability.

If you own an NEC APC, don't get your hopes up too high on SYSTRAN working for you. **I** haven't seen a full specification for SYSTRAN but I suspect it relies on the physical disk format for MS-DOS and CP/M-86 being identical, as it is on the IBM PC and most of its lookalikes. With the NEC APC the double density physical disk format for CP/ M-86 is different from the MS-DOS double density disk format, so if my assumption is correct SYSTRAN may not work (perhaps it might work on single density disks).

#### **Copyright Situation**

The recent decision in the test case mounted by Apple towards importers of lookalike machines has had some interesting spin-offs. An organisation (?) called 'Software Liberation' is suggesting that in Australia there is now effectively no copyright on computer software. While some people may feel there is perhaps some basis for believing that this may apply to actual object code (Apple is appealing the decision and will not give up easily), the matter is certainly not settled yet.

The Federal Government has called for submissions on legislation to specifically protect computer software from unauthorised copying, and has mentioned retrospectivity as an option. In any case any computer program is generally made up of a number of component parts beside the actual code, including trademarks, labels, documentation, packaging and so on, which are all still fully protected by existing copyright provisions. It would appear that anyone trying to make copies of a proprietary program carrying a copyright notice would still be open to successful prosecution on several counts.

#### **PAMS News**

It seems the plans for a second Brisbane RCPM system that I have previously mentioned have been shelved for the time being.

Meanwhile activity is hotting up in Sydney, with two new systems becoming close to going on-line. The Micro Design Lab RCPM (MDL-RCPM) system has been off-line for several weeks due to building alterations but should be back in operation by the time you read this. The Sydney Public Access RCPM (SPA-RCPM) is now charging a yearly membership to get access to the file transfer facilities. I only have this information second-hand at this stage so you would need to check with the SPA SYSOP for details.

I'm still very surprised there isn't a

Tandy, Apple or Commodore remote access system running yet. There are many Tandy and Apple systems running in the USA and the software is readily available there.

Amust has put up an RBBS service to support users of its computers; you can get the details from Amust in Melbourne.

#### **PAMS Numbers**

Mi Computer Club BBS (MiCC-BBS): (02) 662-1686 24 hours EST Micro Design Lab RCPM (MDL-RCPM): (02) 663-0151 24 hours EST Sydney Public Access RCPM (SPA-RCPM): (02) 808-3536 24 hours EST Melbourne CBBS (MICOM-CBBS): (03) 762-5088 24 hours EST Sorcerer CBBS (SUGA-CBBS): (03) 836-4616 24 hours EST TARDIS RCPM (TAR-RCPM): (03) 67- 7760 After hours Gippsland RCPM (GL-RCPM): (051) 34- 1563 24 hours EST Software Tools RCPM (ST-RCPM): (07) 378-9530 24 hours EST Perth RMPM (WA-RMPM): (09) 381- 6070 6 pm-9 pm WST ❑

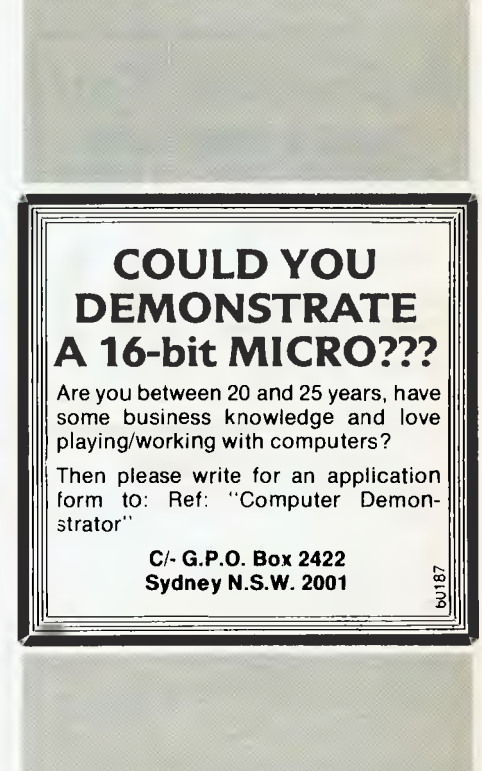

# **market directory**

DEALERS, distributors, mail-order houses and other commercial organisations or individuals who have a message to spread but don't want to outlay the sums required for full-scale advertising can take advantage of our Market Directory — small ads to help those searching for outlets, services and' equipment. For details contact *Your Computer* on,(02) 662-8888 or write to PO Box 21, Waterloo 2017.

#### **SOUNDCHASER MUSIC SYSTEM !!!Ill UI 111111 IR!!!**  Apple ® 48K Required **MASOURI** Professionals in Music • Designed for on-stage use • 16 voice polyphonic digital synthesiser • Additive and F.M. synthesis • Draw your own wave shapes • 16 channel digital recorder • Print, store, modify your own performance 261 Swanston Street Melbourne (03) 663 2093 **SINCLAIR ZX SOFTWARE From the ZX Spectrum/ZX 81 Specialists**  • Utility Packs—including Sprites • Home/Business Packs—including Text Processing • Games—including "Adventure in Time" All software on cassette, features a unique easy loading system and can be re-saved on micro drives etc. Order now pay later Free ZX 81 and ZX Spectrum Catalogues Available with **S.A.E.**  Gloster Software GPO Box 5460cc Melbourne, 3001. *)0C <sup>G</sup>8ULTAN CMICRO*  SLIM TYPE DISK DRIVE FOR APPLE II/ IIe NF-555 (Japan) \$299 ! Interface cards\$ 60 I • AMA' fry,terorl Itarienwek of Apple C om pui 15 if', ' 90 day parts and labour warranty & service. Price includes P&P,tax, insurance. uP XTALS 4 &12 MHz \$1.85 Resistors 1000 1/4 W \$12.00 MEMOREX DDSS 5-1/4" 10 for \$37.00 Ribbon CP80 etc \$9.00 Add \$2.00 P&P components above. See our ad E.A. Sept 83 .Write for catalog. PO BOX 232 ,WEST RY DE 2114. **MEDIA COPYING SERVICE**  \* Copying of most formats \* Reasonable rates \* Quick turnaround Tel: (03) 772 0781 (03) 772 9177 **A** *Cotilemputer Spot*  **TRADE IN YOUR VIC-20 FOR COMMODORE 64 NOW!!**  *Call in or phone for a special deal*  **SHOP C4, MLC CENTRE MARTIN PLACE, SYDNEY PHONE:** (02) 235 2971 *VZ 200 SOFTWARE*  An increasing range of quality software. Rapid turnaround of orders and enquiries. Realistic prices and helpful user support. **SORCERER DISC CONTROLLER \$575.** (incl. tax) **complete 5" & 8" disk systems also available**  Digitrio's new disk controller is the most versatlie way to<br>attach floppy disk drives to the Sorcerer microcomputer.<br>First released in June 1982 the Digitrio controller is now<br>being used by satisfied customers throughout A overseas. For further information contact:<br>DIGITRIO, BOX 4553, MELBOURNE. VIC. 3001<br>(03) 537 4786 A.H.<br>(03) 537 2786 A.H. **"Disk Drive Service And Maintenance"**

SUPER INVADERS: 10 levels. fast action and great sound effects. \$10.00<br>PAKMAN: 4 different mazes, bonus symbols

HANDLING CHARGES: Per order

and great sound effects. \$10.00<br>GRAPHICS PACKAGE: Character designer, \$10.00<br>drawing commands and demonstration. \$10.00<br>VZ DEBUG: Disassembler and monitor<br>combined, over 20 commands. \$20.00<br>BLANK DATA CASSETTES: Top qualit

Send S.A.E. for further information or your order to:— R.S. Miller. 8 Mulga St, Altona 3018 Phone enquiries: J. Hawley (03) 367 1469

C12 \$ 1.85<br>C24 \$ 2.25<br>\$ 1.50

Mr Floppy Pty Ltd offers full maintenance and "6 Months Service" as recommended on most brands of floppy and hard disk drives. Quick turnaround and very competitive rates.

\* Maintenance Contracts available. \* 6 Monthly Service Contracts. \* Used by Govt. departments. MR FLOPPY PTY LTD 9 Ada Avenue

Brookvale N.S.W. 2100 Tel.: (02) 939-1800. Tlx: AA73775

### **APPLE WARE**

LATEST SPEECH SYNTHESIZER GIVES YOUR APPLE POWER OF **SPEECH** INGENIOUS • AMAZING • PRACTICAL FEATURES: • Speaker built on to card • Diskette also contains guess number game • Access speech by special BASIC command • Speed & Pitch options by BASIC command • Speech directly from text input \$85.00 Incl. tax & post • LOCKSMITH 5.0 \$23.50 incl. t & p<br>• WILDCARD \$109.00 incl. t & p \$109.00 incl. t & p (copy card) **THE HEIDELBERG COMPUTER COMPANY P.O. BOX 239, HEIDELBERG 3084 Tel. (03) 497-4478** 

#### MICRODECISIONS

A range of superb value for money computers. Two floppy disk drives, 400K or 800K storage, five or ten megabytes of hard disk. Our hard disks can be added to MD2 and MD3 models, and provide 8-inch SSD floppy disk compatibility.

\$3000 of "free" software includes Wordstar, Correct-It, Logicalc, Personal Pearl, CP/M 2.2 and three languages.

**Contact** Microtrix Computer Systems 24 Bridge Street Eltham, Vic., 3095. Ph. (03) 439 5155.

## **ROCkiSOFT COMPUTERS**

Home Computer Specialists

**Large stocks of books and software for** 

#### **ZX Spectrum and Commodore 64**

**Mail Orders:** Ask for our catalogue. Send SSAE. GPO Box 5194AA, Melbourne 3001. P.O. Box 325, Kensington 2033. **Callers Welcome:**  7/255 Dorset Road, Boronia, Vic. **Phone: (03) 762-6244 (24 Hours)** 

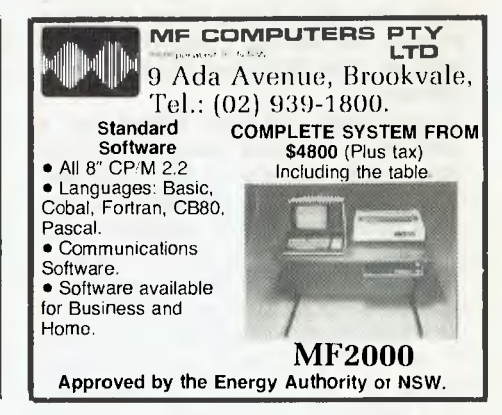

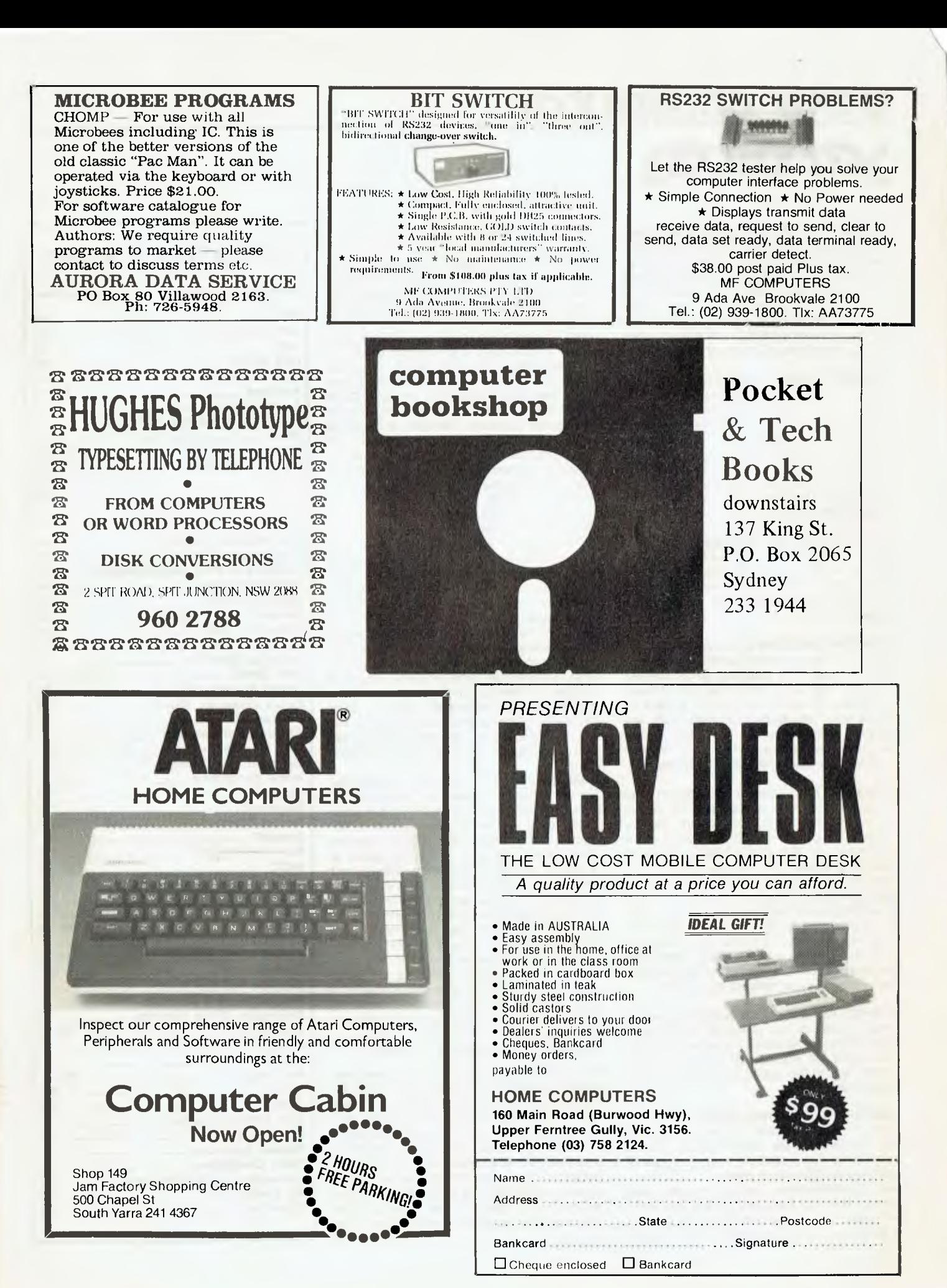

## **your computer**  yervicey

**LETTERS TO THE EDITOR:** We are happy to receive your comments and, if they are of interest to other readers, publish them. Letters will only be considered for publication if they include your name and address, although we can withhold such details from publishing on request. Note that we reserve the right to (and probably will) edit all letters for the sake of brevity, clarity or accuracy.

**SUBSCRIPTIONS:** Standard rate within Australia, \$24; airmail \$35. Available free with membership to the Mi-Computer Club (club membership fee of \$30 includes free magazine binder and sticker). All overseas rates are a minimum \$10 (surface) or \$15 (air) higher, are quoted in (and must be paid in) Australian dollars; they are available on application. Allow up to eight weeks for subscription processing.

**BACK COPIES:** and single issues are available from the publisher's office (\$2) or by mail (\$2.50). We will supply photostat copies of articles where a back issue is not available, at the single-magazine price for each feature copied.

**READERS' ENQUIRIES:** We will make every effort to answer readers' written enquiries, if accompanied by a stamped, self-addressed envelope, although staff shortages and deadline pressures may cause delays. **Please include your telephone number(s) with any enquiry.** Phone enquiries not related to subscriptions, readers' advertisements, or other 'service information' cannot be accepted.

**COPYRIGHT:** All material appearing in *Your Computer* magazine is copyright and cannot be reproduced in part or in full, by any means, without the written permission of the Publisher or Managing Editor. Computer clubs and schools can, however, apply for restricted permanent reproduction rights for non-commercial, limited-circulation use (e.g. newsletters and class instruction.) Given that it sometimes takes us a while to answer such requests, you can consider that restricted permanent rights apply in these cases from the day you send in your letter, and will later be confirmed (or withdrawn) by our reply.

**LIABILITY:** Although it is policy to check all material used in *Your Computer* for accuracy, usefulness and suitability, no warranty, either expressed or implied, is offered for any losses due to the use of any material in this magazine.

**EDITORIAL CONTRIBUTIONS:** Contributions to Your Computer are welcomed and will be given every consideration\*. Please read these notes carefully to get an idea of the style and format we prefer.

**All Contributions:** should include your name, address, and home and office phone numbers (in case we need to check details), Each page of your submission, and any material sent with it, should also carry your name.

**Contributions on disk:** Contributions can be accepted in a wide variety of disk formats, although some we have converted outside our offices, which will add to the (often lengthy) delay between receipt and acknowledgement. The preferred medium is IBM standard format single-sided, single-density 20cm CP/ M disks. We can also handle, in-office, Kaypro II and Osborne 13cm disks, MicroBee tapes and 13cm Apple DOS or Apple CP/M disks. If you have one of the formats listed by Archive Computer Services in Brisbane (usually advertised in this magazine), we can accept that too. Please pack them extremely carefully if posting and label all disks with your name, address and phone number.

**Contributions By Telephone:** Contributors who have modems and suitable software (in the MODEM?/YAM mould — see our stories on Christensen Protocols in the May and June 1983 issues) can arrange direct transfer to our computers, or obtain special contributor access to the Mi-Computer Club Bulletin Board system, which is on-line 24 hours a day, seven days a week.

**Style:** All items should be typed (or printed) and double-spaced on plain white paper. We will only accept original copies - no photostats. Include your name, address, telephone number and the date on the first page of your manuscript (all manuscript pages should have your surname and page number in the top right-hand corner). Be clear and concise, and keep jargon and adjectives to a minimum.

**Listings:** Unless it is absolutely impossible, we want listings produced on the computer. This reduces the risk of error — if the computer typed it, the computer probably accepted it. Print listings with a dark ribbon on white paper, and try to format the output to a narrow (40-characters) width. If they can't be produced on a printer, borrow a good typewriter — hand-written material is likely to sit around the office for a year before someone can find time to type it all out for you! Please provide an account of what the program does, how it works and so on. Any comments on the program should refer to the address, line number or label rather than to a page number. Any comments on modifying the program to work on other machines will be appreciated. Try to include a printout of at least part of a sample run if possible.

\*Although the greatest care will be exercised with contributions, no responsibility can be accepted for the safety or return of any letters, manuscripts, photographs or other materials supplied to *Your Computer* magazine. If return is desired, you should include a stamped, self-addressed envelope. If return is critical — say it's something you can't afford to lose — then don't send it; we are careful, but we're not perfect, and Murphy's Law guarantees yours is the one item we'll lose this year.

## **adverti5e0 index**

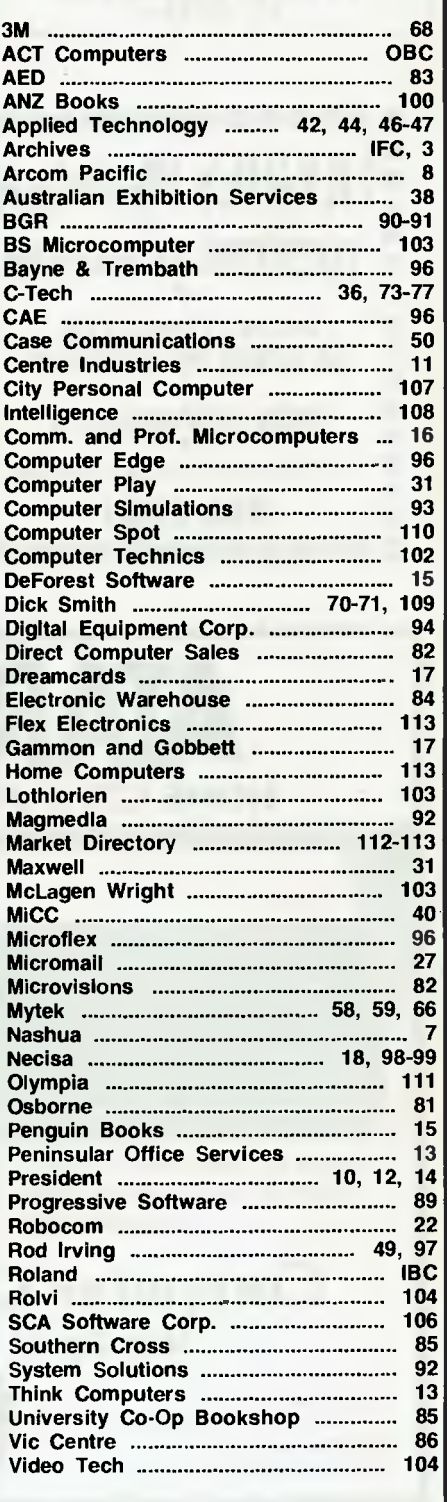

## **THE AFFORDABLE HIGH PERFORMANCE PLOTTERS - FROM ROLAND.**

**If you've travelled overseas, then you would have heard about Roland Corporation's high-performance, low-cost, multi-pen, color plotters. Now, you won't have to travel because they are available here from Roland dealers in all States.** 

Roland's high performance 8 pen plotter also comes with a single pen variant (DXY101). These flatbed X-Y plotters are the most compact units of their kind and come in a portable carry case.

They have an effective plotting range of 360mm x 260mm (A3) and can operate on an incline up to 60' a practical application in the work situation.

Maximum operating speed is 180mm/sec, very fast for this type of plotter. Optional speed settings allow adjustment for different types of pen and paper. Additional pen holders are supplied allowing use of a wide variety of pens with the DXY800.

Roland X-Y plotters feature a wide variety of command applications; vector commands,

**Roland** 

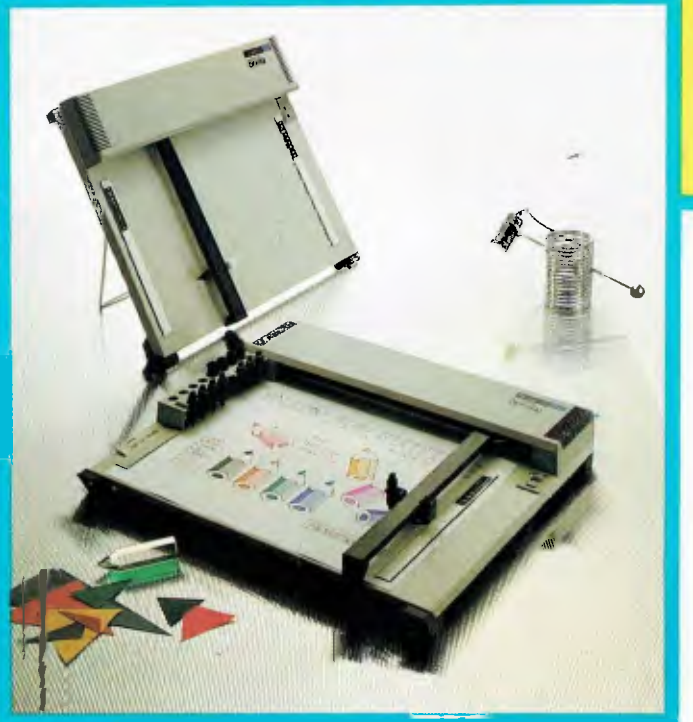

character commands, graphic commands and pen exchange commands.

Both RS-232C Serial and Centronics parallel interfaces come built-in as standard features, making Roland X-Y plotters compatible with virtually every model on the market. And we have support graphics software.

But the most pleasing Give us a call aspect about Roland<br>plotters is their price<br>Give us a call **the starting of the essential private** aspect about Roland **amazed. 16lly - Loture St** 

**Roland Corporation Australia Pty. Ltd.,** 

**SO TWO OVOID** 

39 Victoria Street, Fitzroy, 3065. Telephone: (03) 417 1800. 23 Cross Street, Brookvale, 2100. Telephone: (02) 938 3911.

## **MICRO COMPUTER MASS STORAGE!**

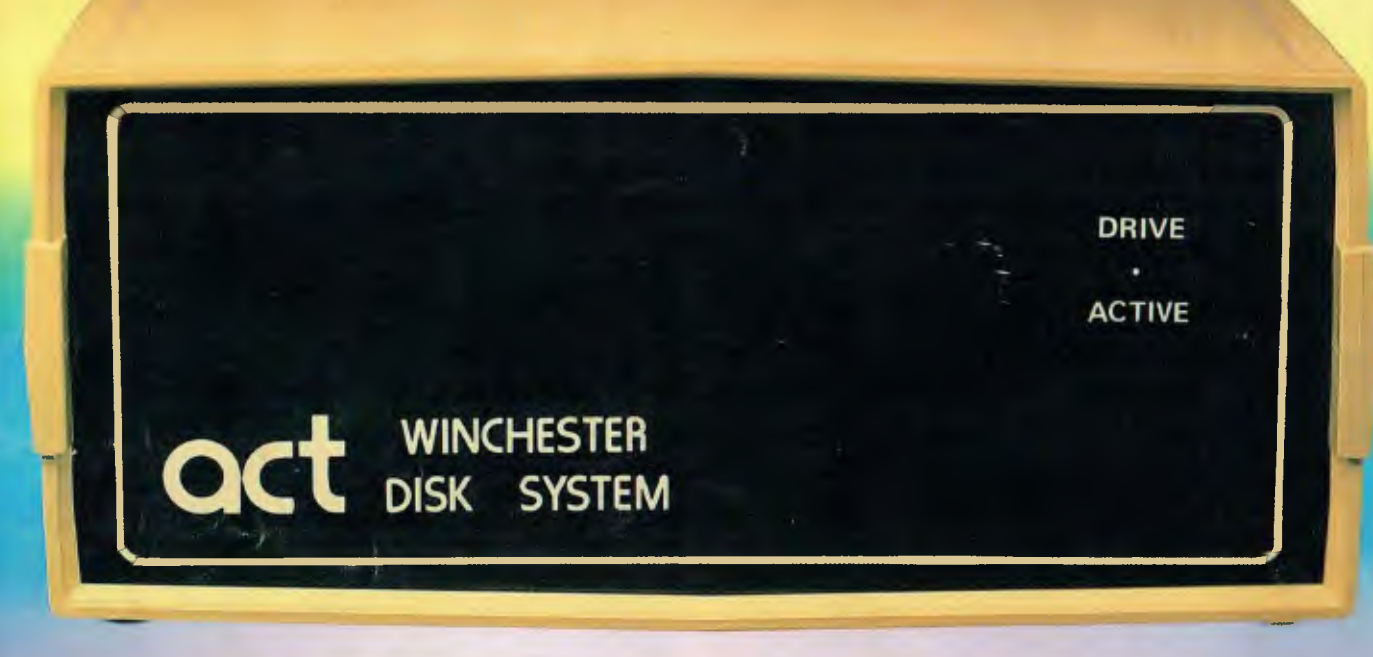

## **You Pay Less When You Buy Australian Make the Right Decision.**

## **THE POWERFUL ACT**

The ACT Hard Disk System upgrades your computer to a powerful high performance machine. Supported throughout Australia, the ACT HARD DISK is the answer to your storage problems. ACT, the affordable hard disk system.<br>THE RELIABLE ACT

Far greater storage than floppy drives with reliable performance under all conditions, makes the ACT Hard Disk unbeatable value. Designed and manufactured in Australia.

*5-31 Megabytes of Hard Disk Storage. 10Plus10 Fixed/Removable Hard Disk. 10Mega bytes Removable Hard Disk Cartridge.* 

## THE LOGICAL ACT

The obvious choice for your micro, the ACT HARD DISK is now available for: APPLE II • IBM PC • DEC RAINBOW • PEACH • KAYPRO • OSBORNE • MICRO • DECISION • MICROBEE • HEATH ZENITH • NORTHSTAR • SANYO • SUPERBRAIN • TANDY

• TIME OFFICE • TOSHIBA • XEROX

• S-100 • SIGMA OKI • SIRIUS•NEC APC. New Releases: MBC-550 & OKI Model 30

#### THE SHAREABLE ACT — PC NET

PC Net is a hard disk sharing system — simple and cost effective. The disk is divided into logical drives, allowing independent users to share the disk. Available for most popular brands of microcomputer.

#### N.S.W.

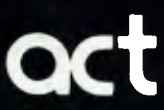

75 Willoughby Road, **act** Crows Nest, NSW 2065 Phone: (02) 439 6300 Telex: AA 24816

#### **S.A. COMPUTER MART PTY LTD,**

123 Gouger Street. Adelaide. SA 5000 Phone (08)51 5363. 212 2888 **DIRECT DATA**  1065 High Street, ARMIDALE 3414 Phone (03) 20-6949

**DEALER ENQUIRIES WELCOME**